GNU Coreutils

Core GNU utilities for version 5.93, 2 November 2005

David MacKenzie et al.

This manual documents version 5.93 of the gnu core utilities, including the standard programs for text and file manipulation.

Copyright c 1994, 1995, 1996, 2000, 2001, 2002, 2003, 2004, 2005 Free Software Foundation, Inc.

Permission is granted to copy, distribute and/or modify this document under the terms of the GNU Free Documentation License, Version 1.1 or any later version published by the Free Software Foundation; with no Invariant Sections, with no Front-Cover Texts, and with no Back-Cover Texts. A copy of the license is included in the section entitled "GNU Free Documentation License".

# 1 Introduction

This manual is a work in progress: many sections make no attempt to explain basic concepts in a way suitable for novices. Thus, if you are interested, please get involved in improving this manual. The entire gnu community will benefit.

The gnu utilities documented here are mostly compatible with the POSIX standard. Please report bugs to bug-coreutils@gnu.org. Remember to include the version number, machine architecture, input files, and any other information needed to reproduce the bug: your input, what you expected, what you got, and why it is wrong. Diffs are welcome, but please include a description of the problem as well, since this is sometimes difficult to infer. See section "Bugs" in Using and Porting GNU CC.

This manual was originally derived from the Unix man pages in the distributions, which were written by David MacKenzie and updated by Jim Meyering. What you are reading now is the authoritative documentation for these utilities; the man pages are no longer being maintained. The original fint man page was written by Ross Paterson. François Pinard did the initial conversion to Texinfo format. Karl Berry did the indexing, some reorganization, and editing of the results. Brian Youmans of the Free Software Foundation office staff combined the manuals for textutils, fileutils, and sh-utils to produce the present omnibus manual. Richard Stallman contributed his usual invaluable insights to the overall process.

# 2 Common options

Certain options are available in all of these programs. Rather than writing identical descriptions for each of the programs, they are described here. (In fact, every gnu program accepts (or should accept) these options.)

Normally options and operands can appear in any order, and programs act as if all the options appear before any operands. For example, 'sort -r passwd -t :' acts like 'sort -r -t : passwd', since ':' is an option-argument of '-t'. However, if the POSIXLY\_CORRECT environment variable is set, options must appear before operands, unless otherwise specified for a particular command.

A few programs can usefully have trailing operands with leading '-'. With such a program, options must precede operands even if POSIXLY\_CORRECT is not set, and this fact is noted in the program description. For example, the env command's options must appear before its operands, since in some cases the operands specify a command that itself contains options.

Some of these programs recognize the '--help' and '--version' options only when one of them is the sole command line argument.

'--help' Print a usage message listing all available options, then exit successfully.

'--version'

Print the version number, then exit successfully.

'--' Delimit the option list. Later arguments, if any, are treated as operands even if they begin with '-'. For example, 'sort  $--r$ ' reads from the file named '-r'.

A single '-' operand is not really an option, though it looks like one. It stands for standard input, or for standard output if that is clear from the context. For example, 'sort -' reads from standard input, and is equivalent to plain 'sort', and 'tee -' writes an extra copy of its input to standard output. Unless otherwise specified, '-' can appear as any operand that requires a file name.

## 2.1 Exit status

Nearly every command invocation yields an integral exit status that can be used to change how other commands work. For the vast majority of commands, an exit status of zero indicates success. Failure is indicated by a nonzero value—typically '1', though it may differ on unusual platforms as POSIX requires only that it be nonzero.

However, some of the programs documented here do produce other exit status values and a few associate different meanings with the values '0' and '1'. Here are some of the exceptions: chroot, env, expr, nice, nohup, printenv, sort, su, test, tty.

## 2.2 Backup options

Some GNU programs (at least cp, install, ln, and mv) optionally make backups of files before writing new versions. These options control the details of these backups. The options are also briefly mentioned in the descriptions of the particular programs.

 $- b'$ 

'--backup[=method]'

Make a backup of each file that would otherwise be overwritten or removed. Without this option, the original versions are destroyed. Use method to determine the type of backups to make. When this option is used but method is not specified, then the value of the VERSION\_CONTROL environment variable is used. And if VERSION\_CONTROL is not set, the default backup type is 'existing'.

Note that the short form of this option, '-b' does not accept any argument. Using '-b' is equivalent to using '--backup=existing'.

This option corresponds to the Emacs variable 'version-control'; the values for method are the same as those used in Emacs. This option also accepts more descriptive names. The valid methods are (unique abbreviations are accepted):

```
'none'
'off' Never make backups.
'numbered'
't' Always make numbered backups.
'existing'
'nil' Make numbered backups of files that already have them, simple
          backups of the others.
'simple'
'never' Always make simple backups. Please note 'never' is not to be
          confused with 'none'.
```

```
'-S suffix'
```
 $'-$ -suffix=suffix'

Append suffix to each backup file made with '-b'. If this option is not specified, the value of the SIMPLE\_BACKUP\_SUFFIX environment variable is used. And if SIMPLE\_BACKUP\_SUFFIX is not set, the default is '~', just as in Emacs.

## 2.3 Block size

Some GNU programs (at least df, du, and 1s) display sizes in "blocks". You can adjust the block size and method of display to make sizes easier to read. The block size used for display is independent of any file system block size. Fractional block counts are rounded up to the nearest integer.

The default block size is chosen by examining the following environment variables in turn; the first one that is set determines the block size.

## DF\_BLOCK\_SIZE

This specifies the default block size for the df command. Similarly, DU\_BLOCK\_ SIZE specifies the default for du and LS\_BLOCK\_SIZE for ls.

## BLOCK\_SIZE

This specifies the default block size for all three commands, if the above command-specific environment variables are not set.

#### BLOCKSIZE

This specifies the default block size for all values that are normally printed as blocks, if neither BLOCK\_SIZE nor the above command-specific environment variables are set. Unlike the other environment variables, BLOCKSIZE does not affect values that are normally printed as byte counts, e.g., the file sizes contained in ls -l output.

#### POSIXLY\_CORRECT

If neither command\_BLOCK\_SIZE, nor BLOCK\_SIZE, nor BLOCKSIZE is set, but this variable is set, the block size defaults to 512.

If none of the above environment variables are set, the block size currently defaults to 1024 bytes in most contexts, but this number may change in the future. For ls file sizes, the block size defaults to 1 byte.

A block size specification can be a positive integer specifying the number of bytes per block, or it can be human-readable or si to select a human-readable format. Integers may be followed by suffixes that are upward compatible with the SI prefixes (http://www.bipm.fr/enus/3\_SI/si-prefixes.html) for decimal multiples and with the IEC 60027-2 prefixes for binary multiples (http://physics.nist.gov/cuu/Units/binary.html).

With human-readable formats, output sizes are followed by a size letter such as 'M' for megabytes. BLOCK\_SIZE=human-readable uses powers of 1024; 'M' stands for 1,048,576 bytes. BLOCK\_SIZE=si is similar, but uses powers of 1000 and appends 'B'; 'MB' stands for 1,000,000 bytes.

A block size specification preceded by ''' causes output sizes to be displayed with thousands separators. The LC\_NUMERIC locale specifies the thousands separator and grouping. For example, in an American English locale, '--block-size="'1kB"' would cause a size of 1234000 bytes to be displayed as '1,234'. In the default C locale, there is no thousands separator so a leading "' has no effect.

An integer block size can be followed by a suffix to specify a multiple of that size. A bare size letter, or one followed by 'iB', specifies a multiple using powers of 1024. A size letter followed by 'B' specifies powers of 1000 instead. For example, '1M' and '1MiB' are equivalent to '1048576', whereas '1MB' is equivalent to '1000000'.

A plain suffix without a preceding integer acts as if '1' were prepended, except that it causes a size indication to be appended to the output. For example, '--block-size="kB"' displays 3000 as '3kB'.

The following suffixes are defined. Large sizes like 1Y may be rejected by your computer due to limitations of its arithmetic.

'kB' kilobyte:  $10^3 = 1000$ . 'k' 'K' 'KiB' kibibyte:  $2^10 = 1024$ . 'K' is special: the SI prefix is 'k' and the IEC 60027-2 prefix is 'Ki', but tradition and POSIX use 'k' to mean 'KiB'. 'MB' megabyte:  $10^6 = 1,000,000$ .

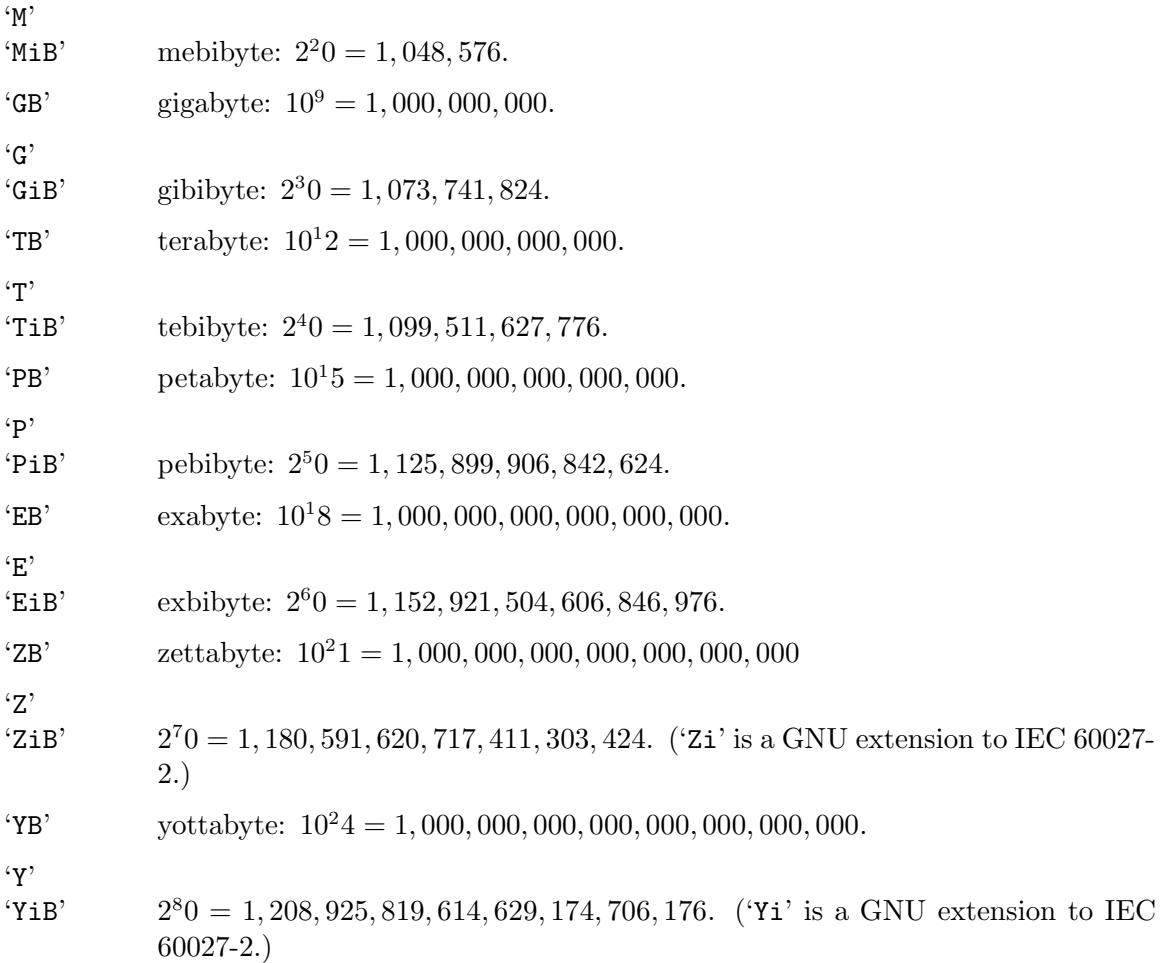

Block size defaults can be overridden by an explicit '--block-size=size' option. The  $k$ <sup>-k</sup> option is equivalent to  $k$ -block-size=1K', which is the default unless the POSIXLY\_ CORRECT environment variable is set. The '-h' or '--human-readable' option is equivalent to '--block-size=human-readable'. The '--si' option is equivalent to '--block-size=si'.

# 2.4 Target directory

The cp, install, ln, and mv commands normally treat the last operand specially when it is a directory or a symbolic link to a directory. For example, 'cp source dest' is equivalent to 'cp source dest/source' if 'dest' is a directory. Sometimes this behavior is not exactly what is wanted, so these commands support the following options to allow more fine-grained control:

 $(-T)$ 

```
'--no-target-directory'
```
Do not treat the last operand specially when it is a directory or a symbolic link to a directory. This can help avoid race conditions in programs that operate in a shared area. For example, when the command 'mv /tmp/source /tmp/dest' succeeds, there is no guarantee that '/tmp/source' was renamed to '/tmp/dest': it could have been renamed to '/tmp/dest/source' instead, if some other process created '/tmp/dest' as a directory. However, if 'mv -T /tmp/source /tmp/dest' succeeds, there is no question that '/tmp/source' was renamed to '/tmp/dest'.

In the opposite situation, where you want the last operand to be treated as a directory and want a diagnostic otherwise, you can use the '--target-directory'  $('-t')$  option.

### '-t directory'

## '--target-directory=directory'

Use directory as the directory component of each destination file name.

The interface for most programs is that after processing options and a finite (possibly zero) number of fixed-position arguments, the remaining argument list is either expected to be empty, or is a list of items (usually files) that will all be handled identically. The xargs program is designed to work well with this convention.

The commands in the mv-family are unusual in that they take a variable number of arguments with a special case at the end (namely, the target directory). This makes it nontrivial to perform some operations, e.g., "move all files from here to  $./d$ , because  $mv *$ ../d/ might exhaust the argument space, and ls | xargs ... doesn't have a clean way to specify an extra final argument for each invocation of the subject command. (It can be done by going through a shell command, but that requires more human labor and brain power than it should.)

The  $-$ target-directory  $($ '-t') option allows the cp, install, ln, and mv programs to be used conveniently with xargs. For example, you can move the files from the current directory to a sibling directory, d like this:

 $ls$  | xargs mv -t  $./d$  --

However, this doesn't move files whose names begin with '.'. If you use the gnu find program, you can move those files too, with this command:

```
find . -mindepth 1 -maxdepth 1 \
  | xargs mv -t ../d
```
But both of the above approaches fail if there are no files in the current directory, or if any file has a name containing a blank or some other special characters. The following example removes those limitations and requires both gnu find and gnu xargs:

```
find . -mindepth 1 -maxdepth 1 -print0 \
  | xargs --null --no-run-if-empty \
     mv -t ../d
```
The '--target-directory'  $(2-t)$  and '--no-target-directory'  $(2-t)$  options cannot be combined.

## 2.5 Trailing slashes

Some GNU programs (at least  $cp$  and  $mv$ ) allow you to remove any trailing slashes from each source argument before operating on it. The  $\texttt{-string-trailing-slashes}$  option enables this behavior.

This is useful when a source argument may have a trailing slash and specify a symbolic link to a directory. This scenario is in fact rather common because some shells can automatically append a trailing slash when performing file name completion on such symbolic links. Without this option, mv, for example, (via the system's rename function) must interpret a trailing slash as a request to dereference the symbolic link and so must rename the indirectly referenced *directory* and not the symbolic link. Although it may seem surprising that such behavior be the default, it is required by POSIX and is consistent with other parts of that standard.

## 2.6 Traversing symlinks

The following options modify how chown and chgrp traverse a hierarchy when the  $\left(-\frac{\pi}{e}, \frac{\pi}{e}\right)$  option is also specified. If more than one of the following options is specified, only the final one takes effect. These options specify whether processing a symbolic link to a directory entails operating on just the symbolic link or on all files in the hierarchy rooted at that directory.

These options are independent of  $\text{--degree}$  and  $\text{--none-dereference}$   $(\text{--h})$ , which control whether to modify a symlink or its referent.

- $H'$  If '--recursive' ('-R') is specified and a command line argument is a symbolic link to a directory, traverse it.
- '-L' In a recursive traversal, traverse every symbolic link to a directory that is encountered.
- '-P' Do not traverse any symbolic links. This is the default if none of '-H', '-L', or '-P' is specified.

## 2.7 Treating / specially

Certain commands can operate destructively on entire hierarchies. For example, if a user with appropriate privileges mistakenly runs 'rm  $-rf / \text{tmp/junk'}$  or 'cd /bin; rm  $-rf \ldots$ ', that may remove all files on the entire system. Since there are so few<sup>1</sup> legitimate uses for such a command, GNU rm provides the '--preserve-root' option to make it so rm declines to operate on any directory that resolves to  $\prime$ . The default is still to allow 'rm -rf  $\prime$ ' to operate unimpeded. Another new option, '--no-preserve-root', cancels the effect of any preceding '--preserve-root' option. Note that the '--preserve-root' behavior may become the default for rm.

The commands chgrp, chmod and chown can also operate destructively on entire hierarchies, so they too support these options. Although, unlike rm, they don't actually unlink files, these commands are arguably more dangerous when operating recursively on '/', since they often work much more quickly, and hence damage more files before an alert user can interrupt them.

## 2.8 Special built-in utilities

Some programs like nice can invoke other programs; for example, the command 'nice cat file' invokes the program cat by executing the command 'cat file'. However, special

<sup>&</sup>lt;sup>1</sup> If you know of one, please write to bug-coreutils@gnu.org.

built-in utilities like exit cannot be invoked this way. For example, the command 'nice exit' does not have a well-defined behavior: it may generate an error message instead of exiting.

Here is a list of the special built-in utilities that are standardized by POSIX 1003.1-2004.

. : break continue eval exec exit export readonly return set shift times trap unset

For example, because '.', ':', and 'exec' are special, the commands 'nice . foo.sh', 'nice :', and 'nice exec pwd' do not work as you might expect.

Many shells extend this list. For example, Bash has several extra special built-in utilities like history, and suspend, and with Bash the command 'nice suspend' generates an error message instead of suspending.

## 2.9 Standards conformance

In a few cases, the GNU utilities' default behavior is incompatible with the POSIX standard. To suppress these incompatibilities, define the POSIXLY\_CORRECT environment variable. Unless you are checking for POSIX conformance, you probably do not need to define POSIXLY\_CORRECT.

Newer versions of POSIX are occasionally incompatible with older versions. For example, older versions of POSIX required the command 'sort +1' to sort based on the second and succeeding fields in each input line, but starting with POSIX 1003.1-2001 the same command is required to sort the file named  $+1$ ', and you must instead use the command  $\text{'sort -k 2'}$ to get the field-based sort.

The gnu utilities normally conform to the version of POSIX that is standard for your system. To cause them to conform to a different version of POSIX, define the \_POSIX2\_ VERSION environment variable to a value of the form yyyymm specifying the year and month the standard was adopted. Two values are currently supported for \_POSIX2\_VERSION: '199209' stands for POSIX 1003.2-1992, and '200112' stands for POSIX 1003.1-2001. For example, if you have a newer system but are running software that assumes an older version of POSIX and uses 'sort +1' or 'tail +10', you can work around any compatibility problems by setting '\_POSIX2\_VERSION=199209' in your environment.

# 3 Output of entire files

These commands read and write entire files, possibly transforming them in some way.

## 3.1 cat: Concatenate and write files

cat copies each file  $(2)$  means standard input), or standard input if none are given, to standard output. Synopsis:

cat [option] [file]...

 $(-A)$ 

The program accepts the following options. Also see Chapter 2 [Common options], page 2.

```
'--show-all'
            Equivalent to '-vET'.
-<sub>b</sub>'--number-nonblank'
            Number all nonblank output lines, starting with 1.
'-e' Equivalent to '-vE'.
-F'
'--show-ends'
            Display a '$' after the end of each line.
\left(-n\right)'--number'
            Number all output lines, starting with 1.
-s'
'--squeeze-blank'
            Replace multiple adjacent blank lines with a single blank line.
'-t' Equivalent to '-vT'.
(-T)'--show-tabs'
            Display TAB characters as '<sup>\sim</sup>I'.
'-u' Ignored; for POSIX compatibility.
(-v)'--show-nonprinting'
            Display control characters except for LFD and TAB using "" notation and
            precede characters that have the high bit set with 'M-'.
   On systems like MS-DOS that distinguish between text and binary files, cat normally
reads and writes in binary mode. However, cat reads in text mode if one of the options
```
'-bensAE' is used or if cat is reading from standard input and standard input is a terminal. Similarly, cat writes in text mode if one of the options '-bensAE' is used or if standard output is a terminal.

An exit status of zero indicates success, and a nonzero value indicates failure. Examples:

```
# Output f's contents, then standard input, then g's contents.
cat f - g# Copy standard input to standard output.
cat
```
## 3.2 tac: Concatenate and write files in reverse

tac copies each file  $(2)$  means standard input), or standard input if none are given, to standard output, reversing the records (lines by default) in each separately. Synopsis:

```
tac [option]... [file]...
```
Records are separated by instances of a string (newline by default). By default, this separator string is attached to the end of the record that it follows in the file.

The program accepts the following options. Also see Chapter 2 [Common options], page 2.

```
- b'
```
'--before'

The separator is attached to the beginning of the record that it precedes in the file.

```
'-r'
```
'--regex' Treat the separator string as a regular expression. Users of tac on MS-DOS/MS-Windows should note that, since tac reads files in binary mode, each line of a text file might end with a CR/LF pair instead of the Unix-style LF.

'-s separator'

'--separator=separator'

Use separator as the record separator, instead of newline.

An exit status of zero indicates success, and a nonzero value indicates failure.

## 3.3 nl: Number lines and write files

nl writes each file  $(2)$  means standard input), or standard input if none are given, to standard output, with line numbers added to some or all of the lines. Synopsis:

```
nl [option]... [file]...
```
nl decomposes its input into (logical) pages; by default, the line number is reset to 1 at the top of each logical page. nl treats all of the input files as a single document; it does not reset line numbers or logical pages between files.

A logical page consists of three sections: header, body, and footer. Any of the sections can be empty. Each can be numbered in a different style from the others.

The beginnings of the sections of logical pages are indicated in the input file by a line containing exactly one of these delimiter strings:

 $\langle \cdot, \cdot \rangle$ : start of header;  $\langle \cdot \rangle$ :  $\langle \cdot \rangle$ : start of body; '\:' start of footer.

The two characters from which these strings are made can be changed from '\' and ':' via options (see below), but the pattern and length of each string cannot be changed.

A section delimiter is replaced by an empty line on output. Any text that comes before the first section delimiter string in the input file is considered to be part of a body section, so nl treats a file that contains no section delimiters as a single body section.

The program accepts the following options. Also see Chapter 2 [Common options], page 2.

'-b style'

## '--body-numbering=style'

Select the numbering style for lines in the body section of each logical page. When a line is not numbered, the current line number is not incremented, but the line number separator character is still prepended to the line. The styles are:

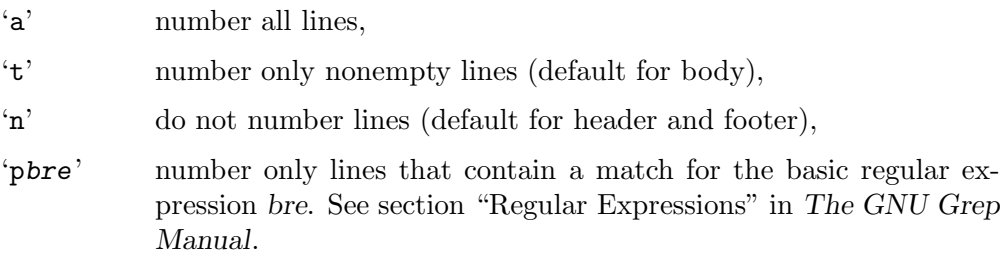

'-d cd'

'--section-delimiter=cd'

Set the section delimiter characters to cd; default is  $\langle \cdot, \cdot \rangle$ . If only c is given, the second remains  $\cdot$ :'. (Remember to protect  $\cdot \cdot$ ) or other metacharacters from shell expansion with quotes or extra backslashes.)

### '-f style'

```
'--footer-numbering=style'
          Analogous to '--body-numbering'.
```
#### '-h style'

```
'--header-numbering=style'
```
Analogous to '--body-numbering'.

```
'-i number'
```

```
'--page-increment=number'
```
Increment line numbers by number (default 1).

#### '-l number'

#### '--join-blank-lines=number'

Consider number (default 1) consecutive empty lines to be one logical line for numbering, and only number the last one. Where fewer than number consecutive empty lines occur, do not number them. An empty line is one that contains no characters, not even spaces or tabs.

#### '-n format'

#### '--number-format=format'

Select the line numbering format (default is rn):

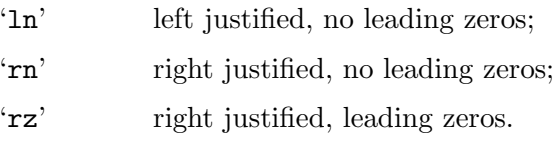

 $-$ p'

```
'--no-renumber'
```
Do not reset the line number at the start of a logical page.

#### '-s string'

```
'--number-separator=string'
```
Separate the line number from the text line in the output with string (default is the TAB character).

```
'-v number'
```

```
'--starting-line-number=number'
```
Set the initial line number on each logical page to number (default 1).

```
'-w number'
```

```
'--number-width=number'
```
Use number characters for line numbers (default 6).

An exit status of zero indicates success, and a nonzero value indicates failure.

## 3.4 od: Write files in octal or other formats

od writes an unambiguous representation of each file  $(2)$  means standard input), or standard input if none are given. Synopses:

```
od [option]... [file]...
od [-abcdfilosx]... [file] [[+]offset[.][b]]
od [option]... --traditional [file] [[+]offset[.][b] [[+]label[.][b]]]
```
Each line of output consists of the offset in the input, followed by groups of data from the file. By default, od prints the offset in octal, and each group of file data is a C short int's worth of input printed as a single octal number.

If offset is given, it specifies how many input bytes to skip before formatting and writing. By default, it is interpreted as an octal number, but the optional trailing decimal point causes it to be interpretated as decimal. If no decimal is specified and the offset begins with '0x' or '0X' it is interpreted as a hexadecimal number. If there is a trailing 'b', the number of bytes skipped will be offset multiplied by 512.

If a command is of both the first and second forms, the second form is assumed if the last operand begins with '+' or (if there are two operands) a digit. For example, in 'od foo 10' and 'od +10' the '10' is an offset, whereas in 'od 10' the '10' is a file name.

The program accepts the following options. Also see Chapter 2 [Common options], page 2.

#### '-A radix'

'--address-radix=radix'

Select the base in which file offsets are printed. radix can be one of the following:

'd' decimal;

'o' octal;

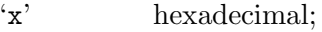

'n' none (do not print offsets).

The default is octal.

#### '-j bytes'

'--skip-bytes=bytes'

Skip bytes input bytes before formatting and writing. If bytes begins with '0x' or '0X', it is interpreted in hexadecimal; otherwise, if it begins with '0', in octal; otherwise, in decimal. Appending 'b' multiplies bytes by 512, 'k' by 1024, and 'm' by 1048576.

### '-N bytes'

### '--read-bytes=bytes'

Output at most bytes bytes of the input. Prefixes and suffixes on bytes are interpreted as for the '-j' option.

### '-S n'

#### $'--$ strings $[-n]'$

Instead of the normal output, output only string constants: at least n consecutive ASCII graphic characters, followed by a null (zero) byte.

If  $n$  is omitted with  $\leftarrow$ -strings', the default is 3.

### '-t type'

 $'-$ format=type'

Select the format in which to output the file data. type is a string of one or more of the below type indicator characters. If you include more than one type indicator character in a single type string, or use this option more than once, od writes one copy of each output line using each of the data types that you specified, in the order that you specified.

Adding a trailing "z" to any type specification appends a display of the ASCII character representation of the printable characters to the output line generated by the type specification.

- 'a' named character
- 'c' ASCII character or backslash escape,
- 'd' signed decimal
- 'f' floating point
- 'o' octal
- 'u' unsigned decimal
- 'x' hexadecimal

The type a outputs things like 'sp' for space, 'nl' for newline, and 'nul' for a null (zero) byte. Type c outputs ' ', '\n', and \0, respectively.

Except for types 'a' and 'c', you can specify the number of bytes to use in interpreting each number in the given data type by following the type indicator character with a decimal integer. Alternately, you can specify the size of one of the C compiler's built-in data types by following the type indicator character with one of the following characters. For integers  $({\bf d}', {\bf o}', {\bf u}', {\bf x}')$ :

'C' char 'S' short 'I' int 'L' long For floating point  $(f)$ : F float D double L long double

 $(-\mathbf{v})$ 

'--output-duplicates'

Output consecutive lines that are identical. By default, when two or more consecutive output lines would be identical, od outputs only the first line, and puts just an asterisk on the following line to indicate the elision.

#### $\left(\text{-w}\left[n\right]\right)$

 $'-$ -width $[-n]'$ 

Dump n input bytes per output line. This must be a multiple of the least common multiple of the sizes associated with the specified output types.

If this option is not given at all, the default is  $16$ . If n is omitted, the default is 32.

The next several options are shorthands for format specifications. gnu od accepts any combination of shorthands and format specification options. These options accumulate.

- '-a' Output as named characters. Equivalent to '-t a'.
- '-b' Output as octal bytes. Equivalent to '-t o1'.
- '-c' Output as ASCII characters or backslash escapes. Equivalent to '-t c'.
- '-d' Output as unsigned decimal two-byte units. Equivalent to '-t u2'.
- '-f' Output as floats. Equivalent to '-t fF'.
- '-i' Output as decimal ints. Equivalent to '-t dI'.
- '-l' Output as decimal long ints. Equivalent to '-t dL'.
- '-o' Output as octal two-byte units. Equivalent to '-t o2'.
- '-s' Output as decimal two-byte units. Equivalent to '-t d2'.
- '-x' Output as hexadecimal two-byte units. Equivalent to '-t x2'.

'--traditional'

Recognize the non-option label argument that traditional od accepted. The following syntax:

### od --traditional [file] [[+]offset[.][b] [[+]label[.][b]]]

can be used to specify at most one file and optional arguments specifying an offset and a pseudo-start address, label. The label argument is interpreted just like offset, but it specifies an initial pseudo-address. The pseudo-addresses are displayed in parentheses following any normal address.

An exit status of zero indicates success, and a nonzero value indicates failure.

# 4 Formatting file contents

These commands reformat the contents of files.

## 4.1 fmt: Reformat paragraph text

fmt fills and joins lines to produce output lines of (at most) a given number of characters (75 by default). Synopsis:

fmt [option]... [file]...

fmt reads from the specified file arguments (or standard input if none are given), and writes to standard output.

By default, blank lines, spaces between words, and indentation are preserved in the output; successive input lines with different indentation are not joined; tabs are expanded on input and introduced on output.

fmt prefers breaking lines at the end of a sentence, and tries to avoid line breaks after the first word of a sentence or before the last word of a sentence. A sentence break is defined as either the end of a paragraph or a word ending in any of '.?!', followed by two spaces or end of line, ignoring any intervening parentheses or quotes. Like TEX, fmt reads entire "paragraphs" before choosing line breaks; the algorithm is a variant of that given by Donald E. Knuth and Michael F. Plass in "Breaking Paragraphs Into Lines", Software—Practice & Experience 11, 11 (November 1981), 1119–1184.

The program accepts the following options. Also see Chapter 2 [Common options], page 2.

 $(-c)$ 

#### '--crown-margin'

Crown margin mode: preserve the indentation of the first two lines within a paragraph, and align the left margin of each subsequent line with that of the second line.

 $'$ -t'

#### '--tagged-paragraph'

Tagged paragraph mode: like crown margin mode, except that if indentation of the first line of a paragraph is the same as the indentation of the second, the first line is treated as a one-line paragraph.

```
-s'
```
#### '--split-only'

Split lines only. Do not join short lines to form longer ones. This prevents sample lines of code, and other such "formatted" text from being unduly combined.

#### $-11$

#### '--uniform-spacing'

Uniform spacing. Reduce spacing between words to one space, and spacing between sentences to two spaces.

```
'-width''-w width'
'--width=width'
```
Fill output lines up to width characters (default 75). fmt initially tries to make lines about 7% shorter than this, to give it room to balance line lengths.

```
'-p prefix'
```
 $'-$ -prefix=prefix'

Only lines beginning with prefix (possibly preceded by whitespace) are subject to formatting. The prefix and any preceding whitespace are stripped for the formatting and then re-attached to each formatted output line. One use is to format certain kinds of program comments, while leaving the code unchanged.

An exit status of zero indicates success, and a nonzero value indicates failure.

## 4.2 pr: Paginate or columnate files for printing

 $pr$  writes each file ( $\left(-\right)$  means standard input), or standard input if none are given, to standard output, paginating and optionally outputting in multicolumn format; optionally merges all files, printing all in parallel, one per column. Synopsis:

pr [option]... [file]...

By default, a 5-line header is printed at each page: two blank lines; a line with the date, the file name, and the page count; and two more blank lines. A footer of five blank lines is also printed. With the '-F' option, a 3-line header is printed: the leading two blank lines are omitted; no footer is used. The default page length in both cases is 66 lines. The default number of text lines changes from 56 (without  $-F$ ) to 63 (with  $-F$ ). The text line of the header takes the form 'date string page', with spaces inserted around string so that the line takes up the full page width. Here, date is the date (see the  $-$ D' or  $-$ -date-format' option for details), string is the centered header string, and page identifies the page number. The LC\_MESSAGES locale category affects the spelling of page; in the default C locale, it is 'Page number' where number is the decimal page number.

Form feeds in the input cause page breaks in the output. Multiple form feeds produce empty pages.

Columns are of equal width, separated by an optional string (default is 'space'). For multicolumn output, lines will always be truncated to page width (default 72), unless you use the  $\div$ -J' option. For single column output no line truncation occurs by default. Use  $\div$ W' option to truncate lines in that case.

The following changes were made in version 1.22i and apply to later versions of pr: - Brian

- Some small letter options  $(\text{--s'}, \text{--w'})$  have been redefined for better POSIX compliance. The output of some further cases has been adapted to other Unix systems. These changes are not compatible with earlier versions of the program.
- Some new capital letter options  $(-J', -S', -W')$  have been introduced to turn off unexpected interferences of small letter options. The '-N' option and the second argument last page of '+FIRST\_PAGE' offer more flexibility. The detailed handling of form feeds set in the input files requires the '-T' option.
- Capital letter options override small letter ones.

• Some of the option-arguments (compare '-s', '-e', '-i', '-n') cannot be specified as separate arguments from the preceding option letter (already stated in the POSIX specification).

The program accepts the following options. Also see Chapter 2 [Common options], page 2.

## '+first\_page[:last\_page]'

#### '--pages=first\_page[:last\_page]'

Begin printing with page first page and stop with last page. Missing ':last\_page' implies end of file. While estimating the number of skipped pages each form feed in the input file results in a new page. Page counting with and without '+first\_page' is identical. By default, counting starts with the first page of input file (not first page printed). Line numbering may be altered by '-N' option.

#### '-column'

'--columns=column'

With each single file, produce column columns of output (default is 1) and print columns down, unless  $\mathbf{a}^{\dagger}$  is used. The column width is automatically decreased as *column* increases; unless you use the  $-\mathbf{W}-\mathbf{w}'$  option to increase page width as well. This option might well cause some lines to be truncated. The number of lines in the columns on each page are balanced. The options  $\left(-e^{\prime} \text{ and } -i\right)$  are on for multiple text-column output. Together with  $\left(-J\right)$  option column alignment and line truncation is turned off. Lines of full length are joined in a free field format and '-S' option may set field separators. '-column' may not be used with '-m' option.

 $-$ a'

#### '--across'

With each single file, print columns across rather than down. The '-column' option must be given with column greater than one. If a line is too long to fit in a column, it is truncated.

#### $-$ c'

#### '--show-control-chars'

Print control characters using hat notation (e.g.,  ${}^{\circ}G'$ ); print other nonprinting characters in octal backslash notation. By default, nonprinting characters are not changed.

#### $- d'$

#### '--double-space'

Double space the output.

#### '-D format'

#### '--date-format=format'

Format header dates using format, using the same conventions as for the the command 'date +format'; See Section 21.1 [date invocation], page 134. Except for directives, which start with '%', characters in format are printed unchanged. You can use this option to specify an arbitrary string in place of the header date, e.g., '--date-format="Monday morning"'.

Normally the date format defaults to '%Y-%m-%d %H:%M' (for example, '2001-12-04 23:59'); but if the POSIXLY\_CORRECT environment variable is set and the LC\_TIME locale category specifies the POSIX locale, the default is '%b %e %H:%M %Y' (for example, 'Dec 4 23:59 2001'.

Time stamps are listed according to the time zone rules specified by the TZ environment variable, or by the system default rules if TZ is not set. See section "Specifying the Time Zone with TZ" in The GNU C Library.

```
e^{\theta}-e[in-tabchar[in-tabwidth]]'
```

```
'--expand-tabs[=in-tabchar[in-tabwidth]]'
```
Expand tabs to spaces on input. Optional argument in-tabchar is the input tab character (default is the TAB character). Second optional argument intabwidth is the input tab character's width (default is 8).

 $-f'$ 

## $F$ '

### '--form-feed'

Use a form feed instead of newlines to separate output pages. The default page length of 66 lines is not altered. But the number of lines of text per page changes from default 56 to 63 lines.

### '-h HEADER'

'--header=HEADER'

Replace the file name in the header with the centered string header. When using the shell, header should be quoted and should be separated from '-h' by a space.

## $'-i$ [out-tabchar[out-tabwidth]]'

 $'-$ -output-tabs[=out-tabchar[out-tabwidth]]'

Replace spaces with tabs on output. Optional argument out-tabchar is the output tab character (default is the TAB character). Second optional argument out-tabwidth is the output tab character's width (default is 8).

## $-J'$

## '--join-lines'

Merge lines of full length. Used together with the column options  $\text{-column}$ ,  $\text{-a}$ -column' or '-m'. Turns off '-W/-w' line truncation; no column alignment used; may be used with  $\left(-\text{sep-string}[-\text{string}]\right)$ .  $\left(-\text{J}\right)$  has been introduced (together with '-W' and '--sep-string') to disentangle the old (POSIX-compliant) options '-w' and '-s' along with the three column options.

## '-l page\_length'

### '--length=page\_length'

Set the page length to page length (default 66) lines, including the lines of the header [and the footer]. If page\_length is less than or equal to 10 (or  $\leq$  3 with  $(-F)$ , the header and footer are omitted, and all form feeds set in input files are eliminated, as if the '-T' option had been given.

#### $\left(-m\right)$

'--merge' Merge and print all files in parallel, one in each column. If a line is too long to fit in a column, it is truncated, unless the '-J' option is used.

'--sep-string[=string]' may be used. Empty pages in some files (form feeds set) produce empty columns, still marked by string. The result is a continuous line numbering and column marking throughout the whole merged file. Completely empty merged pages show no separators or line numbers. The default header becomes 'date page' with spaces inserted in the middle; this may be used with the '-h' or '--header' option to fill up the middle blank part.

#### $'-n$ [number-separator[digits]]'

#### '--number-lines[=number-separator[digits]]'

Provide digits digit line numbering (default for digits is 5). With multicolumn output the number occupies the first digits column positions of each text column or only each line of '-m' output. With single column output the number precedes each line just as '-m' does. Default counting of the line numbers starts with the first line of the input file (not the first line printed, compare the '--page' option and '-N' option). Optional argument number-separator is the character appended to the line number to separate it from the text followed. The default separator is the TAB character. In a strict sense a TAB is always printed with single column output only. The TAB-width varies with the TAB-position, e.g., with the left margin specified by '-o' option. With multicolumn output priority is given to 'equal width of output columns' (a POSIX specification). The TAB-width is fixed to the value of the first column and does not change with different values of left margin. That means a fixed number of spaces is always printed in the place of the number-separator tab. The tabification depends upon the output position.

#### '-N line\_number'

#### '--first-line-number=line\_number'

Start line counting with the number line number at first line of first page printed (in most cases not the first line of the input file).

#### '-o margin'

#### '--indent=margin'

Indent each line with a margin margin spaces wide (default is zero). The total page width is the size of the margin plus the page width set with the  $-\frac{W}{-W}$ option. A limited overflow may occur with numbered single column output (compare '-n' option).

#### $(-r)$

#### '--no-file-warnings'

Do not print a warning message when an argument file cannot be opened. (The exit status will still be nonzero, however.)

#### $'s[char]'$

## '--separator[=char]'

Separate columns by a single character char. The default for char is the TAB character without '-w' and 'no character' with '-w'. Without '-s' the default separator 'space' is set. '-s[char]' turns off line truncation of all three column options ('-COLUMN'|'-a -COLUMN'|'-m') unless '-w' is set. This is a POSIXcompliant formulation.

### '-Sstring'

## '--sep-string[=string]'

Use string to separate output columns. The '-S' option doesn't affect the '-W/-w' option, unlike the '-s' option which does. It does not affect line truncation or column alignment. Without  $\div$ S', and with  $\div$ J', pr uses the default output separator, TAB. Without '-S' or '-J', pr uses a 'space' (same as '-S" "'). '--sep-string' with no '=string' is equivalent to '--sep-string=""'.

### $-t'$

### '--omit-header'

Do not print the usual header [and footer] on each page, and do not fill out the bottom of pages (with blank lines or a form feed). No page structure is produced, but form feeds set in the input files are retained. The predefined pagination is not changed.  $\left(-t\right)$  or  $\left(-T\right)$  may be useful together with other options; e.g.: '-t -e4', expand TAB characters in the input file to 4 spaces but don't make any other changes. Use of '-t' overrides '-h'.

#### $'$ -T'

### '--omit-pagination'

Do not print header [and footer]. In addition eliminate all form feeds set in the input files.

### $(-v)$

### '--show-nonprinting'

Print nonprinting characters in octal backslash notation.

### '-w page\_width'

'--width=page\_width'

Set page width to page width characters for multiple text-column output only (default for page width is 72).  $\sim$  S[CHAR]' turns off the default page width and any line truncation and column alignment. Lines of full length are merged, regardless of the column options set. No page width setting is possible with single column output. A POSIX-compliant formulation.

## '-W page\_width'

## $'-$ -page\_width=page\_width'

Set the page width to page width characters. That's valid with and without a column option. Text lines are truncated, unless '-J' is used. Together with one of the three column options ( $-column'$ ,  $-a - column'$  or  $-m'$ ) column alignment is always used. The separator options '-S' or '-s' don't affect the '-W' option. Default is 72 characters. Without  $\theta$  vage\_width' and without any of the column options NO line truncation is used (defined to keep downward compatibility and to meet most frequent tasks). That's equivalent to '-W 72 -J'. The header line is never truncated.

An exit status of zero indicates success, and a nonzero value indicates failure.

## 4.3 fold: Wrap input lines to fit in specified width

fold writes each file  $(-)$  means standard input), or standard input if none are given, to standard output, breaking long lines. Synopsis:

fold [option]... [file]...

By default, fold breaks lines wider than 80 columns. The output is split into as many lines as necessary.

fold counts screen columns by default; thus, a tab may count more than one column, backspace decreases the column count, and carriage return sets the column to zero.

The program accepts the following options. Also see Chapter 2 [Common options], page 2.

 $-<sub>b</sub>$ 

'--bytes' Count bytes rather than columns, so that tabs, backspaces, and carriage returns are each counted as taking up one column, just like other characters.

 $-$ s'

'--spaces'

Break at word boundaries: the line is broken after the last blank before the maximum line length. If the line contains no such blanks, the line is broken at the maximum line length as usual.

'-w width'

 $'-$ -width=width'

Use a maximum line length of width columns instead of 80.

For compatibility fold supports an obsolete option syntax '-width'. New scripts should use '-w width' instead.

An exit status of zero indicates success, and a nonzero value indicates failure.

# 5 Output of parts of files

These commands output pieces of the input.

## 5.1 head: Output the first part of files

head prints the first part (10 lines by default) of each *file*; it reads from standard input if no files are given or when given a file of '-'. Synopsis:

head [option]... [file]...

If more than one file is specified, head prints a one-line header consisting of:

 $\Rightarrow$  file name  $\le$ ==

before the output for each file.

The program accepts the following options. Also see Chapter 2 [Common options], page 2.

 $'-c$   $n'$ 

'--bytes=n'

Print the first n bytes, instead of initial lines. Appending 'b' multiplies n by 512, 'k' by 1024, and 'm' by 1048576. However, if n starts with a '-', print all but the last n bytes of each file.

```
'-n n'
```
 $'$ --lines= $n'$ 

Output the first n lines. However, if n starts with a '-', print all but the last n lines of each file.

 $-q'$ 

## '--quiet'

'--silent'

Never print file name headers.

 $(-\nu)$ 

'--verbose'

Always print file name headers.

For compatibility head also supports an obsolete option syntax '-count options', which is recognized only if it is specified first. count is a decimal number optionally followed by a size letter ('b', 'k', 'm') as in '-c', or '1' to mean count by lines, or other option letters ('cqv'). New scripts should use '-c count' or '-n count' instead.

An exit status of zero indicates success, and a nonzero value indicates failure.

## 5.2 tail: Output the last part of files

tail prints the last part (10 lines by default) of each file; it reads from standard input if no files are given or when given a file of '-'. Synopsis:

```
tail [option]... [file]...
```
If more than one file is specified, tail prints a one-line header consisting of:

 $\Rightarrow$  file name  $\le$  = =

before the output for each file.

gnu tail can output any amount of data (some other versions of tail cannot). It also has no  $-\mathbf{r}'$  option (print in reverse), since reversing a file is really a different job from printing the end of a file; BSD tail (which is the one with  $\text{--}r$ ) can only reverse files that are at most as large as its buffer, which is typically 32 KiB. A more reliable and versatile way to reverse files is the GNU tac command.

If any option-argument is a number n starting with a  $+$ , tail begins printing with the nth item from the start of each file, instead of from the end.

The program accepts the following options. Also see Chapter 2 [Common options], page 2.

```
'-c bytes'
```

```
'--bytes=bytes'
```
Output the last bytes bytes, instead of final lines. Appending 'b' multiplies bytes by 512, 'k' by 1024, and 'm' by 1048576.

## $(-f)$

 $'-$ follow[= $how$ ]'

Loop forever trying to read more characters at the end of the file, presumably because the file is growing. This option is ignored if no file operand is specified and standard input is a pipe. If more than one file is given, tail prints a header whenever it gets output from a different file, to indicate which file that output is from.

There are two ways to specify how you'd like to track files with this option, but that difference is noticeable only when a followed file is removed or renamed. If you'd like to continue to track the end of a growing file even after it has been unlinked, use '--follow=descriptor'. This is the default behavior, but it is not useful if you're tracking a log file that may be rotated (removed or renamed, then reopened). In that case, use '-follow=name' to track the named file by reopening it periodically to see if it has been removed and recreated by some other program.

No matter which method you use, if the tracked file is determined to have shrunk, tail prints a message saying the file has been truncated and resumes tracking the end of the file from the newly-determined endpoint.

When a file is removed, tail's behavior depends on whether it is following the name or the descriptor. When following by name, tail can detect that a file has been removed and gives a message to that effect, and if '--retry' has been specified it will continue checking periodically to see if the file reappears. When following a descriptor, tail does not detect that the file has been unlinked or renamed and issues no message; even though the file may no longer be accessible via its original name, it may still be growing.

The option values 'descriptor' and 'name' may be specified only with the long form of the option, not with  $-**f**$ .

- '-F' This option is the same as '--follow=name --retry'. That is, tail will attempt to reopen a file when it is removed. Should this fail, tail will keep trying until it becomes accessible again.
- '--retry' This option is meaningful only when following by name. Without this option, when tail encounters a file that doesn't exist or is otherwise inaccessible, it reports that fact and never checks it again.

'--sleep-interval=number'

Change the number of seconds to wait between iterations (the default is 1.0). During one iteration, every specified file is checked to see if it has changed size. Historical implementations of tail have required that number be an integer. However, GNU tail accepts an arbitrary floating point number (using a period before any fractional digits).

```
'--pid=pid'
```
When following by name or by descriptor, you may specify the process ID, pid, of the sole writer of all file arguments. Then, shortly after that process terminates, tail will also terminate. This will work properly only if the writer and the tailing process are running on the same machine. For example, to save the output of a build in a file and to watch the file grow, if you invoke make and tail like this then the tail process will stop when your build completes. Without this option, you would have had to kill the tail  $-f$  process yourself.

```
$ make >& makerr & tail --pid=$! -f makerr
```
If you specify a pid that is not in use or that does not correspond to the process that is writing to the tailed files, then tail may terminate long before any files stop growing or it may not terminate until long after the real writer has terminated. Note that '--pid' cannot be supported on some systems; tail will print a warning if this is the case.

```
'--max-unchanged-stats=n'
```
When tailing a file by name, if there have been n (default  $n=5$ ) consecutive iterations for which the file has not changed, then open/fstat the file to determine if that file name is still associated with the same device/inode-number pair as before. When following a log file that is rotated, this is approximately the number of seconds between when tail prints the last pre-rotation lines and when it prints the lines that have accumulated in the new log file. This option is meaningful only when following by name.

'-n n'

```
'--lines=n'
```
Output the last n lines.

```
'-q'
```

```
'--quiet'
```

```
'--silent'
```
Never print file name headers.

```
\cdot-v'
```
'--verbose'

Always print file name headers.

For compatibility tail also supports an obsolete usage 'tail -count [bcl] [f] [file]', which is recognized only if it does not conflict with the usage described above. *count* is an optional decimal number optionally followed by a size letter ('b', 'c', '1') to mean count by 512-byte blocks, bytes, or lines, optionally followed by 'f' which has the same meaning as '-f'. New scripts should use '-c count  $[b]$ ', '-n count', and/or '-f' instead.

On older systems, the leading  $-$  can be replaced by  $+$  in the obsolete option syntax with the same meaning as in counts, and obsolete usage overrides normal usage when the two conflict. This obsolete behavior can be enabled or disabled with the \_POSIX2\_VERSION environment variable (see Section 2.9 [Standards conformance], page 8), but portable scripts should avoid commands whose behavior depends on this variable. For example, use 'tail  $---$  main.c' or 'tail main.c' rather than the ambiguous 'tail - main.c', 'tail  $-c4$ ' or 'tail  $-c$  10 4' rather than the ambiguous 'tail  $-c$  4', and 'tail ./+4' or 'tail  $-n+4$ ' rather than the ambiguous 'tail +4'.

An exit status of zero indicates success, and a nonzero value indicates failure.

## 5.3 split: Split a file into fixed-size pieces

split creates output files containing consecutive sections of input (standard input if none is given or input is  $(-)$ . Synopsis:

```
split [option] [input [prefix]]
```
By default, split puts 1000 lines of input (or whatever is left over for the last section), into each output file.

The output files' names consist of prefix  $(x)$  by default) followed by a group of characters  $({a}a^{\dagger}, {a}b^{\dagger}, \ldots)$  by default), such that concatenating the output files in traditional sorted order by file name produces the original input file. If the output file names are exhausted, split reports an error without deleting the output files that it did create.

The program accepts the following options. Also see Chapter 2 [Common options], page 2.

```
'-a length'
```

```
'--suffix-length=length'
```
Use suffixes of length length. The default length is 2.

```
'-l lines'
```

```
'--lines=lines'
```
Put lines lines of input into each output file.

For compatibility split also supports an obsolete option syntax '-lines'. New scripts should use '-1 lines' instead.

```
'-b bytes'
```

```
'--bytes=bytes'
```
Put the first bytes bytes of input into each output file. Appending 'b' multiplies bytes by 512, 'k' by 1024, and 'm' by 1048576.

#### '-C bytes'

#### '--line-bytes=bytes'

Put into each output file as many complete lines of input as possible without exceeding bytes bytes. For lines longer than bytes bytes, put bytes bytes into each output file until less than bytes bytes of the line are left, then continue normally. bytes has the same format as for the '--bytes' option.

 $- d'$ 

#### '--numeric-suffixes'

Use digits in suffixes rather than lower-case letters.

'--verbose'

Write a diagnostic to standard error just before each output file is opened.

An exit status of zero indicates success, and a nonzero value indicates failure.

## 5.4 csplit: Split a file into context-determined pieces

csplit creates zero or more output files containing sections of input (standard input if input is  $\langle - \rangle$ . Synopsis:

csplit [option]... input pattern...

The contents of the output files are determined by the pattern arguments, as detailed below. An error occurs if a pattern argument refers to a nonexistent line of the input file (e.g., if no remaining line matches a given regular expression). After every pattern has been matched, any remaining input is copied into one last output file.

By default, csplit prints the number of bytes written to each output file after it has been created.

The types of pattern arguments are:

'n' Create an output file containing the input up to but not including line n (a positive integer). If followed by a repeat count, also create an output file containing the next n lines of the input file once for each repeat.

#### '/regexp/[offset]'

Create an output file containing the current line up to (but not including) the next line of the input file that contains a match for regexp. The optional offset is an integer. If it is given, the input up to (but not including) the matching line plus or minus offset is put into the output file, and the line after that begins the next section of input.

#### '%regexp%[offset]'

Like the previous type, except that it does not create an output file, so that section of the input file is effectively ignored.

#### '{repeat-count}'

Repeat the previous pattern repeat-count additional times. The repeat-count can either be a positive integer or an asterisk, meaning repeat as many times as necessary until the input is exhausted.

The output files' names consist of a prefix ('xx' by default) followed by a suffix. By default, the suffix is an ascending sequence of two-digit decimal numbers from '00' to '99'. In any case, concatenating the output files in sorted order by file name produces the original input file.

By default, if csplit encounters an error or receives a hangup, interrupt, quit, or terminate signal, it removes any output files that it has created so far before it exits.

The program accepts the following options. Also see Chapter 2 [Common options], page 2.

## '-f prefix' '--prefix=prefix'

Use prefix as the output file name prefix.

## '-b suffix'

## $'-$ -suffix=suffix'

Use suffix as the output file name suffix. When this option is specified, the suffix string must include exactly one printf(3)-style conversion specification, possibly including format specification flags, a field width, a precision specifications, or all of these kinds of modifiers. The format letter must convert a binary integer argument to readable form; thus, only 'd', 'i', 'u', 'o', 'x', and 'X' conversions are allowed. The entire suffix is given (with the current output file number) to sprintf(3) to form the file name suffixes for each of the individual output files in turn. If this option is used, the '--digits' option is ignored.

## '-n digits'

### '--digits=digits'

Use output file names containing numbers that are digits digits long instead of the default 2.

### $(-k)$

### '--keep-files'

Do not remove output files when errors are encountered.

### $(-z)$

## '--elide-empty-files'

Suppress the generation of zero-length output files. (In cases where the section delimiters of the input file are supposed to mark the first lines of each of the sections, the first output file will generally be a zero-length file unless you use this option.) The output file sequence numbers always run consecutively starting from 0, even when this option is specified.

## $-$ s'

 $'-q'$ 

#### '--silent'

'--quiet' Do not print counts of output file sizes.

An exit status of zero indicates success, and a nonzero value indicates failure.

# 6 Summarizing files

These commands generate just a few numbers representing entire contents of files.

## 6.1 wc: Print newline, word, and byte counts

wc counts the number of bytes, characters, whitespace-separated words, and newlines in each given file, or standard input if none are given or for a file of  $\div$ . Synopsis:

```
wc [option]... [file]...
```
wc prints one line of counts for each file, and if the file was given as an argument, it prints the file name following the counts. If more than one file is given, wc prints a final line containing the cumulative counts, with the file name 'total'. The counts are printed in this order: newlines, words, characters, bytes. Each count is printed right-justified in a field with at least one space between fields so that the numbers and file names normally line up nicely in columns. The width of the count fields varies depending on the inputs, so you should not depend on a particular field width. However, as a GNU extension, if only one count is printed, it is guaranteed to be printed without leading spaces.

By default, wc prints three counts: the newline, words, and byte counts. Options can specify that only certain counts be printed. Options do not undo others previously given, so

wc --bytes --words

prints both the byte counts and the word counts.

With the '--max-line-length' option, we prints the length of the longest line per file, and if there is more than one file it prints the maximum (not the sum) of those lengths.

The program accepts the following options. Also see Chapter 2 [Common options], page 2.

 $- c'$ '--bytes' Print only the byte counts.

 $`-m'$ 

'--chars' Print only the character counts.

```
(-\omega)
```
'--words' Print only the word counts.

```
-1'
```
'--lines' Print only the newline counts.

```
-1.
```
'--max-line-length'

Print only the maximum line lengths.

An exit status of zero indicates success, and a nonzero value indicates failure.

## 6.2 sum: Print checksum and block counts

sum computes a 16-bit checksum for each given file, or standard input if none are given or for a file of  $\cdot$ -'. Synopsis:

sum [option]... [file]...

sum prints the checksum for each *file* followed by the number of blocks in the file (rounded up). If more than one file is given, file names are also printed (by default). (With the '--sysv' option, corresponding file names are printed when there is at least one file argument.)

By default, gnu sum computes checksums using an algorithm compatible with BSD sum and prints file sizes in units of 1024-byte blocks.

The program accepts the following options. Also see Chapter 2 [Common options], page 2.

 $\mathcal{L}$  Use the default (BSD compatible) algorithm. This option is included for compatibility with the System V sum. Unless '-s' was also given, it has no effect.

 $\cdot$ -s'

'--sysv' Compute checksums using an algorithm compatible with System V sum's default, and print file sizes in units of 512-byte blocks.

sum is provided for compatibility; the cksum program (see next section) is preferable in new applications.

An exit status of zero indicates success, and a nonzero value indicates failure.

## 6.3 cksum: Print CRC checksum and byte counts

cksum computes a cyclic redundancy check (CRC) checksum for each given file, or standard input if none are given or for a file of  $\div$ . Synopsis:

```
cksum [option]... [file]...
```
cksum prints the CRC checksum for each file along with the number of bytes in the file, and the file name unless no arguments were given.

cksum is typically used to ensure that files transferred by unreliable means (e.g., netnews) have not been corrupted, by comparing the cksum output for the received files with the cksum output for the original files (typically given in the distribution).

The CRC algorithm is specified by the POSIX standard. It is not compatible with the BSD or System V sum algorithms (see the previous section); it is more robust.

The only options are '--help' and '--version'. See Chapter 2 [Common options], page 2.

An exit status of zero indicates success, and a nonzero value indicates failure.

## 6.4 md5sum: Print or check MD5 digests

md5sum computes a 128-bit checksum (or fingerprint or message-digest) for each specified file.

Note: The MD5 digest is more reliable than a simple CRC (provided by the cksum command) for detecting accidental file corruption, as the chances of accidentally having two files with indentical MD5 are vanishingly small. However, it should not be considered truly secure against malicious tampering: although finding a file with a given MD5 fingerprint, or modifying a file so as to retain its MD5 are considered infeasible at the moment, it is known how to produce different files with identical MD5 (a "collision"), something which can be a security issue in certain contexts. For more secure hashes, consider using SHA-1 or SHA-2. See Section 6.5 [sha1sum invocation], page 32, and Section 6.6 [sha2 utilities], page 32.

If a file is specified as  $\prime$ -' or if no files are given md5sum computes the checksum for the standard input. md5sum can also determine whether a file and checksum are consistent. Synopsis:

md5sum [option]... [file]...

For each file, 'md5sum' outputs the MD5 checksum, a flag indicating a binary or text input file, and the file name. If file is omitted or specified as  $\div$ , standard input is read.

The program accepts the following options. Also see Chapter 2 [Common options], page 2.

 $-**b**$ 

'--binary'

Treat each input file as binary, by reading it in binary mode and outputting a '\*' flag. This is the inverse of '--text'. On systems like GNU that do not distinguish between binary and text files, this option merely flags each input file as binary: the MD5 checksum is unaffected. This option is the default on systems like MS-DOS that distinguish between binary and text files, except for reading standard input when standard input is a terminal.

 $-c'$ 

'--check' Read file names and checksum information (not data) from each file (or from stdin if no file was specified) and report whether the checksums match the contents of the named files. The input to this mode of md5sum is usually the output of a prior, checksum-generating run of 'md5sum'. Each valid line of input consists of an MD5 checksum, a binary/text flag, and then a file name. Binary files are marked with '\*', text with ' '. For each such line,  $md5sum$  reads the named file and computes its MD5 checksum. Then, if the computed message digest does not match the one on the line with the file name, the file is noted as having failed the test. Otherwise, the file passes the test. By default, for each valid line, one line is written to standard output indicating whether the named file passed the test. After all checks have been performed, if there were any failures, a warning is issued to standard error. Use the '--status' option to inhibit that output. If any listed file cannot be opened or read, if any valid line has an MD5 checksum inconsistent with the associated file, or if no valid line is found, md5sum exits with nonzero status. Otherwise, it exits successfully.

'--status'

This option is useful only when verifying checksums. When verifying checksums, don't generate the default one-line-per-file diagnostic and don't output the warning summarizing any failures. Failures to open or read a file still evoke individual diagnostics to standard error. If all listed files are readable and are consistent with the associated MD5 checksums, exit successfully. Otherwise exit with a status code indicating there was a failure.

 $'$ -t'

 $\text{``--text''}$  Treat each input file as text, by reading it in text mode and outputting a '' flag. This is the inverse of '--binary'. This option is the default on systems like GNU that do not distinguish between binary and text files. On other systems, it is the default for reading standard input when standard input is a terminal.

 $\cdot$ -w'

'--warn' When verifying checksums, warn about improperly formatted MD5 checksum lines. This option is useful only if all but a few lines in the checked input are valid.

An exit status of zero indicates success, and a nonzero value indicates failure.

## 6.5 sha1sum: Print or check SHA-1 digests

sha1sum computes a 160-bit checksum for each specified file. The usage and options of this command are precisely the same as for md5sum. See Section 6.4 [md5sum invocation], page 30.

Note: The SHA-1 digest is more secure than MD5, and no collisions of it are known (different files having the same fingerprint). However, it is known that they can be produced with considerable, but not unreasonable, resources. For this reason, it is generally considered that SHA-1 should be gradually phased out in favor of the more secure SHA-2 hash algorithms. See Section 6.6 [sha2 utilities], page 32.

## 6.6 sha2 utilities: Print or check SHA-2 digests

The commands sha224sum, sha256sum, sha384sum and sha512sum compute checksums of various lengths (respectively 224, 256, 384 and 512 bits), collectively known as the SHA-2 hashes. The usage and options of these commands are precisely the same as for md5sum. See Section 6.4 [md5sum invocation], page 30.

Note: The SHA384 and SHA512 digests are considerably slower to compute, especially on 32-bit computers, than SHA224 or SHA256.

# 7 Operating on sorted files

These commands work with (or produce) sorted files.

## 7.1 sort: Sort text files

sort sorts, merges, or compares all the lines from the given files, or standard input if none are given or for a file of  $\div$ . By default, sort writes the results to standard output. Synopsis:

sort [option]... [file]...

sort has three modes of operation: sort (the default), merge, and check for sortedness. The following options change the operation mode:

 $(-c)$ 

'--check' Check whether the given files are already sorted: if they are not all sorted, print an error message and exit with a status of 1. Otherwise, exit successfully.

 $\left(-m\right)$ 

'--merge' Merge the given files by sorting them as a group. Each input file must always be individually sorted. It always works to sort instead of merge; merging is provided because it is faster, in the case where it works.

A pair of lines is compared as follows: sort compares each pair of fields, in the order specified on the command line, according to the associated ordering options, until a difference is found or no fields are left. If no key fields are specified, sort uses a default key of the entire line. Finally, as a last resort when all keys compare equal, sort compares entire lines as if no ordering options other than '--reverse' ('-r') were specified. The '--stable'  $('-s')$  option disables this last-resort comparison so that lines in which all fields compare equal are left in their original relative order. The  $\left(-\text{unique}\right)'(-\text{u}')$  option also disables the last-resort comparison.

Unless otherwise specified, all comparisons use the character collating sequence specified by the LC\_COLLATE locale.<sup>1</sup>

gnu sort (as specified for all gnu utilities) has no limit on input line length or restrictions on bytes allowed within lines. In addition, if the final byte of an input file is not a newline, gnu sort silently supplies one. A line's trailing newline is not part of the line for comparison purposes.

Exit status:

- 0 if no error occurred
- 1 if invoked with '-c' and the input is not properly sorted
- 2 if an error occurred

If the environment variable TMPDIR is set, sort uses its value as the directory for temporary files instead of  $\mathcal{L}_{\text{tmp}}'$ . The  $\mathcal{L}_{\text{temporary-discotory}}'$  ( $\mathcal{L}_{\text{try}}'$ ) option in turn overrides the environment variable.

<sup>&</sup>lt;sup>1</sup> If you use a non-POSIX locale (e.g., by setting LC\_ALL to 'en\_US'), then sort may produce output that is sorted differently than you're accustomed to. In that case, set the LC\_ALL environment variable to 'C'. Note that setting only LC\_COLLATE has two problems. First, it is ineffective if LC\_ALL is also set. Second, it has undefined behavior if LC\_CTYPE (or LANG, if LC\_CTYPE is unset) is set to an incompatible value. For example, you get undefined behavior if LC\_CTYPE is ja\_JP.PCK but LC\_COLLATE is en\_US.UTF-8.

The following options affect the ordering of output lines. They may be specified globally or as part of a specific key field. If no key fields are specified, global options apply to comparison of entire lines; otherwise the global options are inherited by key fields that do not specify any special options of their own. In pre-POSIX versions of sort, global options affect only later key fields, so portable shell scripts should specify global options first.

#### $- h'$

#### '--ignore-leading-blanks'

Ignore leading blanks when finding sort keys in each line. The LC\_CTYPE locale determines character types.

 $- d'$ 

'--dictionary-order'

Sort in phone directory order: ignore all characters except letters, digits and blanks when sorting. The LC\_CTYPE locale determines character types.

 $-<sub>f</sub>$ 

#### '--ignore-case'

Fold lowercase characters into the equivalent uppercase characters when comparing so that, for example, 'b' and 'B' sort as equal. The LC\_CTYPE locale determines character types.

## $-$ g'

#### '--general-numeric-sort'

Sort numerically, using the standard C function strtod to convert a prefix of each line to a double-precision floating point number. This allows floating point numbers to be specified in scientific notation, like 1.0e-34 and 10e100. The LC\_NUMERIC locale determines the decimal-point character. Do not report overflow, underflow, or conversion errors. Use the following collating sequence:

- Lines that do not start with numbers (all considered to be equal).
- NaNs ("Not a Number" values, in IEEE floating point arithmetic) in a consistent but machine-dependent order.
- Minus infinity.
- Finite numbers in ascending numeric order (with −0 and +0 equal).
- Plus infinity.

Use this option only if there is no alternative; it is much slower than '--numeric-sort' ('-n') and it can lose information when converting to floating point.

 $-1'$ 

## '--ignore-nonprinting'

Ignore nonprinting characters. The LC\_CTYPE locale determines character types. This option has no effect if the stronger  $\text{--dictionary-order'}$  ( $\text{--d'}$ ) option is also given.

#### $-M'$

#### '--month-sort'

An initial string, consisting of any amount of blanks, followed by a month name abbreviation, is folded to UPPER case and compared in the order 'JAN' < 'FEB'
< . . . < 'DEC'. Invalid names compare low to valid names. The LC\_TIME locale category determines the month spellings.

 $\left(-n\right)$ 

```
'--numeric-sort'
```
Sort numerically: the number begins each line; specifically, it consists of optional blanks, an optional '-' sign, and zero or more digits possibly separated by thousands separators, optionally followed by a decimal-point character and zero or more digits. A string of no digits is interpreted as '0'. The LC\_NUMERIC locale specifies the decimal-point character and thousands separator.

Numeric sort uses what might be considered an unconventional method to compare strings representing floating point numbers. Rather than first converting each string to the C double type and then comparing those values, sort aligns the decimal-point characters in the two strings and compares the strings a character at a time. One benefit of using this approach is its speed. In practice this is much more efficient than performing the two corresponding string-todouble (or even string-to-integer) conversions and then comparing doubles. In addition, there is no corresponding loss of precision. Converting each string to double before comparison would limit precision to about 16 digits on most systems.

Neither a leading '+' nor exponential notation is recognized. To compare such strings numerically, use the '--general-numeric-sort' ('-g') option.

```
'-r'
```

```
'--reverse'
```
Reverse the result of comparison, so that lines with greater key values appear earlier in the output instead of later.

Other options are:

```
'-k pos1[, pos2]'
```

```
'-key=pos1[, pos2]'
```
Specify a sort field that consists of the part of the line between pos1 and pos2 (or the end of the line, if pos2 is omitted), inclusive. Fields and character positions are numbered starting with 1. So to sort on the second field, you'd use '--key=2,2' ('-k 2,2'). See below for more examples.

# '-o output-file'

### '--output=output-file'

Write output to output-file instead of standard output. Normally, sort reads all input before opening output-file, so you can safely sort a file in place by using commands like sort -o F F and cat F | sort -o F. However, sort with  $\left(-\frac{m}{2}\right)$  ( $\left(-\frac{m}{2}\right)$  can open the output file before reading all input, so a command like cat F | sort  $-m -o$  F - G is not safe as sort might start writing 'F' before cat is done reading it.

On newer systems, '-o' cannot appear after an input file if POSIXLY\_CORRECT is set, e.g., 'sort  $F \circ F'$ . Portable scripts should specify '-o output-file' before any input files.

# $-$ s'

'--stable'

Make sort stable by disabling its last-resort comparison. This option has no effect if no fields or global ordering options other than  $\text{--reverse}'$  ( $\text{-R'}$ ) are specified.

#### '-S size'

#### '--buffer-size=size'

Use a main-memory sort buffer of the given size. By default, size is in units of 1024 bytes. Appending  $\mathcal{C}'$  causes size to be interpreted as a percentage of physical memory. Appending 'K' multiplies size by 1024 (the default), 'M' by 1,048,576, 'G' by 1,073,741,824, and so on for 'T', 'P', 'E', 'Z', and 'Y'. Appending 'b' causes size to be interpreted as a byte count, with no multiplication.

This option can improve the performance of sort by causing it to start with a larger or smaller sort buffer than the default. However, this option affects only the initial buffer size. The buffer grows beyond size if sort encounters input lines larger than size.

# '-t separator'

# '--field-separator=separator'

Use character separator as the field separator when finding the sort keys in each line. By default, fields are separated by the empty string between a non-blank character and a blank character. That is, given the input line ' foo bar', sort breaks it into fields ' foo' and ' bar'. The field separator is not considered to be part of either the field preceding or the field following, so with 'sort  $-t$ " the same input line has three fields: an empty field, 'foo', and 'bar'. However, fields that extend to the end of the line, as '-k 2', or fields consisting of a range, as '-k 2,3', retain the field separators present between the endpoints of the range.

To specify a null character (ASCII NUL) as the field separator, use the twocharacter string '\0', e.g., 'sort  $-t$ '\0''.

### '-T tempdir'

### '--temporary-directory=tempdir'

Use directory tempdir to store temporary files, overriding the TMPDIR environment variable. If this option is given more than once, temporary files are stored in all the directories given. If you have a large sort or merge that is  $I/O$ -bound, you can often improve performance by using this option to specify directories on different disks and controllers.

#### $-11$

### '--unique'

Normally, output only the first of a sequence of lines that compare equal. For the '--check' ('-c') option, check that no pair of consecutive lines compares equal.

This option also disables the default last-resort comparison.

The commands sort -u and sort | uniq are equivalent, but this equivalence does not extend to arbitrary sort options. For example, sort -n -u inspects

only the value of the initial numeric string when checking for uniqueness, whereas sort  $-n \mid \text{uniq}$  inspects the entire line. See Section 7.2 [uniq invocation], page 39.

 $- z'$ 

#### '--zero-terminated'

Treat the input as a set of lines, each terminated by a null character (ASCII nul) instead of a line feed (ASCII lf). This option can be useful in conjunction with 'perl -0' or 'find -print0' and 'xargs -0' which do the same in order to reliably handle arbitrary file names (even those containing blanks or other special characters).

Historical (BSD and System V) implementations of sort have differed in their interpretation of some options, particularly '-b', '-f', and '-n'. gnu sort follows the POSIX behavior, which is usually (but not always!) like the System V behavior. According to POSIX,  $-\mathbf{n}'$  no longer implies  $-\mathbf{b}'$ . For consistency,  $-\mathbf{M}'$  has been changed in the same way. This may affect the meaning of character positions in field specifications in obscure cases. The only fix is to add an explicit '-b'.

A position in a sort field specified with the '-k' option has the form ' $f.c$ ', where f is the number of the field to use and  $c$  is the number of the first character from the beginning of the field. In a start position, an omitted  $\cdot$ .  $c$  stands for the field's first character. In an end position, an omitted or zero '. $c$ ' stands for the field's last character. If the start field falls after the end of the line or after the end field, the field is empty. If the '-b' option was specified, the  $\cdot$ .c' part of a field specification is counted from the first nonblank character of the field.

A sort key position may also have any of the option letters 'Mbdfinr' appended to it, in which case the global ordering options are not used for that particular field. The '-b' option may be independently attached to either or both of the start and end positions of a field specification, and if it is inherited from the global options it will be attached to both. If input lines can contain leading or adjacent blanks and  $\div t$  is not used, then  $\div k$  is typically combined with '-b', '-g', '-M', or '-n'; otherwise the varying numbers of leading blanks in fields can cause confusing results.

Keys can span multiple fields.

On older systems, sort supports an obsolete origin-zero syntax '+pos1 [-pos2]' for specifying sort keys. This obsolete behavior can be enabled or disabled with the \_POSIX2\_VERSION environment variable (see Section 2.9 [Standards conformance], page 8), but portable scripts should avoid commands whose behavior depends on this variable. For example, use 'sort ./+2' or 'sort -k 3' rather than the ambiguous 'sort +2'.

Here are some examples to illustrate various combinations of options.

• Sort in descending (reverse) numeric order.

sort -n -r

• Sort alphabetically, omitting the first and second fields and the blanks at the start of the third field. This uses a single key composed of the characters beginning at the start of the first nonblank character in field three and extending to the end of each line.

sort -k 3b

• Sort numerically on the second field and resolve ties by sorting alphabetically on the third and fourth characters of field five. Use ':' as the field delimiter.

sort -t : -k 2,2n -k 5.3,5.4

Note that if you had written  $-k 2n$  instead of  $-k 2, 2n$  sort would have used all characters beginning in the second field and extending to the end of the line as the primary numeric key. For the large majority of applications, treating keys spanning more than one field as numeric will not do what you expect.

Also note that the 'n' modifier was applied to the field-end specifier for the first key. It would have been equivalent to specify '-k  $2n, 2'$  or '-k  $2n, 2n'$ . All modifiers except 'b' apply to the associated *field*, regardless of whether the modifier character is attached to the field-start and/or the field-end part of the key specifier.

• Sort the password file on the fifth field and ignore any leading blanks. Sort lines with equal values in field five on the numeric user ID in field three. Fields are separated by  $\cdot$ :

```
sort -t : -k 5b,5 -k 3,3n /etc/passwd
sort -t : -n -k 5b, 5 -k 3, 3 /etc/passwd
sort -t : -b -k 5,5 -k 3,3n /etc/passwd
```
These three commands have equivalent effect. The first specifies that the first key's start position ignores leading blanks and the second key is sorted numerically. The other two commands rely on global options being inherited by sort keys that lack modifiers. The inheritance works in this case because  $\div k$  5b,5b' and  $\div k$  5b,5' are equivalent, as the location of a field-end lacking  $a \cdot c'$  character position is not affected by whether initial blanks are skipped.

• Sort a set of log files, primarily by IPv4 address and secondarily by time stamp. If two lines' primary and secondary keys are identical, output the lines in the same order that they were input. The log files contain lines that look like this:

4.150.156.3 - - [01/Apr/2004:06:31:51 +0000] message 1 211.24.3.231 - - [24/Apr/2004:20:17:39 +0000] message 2

Fields are separated by exactly one space. Sort IPv4 addresses lexicographically, e.g., 212.61.52.2 sorts before 212.129.233.201 because 61 is less than 129.

```
sort -s -t ' ' -k 4.9n -k 4.5M -k 4.2n -k 4.14,4.21 file*.log |
sort -s -t '.' -k 1, 1n -k 2, 2n -k 3, 3n -k 4, 4n
```
This example cannot be done with a single sort invocation, since IPv4 address components are separated by '.' while dates come just after a space. So it is broken down into two invocations of sort: the first sorts by time stamp and the second by IPv4 address. The time stamp is sorted by year, then month, then day, and finally by hourminute-second field, using '-k' to isolate each field. Except for hour-minute-second there's no need to specify the end of each key field, since the 'n' and 'M' modifiers sort based on leading prefixes that cannot cross field boundaries. The IPv4 addresses are sorted lexicographically. The second sort uses '-s' so that ties in the primary key are broken by the secondary key; the first sort uses '-s' so that the combination of the two sorts is stable.

• Generate a tags file in case-insensitive sorted order.

find src -type f -print0 | sort -z -f | xargs -0 etags --append

The use of  $\div$ -print0',  $\div$ -z', and  $\div$ -0' in this case means that file names that contain blanks or other special characters are not broken up by the sort operation.

# 7.2 uniq: Uniquify files

uniq writes the unique lines in the given 'input', or standard input if nothing is given or for an *input* name of  $\lq$ . Synopsis:

uniq [option]... [input [output]]

By default, uniq prints its input lines, except that it discards all but the first of adjacent repeated lines, so that no output lines are repeated. Optionally, it can instead discard lines that are not repeated, or all repeated lines.

The input need not be sorted, but repeated input lines are detected only if they are adjacent. If you want to discard non-adjacent duplicate lines, perhaps you want to use sort -u. See Section 7.1 [sort invocation], page 33.

Comparisons use the character collating sequence specified by the LC\_COLLATE locale category.

If no output file is specified, uniq writes to standard output.

The program accepts the following options. Also see Chapter 2 [Common options], page 2.

#### $'-f$  n'

'--skip-fields=n'

Skip n fields on each line before checking for uniqueness. Use a null string for comparison if a line has fewer than n fields. Fields are sequences of non-space non-tab characters that are separated from each other by at least one space or tab.

For compatibility uniq supports an obsolete option syntax  $\mathbf{r}$ . New scripts should use  $'-f \nightharpoonup$  instead.

#### $'-s$  n'

#### '--skip-chars=n'

Skip n characters before checking for uniqueness. Use a null string for comparison if a line has fewer than n characters. If you use both the field and character skipping options, fields are skipped over first.

On older systems, uniq supports an obsolete option syntax  $+n$ . This obsolete behavior can be enabled or disabled with the \_POSIX2\_VERSION environment variable (see Section 2.9 [Standards conformance], page 8), but portable scripts should avoid commands whose behavior depends on this variable. For example, use 'uniq ./+10' or 'uniq -s 10' rather than the ambiguous 'uniq +10'.

 $(-c)$ 

'--count' Print the number of times each line occurred along with the line.

 $-1'$ 

#### '--ignore-case'

Ignore differences in case when comparing lines.

### $- d'$

'--repeated'

Discard lines that are not repeated. When used by itself, this option causes uniq to print the first copy of each repeated line, and nothing else.

 $(-D)$ 

# '--all-repeated[=delimit-method]'

Do not discard the second and subsequent repeated input lines, but discard lines that are not repeated. This option is useful mainly in conjunction with other options e.g., to ignore case or to compare only selected fields. The optional delimit-method tells how to delimit groups of repeated lines, and must be one of the following:

- 'none' Do not delimit groups of repeated lines. This is equivalent to  $'-all-repeated'$   $(-D')$ .
- 'prepend' Output a newline before each group of repeated lines.

# 'separate'

Separate groups of repeated lines with a single newline. This is the same as using 'prepend', except that there is no newline before the first group, and hence may be better suited for output direct to users.

Note that when groups are delimited and the input stream contains two or more consecutive blank lines, then the output is ambiguous. To avoid that, filter the input through ' $tr -s' \nightharpoonup n'$ ' to replace each sequence of consecutive newlines with a single newline.

This is a GNU extension.

 $-11$ 

'--unique'

Discard the first repeated line. When used by itself, this option causes uniq to print unique lines, and nothing else.

 $\cdot$ -w n'

```
'--check-chars=n'
```
Compare at most n characters on each line (after skipping any specified fields and characters). By default the entire rest of the lines are compared.

An exit status of zero indicates success, and a nonzero value indicates failure.

# 7.3 comm: Compare two sorted files line by line

comm writes to standard output lines that are common, and lines that are unique, to two input files; a file name of  $\prime$ -' means standard input. Synopsis:

```
comm [option]... file1 file2
```
Before comm can be used, the input files must be sorted using the collating sequence specified by the LC\_COLLATE locale. If an input file ends in a non-newline character, a newline is silently appended. The sort command with no options always outputs a file that is suitable input to comm.

With no options, comm produces three-column output. Column one contains lines unique to file1, column two contains lines unique to file2, and column three contains lines common to both files. Columns are separated by a single TAB character.

The options  $-1$ ',  $-2$ ', and  $-3$ ' suppress printing of the corresponding columns. Also see Chapter 2 [Common options], page 2.

Unlike some other comparison utilities, comm has an exit status that does not depend on the result of the comparison. Upon normal completion comm produces an exit code of zero. If there is an error it exits with nonzero status.

# 7.4 tsort: Topological sort

tsort performs a topological sort on the given file, or standard input if no input file is given or for a file of  $-$ . For more details and some history, see Section 7.5 [tsort background], page 43. Synopsis:

```
tsort [option] [file]
```
tsort reads its input as pairs of strings, separated by blanks, indicating a partial ordering. The output is a total ordering that corresponds to the given partial ordering.

For example

```
tsort <<EOF
a b c
d
e f
b c d e
EOF
```
will produce the output

a b c d e f

Consider a more realistic example. You have a large set of functions all in one file, and they may all be declared static except one. Currently that one (say main) is the first function defined in the file, and the ones it calls directly follow it, followed by those they call, etc. Let's say that you are determined to take advantage of prototypes, so you have to choose between declaring all of those functions (which means duplicating a lot of information from the definitions) and rearranging the functions so that as many as possible are defined before they are used. One way to automate the latter process is to get a list for each function of the functions it calls directly. Many programs can generate such lists. They describe a call graph. Consider the following list, in which a given line indicates that the function on the left calls the one on the right directly.

```
main parse_options
main tail_file
main tail_forever
tail_file pretty_name
```

```
tail_file write_header
tail_file tail
tail_forever recheck
tail_forever pretty_name
tail_forever write_header
tail_forever dump_remainder
tail tail_lines
tail tail_bytes
tail_lines start_lines
tail_lines dump_remainder
tail_lines file_lines
tail_lines pipe_lines
tail_bytes xlseek
tail_bytes start_bytes
tail_bytes dump_remainder
tail_bytes pipe_bytes
file_lines dump_remainder
recheck pretty_name
```
then you can use tsort to produce an ordering of those functions that satisfies your requirement.

```
example$ tsort call-graph | tac
dump_remainder
start_lines
file_lines
pipe_lines
xlseek
start_bytes
pipe_bytes
tail_lines
tail_bytes
pretty_name
write_header
tail
recheck
parse_options
tail_file
tail_forever
main
```
tsort detects any cycles in the input and writes the first cycle encountered to standard error.

Note that for a given partial ordering, generally there is no unique total ordering. In the context of the call graph above, the function parse\_options may be placed anywhere in the list as long as it precedes main.

The only options are '--help' and '--version'. See Chapter 2 [Common options], page 2.

# 7.5 tsort: Background

tsort exists because very early versions of the Unix linker processed an archive file exactly once, and in order. As ld read each object in the archive, it decided whether it was needed in the program based on whether it defined any symbols which were undefined at that point in the link.

This meant that dependencies within the archive had to be handled specially. For example, scanf probably calls read. That means that in a single pass through an archive, it was important for scanf. o to appear before read. o, because otherwise a program which calls scanf but not read might end up with an unexpected unresolved reference to read.

The way to address this problem was to first generate a set of dependencies of one object file on another. This was done by a shell script called lorder. The GNU tools don't provide a version of lorder, as far as I know, but you can still find it in BSD distributions.

Then you ran tsort over the lorder output, and you used the resulting sort to define the order in which you added objects to the archive.

This whole procedure has been obsolete since about 1980, because Unix archives now contain a symbol table (traditionally built by ranlib, now generally built by ar itself), and the Unix linker uses the symbol table to effectively make multiple passes over an archive file.

Anyhow, that's where tsort came from. To solve an old problem with the way the linker handled archive files, which has since been solved in different ways.

An exit status of zero indicates success, and a nonzero value indicates failure.

# 7.6 ptx: Produce permuted indexes

ptx reads a text file and essentially produces a permuted index, with each keyword in its context. The calling sketch is either one of:

```
ptx [option ...] [file ...]
ptx -G [option ...] [input [output]]
```
The '-G' (or its equivalent: '--traditional') option disables all gnu extensions and reverts to traditional mode, thus introducing some limitations and changing several of the program's default option values. When '-G' is not specified, gnu extensions are always enabled. GNU extensions to ptx are documented wherever appropriate in this document. For the full list, see See Section 7.6.5 [Compatibility in ptx], page 48.

Individual options are explained in the following sections.

When GNU extensions are enabled, there may be zero, one or several files after the options. If there is no file, the program reads the standard input. If there is one or several files, they give the name of input files which are all read in turn, as if all the input files were concatenated. However, there is a full contextual break between each file and, when automatic referencing is requested, file names and line numbers refer to individual text input files. In all cases, the program outputs the permuted index to the standard output.

When GNU extensions are *not* enabled, that is, when the program operates in traditional mode, there may be zero, one or two parameters besides the options. If there are no parameters, the program reads the standard input and outputs the permuted index to the standard output. If there is only one parameter, it names the text input to be read instead of the standard input. If two parameters are given, they give respectively the name of the input file to read and the name of the *output* file to produce. Be very careful to note that, in this case, the contents of file given by the second parameter is destroyed. This behavior is dictated by System V ptx compatibility; gnu Standards normally discourage output parameters not introduced by an option.

Note that for any file named as the value of an option or as an input text file, a single dash - may be used, in which case standard input is assumed. However, it would not make sense to use this convention more than once per program invocation.

# 7.6.1 General options

 $(-C)$ 

'--copyright'

Print a short note about the copyright and copying conditions, then exit without further processing.

 $-$ G'

'--traditional'

As already explained, this option disables all gnu extensions to ptx and switches to traditional mode.

'--help' Print a short help on standard output, then exit without further processing.

'--version'

Print the program version on standard output, then exit without further processing.

An exit status of zero indicates success, and a nonzero value indicates failure.

# 7.6.2 Charset selection

As it is set up now, the program assumes that the input file is coded using 8-bit ISO 8859-1 code, also known as Latin-1 character set, unless it is compiled for MS-DOS, in which case it uses the character set of the IBM-PC. (gnu ptx is not known to work on smaller MS-DOS machines anymore.) Compared to 7-bit ASCII, the set of characters which are letters is different; this alters the behavior of regular expression matching. Thus, the default regular expression for a keyword allows foreign or diacriticized letters. Keyword sorting, however, is still crude; it obeys the underlying character set ordering quite blindly.

 $-*f*$ 

```
'--ignore-case'
```
Fold lower case letters to upper case for sorting.

# 7.6.3 Word selection and input processing

```
'-b file'
```
# $'-$ -break-file= $file$

This option provides an alternative (to  $\div V$ ) method of describing which characters make up words. It introduces the name of a file which contains a list of characters which cannot be part of one word; this file is called the Break file. Any character which is not part of the Break file is a word constituent. If both options '-b' and '-W' are specified, then '-W' has precedence and '-b' is ignored.

When GNU extensions are enabled, the only way to avoid newline as a break character is to write all the break characters in the file with no newline at all, not even at the end of the file. When gnu extensions are disabled, spaces, tabs and newlines are always considered as break characters even if not included in the Break file.

# '-i file'

### '--ignore-file=file'

The file associated with this option contains a list of words which will never be taken as keywords in concordance output. It is called the Ignore file. The file contains exactly one word in each line; the end of line separation of words is not subject to the value of the '-S' option.

There is a default Ignore file used by ptx when this option is not specified, usually found in '/usr/local/lib/eign' if this has not been changed at installation time. If you want to deactivate the default Ignore file, specify /dev/null instead.

#### $'$ -o file'

# '--only-file=file'

The file associated with this option contains a list of words which will be retained in concordance output; any word not mentioned in this file is ignored. The file is called the Only file. The file contains exactly one word in each line; the end of line separation of words is not subject to the value of the '-S' option.

There is no default for the Only file. When both an Only file and an Ignore file are specified, a word is considered a keyword only if it is listed in the Only file and not in the Ignore file.

 $\cdot$ - $r$ '

### '--references'

On each input line, the leading sequence of non-white space characters will be taken to be a reference that has the purpose of identifying this input line in the resulting permuted index. For more information about reference production, see See Section 7.6.4 [Output formatting in ptx], page 46. Using this option changes the default value for option '-S'.

Using this option, the program does not try very hard to remove references from contexts in output, but it succeeds in doing so when the context ends exactly at the newline. If option  $-\mathbf{r}'$  is used with  $-\mathbf{S}'$  default value, or when gnu extensions are disabled, this condition is always met and references are completely excluded from the output contexts.

### '-S regexp'

#### '--sentence-regexp=regexp'

This option selects which regular expression will describe the end of a line or the end of a sentence. In fact, this regular expression is not the only distinction between end of lines or end of sentences, and input line boundaries have no special significance outside this option. By default, when gnu extensions are enabled and if  $\mathbf{r}^{\prime}$  option is not used, end of sentences are used. In this case, this regex is imported from gnu Emacs:

# $[.?!] []/"')}$ }]\*\\(\$\\|\t\\| \\)[ \t\n]\*

Whenever GNU extensions are disabled or if  $\mathbf{r}$  ' $\mathbf{r}'$  option is used, end of lines are used; in this case, the default regexp is just:

\n

Using an empty regexp is equivalent to completely disabling end of line or end of sentence recognition. In this case, the whole file is considered to be a single big line or sentence. The user might want to disallow all truncation flag generation as well, through option '-F ""'. See section "Syntax of Regular Expressions" in The GNU Emacs Manual.

When the keywords happen to be near the beginning of the input line or sentence, this often creates an unused area at the beginning of the output context line; when the keywords happen to be near the end of the input line or sentence, this often creates an unused area at the end of the output context line. The program tries to fill those unused areas by wrapping around context in them; the tail of the input line or sentence is used to fill the unused area on the left of the output line; the head of the input line or sentence is used to fill the unused area on the right of the output line.

As a matter of convenience to the user, many usual backslashed escape sequences from the C language are recognized and converted to the corresponding characters by ptx itself.

'-W regexp'

'--word-regexp=regexp'

This option selects which regular expression will describe each keyword. By default, if gnu extensions are enabled, a word is a sequence of letters; the regexp used is  $\forall w^*$ . When GNU extensions are disabled, a word is by default anything which ends with a space, a tab or a newline; the regexp used is  $\lceil \rceil$  $\t\trth$ .

An empty regexp is equivalent to not using this option. See section "Syntax of Regular Expressions" in The GNU Emacs Manual.

As a matter of convenience to the user, many usual backslashed escape sequences, as found in the C language, are recognized and converted to the corresponding characters by ptx itself.

# 7.6.4 Output formatting

Output format is mainly controlled by the  $\div 0$  and  $\div T$  options described in the table below. When neither '-O' nor '-T' are selected, and if gnu extensions are enabled, the program chooses an output format suitable for a dumb terminal. Each keyword occurrence is output to the center of one line, surrounded by its left and right contexts. Each field is properly justified, so the concordance output can be readily observed. As a special feature, if automatic references are selected by option '-A' and are output before the left context, that is, if option  $-A'$  is not selected, then a colon is added after the reference; this nicely interfaces with gnu Emacs next-error processing. In this default output format, each white space character, like newline and tab, is merely changed to exactly one space, with no special attempt to compress consecutive spaces. This might change in the future. Except for

those white space characters, every other character of the underlying set of 256 characters is transmitted verbatim.

Output format is further controlled by the following options.

#### '-g number'

#### $'-$ -gap-size=number'

Select the size of the minimum white space gap between the fields on the output line.

# '-w number'

'--width=number'

Select the maximum output width of each final line. If references are used, they are included or excluded from the maximum output width depending on the value of option '-R'. If this option is not selected, that is, when references are output before the left context, the maximum output width takes into account the maximum length of all references. If this option is selected, that is, when references are output after the right context, the maximum output width does not take into account the space taken by references, nor the gap that precedes them.

### $(-A)$

#### '--auto-reference'

Select automatic references. Each input line will have an automatic reference made up of the file name and the line ordinal, with a single colon between them. However, the file name will be empty when standard input is being read. If both  $'-A'$  and  $'-r'$  are selected, then the input reference is still read and skipped, but the automatic reference is used at output time, overriding the input reference.

#### $'-R'$

# '--right-side-refs'

In the default output format, when option  $-A'$  is not used, any references produced by the effect of options  $\left( -r \right)$  or  $\left( -r \right)$  are placed to the far right of output lines, after the right context. With default output format, when the '-R' option is specified, references are rather placed at the beginning of each output line, before the left context. For any other output format, option '-R' is ignored, with one exception: with  $-$ R' the width of references is *not* taken into account in total output width given by  $-\mathbf{w}$ .

This option is automatically selected whenever gnu extensions are disabled.

#### '-F string'

# '--flac-truncation=string'

This option will request that any truncation in the output be reported using the string string. Most output fields theoretically extend towards the beginning or the end of the current line, or current sentence, as selected with option '-S'. But there is a maximum allowed output line width, changeable through option '-w', which is further divided into space for various output fields. When a field has to be truncated because it cannot extend beyond the beginning or the end of the current line to fit in, then a truncation occurs. By default, the string used is a single slash, as in '-F /'.

string may have more than one character, as in  $-F$ ...'. Also, in the particular case when string is empty  $($  $-F$   $''$  $)$ , truncation flagging is disabled, and no truncation marks are appended in this case.

As a matter of convenience to the user, many usual backslashed escape sequences, as found in the C language, are recognized and converted to the corresponding characters by ptx itself.

### '-M string'

### '--macro-name=string'

Select another string to be used instead of 'xx', while generating output suitable for nroff, troff or TFX.

 $-0'$ 

## '--format=roff'

Choose an output format suitable for nroff or troff processing. Each output line will look like:

.xx "tail" "before" "keyword\_and\_after" "head" "ref"

so it will be possible to write a '. $x\dot{x}$ ' roff macro to take care of the output typesetting. This is the default output format when gnu extensions are disabled. Option '-M' can be used to change 'xx' to another macro name.

In this output format, each non-graphical character, like newline and tab, is merely changed to exactly one space, with no special attempt to compress consecutive spaces. Each quote character: " is doubled so it will be correctly processed by nroff or troff.

 $'$ -T'

'--format=tex'

Choose an output format suitable for TFX processing. Each output line will look like:

\xx {tail}{before}{keyword}{after}{head}{ref}

so it will be possible to write a  $\x$  definition to take care of the output typesetting. Note that when references are not being produced, that is, neither option  $-A'$  nor option  $-A'$  is selected, the last parameter of each  $\chi$ x call is inhibited. Option '-M' can be used to change 'xx' to another macro name.

In this output format, some special characters, like  $\hat{s}$ ,  $\hat{\chi}$ ,  $\hat{\chi}$ ,  $\hat{\chi}$ ,  $\hat{\chi}$  and  $\hat{\chi}$  are automatically protected with a backslash. Curly brackets {, } are protected with a backslash and a pair of dollar signs (to force mathematical mode). The backslash itself produces the sequence \backslash{}. Circumflex and tilde diacritical marks produce the sequence  $\hat{\ }$  and  $\hat{\ }$  { } respectively. Other diacriticized characters of the underlying character set produce an appropriate TEX sequence as far as possible. The other non-graphical characters, like newline and tab, and all other characters which are not part of ASCII, are merely changed to exactly one space, with no special attempt to compress consecutive spaces. Let me know how to improve this special character processing for T<sub>E</sub>X.

# 7.6.5 The GNU extensions to ptx

This version of ptx contains a few features which do not exist in System V ptx. These extra features are suppressed by using the '-G' command line option, unless overridden by other command line options. Some gnu extensions cannot be recovered by overriding, so the simple rule is to avoid '-G' if you care about gnu extensions. Here are the differences between this program and System V ptx.

• This program can read many input files at once, it always writes the resulting concordance on standard output. On the other hand, System V ptx reads only one file and sends the result to standard output or, if a second file parameter is given on the command, to that file.

Having output parameters not introduced by options is a dangerous practice which gnu avoids as far as possible. So, for using ptx portably between gnu and System V, you should always use it with a single input file, and always expect the result on standard output. You might also want to automatically configure in a '-G' option to ptx calls in products using ptx, if the configurator finds that the installed ptx accepts  $'-G'$ .

- The only options available in System V ptx are options '-b', '-f', '-g', '-i', '-o',  $\left(-r\right)$ ,  $\left(-t\right)$  and  $\left(-w\right)$ . All other options are GNU extensions and are not repeated in this enumeration. Moreover, some options have a slightly different meaning when gnu extensions are enabled, as explained below.
- By default, concordance output is not formatted for troff or nroff. It is rather formatted for a dumb terminal. troff or nroff output may still be selected through option '-O'.
- Unless  $-A$  option is used, the maximum reference width is subtracted from the total output line width. With gnu extensions disabled, width of references is not taken into account in the output line width computations.
- All 256 bytes, even null bytes, are always read and processed from input file with no adverse effect, even if gnu extensions are disabled. However, System V ptx does not accept 8-bit characters, a few control characters are rejected, and the tilde  $\tilde{\phantom{a}}$  is also rejected.
- Input line length is only limited by available memory, even if GNU extensions are disabled. However, System V ptx processes only the first 200 characters in each line.
- The break (non-word) characters default to be every character except all letters of the underlying character set, diacriticized or not. When gnu extensions are disabled, the break characters default to space, tab and newline only.
- The program makes better use of output line width. If gnu extensions are disabled, the program rather tries to imitate System V ptx, but still, there are some slight disposition glitches this program does not completely reproduce.
- The user can specify both an Ignore file and an Only file. This is not allowed with System V ptx.

# 8 Operating on fields within a line

# 8.1 cut: Print selected parts of lines

cut writes to standard output selected parts of each line of each input file, or standard input if no files are given or for a file name of '-'. Synopsis:

```
cut [option]... [file]...
```
In the table which follows, the byte-list, character-list, and field-list are one or more numbers or ranges (two numbers separated by a dash) separated by commas. Bytes, characters, and fields are numbered starting at 1. Incomplete ranges may be given:  $-\pi$  means  $\mathbf{u} = \mathbf{m}'$ ; 'n-' means 'n' through end of line or last field. The list elements can be repeated, can overlap, and can be specified in any order; but the selected input is written in the same order that it is read, and is written exactly once.

The program accepts the following options. Also see Chapter 2 [Common options], page 2.

# '-b byte-list'

'--bytes=byte-list'

Select for printing only the bytes in positions listed in byte-list. Tabs and backspaces are treated like any other character; they take up 1 byte. If an output delimiter is specified, (see the description of '--output-delimiter'), then output that string between ranges of selected bytes.

#### '-c character-list'

```
'--characters=character-list'
```
Select for printing only the characters in positions listed in character-list. The same as '-b' for now, but internationalization will change that. Tabs and backspaces are treated like any other character; they take up 1 character. If an output delimiter is specified, (see the description of '--output-delimiter'), then output that string between ranges of selected bytes.

### '-f field-list'

'--fields=field-list'

Select for printing only the fields listed in field-list. Fields are separated by a TAB character by default. Also print any line that contains no delimiter character, unless the '--only-delimited'  $('-s')$  option is specified

### '-d input\_delim\_byte'

#### '--delimiter=input\_delim\_byte'

With  $\div$  f', use the first byte of input delim byte as the input fields separator (default is TAB).

'-n' Do not split multi-byte characters (no-op for now).

 $(-s)$ 

### '--only-delimited'

For '-f', do not print lines that do not contain the field separator character. Normally, any line without a field separator is printed verbatim.

'--output-delimiter=output\_delim\_string'

With '-f', output fields are separated by *output*\_delim\_string. The default with  $'-f'$  is to use the input delimiter. When using  $'-b'$  or  $'-c'$  to select ranges of byte or character offsets (as opposed to ranges of fields), output output delim string between non-overlapping ranges of selected bytes.

'--complement'

This option is a GNU extension. Select for printing the complement of the bytes, characters or fields selected with the '-b', '-c' or '-f' options. In other words, do not print the bytes, characters or fields specified via those options. This option is useful when you have many fields and want to print all but a few of them.

An exit status of zero indicates success, and a nonzero value indicates failure.

# 8.2 paste: Merge lines of files

paste writes to standard output lines consisting of sequentially corresponding lines of each given file, separated by a TAB character. Standard input is used for a file name of  $-$  or if no input files are given.

For example:

```
$ cat num2
1
2
$ cat let3
a
b
c
$ paste num2 let3
1 a
2 b
       c
```
Synopsis:

paste [option]... [file]...

The program accepts the following options. Also see Chapter 2 [Common options], page 2.

 $-$ s' '--serial'

> Paste the lines of one file at a time rather than one line from each file. Using the above example data:

\$ paste -s num2 let3 1 2 a b c

```
'-d delim-list'
'--delimiters=delim-list'
```
Consecutively use the characters in delim-list instead of TAB to separate merged lines. When delim-list is exhausted, start again at its beginning. Using the above example data:

```
$ paste -d '%_' num2 let3 num2
1%a_1
2%b_2\%c_{-}
```
An exit status of zero indicates success, and a nonzero value indicates failure.

# 8.3 join: Join lines on a common field

join writes to standard output a line for each pair of input lines that have identical join fields. Synopsis:

```
join [option]... file1 file2
```
Either file1 or file2 (but not both) can be  $-$ , meaning standard input. file1 and file2 should be sorted on the join fields.

Normally, the sort order is that of the collating sequence specified by the LC\_COLLATE locale. Unless the '-t' option is given, the sort comparison ignores blanks at the start of the join field, as in sort -b. If the '--ignore-case' option is given, the sort comparison ignores the case of characters in the join field, as in sort -f.

However, as a GNU extension, if the input has no unpairable lines the sort order can be any order that considers two fields to be equal if and only if the sort comparison described above considers them to be equal. For example:

```
$ cat file1
a a1
c c1
b b1
$ cat file2
a a2
c c2
b b2
$ join file1 file2
a a1 a2
c c1 c2
b b1 b2
```
The defaults are:

- the join field is the first field in each line;
- fields in the input are separated by one or more blanks, with leading blanks on the line ignored;
- fields in the output are separated by a space;
- each output line consists of the join field, the remaining fields from file1, then the remaining fields from file2.

The program accepts the following options. Also see Chapter 2 [Common options], page 2.

### $'-a$  file-number'

Print a line for each unpairable line in file file-number (either '1' or '2'), in addition to the normal output.

# '-e string'

Replace those output fields that are missing in the input with string.

 $-1'$ 

# '--ignore-case'

Ignore differences in case when comparing keys. With this option, the lines of the input files must be ordered in the same way. Use 'sort  $-f'$ ' to produce this ordering.

# '-1 field'

Join on field field (a positive integer) of file 1.

# '-2 field'

Join on field field (a positive integer) of file 2.

# '-j field'

Equivalent to '-1 field -2 field'.

'-o field-list'

Construct each output line according to the format in field-list. Each element in field-list is either the single character  $\varphi$  or has the form m.n where the file number,  $m$ , is '1' or '2' and  $n$  is a positive field number.

A field specification of '0' denotes the join field. In most cases, the functionality of the '0' field spec may be reproduced using the explicit m.n that corresponds to the join field. However, when printing unpairable lines (using either of the  $\left(-a\right)$  or  $\left(-v\right)$  options), there is no way to specify the join field using m.n in fieldlist if there are unpairable lines in both files. To give join that functionality, POSIX invented the '0' field specification notation.

The elements in field-list are separated by commas or blanks. Blank separators typically need to be quoted for the shell. For example, the commands 'join -o 1.2,2.2' and 'join -o '1.2 2.2'' are equivalent.

All output lines—including those printed because of any -a or -v option—are subject to the specified field-list.

 $\pm$  char' Use character char as the input and output field separator. Treat as significant each occurrence of char in the input file.

### '-v file-number'

Print a line for each unpairable line in file file-number (either '1' or '2'), instead of the normal output.

An exit status of zero indicates success, and a nonzero value indicates failure.

# 9 Operating on characters

This commands operate on individual characters.

# 9.1 tr: Translate, squeeze, and/or delete characters

Synopsis:

tr [option]... set1 [set2]

tr copies standard input to standard output, performing one of the following operations:

- translate, and optionally squeeze repeated characters in the result,
- squeeze repeated characters,
- delete characters,
- delete characters, then squeeze repeated characters from the result.

The set1 and (if given) set2 arguments define ordered sets of characters, referred to below as set1 and set2. These sets are the characters of the input that  $tr$  operates on. The  $\epsilon$ -complement' ( $\epsilon$ -c',  $\epsilon$ -C') option replaces set1 with its complement (all of the characters that are not in set1).

Currently tr fully supports only single-byte characters. Eventually it will support multibyte characters; when it does, the '-C' option will cause it to complement the set of characters, whereas '-c' will cause it to complement the set of values. This distinction will matter only when some values are not characters, and this is possible only in locales using multibyte encodings when the input contains encoding errors.

The program accepts the '--help' and '--version' options. See Chapter 2 [Common options], page 2. Options must precede operands.

An exit status of zero indicates success, and a nonzero value indicates failure.

# 9.1.1 Specifying sets of characters

The format of the set1 and set2 arguments resembles the format of regular expressions; however, they are not regular expressions, only lists of characters. Most characters simply represent themselves in these strings, but the strings can contain the shorthands listed below, for convenience. Some of them can be used only in set1 or set2, as noted below.

Backslash escapes

A backslash followed by a character not listed below causes an error message.

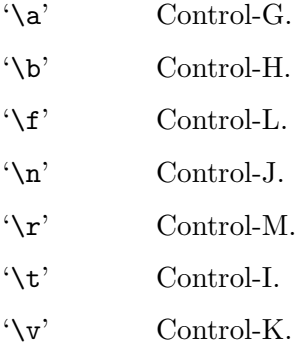

- '\ooo' The character with the value given by ooo, which is 1 to 3 octal digits,
- '\\' A backslash.

Ranges

The notation ' $m-n$ ' expands to all of the characters from m through n, in ascending order. m should collate before n; if it doesn't, an error results. As an example, '0-9' is the same as '0123456789'.

gnu tr does not support the System V syntax that uses square brackets to enclose ranges. Translations specified in that format sometimes work as expected, since the brackets are often transliterated to themselves. However, they should be avoided because they sometimes behave unexpectedly. For example, 'tr -d '[0-9]'' deletes brackets as well as digits.

Many historically common and even accepted uses of ranges are not portable. For example, on EBCDIC hosts using the 'A-Z' range will not do what most would expect because 'A' through 'Z' are not contiguous as they are in ASCII. If you can rely on a POSIX compliant version of tr, then the best way to work around this is to use character classes (see below). Otherwise, it is most portable (and most ugly) to enumerate the members of the ranges.

Repeated characters

The notation ' $[c*n]$ ' in set2 expands to n copies of character c. Thus, ' $[y*6]$ ' is the same as 'yyyyyy'. The notation  $\lceil c \rceil$ ' in string2 expands to as many copies of c as are needed to make set2 as long as set1. If n begins with  $\omega$ , it is interpreted in octal, otherwise in decimal.

Character classes

The notation '[:class:]' expands to all of the characters in the (predefined) class class. The characters expand in no particular order, except for the upper and lower classes, which expand in ascending order. When the '--delete'  $({}^{\prime}-d)$  and  $\prime$ -squeeze-repeats'  $({}^{\prime}-s)$  options are both given, any character class can be used in set2. Otherwise, only the character classes lower and upper are accepted in  $set2$ , and then only if the corresponding character class (upper and lower, respectively) is specified in the same relative position in set1. Doing this specifies case conversion. The class names are given below; an error results when an invalid class name is given.

alnum Letters and digits. alpha Letters. blank Horizontal whitespace. cntrl Control characters. digit Digits. graph Printable characters, not including space. lower Lowercase letters.

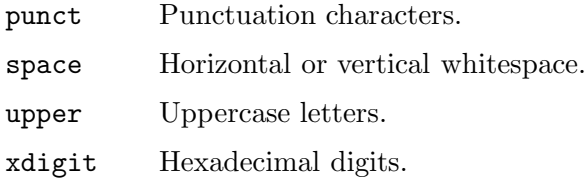

Equivalence classes

The syntax  $\lceil -c=1 \rceil$  expands to all of the characters that are equivalent to c, in no particular order. Equivalence classes are a relatively recent invention intended to support non-English alphabets. But there seems to be no standard way to define them or determine their contents. Therefore, they are not fully implemented in gnu tr; each character's equivalence class consists only of that character, which is of no particular use.

# 9.1.2 Translating

tr performs translation when set1 and set2 are both given and the '--delete' ('-d') option is not given.  $tr$  translates each character of its input that is in set1 to the corresponding character in set2. Characters not in set1 are passed through unchanged. When a character appears more than once in set1 and the corresponding characters in set2 are not all the same, only the final one is used. For example, these two commands are equivalent:

```
tr aaa xyz
tr a z
```
A common use of tr is to convert lowercase characters to uppercase. This can be done in many ways. Here are three of them:

```
tr abcdefghijklmnopqrstuvwxyz ABCDEFGHIJKLMNOPQRSTUVWXYZ
tr a-z A-Z
tr'[:lower:]' '[:upper:]'
```
But note that using ranges like a-z above is not portable.

When  $tr$  is performing translation, set1 and set2 typically have the same length. If set1 is shorter than set2, the extra characters at the end of set2 are ignored.

On the other hand, making set1 longer than set2 is not portable; POSIX says that the result is undefined. In this situation, BSD  $tr$  pads set2 to the length of set1 by repeating the last character of  $set2$  as many times as necessary. System V  $tr$  truncates  $set1$  to the length of set2.

By default, GNU  $tr$  handles this case like BSD  $tr$ . When the '--truncate-set1' ('-t') option is given, GNU  $tr$  handles this case like the System V  $tr$  instead. This option is ignored for operations other than translation.

Acting like System V tr in this case breaks the relatively common BSD idiom:

tr -cs A-Za-z0-9 '\012'

because it converts only zero bytes (the first element in the complement of set1), rather than all non-alphanumerics, to newlines.

By the way, the above idiom is not portable because it uses ranges, and it assumes that the octal code for newline is 012. Assuming a POSIX compliant tr, here is a better way to write it:

tr  $-cs$  '[:alnum:]' '[\n\*]'

# 9.1.3 Squeezing repeats and deleting

When given just the '--delete' ('-d') option,  $tr$  removes any input characters that are in set1.

When given just the '--squeeze-repeats' ('-s') option,  $\mathsf{tr}$  replaces each input sequence of a repeated character that is in set1 with a single occurrence of that character.

When given both '--delete' and '--squeeze-repeats', tr first performs any deletions using set1, then squeezes repeats from any remaining characters using set2.

The '--squeeze-repeats' option may also be used when translating, in which case tr first performs translation, then squeezes repeats from any remaining characters using set2.

Here are some examples to illustrate various combinations of options:

• Remove all zero bytes:

tr  $-d$  ' $\setminus 0$ '

• Put all words on lines by themselves. This converts all non-alphanumeric characters to newlines, then squeezes each string of repeated newlines into a single newline:

tr  $-cs$  '[:alnum:]' '[\n\*]'

• Convert each sequence of repeated newlines to a single newline:

tr  $-s \nightharpoonup h'$ 

• Find doubled occurrences of words in a document. For example, people often write "the the" with the repeated words separated by a newline. The Bourne shell script below works first by converting each sequence of punctuation and blank characters to a single newline. That puts each "word" on a line by itself. Next it maps all uppercase characters to lower case, and finally it runs uniq with the '-d' option to print out only the words that were repeated.

```
#!/bin/sh
cat -- "$@" \
  | tr -s '[:punct:][:blank:]' '[\n*]' \
  | tr '[:upper:]' '[:lower:]' \setminus| uniq -d
```
• Deleting a small set of characters is usually straightforward. For example, to remove all 'a's, 'x's, and 'M's you would do this:

```
tr -d axM
```
However, when '-' is one of those characters, it can be tricky because '-' has special meanings. Performing the same task as above but also removing all '-' characters, we might try  $tr -d -axM$ , but that would fail because  $tr$  would try to interpret  $-a$  as a command-line option. Alternatively, we could try putting the hyphen inside the string,  $tr -d a-xM$ , but that wouldn't work either because it would make  $tr$  interpret  $a-x$  as the range of characters  $\mathbf{\hat{a}}'$ .  $\mathbf{\hat{x}}'$  rather than the three. One way to solve the problem is to put the hyphen at the end of the list of characters:

tr -d axM-

Or you can use '--' to terminate option processing:

 $tr -d$   $-axM$ 

More generally, use the character class notation  $[=-\infty]$  with '-' (or any other character) in place of the 'c':

tr  $-d$  ' $[=-1]$  axM'

Note how single quotes are used in the above example to protect the square brackets from interpretation by a shell.

# 9.2 expand: Convert tabs to spaces

expand writes the contents of each given file, or standard input if none are given or for a file of  $\langle - \rangle$ , to standard output, with tab characters converted to the appropriate number of spaces. Synopsis:

expand [option]... [file]...

By default, expand converts all tabs to spaces. It preserves backspace characters in the output; they decrement the column count for tab calculations. The default action is equivalent to '-t 8' (set tabs every 8 columns).

The program accepts the following options. Also see Chapter 2 [Common options], page 2.

```
'-t tab1 [, tab2]...'
\text{``--tabs=tab1} [, \text{tab2}]...'
```
If only one tab stop is given, set the tabs tab1 spaces apart (default is 8). Otherwise, set the tabs at columns tab1, tab2,  $\dots$  (numbered from 0), and replace any tabs beyond the last tab stop given with single spaces. Tab stops can be separated by blanks as well as by commas.

For compatibility, GNU expand also accepts the obsolete option syntax,  $'-t1$ [,t2]...'. New scripts should use  $'-t$  t1[,t2]...' instead.

 $-$ i'

'--initial'

Only convert initial tabs (those that precede all non-space or non-tab characters) on each line to spaces.

An exit status of zero indicates success, and a nonzero value indicates failure.

# 9.3 unexpand: Convert spaces to tabs

unexpand writes the contents of each given file, or standard input if none are given or for a file of  $\div$ , to standard output, converting blanks at the beginning of each line into as many tab characters as needed. In the default POSIX locale, a blank is a space or a tab; other locales may specify additional blank characters. Synopsis:

```
unexpand [option]... [file]...
```
By default, unexpand converts only initial blanks (those that precede all non-blank characters) on each line. It preserves backspace characters in the output; they decrement the column count for tab calculations. By default, tabs are set at every 8th column.

The program accepts the following options. Also see Chapter 2 [Common options], page 2.

```
'-t tab1 [, tab2]...'
'--tabs=tab1[, tab2]...'
```
If only one tab stop is given, set the tabs tab1 columns apart instead of the default 8. Otherwise, set the tabs at columns  $tab1, tab2, \ldots$  (numbered from 0), and leave blanks beyond the tab stops given unchanged. Tab stops can be separated by blanks as well as by commas. This option implies the '-a' option. For compatibility, GNU unexpand supports the obsolete option syntax,  $'-tab1$  [,  $tab2$ ]...', where tab stops must be separated by commas. (Unlike '-t', this obsolete option does not imply '-a'.) New scripts should use '--first-only -t tab1[,tab2]...' instead.

 $-$ a'

'--all' Also convert all sequences of two or more blanks just before a tab stop. even if they occur after non-blank characters in a line.

An exit status of zero indicates success, and a nonzero value indicates failure.

# 10 Directory listing

This chapter describes the ls command and its variants dir and vdir, which list information about files.

# 10.1 ls: List directory contents

The ls program lists information about files (of any type, including directories). Options and file arguments can be intermixed arbitrarily, as usual.

For non-option command-line arguments that are directories, by default ls lists the contents of directories, not recursively, and omitting files with names beginning with '.'. For other non-option arguments, by default ls lists just the file name. If no non-option argument is specified, ls operates on the current directory, acting as if it had been invoked with a single argument of  $\cdot$ .

By default, the output is sorted alphabetically, according to the locale settings in effect.<sup>1</sup> If standard output is a terminal, the output is in columns (sorted vertically) and control characters are output as question marks; otherwise, the output is listed one per line and control characters are output as-is.

Because ls is such a fundamental program, it has accumulated many options over the years. They are described in the subsections below; within each section, options are listed alphabetically (ignoring case). The division of options into the subsections is not absolute, since some options affect more than one aspect of ls's operation.

Exit status:

0 success 1 minor problems (e.g., a subdirectory was not found) 2 serious trouble (e.g., memory exhausted)

Also see Chapter 2 [Common options], page 2.

# 10.1.1 Which files are listed

These options determine which files ls lists information for. By default, ls lists files and the contents of any directories on the command line, except that in directories it ignores files whose names start with '.'.

 $(-a)$ 

'--all' In directories, do not ignore file names that start with '.'.

```
(-A)
```

```
'--almost-all'
```
In directories, do not ignore all file names that start with  $\cdot$ , ignore only  $\cdot$ . and  $\langle \cdot, \cdot \rangle$ . The  $\langle -a11 \rangle (\langle -a \rangle)$  option overrides this option.

 $-$ B'

'--ignore-backups'

In directories, ignore files that end with '~'. This option is equivalent to  $'--igmore='*" ' -- ignore='.*".$ 

<sup>&</sup>lt;sup>1</sup> If you use a non-POSIX locale (e.g., by setting LC\_ALL to 'en\_US'), then 1s may produce output that is sorted differently than you're accustomed to. In that case, set the LC\_ALL environment variable to 'C'.

# $- d'$

### '--directory'

List just the names of directories, as with other types of files, rather than listing their contents. Do not follow symbolic links listed on the command line unless the '--dereference-command-line' ('-H'), '--dereference' ('-L'), or '--dereference-command-line-symlink-to-dir' options are specified.

 $-$ H'

#### '--dereference-command-line'

If a command line argument specifies a symbolic link, show information for the file the link references rather than for the link itself.

### '--dereference-command-line-symlink-to-dir'

Do not dereference symbolic links, with one exception: if a command line argument specifies a symbolic link that refers to a directory, show information for that directory rather than for the link itself. This is the default behavior when no other dereferencing-related option has been specified  $('--\text{classify'} ('-F'), '--\text{directory'} ('-d'), ('-1'), '--\text{derference'} ('-L'), or$ '--dereference-command-line' ('-H')).

#### '--hide=PATTERN'

In directories, ignore files whose names match the shell pattern pattern, unless the '--all' ('-a') or '--almost-all' ('-A') is also given. This option acts like '--ignore=pattern' except that it has no effect if '--all' ('-a') or  $'-$ -almost-all'  $($  $-A'$ ) is also given.

This option can be useful in shell aliases. For example, if lx is an alias for 'ls  $--$ hide='\*''' and ly is an alias for 'ls  $--$ ignore='\*''', then the command 'lx -A' lists the file 'README~' even though 'ly -A' would not.

### '-I pattern'

#### '--ignore=pattern'

In directories, ignore files whose names match the shell pattern (not regular expression) pattern. As in the shell, an initial '.' in a file name does not match a wildcard at the start of pattern. Sometimes it is useful to give this option several times. For example,

\$ ls --ignore='.??\*' --ignore='.[^.]' --ignore='#\*'

The first option ignores names of length 3 or more that start with '.', the second ignores all two-character names that start with '.' except '..', and the third ignores names that start with '#'.

#### $-1$ .

### '--dereference'

When showing file information for a symbolic link, show information for the file the link references rather than the link itself. However, even with this option, ls still prints the name of the link itself, not the name of the file that the link points to.

#### $-$ R $'$

## '--recursive'

List the contents of all directories recursively.

# 10.1.2 What information is listed

These options affect the information that ls displays. By default, only file names are shown.

'--author'

List each file's author when producing long format directory listings. In GNU/Hurd, file authors can differ from their owners, but in other operating systems the two are the same.

 $(-D)$ 

 $-$ dired' With the long listing  $(-1)$  format, print an additional line after the main output:

```
//DIRED// beg1 end1 beg2 end2 ...
```
The begN and endN are unsigned integers that record the byte position of the beginning and end of each file name in the output. This makes it easy for Emacs to find the names, even when they contain unusual characters such as space or newline, without fancy searching.

If directories are being listed recursively  $(4 - R)$ , output a similar line with offsets for each subdirectory name:

//SUBDIRED// beg1 end1 ...

Finally, output a line of the form:

//DIRED-OPTIONS// --quoting-style=word

where word is the quoting style (see Section 10.1.7 [Formatting the file names], page 70).

Here is an actual example:

```
$ mkdir -p a/sub/deeper a/sub2
$ touch a/f1 a/f2
$ touch a/sub/deeper/file
$ ls -gloRF --dired a
 a:
 total 8
 -rw-r--r-- 1 0 Jun 10 12:27 f1
  -rw-r--r--1 0 Jun 10 12:27 f2
 drwxr-xr-x 3 4096 Jun 10 12:27 sub/
  drwxr-xr-x 2 4096 Jun 10 12:27 sub2/
 a/sub:
  total 4
  drwxr-xr-x 2 4096 Jun 10 12:27 deeper/
 a/sub/deeper:
  total 0
  -rw-r--r-- 1 0 Jun 10 12:27 file
 a/sub2:
 total 0
//DIRED// 48 50 84 86 120 123 158 162 217 223 282 286
```

```
//SUBDIRED// 2 3 167 172 228 240 290 296
//DIRED-OPTIONS// --quoting-style=literal
```
Note that the pairs of offsets on the '//DIRED/' line above delimit these names: 'f1', 'f2', 'sub', 'sub2', 'deeper', 'file'. The offsets on the '//SUBDIRED//' line delimit the following directory names: 'a', 'a/sub', 'a/sub/deeper', 'a/sub2'.

Here is an example of how to extract the fifth entry name, 'deeper', corresponding to the pair of offsets, 222 and 228:

```
$ ls -gloRF --dired a > out
$ dd bs=1 skip=222 count=6 < out 2>/dev/null; echo
deeper
```
Note that although the listing above includes a trailing slash for the 'deeper' entry, the offsets select the name without the trailing slash. However, if you invoke 1s with '--dired' along with an option like '--escape' (aka '-b') and operate on a file whose name contains special characters, notice that the backslash is included:

```
$ touch 'a b'
$ ls -blog --dired 'a b'
  -rw-r--r-- 1 0 Jun 10 12:28 a\ b
//DIRED// 30 34
//DIRED-OPTIONS// --quoting-style=escape
```
If you use a quoting style that adds quote marks (e.g.,  $\leftarrow$ -quoting-style=c'), then the offsets include the quote marks. So beware that the user may select the quoting style via the environment variable QUOTING\_STYLE. Hence, applications using '--dired' should either specify an explicit '--quoting-style=literal' option (aka '-N' or '--literal') on the command line, or else be prepared to parse the escaped names.

### '--full-time'

Produce long format directory listings, and list times in full. It is equivalent to using '--format=long' with '--time-style=full-iso' (see Section 10.1.6 [Formatting file timestamps], page 68).

'-g' Produce long format directory listings, but don't display owner information.

 $-$ G'

```
'--no-group'
```
Inhibit display of group information in a long format directory listing. (This is the default in some non-gnu versions of ls, so we provide this option for compatibility.)

 $-<sub>h</sub>$ 

### '--human-readable'

Append a size letter to each size, such as 'M' for mebibytes. Powers of 1024 are used, not 1000; 'M' stands for  $1,048,576$  bytes. Use the ' $-$ si' option if you prefer powers of 1000.

# $-1'$

'--inode' Print the inode number (also called the file serial number and index number) of each file to the left of the file name. (This number uniquely identifies each file within a particular file system.)

# $-1'$

# '--format=long'

# '--format=verbose'

In addition to the name of each file, print the file type, permissions, number of hard links, owner name, group name, size, and timestamp (see Section 10.1.6 [Formatting file timestamps], page 68), normally the modification time.

Normally the size is printed as a byte count without punctuation, but this can be overridden (see Section 2.3 [Block size], page 3). For example, '-h' prints an abbreviated, human-readable count, and '--block-size="'1"' prints a byte count with the thousands separator of the current locale.

For each directory that is listed, preface the files with a line 'total blocks', where blocks is the total disk allocation for all files in that directory. The block size currently defaults to 1024 bytes, but this can be overridden (see Section 2.3 [Block size], page 3). The blocks computed counts each hard link separately; this is arguably a deficiency.

The permissions listed are similar to symbolic mode specifications (see Section 26.2 [Symbolic Modes], page 156). But ls combines multiple bits into the third character of each set of permissions as follows:

- 's' If the setuid or setgid bit and the corresponding executable bit are both set.
- 'S' If the setuid or setgid bit is set but the corresponding executable bit is not set.
- 't' If the sticky bit and the other-executable bit are both set.
- 'T' If the sticky bit is set but the other-executable bit is not set.
- 'x' If the executable bit is set and none of the above apply.
- '-' Otherwise.

Following the permission bits is a single character that specifies whether an alternate access method applies to the file. When that character is a space, there is no alternate access method. When it is a printing character  $(e.g., '+'),$ then there is such a method.

# $(-n)$

# '--numeric-uid-gid'

Produce long format directory listings, but display numeric user and group IDs instead of the owner and group names.

'-o' Produce long format directory listings, but don't display group information. It is equivalent to using '--format=long' with '--no-group'.

# $-$ s'

'--size' Print the disk allocation of each file to the left of the file name. This is the amount of disk space used by the file, which is usually a bit more than the file's size, but it can be less if the file has holes.

> Normally the disk allocation is printed in units of 1024 bytes, but this can be overridden (see Section 2.3 [Block size], page 3).

> For files that are NFS-mounted from an HP-UX system to a BSD system, this option reports sizes that are half the correct values. On HP-UX systems, it reports sizes that are twice the correct values for files that are NFS-mounted from BSD systems. This is due to a flaw in HP-UX; it also affects the HP-UX ls program.

'--si' Append an SI-style abbreviation to each size, such as 'MB' for megabytes. Powers of 1000 are used, not 1024; 'MB' stands for 1,000,000 bytes. This option is equivalent to '--block-size=si'. Use the '-h' or '--human-readable' option if you prefer powers of 1024.

# 10.1.3 Sorting the output

These options change the order in which ls sorts the information it outputs. By default, sorting is done by character code (e.g., ASCII order).

 $-$ c'

```
'--time=ctime'
```

```
'--time=status'
```
If the long listing format (e.g.,  $\left(-1\right)$ ,  $\left(-\infty\right)$ ) is being used, print the status change time (the 'ctime' in the inode) instead of the modification time. When explicitly sorting by time ( $\text{``--sort-time''}$  or  $\text{``-t'}$ ) or when not using a long listing format, sort according to the status change time.

'-f' Primarily, like '-U'—do not sort; list the files in whatever order they are stored in the directory. But also enable  $\left(-a\right)$  (list all files) and disable  $\left(-1\right)$ ,  $\left(-\text{color}\right)$ , and  $\div s'$  (if they were specified before the  $\div f'$ ).

 $(-r)$ 

```
'--reverse'
```
Reverse whatever the sorting method is—e.g., list files in reverse alphabetical order, youngest first, smallest first, or whatever.

 $-$ S'

'--sort=size'

Sort by file size, largest first.

## $'-t'$

'--sort=time'

Sort by modification time (the 'mtime' in the inode), newest first.

# $-<sub>u</sub>$ '--time=atime' '--time=access' '--time=use'

If the long listing format (e.g., ' $-$ format=long') is being used, print the last access time (the 'atime' in the inode). When explicitly sorting by time  $('--sort-time' or '–t')$  or when not using a long listing format, sort according to the access time.

# $-U'$

'--sort=none'

Do not sort; list the files in whatever order they are stored in the directory. (Do not do any of the other unrelated things that '-f' does.) This is especially useful when listing very large directories, since not doing any sorting can be noticeably faster.

#### $\cdot$ -v'

#### '--sort=version'

Sort by version name and number, lowest first. It behaves like a default sort, except that each sequence of decimal digits is treated numerically as an index/version number. (See Section 10.1.4 [More details about version sort], page 66.)

#### $-X'$

```
'--sort=extension'
```
Sort directory contents alphabetically by file extension (characters after the last '.'); files with no extension are sorted first.

# 10.1.4 More details about version sort

The version sort takes into account the fact that file names frequently include indices or version numbers. Standard sorting functions usually do not produce the ordering that people expect because comparisons are made on a character-by-character basis. The version sort addresses this problem, and is especially useful when browsing directories that contain many files with indices/version numbers in their names:

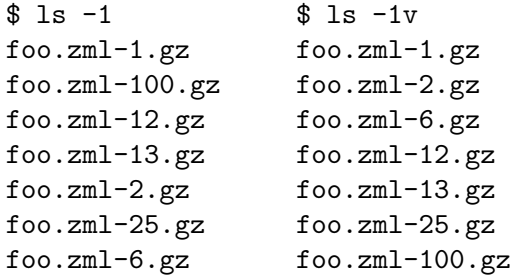

Note also that numeric parts with leading zeroes are considered as fractional one:

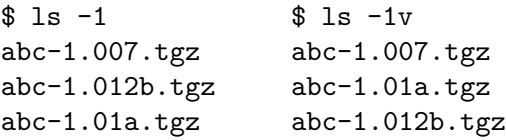

This functionality is implemented using the strverscmp function. See section "String/Array Comparison" in The GNU C Library Reference Manual. One result of that implementation decision is that  $ls -v$  does not use the locale category, LC\_COLLATE. As a result, non-numeric prefixes are sorted as if LC\_COLLATE were set to C.

# 10.1.5 General output formatting

These options affect the appearance of the overall output.

 $-1'$ 

```
'--format=single-column'
```
List one file per line. This is the default for ls when standard output is not a terminal.

 $(-C)$ 

#### '--format=vertical'

List files in columns, sorted vertically. This is the default for ls if standard output is a terminal. It is always the default for the dir program. gnu ls uses variable width columns to display as many files as possible in the fewest lines.

```
'--color [=when]
```
Specify whether to use color for distinguishing file types. when may be omitted, or one of:

- none Do not use color at all. This is the default.
- auto Only use color if standard output is a terminal.
- always Always use color.

Specifying '--color' and no when is equivalent to '--color=always'. Piping a colorized listing through a pager like more or less usually produces unreadable results. However, using more -f does seem to work.

 $- F'$ 

#### '--classify'

```
'--indicator-style=classify'
```
Append a character to each file name indicating the file type. Also, for regular files that are executable, append '\*'. The file type indicators are '/' for directories, '@' for symbolic links, '|' for FIFOs, '=' for sockets, '>' for doors, and nothing for regular files. Do not follow symbolic links listed on the command line unless the '--dereference-command-line' ('-H'), '--dereference' ('-L'), or '--dereference-command-line-symlink-to-dir' options are specified.

#### '--file-type'

# '--indicator-style=file-type'

Append a character to each file name indicating the file type. This is like '-F', except that executables are not marked.

# '--indicator-style=word'

Append a character indicator with style word to entry names, as follows:

- 'none' Do not append any character indicator; this is the default.
- 'slash' Append '/' for directories. This is the same as the '-p' option.

```
'file-type'
```
Append '/' for directories, ' $\mathbb{Q}$ ' for symbolic links, '|' for FIFOs, '=' for sockets, and nothing for regular files. This is the same as the '--file-type' option.

```
'classify'
```
Append '\*' for executable regular files, otherwise behave as for 'file-type'. This is the same as the '-F' or '--classify' option.

'-k' Print file sizes in 1024-byte blocks, overriding the default block size (see Section 2.3 [Block size], page 3). This option is equivalent to  $\text{-}$ -block-size=1K'.

 $-<sub>m</sub>$ 

```
'--format=commas'
```
List files horizontally, with as many as will fit on each line, separated by ', ' (a comma and a space).

 $'$ -p'

```
'--indicator-style=slash'
```
Append a '/' to directory names.

```
\cdot-\mathbf{x}'
```

```
'--format=across'
```

```
'--format=horizontal'
```
List the files in columns, sorted horizontally.

```
'-T cols'
```

```
'--tabsize=cols'
```
Assume that each tab stop is cols columns wide. The default is 8. ls uses tabs where possible in the output, for efficiency. If cols is zero, do not use tabs at all.

 $(-w)$ 

```
'--width=cols'
```
Assume the screen is cols columns wide. The default is taken from the terminal settings if possible; otherwise the environment variable COLUMNS is used if it is set; otherwise the default is 80.

# 10.1.6 Formatting file timestamps

By default, file timestamps are listed in abbreviated form. Most locales use a timestamp like '2002-03-30 23:45'. However, the default POSIX locale uses a date like 'Mar 30 2002' for non-recent timestamps, and a date-without-year and time like 'Mar 30 23:45' for recent timestamps.

A timestamp is considered to be recent if it is less than six months old, and is not dated in the future. If a timestamp dated today is not listed in recent form, the timestamp is in the future, which means you probably have clock skew problems which may break programs like make that rely on file timestamps.

Time stamps are listed according to the time zone rules specified by the TZ environment variable, or by the system default rules if TZ is not set. See section "Specifying the Time Zone with TZ" in The GNU C Library.

The following option changes how file timestamps are printed.

### '--time-style=style'

List timestamps in style style. The style should be one of the following:

'+format' List timestamps using format, where format is interpreted like the format argument of date (see Section 21.1 [date invocation], page 134). For example, '--time-style="+%Y-%m-%d %H:%M:%S"' causes ls to list timestamps like '2002-03-30 23:45:56'. As with date, format's interpretation is affected by the LC\_TIME locale category.

> If format contains two format strings separated by a newline, the former is used for non-recent files and the latter for recent files; if you want output columns to line up, you may need to insert spaces in one of the two formats.

'full-iso'

List timestamps in full using ISO 8601 date, time, and time zone format with nanosecond precision, e.g., '2002-03-30 23:45:56.477817180 -0700'. This style is equivalent to '+%Y-%m-%d %H:%M:%S.%N %z'.

This is useful because the time output includes all the information that is available from the operating system. For example, this can help explain make's behavior, since GNU make uses the full timestamp to determine whether a file is out of date.

'long-iso'

List ISO 8601 date and time in minutes, e.g., '2002-03-30 23:45'. These timestamps are shorter than 'full-iso' timestamps, and are usually good enough for everyday work. This style is equivalent to  $'+\%Y-\%m-\%d \quad \#H:\%M'.$ 

'iso' List ISO 8601 dates for non-recent timestamps (e.g., '2002-03-30 '), and ISO 8601 month, day, hour, and minute for recent timestamps (e.g., '03-30 23:45'). These timestamps are uglier than 'long-iso' timestamps, but they carry nearly the same information in a smaller space and their brevity helps ls output fit within traditional 80-column output lines. The following two ls invocations are equivalent:

```
newline='
'
ls -l --time-style="+%Y-%m-%d $newline%m-%d %H:%M"
ls -l --time-style="iso"
```
'locale' List timestamps in a locale-dependent form. For example, a Finnish locale might list non-recent timestamps like 'maalis 30 2002' and recent timestamps like 'maalis 30 23:45'. Locale-dependent timestamps typically consume more space than 'iso' timestamps and are harder for programs to parse because locale conventions vary so widely, but they are easier for many people to read.

The LC\_TIME locale category specifies the timestamp format. The default POSIX locale uses timestamps like 'Mar 30 2002' and 'Mar 30 23:45'; in this locale, the following two ls invocations are equivalent:

```
newline='
'
ls -l --time-style="+%b %e %Y$newline%b %e %H:%M"
ls -l --time-style="locale"
```
Other locales behave differently. For example, in a German locale, '--time-style="locale"' might be equivalent to '--time-style="+%e. %b %Y \$newline%e. %b %H:%M"' and might generate timestamps like '30. Mär 2002 ' and '30. Mär 23:45'.

'posix-style'

List POSIX-locale timestamps if the LC\_TIME locale category is POSIX, style timestamps otherwise. For example, the default style, which is 'posix-long-iso', lists timestamps like 'Mar 30 2002' and 'Mar 30 23:45' when in the POSIX locale, and like '2002-03-30 23:45' otherwise.

You can specify the default value of the '--time-style' option with the environment variable TIME\_STYLE; if TIME\_STYLE is not set the default style is 'posix-long-iso'. GNU Emacs 21 and later can parse ISO dates, but older Emacs versions do not, so if you are using an older version of Emacs and specify a non-POSIX locale, you may need to set 'TIME\_STYLE="locale"'.

To avoid certain denial-of-service attacks, timestamps that would be longer than 1000 bytes may be treated as errors.

# 10.1.7 Formatting the file names

These options change how file names themselves are printed.

```
-<b>b</b>
```
'--escape'

```
'--quoting-style=escape'
```
Quote nongraphic characters in file names using alphabetic and octal backslash sequences like those used in C.

```
\cdot -N
```

```
'--literal'
```

```
'--quoting-style=literal'
```
Do not quote file names. However, with ls nongraphic characters are still printed as question marks if the output is a terminal and you do not specify the '--show-control-chars' option.

```
'-q'
```

```
'--hide-control-chars'
```
Print question marks instead of nongraphic characters in file names. This is the default if the output is a terminal and the program is ls.
$-Q'$ 

# '--quote-name'

'--quoting-style=c'

Enclose file names in double quotes and quote nongraphic characters as in C.

# '--quoting-style=word'

Use style word to quote file names and other strings that may contain arbitrary characters. The word should be one of the following:

- 'literal' Output strings as-is; this is the same as the '-N' or '--literal' option.
- 'shell' Quote strings for the shell if they contain shell metacharacters or would cause ambiguous output. The quoting is suitable for POSIXcompatible shells like bash, but it does not always work for incompatible shells like csh.

# 'shell-always'

Quote strings for the shell, even if they would normally not require quoting.

- 'c' Quote strings as for C character string literals, including the surrounding double-quote characters; this is the same as the '-Q' or '--quote-name' option.
- 'escape' Quote strings as for C character string literals, except omit the surrounding double-quote characters; this is the same as the '-b' or '--escape' option.
- 'clocale' Quote strings as for C character string literals, except use surrounding quotation marks appropriate for the locale.
- 'locale' Quote strings as for C character string literals, except use surrounding quotation marks appropriate for the locale, and quote 'like this' instead of "like this" in the default C locale. This looks nicer on many displays.

You can specify the default value of the '--quoting-style' option with the environment variable QUOTING\_STYLE. If that environment variable is not set, the default value is 'literal', but this default may change to 'shell' in a future version of this package.

# '--show-control-chars'

Print nongraphic characters as-is in file names. This is the default unless the output is a terminal and the program is ls.

# 10.2 dir: Briefly list directory contents

dir is equivalent to  $1s - C - b$ ; that is, by default files are listed in columns, sorted vertically, and special characters are represented by backslash escape sequences.

See Section 10.1 [ls invocation], page 60.

# 10.3 vdir: Verbosely list directory contents

vdir is equivalent to  $1s -1 -b$ ; that is, by default files are listed in long format and special characters are represented by backslash escape sequences.

# 10.4 dircolors: Color setup for ls

dircolors outputs a sequence of shell commands to set up the terminal for color output from ls (and dir, etc.). Typical usage:

```
eval "'dircolors [option]... [file]'"
```
If file is specified, dircolors reads it to determine which colors to use for which file types and extensions. Otherwise, a precompiled database is used. For details on the format of these files, run 'dircolors --print-database'.

The output is a shell command to set the LS\_COLORS environment variable. You can specify the shell syntax to use on the command line, or dircolors will guess it from the value of the SHELL environment variable.

The program accepts the following options. Also see Chapter 2 [Common options], page 2.

 $- b'$ 

 $'$ -sh'

```
'--bourne-shell'
```
Output Bourne shell commands. This is the default if the SHELL environment variable is set and does not end with 'csh' or 'tcsh'.

 $(-c)$ 

 $'-\text{csh}'$ 

 $'--c$ -shell'

Output C shell commands. This is the default if SHELL ends with csh or tcsh.

 $'$ -p'

'--print-database'

Print the (compiled-in) default color configuration database. This output is itself a valid configuration file, and is fairly descriptive of the possibilities.

An exit status of zero indicates success, and a nonzero value indicates failure.

# 11 Basic operations

This chapter describes the commands for basic file manipulation: copying, moving (renaming), and deleting (removing).

# 11.1 cp: Copy files and directories

cp copies files (or, optionally, directories). The copy is completely independent of the original. You can either copy one file to another, or copy arbitrarily many files to a destination directory. Synopses:

- cp [option]... [-T] source dest
- cp [option]... source... directory
- cp [option]... -t directory source...
- If two file names are given, cp copies the first file to the second.
- If the '--target-directory'  $($ '-t') option is given, or failing that if the last file is a directory and the '--no-target-directory'  $($ '-T') option is not given, cp copies each source file to the specified directory, using the sources' names.

Generally, files are written just as they are read. For exceptions, see the '-sparse' option below.

By default, cp does not copy directories. However, the '-R', '-a', and '-r' options cause cp to copy recursively by descending into source directories and copying files to corresponding destination directories.

By default, cp follows symbolic links only when not copying recursively. This default can be overridden with the '--archive'  $(4a)$ , '-d', '--dereference'  $(4-L)$ ,  $\text{``-no-derference' } (\text{``-P'), and '--H' options. If more than one of these options is specified, }$ the last one silently overrides the others.

By default, cp copies the contents of special files only when not copying recursively. This default can be overridden with the '--copy-contents' option.

cp generally refuses to copy a file onto itself, with the following exception: if '--force --backup' is specified with source and dest identical, and referring to a regular file, cp will make a backup file, either regular or numbered, as specified in the usual ways (see Section 2.2 [Backup options], page 2). This is useful when you simply want to make a backup of an existing file before changing it.

The program accepts the following options. Also see Chapter 2 [Common options], page 2.

 $(-a)$ 

```
'--archive'
```
Preserve as much as possible of the structure and attributes of the original files in the copy (but do not attempt to preserve internal directory structure; i.e., 'ls -U' may list the entries in a copied directory in a different order). Equivalent to '-dpPR'.

 $-<sub>b</sub>$ 

#### '--backup[=method]'

See Section 2.2 [Backup options], page 2. Make a backup of each file that would otherwise be overwritten or removed. As a special case, cp makes a backup of source when the force and backup options are given and source and dest are the same name for an existing, regular file. One useful application of this combination of options is this tiny Bourne shell script:

```
#!/bin/sh
# Usage: backup FILE...
# Create a gnu-style backup of each listed FILE.
for i; do
  cp --backup --force -- "$i" "$i"
done
```
'--copy-contents'

If copying recursively, copy the contents of any special files (e.g., FIFOs and device files) as if they were regular files. This means trying to read the data in each source file and writing it to the destination. It is usually a mistake to use this option, as it normally has undesirable effects on special files like FIFOs and the ones typically found in the '/dev' directory. In most cases,  $cp - R$  --copycontents will hang indefinitely trying to read from FIFOs and special files like '/dev/console', and it will fill up your destination disk if you use it to copy '/dev/zero'. This option has no effect unless copying recursively, and it does not affect the copying of symbolic links.

'-d' Copy symbolic links as symbolic links rather than copying the files that they point to, and preserve hard links between source files in the copies. Equivalent to '--no-dereference --preserve=links'.

 $-*f*$ 

- '--force' When copying without this option and an existing destination file cannot be opened for writing, the copy fails. However, with  $\left\langle -\text{force}\right\rangle$ , when a destination file cannot be opened, cp then unlinks it and tries to open it again. Contrast this behavior with that enabled by '--link' and '--symbolic-link', whereby the destination file is never opened but rather is unlinked unconditionally. Also see the description of '--remove-destination'.
- '-H' If a command line argument specifies a symbolic link, then copy the file it points to rather than the symbolic link itself. However, copy (preserving its nature) any symbolic link that is encountered via recursive traversal.

 $-$ i'

'--interactive'

Prompt whether to overwrite existing regular destination files.

 $-1$ '

'--link' Make hard links instead of copies of non-directories.

 $-1$ .

'--dereference'

Always follow symbolic links.

 $(-p)$ 

# '--no-dereference'

Copy symbolic links as symbolic links rather than copying the files that they point to.

# $'$ -p'

'--preserve[=attribute\_list]'

Preserve the specified attributes of the original files. If specified, the attribute list must be a comma-separated list of one or more of the following strings:

'mode' Preserve the permission attributes.

'ownership'

Preserve the owner and group. On most modern systems, only the super-user may change the owner of a file, and regular users may preserve the group ownership of a file only if they happen to be a member of the desired group.

#### 'timestamps'

Preserve the times of last access and last modification.

- 'links' Preserve in the destination files any links between corresponding source files.
- 'all' Preserve all file attributes. Equivalent to specifying all of the above.

Using '--preserve' with no attribute\_list is equivalent to '--preserve=mode, ownership, timestam

In the absence of this option, each destination file is created with the permissions of the corresponding source file, minus the bits set in the umask and minus the set-user-ID and set-group-ID bits. See Chapter 26 [File permissions], page 155.

#### '--no-preserve=attribute\_list'

Do not preserve the specified attributes. The *attribute* list has the same form as for '--preserve'.

'--parents'

Form the name of each destination file by appending to the target directory a slash and the specified name of the source file. The last argument given to cp must be the name of an existing directory. For example, the command:

# cp --parents a/b/c existing\_dir

copies the file ' $a/b/c$ ' to 'existing\_dir/a/b/c', creating any missing intermediate directories.

 $'--reply=how'$ 

#### Deprecated: to be removed in 2008.

Using '--reply=yes' makes cp act as if 'yes' were given as a response to every prompt about a destination file. That effectively cancels any preceding  $'$ --interactive' or  $'-i'$  option. Specify  $'--re$ ply=no' to make cp act as if 'no' were given as a response to every prompt about a destination file. Specify '--reply=query' to make cp prompt the user about each existing destination file.

#### $-<sub>R</sub>$

 $'$ -r'

#### '--recursive'

Copy directories recursively. Symbolic links are not followed by default; see the '--archive'  $('-a')$ , '-d', '--dereference'  $('-L')$ , '--no-dereference'  $('-P')$ , and '-H' options. Special files are copied by creating a destination file of the

same type as the source; see the '--copy-contents' option. It is not portable to use '-r' to copy symbolic links or special files. On some non-gnu systems, '-r' implies the equivalent of '-L' and '--copy-contents' for historical reasons. Also, it is not portable to use '-R' to copy symbolic links unless you also specify '-P', as POSIX allows implementations that dereference symbolic links by default.

'--remove-destination'

Remove each existing destination file before attempting to open it (contrast with  $\left(-f\right)$  above).

'--sparse=when'

A sparse file contains holes—a sequence of zero bytes that does not occupy any physical disk blocks; the 'read' system call reads these as zeroes. This can both save considerable disk space and increase speed, since many binary files contain lots of consecutive zero bytes. By default, cp detects holes in input source files via a crude heuristic and makes the corresponding output file sparse as well. Only regular files may be sparse.

The when value can be one of the following:

- 'auto' The default behavior: if the input file is sparse, attempt to make the output file sparse, too. However, if an output file exists but refers to a non-regular file, then do not attempt to make it sparse.
- 'always' For each sufficiently long sequence of zero bytes in the input file, attempt to create a corresponding hole in the output file, even if the input file does not appear to be sparse. This is useful when the input file resides on a file system that does not support sparse files (for example, 'efs' file systems in SGI IRIX 5.3 and earlier), but the output file is on a type of file system that does support them. Holes may be created only in regular files, so if the destination file is of some other type, cp does not even try to make it sparse.
- 'never' Never make the output file sparse. This is useful in creating a file for use with the mkswap command, since such a file must not have any holes.

'--strip-trailing-slashes'

Remove any trailing slashes from each source argument. See Section 2.5 [Trailing slashes], page 6.

 $\cdot$ -s'

```
'--symbolic-link'
```
Make symbolic links instead of copies of non-directories. All source file names must be absolute (starting with  $\langle \cdot \rangle$ ) unless the destination files are in the current directory. This option merely results in an error message on systems that do not support symbolic links.

#### '-S suffix'

 $'-$ -suffix=suffix'

Append suffix to each backup file made with '-b'. See Section 2.2 [Backup options], page 2.

```
'-t directory'
'--target-directory=directory'
           Specify the destination directory. See Section 2.4 [Target directory], page 5.
```
 $-T'$ 

```
'--no-target-directory'
```
Do not treat the last operand specially when it is a directory or a symbolic link to a directory. See Section 2.4 [Target directory], page 5.

 $-11$ 

'--update'

Do not copy a non-directory that has an existing destination with the same or newer modification time. If time stamps are being preserved, the comparison is to the source time stamp truncated to the resolutions of the destination file system and of the system calls used to update time stamps; this avoids duplicate work if several 'cp -pu' commands are executed with the same source and destination.

 $(-v)$ 

'--verbose'

Print the name of each file before copying it.

 $(-x)$ 

```
'--one-file-system'
```
Skip subdirectories that are on different file systems from the one that the copy started on. However, mount point directories are copied.

An exit status of zero indicates success, and a nonzero value indicates failure.

# 11.2 dd: Convert and copy a file

dd copies a file (from standard input to standard output, by default) with a changeable I/O block size, while optionally performing conversions on it. Synopses:

```
dd [operand]...
dd option
```
The only options are '--help' and '--version'. See Chapter 2 [Common options], page 2. dd accepts the following operands.

'if=file' Read from file instead of standard input.

'of=file' Write to file instead of standard output. Unless 'conv=notrunc' is given, dd truncates file to zero bytes (or the size specified with 'seek=').

'ibs=bytes'

Read bytes bytes at a time.

'obs=bytes'

Write bytes bytes at a time.

'bs=bytes'

Both read and write bytes bytes at a time. This overrides 'ibs' and 'obs'.

'cbs=bytes'

Convert bytes bytes at a time.

#### 'skip=blocks'

Skip blocks 'ibs'-byte blocks in the input file before copying.

#### 'seek=blocks'

Skip blocks 'obs'-byte blocks in the output file before copying.

#### 'count=blocks'

Copy blocks 'ibs'-byte blocks from the input file, instead of everything until the end of the file.

#### 'conv=conversion[,conversion]...'

Convert the file as specified by the conversion argument(s). (No spaces around any comma(s).)

Conversions:

- 'ascii' Convert EBCDIC to ASCII, using the conversion table specified by POSIX. This provides a 1:1 translation for all 256 bytes.
- 'ebcdic' Convert ASCII to EBCDIC. This is the inverse of the 'ascii' conversion.
- 'ibm' Convert ASCII to alternate EBCDIC, using the alternate conversion table specified by POSIX. This is not a 1:1 translation, but reflects common historical practice for  $\lq\lq$ ,  $\lq\lq$ ,  $\lq\lq$ ,  $\lq\lq$ ,  $\lq\lq$ ,  $\lq\lq$ ,  $\lq\lq$ ,  $\lq\lq$ ,  $\lq\lq$ ,  $\lq\lq$ ,  $\lq\lq$ ,  $\lq\lq$ ,  $\lq\lq$ ,  $\lq\lq$ ,  $\lq\lq$ ,  $\lq\lq$ ,  $\lq\lq$ ,  $\lq\lq$ ,  $\lq\lq$ ,

The 'ascii', 'ebcdic', and 'ibm' conversions are mutually exclusive.

- 'block' For each line in the input, output 'cbs' bytes, replacing the input newline with a space and padding with spaces as necessary.
- 'unblock' Replace trailing spaces in each 'cbs'-sized input block with a newline.

The 'block' and 'unblock' conversions are mutually exclusive.

- 'lcase' Change uppercase letters to lowercase.
- 'ucase' Change lowercase letters to uppercase.

The 'lcase' and 'ucase' conversions are mutually exclusive.

- 'swab' Swap every pair of input bytes. gnu dd, unlike others, works when an odd number of bytes are read—the last byte is simply copied (since there is nothing to swap it with).
- 'noerror' Continue after read errors.
- 'nocreat' Do not create the output file; the output file must already exist.
- 'excl' Fail if the output file already exists; dd must create the output file itself.

The 'excl' and 'nocreat' conversions are mutually exclusive.

- 'notrunc' Do not truncate the output file.
- 'sync' Pad every input block to size of 'ibs' with trailing zero bytes. When used with 'block' or 'unblock', pad with spaces instead of zero bytes.

#### 'fdatasync'

Synchronize output data just before finishing. This forces a physical write of output data.

'fsync' Synchronize output data and metadata just before finishing. This forces a physical write of output data and metadata.

#### $'$ iflag= $flag$ [, $flag$ ]...'

Access the input file using the flags specified by the flag argument(s). (No spaces around any comma(s).)

#### $'$ oflag= $flag$ [, $flag$ ]...'

Access the output file using the flags specified by the flag argument(s). (No spaces around any comma(s).)

Flags:

- 'append' Write in append mode, so that even if some other process is writing to this file, every dd write will append to the current contents of the file. This flag makes sense only for output.
- 'direct' Use direct I/O for data, avoiding the buffer cache.
- 'dsync' Use synchronized I/O for data. For the output file, this forces a physical write of output data on each write. For the input file, this flag can matter when reading from a remote file that has been written to synchronously by some other process. Metadata (e.g., last-access and last-modified time) is not necessarily synchronized.
- 'sync' Use synchronized I/O for both data and metadata.

#### 'nonblock'

Use non-blocking I/O.

'nofollow'

Do not follow symbolic links.

- 'noctty' Do not assign the file to be a controlling terminal for dd. This has no effect when the file is not a terminal. On many hosts (e.g., GNU/Linux hosts), this option has no effect at all.
- 'binary' Use binary I/O. This option has an effect only on nonstandard platforms that distinguish binary from text I/O.
- 'text' Use text I/O. Like 'binary', this option has no effect on standard platforms.

These flags are not supported on all systems, and 'dd' rejects attempts to use them when they are not supported. When reading from standard input or writing to standard output, the 'nofollow' and 'noctty' flags should not be specified, and the other flags (e.g., 'nonblock') can affect how other processes behave with the affected file descriptors, even after dd exits.

The numeric-valued strings above (bytes and blocks) can be followed by a multiplier: 'b'=512, 'c'=1, 'w'=2, 'xm'=m, or any of the standard block size suffixes like 'k'=1024 (see Section 2.3 [Block size], page 3).

Use different  $dd$  invocations to use different block sizes for skipping and  $I/O$ . For example, the following shell commands copy data in 512 KiB blocks between a disk and a tape, but do not save or restore a 4 KiB label at the start of the disk:

```
disk=/dev/rdsk/c0t1d0s2
tape=/dev/rmt/0
# Copy all but the label from disk to tape.
(dd bs=4k skip=1 count=0 & dx dd bs=512k) <$disk >$tape
# Copy from tape back to disk, but leave the disk label alone.
(dd bs=4k seek=1 count=0 && dd bs=512k) <$tape >$disk
```
Sending an 'INFO' signal to a running dd process makes it print I/O statistics to standard error and then resume copying. In the example below, dd is run in the background to copy 10 million blocks. The kill command makes it output intermediate I/O statistics, and when dd completes, it outputs the final statistics.

```
$ dd if=/dev/zero of=/dev/null count=10MB & pid=$!
$ kill -s INFO $pid; wait $pid
3385223+0 records in
3385223+0 records out
1733234176 bytes (1.7 GB) copied, 6.42173 seconds, 270 MB/s
10000000+0 records in
10000000+0 records out
5120000000 bytes (5.1 GB) copied, 18.913 seconds, 271 MB/s
```
On systems lacking the 'INFO' signal dd responds to the 'USR1' signal instead, unless the POSIXLY\_CORRECT environment variable is set.

An exit status of zero indicates success, and a nonzero value indicates failure.

# 11.3 install: Copy files and set attributes

install copies files while setting their permission modes and, if possible, their owner and group. Synopses:

```
install [option]... [-T] source dest
install [option]... source... directory
install [option]... -t directory source...
install [option]... -d directory...
```
- If two file names are given, install copies the first file to the second.
- If the '--target-directory'  $($ '-t') option is given, or failing that if the last file is a directory and the '--no-target-directory' ('-T') option is not given, install copies each source file to the specified directory, using the sources' names.
- If the '--directory'  $(-d')$  option is given, install creates each directory and any missing parent directories.

install is similar to cp, but allows you to control the attributes of destination files. It is typically used in Makefiles to copy programs into their destination directories. It refuses to copy files onto themselves.

The program accepts the following options. Also see Chapter 2 [Common options], page 2.

 $-**b**$ 

# '--backup[=method]'

See Section 2.2 [Backup options], page 2. Make a backup of each file that would otherwise be overwritten or removed.

'-c' Ignored; for compatibility with old Unix versions of install.

 $- d'$ 

# '--directory'

Create each given directory and any missing parent directories, setting the owner, group and mode as given on the command line or to the defaults. It also gives any parent directories it creates those attributes. (This is different from the SunOS 4.x install, which gives directories that it creates the default attributes.)

# '-g group'

# '--group=group'

Set the group ownership of installed files or directories to group. The default is the process's current group. group may be either a group name or a numeric group ID.

#### $'$ -m mode'

#### '--mode=mode'

Set the permissions for the installed file or directory to mode, which can be either an octal number, or a symbolic mode as in chmod, with  $a ='$  (no access allowed to anyone) as the point of departure (see Chapter 26 [File permissions], page 155). The default mode is 'u=rwx,go=rx'—read, write, and execute for the owner, and read and execute for group and other.

# '-o owner'

# '--owner=owner'

If install has appropriate privileges (is run as root), set the ownership of installed files or directories to owner. The default is root. owner may be either a user name or a numeric user ID.

# $'$ -p'

# '--preserve-timestamps'

Set the time of last access and the time of last modification of each installed file to match those of each corresponding original file. When a file is installed without this option, its last access and last modification times are both set to the time of installation. This option is useful if you want to use the last modification times of installed files to keep track of when they were last built as opposed to when they were last installed.

 $-$ s'

'--strip' Strip the symbol tables from installed binary executables.

```
'-S suffix'
'--suffix=suffix'
           Append suffix to each backup file made with '-b'. See Section 2.2 [Backup
           options], page 2.
'-t directory'
```

```
'--target-directory=directory'
```
Specify the destination directory. See Section 2.4 [Target directory], page 5.

 $-T'$ 

```
'--no-target-directory'
```
Do not treat the last operand specially when it is a directory or a symbolic link to a directory. See Section 2.4 [Target directory], page 5.

 $\cdot$ -v'

'--verbose'

Print the name of each file before copying it.

An exit status of zero indicates success, and a nonzero value indicates failure.

# 11.4 mv: Move (rename) files

mv moves or renames files (or directories). Synopses:

```
mv [option]... [-T] source dest
mv [option]... source... directory
mv [option]... -t directory source...
```
- If two file names are given, mv moves the first file to the second.
- If the '--target-directory' ('-t') option is given, or failing that if the last file is a directory and the '--no-target-directory' ('-T') option is not given, mv moves each source file to the specified directory, using the sources' names.

mv can move any type of file from one file system to another. Prior to version 4.0 of the fileutils, mv could move only regular files between file systems. For example, now mv can move an entire directory hierarchy including special device files from one partition to another. It first uses some of the same code that's used by  $cp -a$  to copy the requested directories and files, then (assuming the copy succeeded) it removes the originals. If the copy fails, then the part that was copied to the destination partition is removed. If you were to copy three directories from one partition to another and the copy of the first directory succeeded, but the second didn't, the first would be left on the destination partition and the second and third would be left on the original partition.

If a destination file exists but is normally unwritable, standard input is a terminal, and the  $-\mathbf{f}$  or  $-\mathbf{force}$  option is not given, my prompts the user for whether to replace the file. (You might own the file, or have write permission on its directory.) If the response is not affirmative, the file is skipped.

Warning: If you try to move a symlink that points to a directory, and you specify the symlink with a trailing slash, then mv doesn't move the symlink but instead moves the directory referenced by the symlink. See Section 2.5 [Trailing slashes], page 6.

The program accepts the following options. Also see Chapter 2 [Common options], page 2.

#### $- h'$

'--backup[=method]'

See Section 2.2 [Backup options], page 2. Make a backup of each file that would otherwise be overwritten or removed.

 $-*f*$ 

'--force' Do not prompt the user before removing a destination file.

 $-*i*$ 

'--interactive'

Prompt whether to overwrite each existing destination file, regardless of its permissions. If the response is not affirmative, the file is skipped.

 $'--reply=how'$ 

# Deprecated: to be removed in 2008.

Specifying '--reply=yes' is equivalent to using '--force'. Specify '--reply=no' to make mv act as if 'no' were given as a response to every prompt about a destination file. Specify '--reply=query' to make mv prompt the user about each existing destination file. Note that '--reply=no' has an effect only when my would prompt without  $\div i$  or equivalent, i.e., when a destination file exists and is not writable, standard input is a terminal, and no '-f' (or equivalent) option is specified.

 $\cdot$ -u'

'--update'

Do not move a non-directory that has an existing destination with the same or newer modification time. If the move is across file system boundaries, the comparison is to the source time stamp truncated to the resolutions of the destination file system and of the system calls used to update time stamps; this avoids duplicate work if several 'mv -u' commands are executed with the same source and destination.

 $(-v)$ 

'--verbose'

Print the name of each file before moving it.

#### '--strip-trailing-slashes'

Remove any trailing slashes from each source argument. See Section 2.5 [Trailing slashes], page 6.

#### '-S suffix'

#### $'-$ -suffix=suffix'

Append suffix to each backup file made with '-b'. See Section 2.2 [Backup options], page 2.

#### '-t directory'

'--target-directory=directory'

Specify the destination directory. See Section 2.4 [Target directory], page 5.

 $(-T)$ 

#### '--no-target-directory'

Do not treat the last operand specially when it is a directory or a symbolic link to a directory. See Section 2.4 [Target directory], page 5.

An exit status of zero indicates success, and a nonzero value indicates failure.

# 11.5 rm: Remove files or directories

rm removes each given file. By default, it does not remove directories. Synopsis:

```
rm [option]... [file]...
```
If a file is unwritable, standard input is a terminal, and the  $\div f$  or  $\div$ -force' option is not given, or the  $\div i$  or  $\div$ -interactive' option is given, rm prompts the user for whether to remove the file. If the response is not affirmative, the file is skipped.

Warning: If you use rm to remove a file, it is usually possible to recover the contents of that file. If you want more assurance that the contents are truly unrecoverable, consider using shred.

The program accepts the following options. Also see Chapter 2 [Common options], page 2.

 $-<sub>d</sub>$ 

'--directory'

Use the unlink function unconditionally rather than attempting to check whether the file is a directory and using rmdir if it is a directory. This can be useful on corrupted file systems where unlink works even though other, file-checking functions fail. For directories, this works only if you have appropriate privileges and if your operating system supports unlink for directories. Because unlinking a directory causes any files in the deleted directory to become unreferenced, it is wise to fsck the file system afterwards.

 $-f'$ 

'--force' Ignore nonexistent files and never prompt the user. Ignore any previous  $'-\text{-}intercative'$   $(-i')$  option.

 $-1'$ 

#### '--interactive'

Prompt whether to remove each file. If the response is not affirmative, the file is skipped. Ignore any previous  $\left\langle -\right\rangle$  force'  $(\left\langle -f\right\rangle)$  option.

#### '--preserve-root'

Fail upon any attempt to remove the file system root, '/', when used with the '--recursive' option. Without '--recursive', this option has no effect. See Section 2.7 [Treating / specially], page 7.

#### '--no-preserve-root'

Cancel the effect of any preceding '--preserve-root' option. See Section 2.7 [Treating / specially], page 7.

```
'-r'
```

```
-R'
```

```
'--recursive'
```
Remove the listed directories and their contents recursively.

 $(-v)$ 

```
'--verbose'
```
Print the name of each file before removing it.

One common question is how to remove files whose names begin with a  $-$ . GNU rm, like every program that uses the getopt function to parse its arguments, lets you use the  $-$ - $\cdot$ option to indicate that all following arguments are non-options. To remove a file called '-f' in the current directory, you could type either:

 $rm -- -f$ 

or:

rm ./-f

The Unix  $\mathbf{r}$  program's use of a single '-' for this purpose predates the development of the getopt standard syntax.

An exit status of zero indicates success, and a nonzero value indicates failure.

# 11.6 shred: Remove files more securely

shred overwrites devices or files, to help prevent even very expensive hardware from recovering the data.

Ordinarily when you remove a file (see Section 11.5 [rm invocation], page 84), the data is not actually destroyed. Only the index listing where the file is stored is destroyed, and the storage is made available for reuse. There are undelete utilities that will attempt to reconstruct the index and can bring the file back if the parts were not reused.

On a busy system with a nearly-full drive, space can get reused in a few seconds. But there is no way to know for sure. If you have sensitive data, you may want to be sure that recovery is not possible by actually overwriting the file with non-sensitive data.

However, even after doing that, it is possible to take the disk back to a laboratory and use a lot of sensitive (and expensive) equipment to look for the faint "echoes" of the original data underneath the overwritten data. If the data has only been overwritten once, it's not even that hard.

The best way to remove something irretrievably is to destroy the media it's on with acid, melt it down, or the like. For cheap removable media like floppy disks, this is the preferred method. However, hard drives are expensive and hard to melt, so the shred utility tries to achieve a similar effect non-destructively.

This uses many overwrite passes, with the data patterns chosen to maximize the damage they do to the old data. While this will work on floppies, the patterns are designed for best effect on hard drives. For more details, see the source code and Peter Gutmann's paper Secure Deletion of Data from Magnetic and Solid-State Memory (http://www.cs.auckland.ac.nz/~pgut001/pubs/secure\_del.html), from the proceedings of the Sixth USENIX Security Symposium (San Jose, California, July 22–25, 1996).

Please note that shred relies on a very important assumption: that the file system overwrites data in place. This is the traditional way to do things, but many modern file system designs do not satisfy this assumption. Exceptions include:

- Log-structured or journaled file systems, such as those supplied with AIX and Solaris, and JFS, ReiserFS, XFS, Ext3 (in data=journal mode), BFS, NTFS, etc. when they are configured to journal data.
- File systems that write redundant data and carry on even if some writes fail, such as RAID-based file systems.
- File systems that make snapshots, such as Network Appliance's NFS server.
- File systems that cache in temporary locations, such as NFS version 3 clients.
- Compressed file systems.

In the particular case of ext3 file systems, the above disclaimer applies (and shred is thus of limited effectiveness) only in data=journal mode, which journals file data in addition to just metadata. In both the data=ordered (default) and data=writeback modes, shred works as usual. Ext3 journaling modes can be changed by adding the data=something option to the mount options for a particular file system in the '/etc/fstab' file, as documented in the mount man page (man mount).

If you are not sure how your file system operates, then you should assume that it does not overwrite data in place, which means that shred cannot reliably operate on regular files in your file system.

Generally speaking, it is more reliable to shred a device than a file, since this bypasses the problem of file system design mentioned above. However, even shredding devices is not always completely reliable. For example, most disks map out bad sectors invisibly to the application; if the bad sectors contain sensitive data, shred won't be able to destroy it.

shred makes no attempt to detect or report this problem, just as it makes no attempt to do anything about backups. However, since it is more reliable to shred devices than files, shred by default does not truncate or remove the output file. This default is more suitable for devices, which typically cannot be truncated and should not be removed.

Finally, consider the risk of backups and mirrors. File system backups and remote mirrors may contain copies of the file that cannot be removed, and that will allow a shredded file to be recovered later. So if you keep any data you may later want to destroy using shred, be sure that it is not backed up or mirrored.

```
shred [option]... file[...]
```
The program accepts the following options. Also see Chapter 2 [Common options], page 2.

 $'-f'$ 

'--force' Override file permissions if necessary to allow overwriting.

'-NUMBER'

'-n NUMBER'

'--iterations=NUMBER'

By default, shred uses 25 passes of overwrite. This is enough for all of the useful overwrite patterns to be used at least once. You can reduce this to save time, or increase it if you have a lot of time to waste.

#### '-s BYTES'

#### $'-\texttt{-size=BYTES}'$

Shred the first BYTES bytes of the file. The default is to shred the whole file. BYTES can be followed by a size specification like  $K'$ ,  $M'$ , or  $G'$  to specify a multiple. See Section 2.3 [Block size], page 3.

```
-11
```
'--remove'

After shredding a file, truncate it (if possible) and then remove it. If a file has multiple links, only the named links will be removed.

# $(-\pi)$

'--verbose'

Display status updates as sterilization proceeds.

 $\cdot_{-x}$ 

'--exact' By default, shred rounds the size of a regular file up to the next multiple of the file system block size to fully erase the last block of the file. Use '--exact' to suppress that behavior. Thus, by default if you shred a 10-byte regular file on a system with 512-byte blocks, the resulting file will be 512 bytes long. With this option, shred does not increase the apparent size of the file.

```
-2
```
'--zero' Normally, the last pass that shred writes is made up of random data. If this would be conspicuous on your hard drive (for example, because it looks like encrypted data), or you just think it's tidier, the '--zero' option adds an additional overwrite pass with all zero bits. This is in addition to the number of passes specified by the '--iterations' option.

You might use the following command to erase all trace of the file system you'd created on the floppy disk in your first drive. That command takes about 20 minutes to erase a "1.44MB" (actually 1440 KiB) floppy.

```
shred --verbose /dev/fd0
```
Similarly, to erase all data on a selected partition of your hard disk, you could give a command like this:

```
shred --verbose /dev/sda5
```
A file of '-' denotes standard output. The intended use of this is to shred a removed temporary file. For example:

```
i='tempfile -m 0600'
exec 3<>"$i"
rm -- "$i"
echo "Hello, world" >&3
shred - >2.3exec 3>-
```
However, the command 'shred - >file' does not shred the contents of file, since the shell truncates file before invoking shred. Use the command 'shred file' or (if using a Bourne-compatible shell) the command 'shred - 1<>file' instead.

An exit status of zero indicates success, and a nonzero value indicates failure.

# 12 Special file types

This chapter describes commands which create special types of files (and rmdir, which removes directories, one special file type).

Although Unix-like operating systems have markedly fewer special file types than others, not *everything* can be treated only as the undifferentiated byte stream of normal files. For example, when a file is created or removed, the system must record this information, which it does in a directory—a special type of file. Although you can read directories as normal files, if you're curious, in order for the system to do its job it must impose a structure, a certain order, on the bytes of the file. Thus it is a "special" type of file.

Besides directories, other special file types include named pipes (FIFOs), symbolic links, sockets, and so-called special files.

# 12.1 link: Make a hard link via the link syscall

link creates a single hard link at a time. It is a minimalist interface to the system-provided link function. See section "Hard Links" in The GNU C Library Reference Manual. It avoids the bells and whistles of the more commonly-used ln command (see Section 12.2 [ln invocation], page 88). Synopsis:

#### link filename linkname

filename must specify an existing file, and linkname must specify a nonexistent entry in an existing directory. link simply calls link (filename, linkname) to create the link.

On a GNU system, this command acts like 'ln --directory --no-target-directory filename linkname'. However, the '--directory' and '--no-target-directory' options are not specified by POSIX, and the link command is more portable in practice.

An exit status of zero indicates success, and a nonzero value indicates failure.

# 12.2 ln: Make links between files

ln makes links between files. By default, it makes hard links; with the '-s' option, it makes symbolic (or soft) links. Synopses:

- ln [option]... [-T] target linkname
- ln [option]... target
- ln [option]... target... directory
- ln [option]... -t directory target...
- If two file names are given, ln creates a link to the first file from the second.
- If one target is given, ln creates a link to that file in the current directory.
- If the '--target-directory' ('-t') option is given, or failing that if the last file is a directory and the '--no-target-directory' ('-T') option is not given, 1n creates a link to each target file in the specified directory, using the targets' names.

Normally 1n does not remove existing files. Use the '--force' ('-f') option to remove them unconditionally, the  $\left(-i\right)^{n}$  ( $\left(-i\right)^{n}$ ) option to remove them conditionally, and the  $\left(-\text{backup}\right)'(-b')$  option to rename them.

A hard link is another name for an existing file; the link and the original are indistinguishable. Technically speaking, they share the same inode, and the inode contains all the information about a file—indeed, it is not incorrect to say that the inode is the file. On all existing implementations, you cannot make a hard link to a directory, and hard links cannot cross file system boundaries. (These restrictions are not mandated by POSIX, however.)

Symbolic links (symlinks for short), on the other hand, are a special file type (which not all kernels support: System V release 3 (and older) systems lack symlinks) in which the link file actually refers to a different file, by name. When most operations (opening, reading, writing, and so on) are passed the symbolic link file, the kernel automatically dereferences the link and operates on the target of the link. But some operations (e.g., removing) work on the link file itself, rather than on its target. See section "Symbolic Links" in The GNU C Library Reference Manual.

The program accepts the following options. Also see Chapter 2 [Common options], page 2.

#### $- b'$ '--backup[=method]'

See Section 2.2 [Backup options], page 2. Make a backup of each file that would otherwise be overwritten or removed.

# $'-d'$

 $F'$ 

'--directory'

Allow the super-user to attempt to make hard links to directories. However, note that this will probably fail due to system restrictions, even for the superuser.

 $-f'$ 

'--force' Remove existing destination files.

#### $-*i*$

'--interactive'

Prompt whether to remove existing destination files.

# $(-n)$

# '--no-dereference'

Do not treat the last operand specially when it is a symbolic link to a directory. Instead, treat it as if it were a normal file.

When the destination is an actual directory (not a symlink to one), there is no ambiguity. The link is created in that directory. But when the specified destination is a symlink to a directory, there are two ways to treat the user's request. ln can treat the destination just as it would a normal directory and create the link in it. On the other hand, the destination can be viewed as a non-directory—as the symlink itself. In that case, ln must delete or backup that symlink before creating the new link. The default is to treat a destination that is a symlink to a directory just like a directory.

This option is weaker than the '--no-target-directory'  $('-T')$  option, so it has no effect if both options are given.

#### $-$ s'

'--symbolic'

Make symbolic links instead of hard links. This option merely produces an error message on systems that do not support symbolic links.

# '-S suffix'

# $'-$ -suffix=suffix'

Append suffix to each backup file made with '-b'. See Section 2.2 [Backup options], page 2.

### '-t directory'

#### '--target-directory=directory'

Specify the destination directory. See Section 2.4 [Target directory], page 5.

 $'$ -T'

#### '--no-target-directory'

Do not treat the last operand specially when it is a directory or a symbolic link to a directory. See Section 2.4 [Target directory], page 5.

#### $(-v)$

'--verbose'

Print the name of each file before linking it.

An exit status of zero indicates success, and a nonzero value indicates failure.

#### Examples:

Bad Example:

```
# Create link ../a pointing to a in that directory.
# Not really useful because it points to itself.
ln -s a ..
Better Example:
# Change to the target before creating symlinks to avoid being confused.
cd ..
ln -s adir/a .
Bad Example:
# Hard coded file names don't move well.
ln -s \pmb{\$(pwd)/a /some/dir/
Better Example:
# Relative file names survive directory moves and also
# work across networked file systems.
ln -s afile anotherfile
ln -s ../adir/afile yetanotherfile
```
# 12.3 mkdir: Make directories

mkdir creates directories with the specified names. Synopsis:

```
mkdir [option]... name...
```
If a name is an existing file but not a directory, mkdir prints a warning message on stderr and will exit with a status of 1 after processing any remaining names. The same is done when a name is an existing directory and the -p option is not given. If a name is an existing directory and the -p option is given, mkdir will ignore it. That is, mkdir will not print a warning, raise an error, or change the mode of the directory (even if the -m option is given), and will move on to processing any remaining names.

The program accepts the following options. Also see Chapter 2 [Common options], page 2.

'-m mode'

```
'--mode=mode'
```
Set the mode of created directories to mode, which is symbolic as in chmod and uses 'a=rwx' (read, write and execute allowed for everyone) for the point of the departure. See Chapter 26 [File permissions], page 155.

 $'$ -p'

'--parents'

Make any missing parent directories for each argument. The mode for parent directories is set to the umask modified by 'u+wx'. Ignore arguments corresponding to existing directories.

 $(-\nu)$ 

'--verbose'

Print a message for each created directory. This is most useful with '--parents'.

An exit status of zero indicates success, and a nonzero value indicates failure.

# 12.4 mkfifo: Make FIFOs (named pipes)

mkfifo creates FIFOs (also called named pipes) with the specified names. Synopsis:

```
mkfifo [option] name...
```
A FIFO is a special file type that permits independent processes to communicate. One process opens the FIFO file for writing, and another for reading, after which data can flow as with the usual anonymous pipe in shells or elsewhere.

The program accepts the following option. Also see Chapter 2 [Common options], page 2.

'-m mode'

```
'--mode=mode'
```
Set the mode of created FIFOs to mode, which is symbolic as in chmod and uses 'a=rw' (read and write allowed for everyone) for the point of departure. See Chapter 26 [File permissions], page 155.

An exit status of zero indicates success, and a nonzero value indicates failure.

# 12.5 mknod: Make block or character special files

mknod creates a FIFO, character special file, or block special file with the specified name. Synopsis:

# mknod [option]... name type [major minor]

Unlike the phrase "special file type" above, the term special file has a technical meaning on Unix: something that can generate or receive data. Usually this corresponds to a physical piece of hardware, e.g., a printer or a disk. (These files are typically created at systemconfiguration time.) The mknod command is what creates files of this type. Such devices can be read either a character at a time or a "block" (many characters) at a time, hence we say there are block special files and character special files.

The arguments after name specify the type of file to make:

- 'p' for a FIFO
- 'b' for a block special file
- 'c' for a character special file

When making a block or character special file, the major and minor device numbers must be given after the file type. If a major or minor device number begins with '0x' or '0X', it is interpreted as hexadecimal; otherwise, if it begins with '0', as octal; otherwise, as decimal.

The program accepts the following option. Also see Chapter 2 [Common options], page 2.

'-m mode'

'--mode=mode'

Set the mode of created files to mode, which is symbolic as in chmod and uses 'a=rw' as the point of departure. See Chapter 26 [File permissions], page 155.

An exit status of zero indicates success, and a nonzero value indicates failure.

# 12.6 readlink: Print the referent of a symbolic link

readlink may work in one of two supported modes:

'Readlink mode'

readlink outputs the value of the given symbolic link. If readlink is invoked with an argument other than the name of a symbolic link, it produces no output and exits with a nonzero exit code.

# 'Canonicalize mode'

readlink outputs the absolute name of the given file which contains no '.', '..' components nor any repeated separators  $('')$  or symbolic links.

```
readlink [option] file
```
By default, readlink operates in readlink mode.

The program accepts the following options. Also see Chapter 2 [Common options], page 2.

 $-f'$ 

'--canonicalize'

Activate canonicalize mode. If any component of the file name except the last one is missing or unavailable, readlink produces no output and exits with a nonzero exit code.

 $-$ e' '--canonicalize-existing' Activate canonicalize mode. If any component is missing or unavailable, readlink produces no output and exits with a nonzero exit code.  $(-m)$ '--canonicalize-missing' Activate canonicalize mode. If any component is missing or unavailable, readlink treats it as a directory.  $(-n)$ '--no-newline' Do not output the trailing newline.  $-$ s'  $'-q'$ '--silent' '--quiet' Suppress most error messages.  $(-\nu)$ '--verbose' Report error messages.

The readlink utility first appeared in OpenBSD 2.1.

An exit status of zero indicates success, and a nonzero value indicates failure.

# 12.7 rmdir: Remove empty directories

rmdir removes empty directories. Synopsis:

rmdir [option]... directory...

If any directory argument does not refer to an existing empty directory, it is an error.

The program accepts the following option. Also see Chapter 2 [Common options], page 2.

#### '--ignore-fail-on-non-empty'

Ignore each failure to remove a directory that is solely because the directory is non-empty.

 $(-p)$ 

'--parents'

Remove directory, then try to remove each component of directory. So, for example, 'rmdir  $-p a/b/c$ ' is similar to 'rmdir  $a/b/c a/b a'$ . As such, it fails if any of those directories turns out not to be empty. Use the '--ignore-fail-on-non-empty' option to make it so such a failure does not evoke a diagnostic and does not cause rmdir to exit unsuccessfully.

```
(-\mathbf{v})
```
'--verbose'

Give a diagnostic for each successful removal. directory is removed.

See Section 11.5 [rm invocation], page 84, for how to remove non-empty directories (recursively).

An exit status of zero indicates success, and a nonzero value indicates failure.

# 12.8 unlink: Remove files via the unlink syscall

unlink deletes a single specified file name. It is a minimalist interface to the systemprovided unlink function. See section "Deleting Files" in The GNU C Library Reference Manual. Synopsis: It avoids the bells and whistles of the more commonly-used  $rm$  command (see Section 11.5 [rm invocation], page 84).

#### unlink filename

On some systems unlink can be used to delete the name of a directory. On others, it can be used that way only by a privileged user. In the GNU system unlink can never delete the name of a directory.

The unlink command honors the '--help' and '--version' options. To remove a file whose name begins with  $\lq -$ , prefix the name with  $\lq \lq$ , e.g.,  $\lq$  unlink ./--help'.

An exit status of zero indicates success, and a nonzero value indicates failure.

# 13 Changing file attributes

A file is not merely its contents, a name, and a file type (see Chapter 12 [Special file types], page 88). A file also has an owner (a user ID), a group (a group ID), permissions (what the owner can do with the file, what people in the group can do, and what everyone else can do), various timestamps, and other information. Collectively, we call these a file's attributes.

These commands change file attributes.

# 13.1 chown: Change file owner and group

chown changes the user and/or group ownership of each given file to new-owner or to the user and group of an existing reference file. Synopsis:

```
chown [option]... {new-owner | --reference=ref_file} file...
```
If used, new-owner specifies the new owner and/or group as follows (with no embedded white space):

```
[owner] [ : [group] ]
```
Specifically:

owner If only an owner (a user name or numeric user ID) is given, that user is made the owner of each given file, and the files' group is not changed.

owner':'group

If the owner is followed by a colon and a group (a group name or numeric group ID), with no spaces between them, the group ownership of the files is changed as well (to group).

- owner':' If a colon but no group name follows owner, that user is made the owner of the files and the group of the files is changed to owner's login group.
- ':'group If the colon and following group are given, but the owner is omitted, only the group of the files is changed; in this case, chown performs the same function as chgrp.
- ':' If only a colon is given, or if new-owner is empty, neither the owner nor the group is changed.

Some older scripts may still use '.' in place of the ':' separator. POSIX 1003.1-2001 (see Section 2.9 [Standards conformance], page 8) does not require support for that, but for backward compatibility GNU chown supports '.' so long as no ambiguity results. New scripts should avoid the use of '.' because it is not portable, and because it has undesirable results if the entire owner'.'group happens to identify a user whose name contains '.'.

The chown command sometimes clears the set-user-ID or set-group-ID permission bits. This behavior depends on the policy and functionality of the underlying chown system call, which may make system-dependent file mode modifications outside the control of the chown command. For example, the chown command might not affect those bits when operated as the superuser, or if the bits signify some function other than executable permission (e.g., mandatory locking). When in doubt, check the underlying system behavior.

The program accepts the following options. Also see Chapter 2 [Common options], page 2.

#### $(-c)$

'--changes'

Verbosely describe the action for each file whose ownership actually changes.

```
-f'
```
'--silent'

'--quiet' Do not print error messages about files whose ownership cannot be changed. '--from=old-owner'

> Change a file's ownership only if it has current attributes specified by old-owner. old-owner has the same form as new-owner described above. This option is useful primarily from a security standpoint in that it narrows considerably the window of potential abuse. For example, to reflect a user ID numbering change for one user's files without an option like this, root might run

find / -owner OLDUSER -print0 | xargs -0 chown -h NEWUSER

But that is dangerous because the interval between when the find tests the existing file's owner and when the chown is actually run may be quite large. One way to narrow the gap would be to invoke chown for each file as it is found:

find / -owner OLDUSER -exec chown -h NEWUSER  $\{\}$  \;

But that is very slow if there are many affected files. With this option, it is safer (the gap is narrower still) though still not perfect:

chown -h -R --from=OLDUSER NEWUSER /

# '--dereference'

Do not act on symbolic links themselves but rather on what they point to. This is the default.

#### $'-h'$

#### '--no-dereference'

Act on symbolic links themselves instead of what they point to. This mode relies on the lchown system call. On systems that do not provide the lchown system call, chown fails when a file specified on the command line is a symbolic link. By default, no diagnostic is issued for symbolic links encountered during a recursive traversal, but see '--verbose'.

# '--preserve-root'

Fail upon any attempt to recursively change the file system root, '/'. Without  $\text{``--recursive''},$  this option has no effect. See Section 2.7 [Treating / specially], page 7.

# '--no-preserve-root'

Cancel the effect of any preceding '--preserve-root' option. See Section 2.7 [Treating / specially], page 7.

#### '--reference=ref\_file'

Change the user and group of each *file* to be the same as those of ref *file*. If ref file is a symbolic link, do not use the user and group of the symbolic link, but rather those of the file it refers to.

# $(-\pi)$

```
'--verbose'
```
Output a diagnostic for every file processed. If a symbolic link is encountered during a recursive traversal on a system without the lchown system call, and '--no-dereference' is in effect, then issue a diagnostic saying neither the symbolic link nor its referent is being changed.

 $(-R)$ 

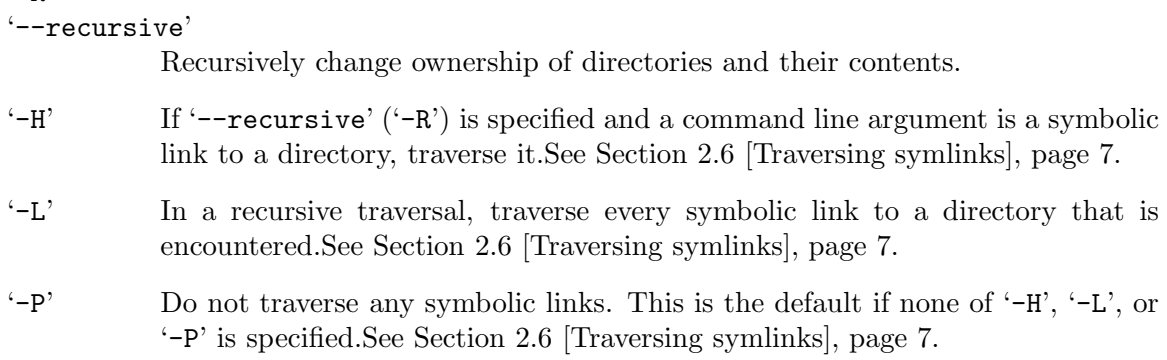

An exit status of zero indicates success, and a nonzero value indicates failure.

Examples:

```
# Change the owner of /u to "root".
chown root /u
# Likewise, but also change its group to "staff".
chown root:staff /u
# Change the owner of /u and subfiles to "root".
chown -hR root /u
```
# 13.2 chgrp: Change group ownership

chgrp changes the group ownership of each given file to group (which can be either a group name or a numeric group ID) or to the group of an existing reference file. Synopsis:

```
chgrp [option]... {group | --reference=ref_file} file...
```
The program accepts the following options. Also see Chapter 2 [Common options], page 2.

 $(-c)$ 

```
'--changes'
```
Verbosely describe the action for each file whose group actually changes.

 $-f'$ 

```
'--silent'
```
'--quiet' Do not print error messages about files whose group cannot be changed.

'--dereference'

Do not act on symbolic links themselves but rather on what they point to. This is the default.

#### $-<sub>h</sub>$

#### '--no-dereference'

Act on symbolic links themselves instead of what they point to. This mode relies on the lchown system call. On systems that do not provide the lchown system call, chgrp fails when a file specified on the command line is a symbolic link. By default, no diagnostic is issued for symbolic links encountered during a recursive traversal, but see '--verbose'.

#### '--preserve-root'

Fail upon any attempt to recursively change the file system root, '/'. Without '--recursive', this option has no effect. See Section 2.7 [Treating / specially], page 7.

'--no-preserve-root'

Cancel the effect of any preceding '--preserve-root' option. See Section 2.7 [Treating / specially], page 7.

#### '--reference=ref\_file'

Change the group of each file to be the same as that of ref file. If ref file is a symbolic link, do not use the group of the symbolic link, but rather that of the file it refers to.

 $(-\mathbf{v})$ 

'--verbose'

Output a diagnostic for every file processed. If a symbolic link is encountered during a recursive traversal on a system without the lchown system call, and '--no-dereference' is in effect, then issue a diagnostic saying neither the symbolic link nor its referent is being changed.

 $-$ R'

#### '--recursive'

Recursively change the group ownership of directories and their contents.

- $H'$  If '--recursive' ('-R') is specified and a command line argument is a symbolic link to a directory, traverse it.See Section 2.6 [Traversing symlinks], page 7.
- '-L' In a recursive traversal, traverse every symbolic link to a directory that is encountered.See Section 2.6 [Traversing symlinks], page 7.
- $\langle -P' \rangle$  Do not traverse any symbolic links. This is the default if none of  $\langle -H', \langle -L', \text{ or } \rangle$ '-P' is specified.See Section 2.6 [Traversing symlinks], page 7.

An exit status of zero indicates success, and a nonzero value indicates failure.

Examples:

```
# Change the group of /u to "staff".
chgrp staff /u
# Change the group of /u and subfiles to "staff".
chgrp -hR staff /u
```
# 13.3 chmod: Change access permissions

chmod changes the access permissions of the named files. Synopsis:

chmod [option]... {mode | --reference=ref\_file} file...

chmod never changes the permissions of symbolic links, since the chmod system call cannot change their permissions. This is not a problem since the permissions of symbolic links are never used. However, for each symbolic link listed on the command line, chmod changes the permissions of the pointed-to file. In contrast, chmod ignores symbolic links encountered during recursive directory traversals.

If used, mode specifies the new permissions. For details, see the section on Chapter 26 [File permissions], page 155. If you really want mode to have a leading '-', you should use  $-$ -' first, e.g., 'chmod  $--$  -w file'. Typically, though, 'chmod  $a-w$  file' is preferable, and chmod  $-w$  file (without the '--') complains if it behaves differently from what 'chmod  $a-w$ file' would do.

The program accepts the following options. Also see Chapter 2 [Common options], page 2.

 $(-c)$ 

'--changes'

Verbosely describe the action for each file whose permissions actually changes.

```
-f'
```

```
'--silent'
```
'--quiet' Do not print error messages about files whose permissions cannot be changed. '--preserve-root'

> Fail upon any attempt to recursively change the file system root, '/'. Without  $\text{``--recursive''},$  this option has no effect. See Section 2.7 [Treating / specially], page 7.

'--no-preserve-root'

Cancel the effect of any preceding '--preserve-root' option. See Section 2.7 [Treating / specially], page 7.

 $(-v)$ 

'--verbose'

Verbosely describe the action or non-action taken for every file.

```
'--reference=ref_file'
```
Change the mode of each *file* to be the same as that of ref-file. See Chapter 26 [File permissions], page 155. If ref file is a symbolic link, do not use the mode of the symbolic link, but rather that of the file it refers to.

#### $(-R)$

```
'--recursive'
```
Recursively change permissions of directories and their contents.

An exit status of zero indicates success, and a nonzero value indicates failure.

# 13.4 touch: Change file timestamps

touch changes the access and/or modification times of the specified files. Synopsis:

touch [option]... file...

Any file that does not exist is created empty.

A file of '-' causes touch to change the times of the file associated with standard output.

If changing both the access and modification times to the current time, touch can change the timestamps for files that the user running it does not own but has write permission for. Otherwise, the user must own the files.

Although touch provides options for changing two of the times—the times of last access and modification—of a file, there is actually a third one as well: the inode change time. This is often referred to as a file's ctime. The inode change time represents the time when the file's meta-information last changed. One common example of this is when the permissions of a file change. Changing the permissions doesn't access the file, so the atime doesn't change, nor does it modify the file, so the mtime doesn't change. Yet, something about the file itself has changed, and this must be noted somewhere. This is the job of the ctime field. This is necessary, so that, for example, a backup program can make a fresh copy of the file, including the new permissions value. Another operation that modifies a file's ctime without affecting the others is renaming. In any case, it is not possible, in normal operations, for a user to change the ctime field to a user-specified value.

Time stamps assume the time zone rules specified by the TZ environment variable, or by the system default rules if TZ is not set. See section "Specifying the Time Zone with TZ" in The GNU C Library. You can avoid avoid ambiguities during daylight saving transitions by using  $UTC$  time stamps.

The program accepts the following options. Also see Chapter 2 [Common options], page 2.

```
-a'
'--time=atime'
'--time=access'
'--time=use'
```
Change the access time only.

```
(-c)'--no-create'
```
Do not create files that do not exist.

 $- d'$ 

```
'--date=time'
```
Use time instead of the current time. It can contain month names, time zones, 'am' and 'pm', 'yesterday', etc. For example, '--date="2004-02-27 14:19:13.489392193 +0530"' specifies the instant of time that is 489,392,193 nanoseconds after February 27, 2004 at 2:19:13 PM in a time zone that is 5 hours and 30 minutes east of UTC. See Chapter 27 [Date input formats], page 161. File systems that do not support high-resolution time stamps silently ignore any excess precision here.

'-f' Ignored; for compatibility with BSD versions of touch.

```
-<sub>m</sub>
```

```
'--time=mtime'
```

```
'--time=modify'
```
Change the modification time only.

# '-r file'

#### '--reference=file'

Use the times of the reference file instead of the current time. If this option is combined with the  $\text{--date=time'}$  ( $\text{--dtime'}$ ) option, the reference file's time is the origin for any relative times given, but is otherwise ignored. For example, '-r foo -d '-5 seconds'' specifies a time stamp equal to five seconds before the corresponding time stamp for 'foo'.

#### $'-t$  [[CC]YY]MMDDhhmm [.ss]'

Use the argument (optional four-digit or two-digit years, months, days, hours, minutes, optional seconds) instead of the current time. If the year is specified with only two digits, then  $CC$  is 20 for years in the range  $0 \ldots 68$ , and 19 for years in  $69 \ldots 99$ . If no digits of the year are specified, the argument is interpreted as a date in the current year.

On older systems, touch supports an obsolete syntax, as follows. If no timestamp is given with any of the '-d', '-r', or '-t' options, and if there are two or more files and the first file is of the form 'MMDDhhmm [YY]' and this would be a valid argument to the '-t' option (if the YY, if any, were moved to the front), and if the represented year is in the range 1969–1999, that argument is interpreted as the time for the other files instead of as a file name. This obsolete behavior can be enabled or disabled with the \_POSIX2\_VERSION environment variable (see Section 2.9 [Standards conformance], page 8), but portable scripts should avoid commands whose behavior depends on this variable. For example, use 'touch ./12312359 main.c' or 'touch -t 12312359 main.c' rather than the ambiguous 'touch 12312359 main.c'.

An exit status of zero indicates success, and a nonzero value indicates failure.

# 14 Disk usage

No disk can hold an infinite amount of data. These commands report on how much disk storage is in use or available. (This has nothing much to do with how much main memory, i.e., RAM, a program is using when it runs; for that, you want ps or pstat or swap or some such command.)

# 14.1 df: Report file system disk space usage

df reports the amount of disk space used and available on file systems. Synopsis:

```
df [option]... [file]...
```
With no arguments, df reports the space used and available on all currently mounted file systems (of all types). Otherwise, df reports on the file system containing each argument file.

Normally the disk space is printed in units of 1024 bytes, but this can be overridden (see Section 2.3 [Block size], page 3). Non-integer quantities are rounded up to the next higher unit.

If an argument file is a disk device file containing a mounted file system, df shows the space available on that file system rather than on the file system containing the device node (i.e., the root file system). gnu df does not attempt to determine the disk usage on unmounted file systems, because on most kinds of systems doing so requires extremely nonportable intimate knowledge of file system structures.

The program accepts the following options. Also see Chapter 2 [Common options], page 2.

 $-$ a'

'--all' Include in the listing file systems that have a size of 0 blocks, which are omitted by default. Such file systems are typically special-purpose pseudo-file-systems, such as automounter entries. Also, file systems of type "ignore" or "auto", supported by some operating systems, are only included if this option is specified.

```
'-B size'
```
# '--block-size=size'

Scale sizes by size before printing them (see Section 2.3 [Block size], page 3). For example, '-BG' prints sizes in units of 1,073,741,824 bytes.

 $'$ -h'

# '--human-readable'

Append a size letter to each size, such as 'M' for mebibytes. Powers of 1024 are used, not 1000; 'M' stands for  $1,048,576$  bytes. Use the ' $-$ si' option if you prefer powers of 1000.

 $'-H'$  Equivalent to  $'-\text{si}'$ .

 $-1'$ 

```
'--inodes'
```
List inode usage information instead of block usage. An inode (short for index node) contains information about a file such as its owner, permissions, timestamps, and location on the disk.

 $-1'$ 

'--local' Limit the listing to local file systems. By default, remote file systems are also listed.

'--no-sync'

Do not invoke the sync system call before getting any usage data. This may make df run significantly faster on systems with many disks, but on some systems (notably SunOS) the results may be slightly out of date. This is the default.

 $(-p)$ 

'--portability'

Use the POSIX output format. This is like the default format except for the following:

- 1. The information about each file system is always printed on exactly one line; a mount device is never put on a line by itself. This means that if the mount device name is more than 20 characters long (e.g., for some network mounts), the columns are misaligned.
- 2. The labels in the header output line are changed to conform to POSIX.
- '--si' Append an SI-style abbreviation to each size, such as 'MB' for megabytes. Powers of 1000 are used, not 1024; 'MB' stands for 1,000,000 bytes. This option is equivalent to '--block-size=si'. Use the '-h' or '--human-readable' option if you prefer powers of 1024.
- '--sync' Invoke the sync system call before getting any usage data. On some systems (notably SunOS), doing this yields more up to date results, but in general this option makes df much slower, especially when there are many or very busy file systems.

'-t fstype'

 $'-$ -type= $fstype'$ 

Limit the listing to file systems of type fstype. Multiple file system types can be specified by giving multiple '-t' options. By default, nothing is omitted.

 $-T'$ 

'--print-type'

Print each file system's type. The types printed here are the same ones you can include or exclude with '-t' and '-x'. The particular types printed are whatever is supported by the system. Here are some of the common names (this list is certainly not exhaustive):

'nfs' An NFS file system, i.e., one mounted over a network from another machine. This is the one type name which seems to be used uniformly by all systems.

 $4.2$ , ufs, efs...'

A file system on a locally-mounted hard disk. (The system might even support more than one type here; Linux does.)

'hsfs, cdfs'

A file system on a CD-ROM drive. HP-UX uses 'cdfs', most other systems use 'hsfs' ('hs' for "High Sierra").

'pcfs' An MS-DOS file system, usually on a diskette.

'-x fstype'

```
'--exclude-type=fstype'
```
Limit the listing to file systems not of type *fstype*. Multiple file system types can be eliminated by giving multiple '-x' options. By default, no file system types are omitted.

'-v' Ignored; for compatibility with System V versions of df.

An exit status of zero indicates success, and a nonzero value indicates failure.

# 14.2 du: Estimate file space usage

du reports the amount of disk space used by the specified files and for each subdirectory (of directory arguments). Synopsis:

du [option]... [file]...

With no arguments, du reports the disk space for the current directory. Normally the disk space is printed in units of 1024 bytes, but this can be overridden (see Section 2.3 [Block size], page 3). Non-integer quantities are rounded up to the next higher unit.

The program accepts the following options. Also see Chapter 2 [Common options], page 2.

 $-$ a'

'--all' Show counts for all files, not just directories.

'--apparent-size'

Print apparent sizes, rather than disk usage. The apparent size of a file is the number of bytes reported by  $wc -c$  on regular files, or more generally,  $ls -l -c$ -block-size=1 or stat --format=%s. For example, a file containing the word 'zoo' with no newline would, of course, have an apparent size of 3. Such a small file may require anywhere from 0 to 16 KiB or more of disk space, depending on the type and configuration of the file system on which the file resides. However, a sparse file created with this command:

```
dd bs=1 seek=2GiB if=/dev/null of=big
```
has an apparent size of 2 GiB, yet on most modern systems, it actually uses almost no disk space.

 $(-b)$ 

```
'--bytes' Equivalent to --apparent-size --block-size=1.
```

```
'-B size'
```

```
'--block-size=size'
```
Scale sizes by size before printing them (see Section 2.3 [Block size], page 3). For example, '-BG' prints sizes in units of 1,073,741,824 bytes.

# $(-c)$

'--total' Print a grand total of all arguments after all arguments have been processed. This can be used to find out the total disk usage of a given set of files or directories.

# $-$ D'

# '--dereference-args'

Dereference symbolic links that are command line arguments. Does not affect other symbolic links. This is helpful for finding out the disk usage of directories, such as '/usr/tmp', which are often symbolic links.

# '--files0-from=FILE'

Rather than processing files named on the command line, process those named in file FILE; each name is terminated by a null byte. This is useful with the '--total' ('-c') option when the list of file names is so long that it may exceed a command line length limitation. In such cases, running du via xargs is undesirable because it splits the list into pieces and makes du print a total for each sublist rather than for the entire list. One way to produce a list of null-byte-terminated file names is with GNU find, using its '-print0' predicate. Do not specify any FILE on the command line when using this option.

# $-<sub>h</sub>$

'--human-readable'

Append a size letter to each size, such as 'M' for mebibytes. Powers of 1024 are used, not 1000; 'M' stands for  $1,048,576$  bytes. Use the ' $-$ si' option if you prefer powers of 1000.

- $\left(-H\right)$  Currently,  $\left(-H\right)$  is the same as  $\left(-\sin\theta\right)$ , except that  $\left(-H\right)$  evokes a warning. This option will be changed to be equivalent to '--dereference-args' ('-D').
- '-k' Print sizes in 1024-byte blocks, overriding the default block size (see Section 2.3 [Block size], page 3). This option is equivalent to '--block-size=1K'.

 $-1'$ 

'--count-links'

Count the size of all files, even if they have appeared already (as a hard link).

# $-1$ .

# '--dereference'

Dereference symbolic links (show the disk space used by the file or directory that the link points to instead of the space used by the link).

'-m' Print sizes in 1,048,576-byte blocks, overriding the default block size (see Section 2.3 [Block size], page 3). This option is equivalent to  $\text{-block-size=1M}$ .

# $(-p)$

# '--no-dereference'

For each symbolic links encountered by du, consider the disk space used by the symbolic link.

# '--max-depth=DEPTH'

Show the total for each directory (and file if –all) that is at most MAX DEPTH levels down from the root of the hierarchy. The root is at level  $0$ , so  $du$  --maxdepth=0 is equivalent to du -s.

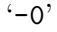

- '--null' Output a null byte at the end of each line, rather than a newline. This option enables other programs to parse the output of du even when that output would contain file names with embedded newlines.
- '--si' Append an SI-style abbreviation to each size, such as 'MB' for megabytes. Powers of 1000 are used, not 1024; 'MB' stands for 1,000,000 bytes. Use the '-h' or '--human-readable' option if you prefer powers of 1024.

#### $(-\epsilon)$

#### '--summarize'

Display only a total for each argument.

### $-$ S'

#### '--separate-dirs'

Report the size of each directory separately, not including the sizes of subdirectories.

'--time' Show time of the most recent modification of any file in the directory, or any of its subdirectories.

# '--time=ctime'

'--time=status'

#### '--time=use'

Show the most recent status change time (the 'ctime' in the inode) of any file in the directory, instead of the modification time.

#### '--time=atime'

### '--time=access'

Show the most recent access time (the 'atime' in the inode) of any file in the directory, instead of the modification time.

#### '--time-style=style'

List timestamps in style style. This option has an effect only if the  $\text{-time}$ option is also specified. The style should be one of the following:

'+format' List timestamps using format, where format is interpreted like the format argument of date (see Section 21.1 [date invocation], page 134). For example, '--time-style="+%Y-%m-%d %H:%M:%S"' causes du to list timestamps like '2002-03-30 23:45:56'. As with date, format's interpretation is affected by the LC\_TIME locale category.

#### 'full-iso'

List timestamps in full using ISO 8601 date, time, and time zone format with nanosecond precision, e.g., '2002-03-30 23:45:56.477817180 -0700'. This style is equivalent to '+%Y-%m-%d %H:%M:%S.%N %z'.

#### 'long-iso'

List ISO 8601 date and time in minutes, e.g., '2002-03-30 23:45'. These timestamps are shorter than 'full-iso' timestamps, and are usually good enough for everyday work. This style is equivalent to '+%Y-%m-%d %H:%M'.
'iso' List ISO 8601 dates for timestamps, e.g., '2002-03-30'. This style is equivalent to  $4\%$ Y- $\_{m-\%}$ d'.

You can specify the default value of the '--time-style' option with the environment variable TIME\_STYLE; if TIME\_STYLE is not set the default style is 'long-iso'. For compatibility with ls, if TIME\_STYLE begins with '+' and contains a newline, the newline and any later characters are ignored; if TIME\_STYLE begins with 'posix-' the 'posix-' is ignored; and if TIME\_STYLE is 'locale' it is ignored.

### $\cdot$ -x'

### '--one-file-system'

Skip directories that are on different file systems from the one that the argument being processed is on.

### '--exclude=PATTERN'

When recursing, skip subdirectories or files matching *PATTERN*. For example, du --exclude='\*.o' excludes files whose names end in '.o'.

### '-X FILE'

### '--exclude-from=FILE'

Like '--exclude', except take the patterns to exclude from FILE, one per line. If FILE is '-', take the patterns from standard input.

On BSD systems, du reports sizes that are half the correct values for files that are NFSmounted from HP-UX systems. On HP-UX systems, it reports sizes that are twice the correct values for files that are NFS-mounted from BSD systems. This is due to a flaw in HP-UX; it also affects the HP-UX du program.

An exit status of zero indicates success, and a nonzero value indicates failure.

## 14.3 stat: Report file or file system status

stat displays information about the specified file(s). Synopsis:

```
stat [option]... [file]...
```
With no option, stat reports all information about the given files. But it also can be used to report the information of the file systems the given files are located on. If the files are links, stat can also give information about the files the links point to.

 $-f'$ 

#### '--file-system'

Report information about the file systems where the given files are located instead of information about the files themselves.

 $-1$ .

```
'--dereference'
```
Change how stat treats symbolic links. With this option, stat acts on the file referenced by each symbolic link argument. Without it, stat acts on any symbolic link argument directly.

 $'$ -t'

'--terse' Print the information in terse form, suitable for parsing by other programs.

### $(-c)$

'--format=format'

Use format rather than the default format.

- The valid format sequences for files are:
	- $\%a$  Access rights in octal
	- $\%$ A Access rights in human readable form
	- $%b$  Number of blocks allocated (see '%B')
	- $\%B$  The size in bytes of each block reported by  $\%b'$
	- %d Device number in decimal
	- %D Device number in hex
	- %f Raw mode in hex
	- $%F$  File type
	- %g Group ID of owner
	- $\%$ G Group name of owner
	- %h Number of hard links
	- $\bullet$  %  $\frac{1}{2}$  Inode number
	- %n File name
	- $\%$ N Quoted file name with dereference if symbolic link
	- $\%$ o I/O block size
	- $\%s$  Total size, in bytes
	- %t Major device type in hex
	- $\%T$  Minor device type in hex
	- %u User ID of owner
	- %U User name of owner
	- $\%x$  Time of last access
	- $\%X$  Time of last access as seconds since Epoch
	- $\%$ y Time of last modification
	- $\%$  Y Time of last modification as seconds since Epoch
	- $\%$ z Time of last change
	- %Z Time of last change as seconds since Epoch

The valid format sequences for file systems are:

- $\%$ a Free blocks available to non-superuser
- %b Total data blocks in file system
- %c Total file nodes in file system
- %d Free file nodes in file system
- %f Free blocks in file system
- %i File System ID in hex
- $%$ l Maximum length of file names
- $\bullet \,$  %n File name
- $\%$ s Block size (for faster transfers)
- $\%S$  Fundamental block size (for block counts)
- $\%t$  Type in hex
- $\%$ T Type in human readable form

Time stamps are listed according to the time zone rules specified by the TZ environment variable, or by the system default rules if TZ is not set. See section "Specifying the Time Zone with TZ" in The GNU C Library.

An exit status of zero indicates success, and a nonzero value indicates failure.

## 14.4 sync: Synchronize data on disk with memory

sync writes any data buffered in memory out to disk. This can include (but is not limited to) modified superblocks, modified inodes, and delayed reads and writes. This must be implemented by the kernel; The sync program does nothing but exercise the sync system call.

The kernel keeps data in memory to avoid doing (relatively slow) disk reads and writes. This improves performance, but if the computer crashes, data may be lost or the file system corrupted as a result. The sync command ensures everything in memory is written to disk.

Any arguments are ignored, except for a lone '--help' or '--version' (see Chapter 2) [Common options], page 2).

# 15 Printing text

This section describes commands that display text strings.

## 15.1 echo: Print a line of text

echo writes each given string to standard output, with a space between each and a newline after the last one. Synopsis:

echo [option]... [string]...

The program accepts the following options. Also see Chapter 2 [Common options], page 2. Options must precede operands, and the normally-special argument '--' has no special meaning and is treated like any other string.

- '-n' Do not output the trailing newline.
- 
- 
- '-e' Enable interpretation of the following backslash-escaped characters in each string:

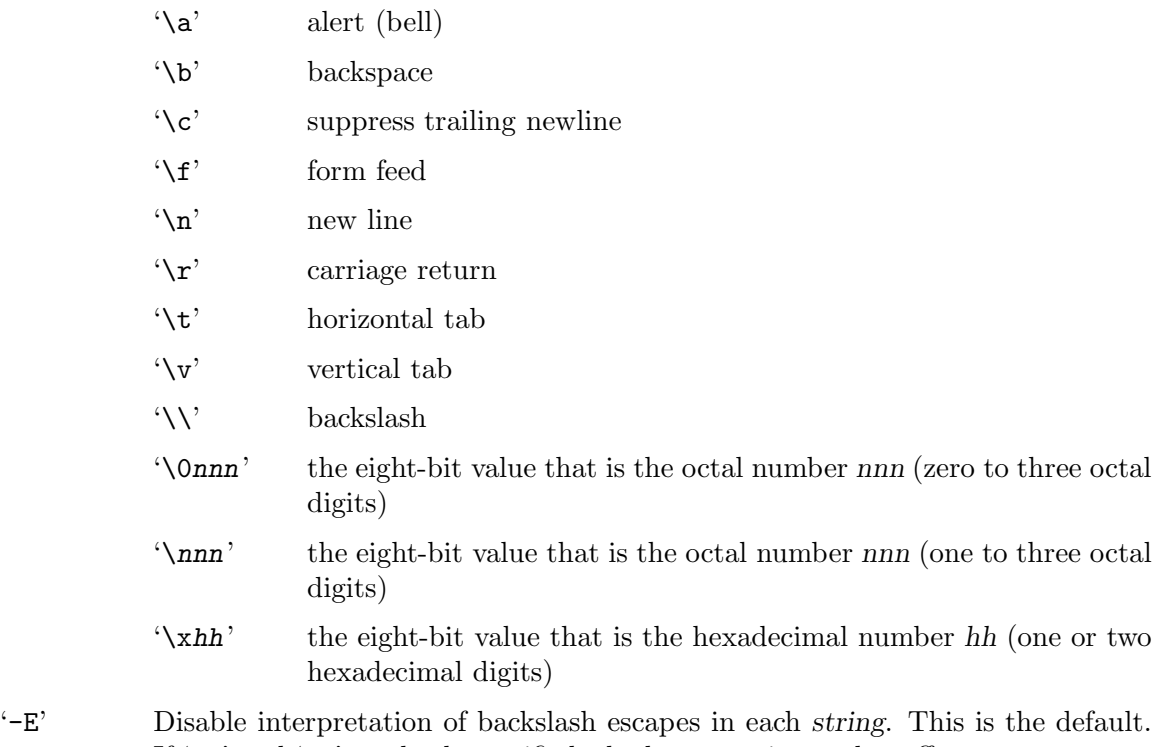

If '-e' and '-E' are both specified, the last one given takes effect.

If the POSIXLY\_CORRECT environment variable is set, then when echo's first argument is not '-n' it outputs option-like arguments instead of treating them as options. For example, echo -ne hello outputs '-ne hello' instead of plain 'hello'.

POSIX does not require support for any options, and says that the behavior of echo is implementation-defined if any string contains a backslash or if the first argument is  $\div$ n'. Portable programs can use the printf command if they need to omit trailing newlines or output control characters or backslashes. See Section 15.2 [printf invocation], page 111.

## 15.2 printf: Format and print data

printf does formatted printing of text. Synopsis:

```
printf format [argument]...
```
printf prints the format string, interpreting  $\mathcal{C}$  directives and  $\mathcal{C}$  escapes to format numeric and string arguments in a way that is mostly similar to the C 'printf' function. The differences are as follows:

- The format argument is reused as necessary to convert all the given arguments. For example, the command 'printf %s a b' outputs 'ab'.
- Missing arguments are treated as null strings or as zeros, depending on whether the context expects a string or a number. For example, the command 'printf %sx%d' prints 'x0'.
- An additional escape,  $\Diamond c'$ , causes printf to produce no further output. For example, the command 'printf 'A%sC\cD%sF' B E' prints 'ABC'.
- The hexadecimal escape sequence  $\forall xhh'$  has at most two digits, as opposed to C where it can have an unlimited number of digits. For example, the command 'printf '\x07e'' prints two bytes, whereas the C statement 'printf ("\x07e")' prints just one.
- printf has an additional directive,  $\mathscr{C}_b$ , which prints its argument string with  $\setminus$ escapes interpreted in the same way as in the format string, except that octal escapes are of the form '\0ooo' where ooo is 0 to 3 octal digits. If a precision is also given, it limits the number of bytes printed from the converted string.
- Numeric arguments must be single C constants, possibly with leading '+' or '-'. For example, 'printf %.4d -3' outputs '-0003'.
- If the leading character of a numeric argument is  $\cdot$ "' or  $\cdot$ "' then its value is the numeric value of the immediately following character. Any remaining characters are silently ignored if the POSIXLY\_CORRECT environment variable is set; otherwise, a warning is printed. For example, 'printf "%d" "'a"' outputs '97' on hosts that use the ASCII character set, since 'a' has the numeric value 97 in ASCII.

A floating-point argument must use a period before any fractional digits, but is printed according to the LC\_NUMERIC category of the current locale. For example, in a locale whose radix character is a comma, the command 'printf %g 3.14' outputs '3,14' whereas the command 'printf  $\mathcal{L}$ g 3,14' is an error.

printf interprets '\ooo' in format as an octal number (if  $\overline{000}$  is 1 to 3 octal digits) specifying a character to print, and  $\lambda x h h$  as a hexadecimal number (if hh is 1 to 2 hex digits) specifying a character to print.

printf interprets two character syntaxes introduced in ISO C 99: '\u' for 16-bit Unicode (ISO/IEC 10646) characters, specified as four hexadecimal digits hhhh, and '\U' for 32-bit Unicode characters, specified as eight hexadecimal digits hhhhhhhh. printf outputs the Unicode characters according to the LC\_CTYPE locale.

The processing of '\u' and '\U' requires a full-featured iconv facility. It is activated on systems with glibc 2.2 (or newer), or when libiconv is installed prior to this package. Otherwise  $\forall u'$  and  $\forall U'$  will print as-is.

The only options are a lone '--help' or '--version'. See Chapter 2 [Common options], page 2. Options must precede operands.

The Unicode character syntaxes are useful for writing strings in a locale independent way. For example, a string containing the Euro currency symbol

\$ /usr/local/bin/printf '\u20AC 14.95'

will be output correctly in all locales supporting the Euro symbol (ISO-8859-15, UTF-8, and others). Similarly, a Chinese string

\$ /usr/local/bin/printf '\u4e2d\u6587'

will be output correctly in all Chinese locales (GB2312, BIG5, UTF-8, etc).

Note that in these examples, the full name of printf has been given, to distinguish it from the GNU bash built-in function printf.

For larger strings, you don't need to look up the hexadecimal code values of each character one by one. ASCII characters mixed with \u escape sequences is also known as the JAVA source file encoding. You can use GNU recode 3.5c (or newer) to convert strings to this encoding. Here is how to convert a piece of text into a shell script which will output this text in a locale-independent way:

```
$ LC_CTYPE=zh_CN.big5 /usr/local/bin/printf \
    '\u4e2d\u6587\n' > sample.txt
$ recode BIG5..JAVA < sample.txt \
    | sed -e "s|^|/usr/local/bin/printf '|" -e "s|$|\\\\n'|" \
   > sample.sh
```
An exit status of zero indicates success, and a nonzero value indicates failure.

## 15.3 yes: Print a string until interrupted

yes prints the command line arguments, separated by spaces and followed by a newline, forever until it is killed. If no arguments are given, it prints 'y' followed by a newline forever until killed.

Upon a write error, yes exits with status '1'.

The only options are a lone '--help' or '--version'. To output an argument that begins with '-', precede it with '--', e.g., 'yes -- --help'. See Chapter 2 [Common options], page 2.

# 16 Conditions

This section describes commands that are primarily useful for their exit status, rather than their output. Thus, they are often used as the condition of shell if statements, or as the last command in a pipeline.

## 16.1 false: Do nothing, unsuccessfully

false does nothing except return an exit status of 1, meaning failure. It can be used as a place holder in shell scripts where an unsuccessful command is needed. In most modern shells, false is a built-in command, so when you use 'false' in a script, you're probably using the built-in command, not the one documented here.

false honors the '--help' and '--version' options.

This version of false is implemented as a C program, and is thus more secure and faster than a shell script implementation, and may safely be used as a dummy shell for the purpose of disabling accounts.

Note that false (unlike all other programs documented herein) exits unsuccessfully, even when invoked with '--help' or '--version'.

Portable programs should not assume that the exit status of false is 1, as it is greater than 1 on some non-GNU hosts.

# 16.2 true: Do nothing, successfully

true does nothing except return an exit status of 0, meaning success. It can be used as a place holder in shell scripts where a successful command is needed, although the shell built-in command : (colon) may do the same thing faster. In most modern shells, true is a built-in command, so when you use 'true' in a script, you're probably using the built-in command, not the one documented here.

true honors the '--help' and '--version' options.

Note, however, that it is possible to cause true to exit with nonzero status: with the '--help' or '--version' option, and with standard output already closed or redirected to a file that evokes an I/O error. For example, using a Bourne-compatible shell:

```
$ ./true --version >&-
./true: write error: Bad file number
$ ./true --version > /dev/full
./true: write error: No space left on device
```
This version of true is implemented as a C program, and is thus more secure and faster than a shell script implementation, and may safely be used as a dummy shell for the purpose of disabling accounts.

## 16.3 test: Check file types and compare values

test returns a status of 0 (true) or 1 (false) depending on the evaluation of the conditional expression expr. Each part of the expression must be a separate argument.

test has file status checks, string operators, and numeric comparison operators.

test has an alternate form that uses opening and closing square brackets instead a leading 'test'. For example, instead of 'test -d /', you can write '[ -d / ]'. The square brackets must be separate arguments; for example, '[-d /]' does not have the desired effect. Since 'test expr' and '[ $\exp r$ ]' have the same meaning, only the former form is discussed below.

Synopses:

```
test expression
test
[ expression ]
[ ]
[ option
```
Because most shells have a built-in test command, using an unadorned test in a script or interactively may get you different functionality than that described here.

If expression is omitted, test returns false. If expression is a single argument, test returns false if the argument is null and true otherwise. The argument can be any string, including strings like '-d', '-1', '--', '--help', and '--version' that most other programs would treat as options. To get help and version information, invoke the commands '[ --help' and '[ --version', without the usual closing brackets. See Chapter 2 [Common options], page 2.

Exit status:

- 0 if the expression is true,
- 1 if the expression is false,
- 2 if an error occurred.

### 16.3.1 File type tests

These options test for particular types of files. (Everything's a file, but not all files are the same!)

- '-b file' True if file exists and is a block special device.
- '-c file' True if file exists and is a character special device.
- '-d file' True if file exists and is a directory.
- '-f file' True if file exists and is a regular file.
- '-h file'
- $'-L$  file' True if file exists and is a symbolic link. Unlike all other file-related tests, this test does not dereference file if it is a symbolic link.
- '-p file' True if file exists and is a named pipe.
- '-S file' True if file exists and is a socket.

 $\div$  **t**  $fd'$  True if  $fd$  is a file descriptor that is associated with a terminal.

### 16.3.2 Access permission tests

These options test for particular access permissions.

'-g file' True if file exists and has its set-group-ID bit set.

- '-k file' True if file exists and has its sticky bit set.
- '-r file' True if file exists and read permission is granted.
- '-u file' True if file exists and has its set-user-ID bit set.
- '-w file' True if file exists and write permission is granted.
- $\rightarrow$  x file' True if file exists and execute permission is granted (or search permission, if it is a directory).
- '-O file' True if file exists and is owned by the current effective user ID.
- '-G file' True if file exists and is owned by the current effective group ID.

### 16.3.3 File characteristic tests

These options test other file characteristics.

- '-e file' True if file exists.
- '-s file' True if file exists and has a size greater than zero.
- 'file1 -nt file2'

True if file1 is newer (according to modification date) than file2, or if file1 exists and file2 does not.

'file1 -ot file2'

True if file1 is older (according to modification date) than file2, or if file2 exists and file1 does not.

'file1 -ef file2'

True if file1 and file2 have the same device and inode numbers, i.e., if they are hard links to each other.

### 16.3.4 String tests

These options test string characteristics. You may need to quote string arguments for the shell. For example:

test -n "\$V"

The quotes here prevent the wrong arguments from being passed to test if '\$V' is empty or contains special characters.

'-z string'

True if the length of string is zero.

'-n string'

'string' True if the length of string is nonzero.

'string $1 = \text{string}2'$ 

True if the strings are equal.

 $'string1$  != string2'

True if the strings are not equal.

### 16.3.5 Numeric tests

Numeric relationals. The arguments must be entirely numeric (possibly negative), or the special expression  $-1$  string, which evaluates to the length of string.

```
'arg1 -eq arg2'
'arg1 -ne arg2'
'arg1 -lt arg2'
'arg1 -le arg2'
'arg1 -gt arg2'
'arg1 -ge arg2'
```
These arithmetic binary operators return true if arg1 is equal, not-equal, lessthan, less-than-or-equal, greater-than, or greater-than-or-equal than arg2, respectively.

For example:

```
test -1 -gt -2 && echo yes
⇒ yes
test -l abc -gt 1 && echo yes
⇒ yes
test 0x100 -eq 1
error test: integer expression expected before -eq
```
### 16.3.6 Connectives for test

The usual logical connectives.

'! expr' True if expr is false.

'expr1 -a expr2'

True if both expr1 and expr2 are true.

'expr1 -o expr2'

True if either expr1 or expr2 is true.

### 16.4 expr: Evaluate expressions

expr evaluates an expression and writes the result on standard output. Each token of the expression must be a separate argument.

Operands are either integers or strings. Integers consist of one or more decimal digits, with an optional leading  $-$ . expr converts anything appearing in an operand position to an integer or a string depending on the operation being applied to it.

Strings are not quoted for expr itself, though you may need to quote them to protect characters with special meaning to the shell, e.g., spaces. However, regardless of whether it is quoted, a string operand should not be a parenthesis or any of expr's operators like +, so you cannot safely pass an arbitrary string \$str to expr merely by quoting it to the shell. One way to work around this is to use the gnu extension +, (e.g., + "\$str" = foo); a more portable way is to use " \$str" and to adjust the rest of the expression to take the leading space into account (e.g.,  $"$   $*$ str" = " foo").

You should not pass a negative integer or a string with leading  $-$  as expr's first argument, as it might be misinterpreted as an option; this can be avoided by parenthesization. Also, portable scripts should not use a string operand that happens to take the form of an integer; this can be worked around by inserting leading spaces as mentioned above.

Operators may be given as infix symbols or prefix keywords. Parentheses may be used for grouping in the usual manner. You must quote parentheses and many operators to avoid the shell evaluating them, however.

The only options are '--help' and '--version'. See Chapter 2 [Common options], page 2. Options must precede operands.

Exit status:

- 0 if the expression is neither null nor 0,
- 1 if the expression is null or 0,
- 2 if the expression is syntactically invalid,
- 3 if an error occurred.

## 16.4.1 String expressions

expr supports pattern matching and other string operators. These have lower precedence than both the numeric and relational operators (in the next sections).

#### 'string : regex'

Perform pattern matching. The arguments are converted to strings and the second is considered to be a (basic, a la GNU grep) regular expression, with a ^ implicitly prepended. The first argument is then matched against this regular expression.

If the match succeeds and regex uses  $\setminus$  (' and  $\setminus$ )', the : expression returns the part of string that matched the subexpression; otherwise, it returns the number of characters matched.

If the match fails, the : operator returns the null string if  $\Upsilon$  and  $\Upsilon$  are used in regex, otherwise 0.

Only the first  $\setminus$  (...  $\setminus$ )' pair is relevant to the return value; additional pairs are meaningful only for grouping the regular expression operators.

In the regular expression,  $\forall$ ,  $\langle$ ?, and  $\rangle$ | are operators which respectively match one or more, zero or one, or separate alternatives. SunOS and other expr's treat these as regular characters. (POSIX allows either behavior.) See section "Regular Expression Library" in Regex, for details of regular expression syntax. Some examples are in Section 16.4.4 [Examples of expr], page 118.

#### 'match string regex'

An alternative way to do pattern matching. This is the same as 'string : regex'.

#### 'substr string position length'

Returns the substring of string beginning at position with length at most length. If either position or length is negative, zero, or non-numeric, returns the null string.

#### 'index string charset'

Returns the first position in string where the first character in charset was found. If no character in charset is found in string, return 0.

### 'length string'

Returns the length of string.

'+ token' Interpret token as a string, even if it is a keyword like match or an operator like /. This makes it possible to test  $\exp r \cdot \exp t + \sin r \cdot \sin r + \sin r \cdot \sin r + \$  $\langle \cdot, \cdot \rangle$  and have it do the right thing even if the value of  $\hat{x}$  happens to be (for example) / or index. This operator is a GNU extension. Portable shell scripts should use "\$token": '  $\(\cdot\*)$ ' instead of + "\$token".

To make expr interpret keywords as strings, you must use the quote operator.

## 16.4.2 Numeric expressions

expr supports the usual numeric operators, in order of increasing precedence. The string operators (previous section) have lower precedence, the connectives (next section) have higher.

- '+ -' Addition and subtraction. Both arguments are converted to integers; an error occurs if this cannot be done.
- '\* / %' Multiplication, division, remainder. Both arguments are converted to integers; an error occurs if this cannot be done.

# 16.4.3 Relations for expr

expr supports the usual logical connectives and relations. These are higher precedence than either the string or numeric operators (previous sections). Here is the list, lowest-precedence operator first.

- '|' Returns its first argument if that is neither null nor zero, otherwise its second argument if it is neither null nor zero, otherwise 0. It does not evaluate its second argument if its first argument is neither null nor zero.
- '&' Return its first argument if neither argument is null or zero, otherwise 0. It does not evaluate its second argument if its first argument is null or zero.
- $\leq$   $\leq$  = = ==  $1 = \geq$   $\geq$   $\geq$   $\geq$   $\leq$   $\leq$   $\leq$   $\leq$   $\leq$   $\leq$   $\leq$   $\leq$   $\leq$   $\leq$   $\leq$   $\leq$   $\leq$   $\leq$   $\leq$   $\leq$   $\leq$   $\leq$   $\leq$   $\leq$   $\leq$   $\leq$   $\leq$   $\leq$   $\leq$   $\leq$   $\leq$   $\leq$   $\leq$   $\$

Compare the arguments and return 1 if the relation is true, 0 otherwise.  $=$ is a synonym for =. expr first tries to convert both arguments to integers and do a numeric comparison; if either conversion fails, it does a lexicographic comparison using the character collating sequence specified by the LC\_COLLATE locale.

# 16.4.4 Examples of using expr

Here are a few examples, including quoting for shell metacharacters.

To add 1 to the shell variable foo, in Bourne-compatible shells:

foo='expr \$foo + 1'

To print the non-directory part of the file name stored in \$fname, which need not contain a /:

expr  $$frame : '.*/\(.*\) ' '']' $frame$ 

An example showing that  $\setminus \cdot$  is an operator:

```
expr aaa : a \rightarrow a<sup>+</sup>'
⇒ 3
expr abc : 'a \(\cdot\) c'⇒ b
expr index abcdef cz ⇒ 3
expr index index a
error expr: syntax error
expr index quote index a ⇒ 0
```
# 17 Redirection

Unix shells commonly provide several forms of redirection—ways to change the input source or output destination of a command. But one useful redirection is performed by a separate command, not by the shell; it's described here.

# 17.1 tee: Redirect output to multiple files

The tee command copies standard input to standard output and also to any files given as arguments. This is useful when you want not only to send some data down a pipe, but also to save a copy. Synopsis:

```
tee [option]... [file]...
```
If a file being written to does not already exist, it is created. If a file being written to already exists, the data it previously contained is overwritten unless the  $\div$ **a**' option is used.

A file of '-' causes tee to send another copy of input to standard output, but this is typically not that useful as the copies are interleaved.

The program accepts the following options. Also see Chapter 2 [Common options], page 2.

 $-$ a'

```
'--append'
```
Append standard input to the given files rather than overwriting them.

 $-1'$ 

```
'--ignore-interrupts'
```
Ignore interrupt signals.

# 18 File name manipulation

This section describes commands that manipulate file names.

### 18.1 basename: Strip directory and suffix from a file name

basename removes any leading directory components from name. Synopsis:

```
basename name [suffix]
```
If suffix is specified and is identical to the end of name, it is removed from name as well. basename prints the result on standard output.

The only options are '--help' and '--version'. See Chapter 2 [Common options], page 2. Options must precede operands.

An exit status of zero indicates success, and a nonzero value indicates failure.

Examples:

# Output "sort". basename /usr/bin/sort # Output "stdio". basename include/stdio.h .h

### 18.2 dirname: Strip non-directory suffix from a file name

dirname prints all but the final slash-delimited component of a string (presumably a file name). Synopsis:

dirname name

If name is a single component, dirname prints '.' (meaning the current directory).

The only options are '--help' and '--version'. See Chapter 2 [Common options], page 2.

An exit status of zero indicates success, and a nonzero value indicates failure.

Examples:

```
# Output "/usr/bin".
dirname /usr/bin/sort
# Output ".".
dirname stdio.h
```
## 18.3 pathchk: Check file name portability

pathchk checks portability of file names. Synopsis:

pathchk [option]... name...

For each name, pathchk prints a message if any of these conditions is true:

- 1. One of the existing directories in name does not have search (execute) permission,
- 2. The length of name is larger than the maximum supported by the operating system.
- 3. The length of one component of name is longer than its file system's maximum.

A nonexistent name is not an error, so long a file with that name could be created under the above conditions.

The program accepts the following options. Also see Chapter 2 [Common options], page 2. Options must precede operands.

- '-p' Instead of performing checks based on the underlying file system, print a message if any of these conditions is true:
	- 1. A file name is empty.
	- 2. The length of a file name or one of its components exceeds the POSIX minimum limits for portability.
	- 3. A file name contains a character outside the portable file name character set, namely, the ASCII letters and digits,  $\langle -\rangle$ ,  $\langle \cdot \rangle$ ,  $\langle \cdot \rangle$ , and  $\langle \cdot \rangle$ .
- '-P' Print a message if a file name is empty, or if it contains a component that begins with  $\lq -$ .

'--portability'

Print a message if a file name is not portable to all POSIX hosts. This option is equivalent to  $\div_{\mathsf{P}} - \mathsf{P}'$ .

Exit status:

0 if all specified file names passed all checks, 1 otherwise.

# 19 Working context

This section describes commands that display or alter the context in which you are working: the current directory, the terminal settings, and so forth. See also the user-related commands in the next section.

# 19.1 pwd: Print working directory

pwd prints the fully resolved name of the current directory. That is, all components of the printed name will be actual directory names—none will be symbolic links.

Because most shells have a built-in pwd command, using an unadorned pwd in a script or interactively may get you different functionality than that described here.

The only options are a lone '--help' or '--version'. See Chapter 2 [Common options], page 2.

An exit status of zero indicates success, and a nonzero value indicates failure.

# 19.2 stty: Print or change terminal characteristics

stty prints or changes terminal characteristics, such as baud rate. Synopses:

```
stty [option] [setting]...
stty [option]
```
If given no line settings, stty prints the baud rate, line discipline number (on systems that support it), and line settings that have been changed from the values set by 'stty sane'. By default, mode reading and setting are performed on the tty line connected to standard input, although this can be modified by the '--file' option.

stty accepts many non-option arguments that change aspects of the terminal line operation, as described below.

The program accepts the following options. Also see Chapter 2 [Common options], page 2.

 $-$ a'

'--all' Print all current settings in human-readable form. This option may not be used in combination with any line settings.

'-F device'

'--file=device'

Set the line opened by the file name specified in device instead of the tty line connected to standard input. This option is necessary because opening a POSIX tty requires use of the O\_NONDELAY flag to prevent a POSIX tty from blocking until the carrier detect line is high if the clocal flag is not set. Hence, it is not always possible to allow the shell to open the device in the traditional manner.

 $'-g'$ 

'--save' Print all current settings in a form that can be used as an argument to another stty command to restore the current settings. This option may not be used in combination with any line settings.

Many settings can be turned off by preceding them with a '-'. Such arguments are marked below with "May be negated" in their description. The descriptions themselves refer to the positive case, that is, when not negated (unless stated otherwise, of course).

Some settings are not available on all POSIX systems, since they use extensions. Such arguments are marked below with "Non-POSIX" in their description. On non-POSIX systems, those or other settings also may not be available, but it's not feasible to document all the variations: just try it and see.

An exit status of zero indicates success, and a nonzero value indicates failure.

## 19.2.1 Control settings

Control settings:

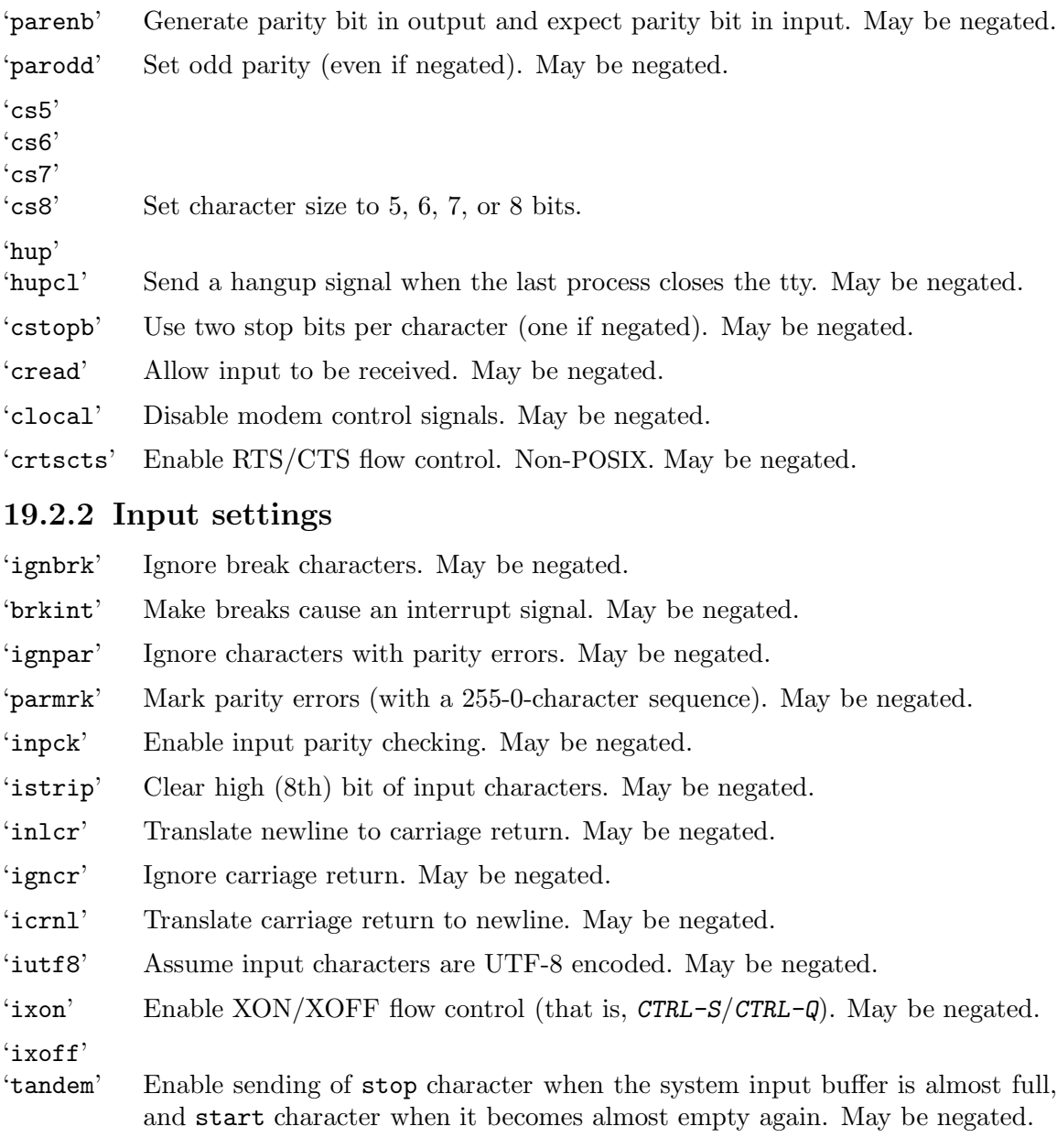

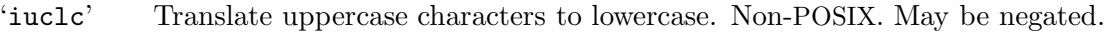

- 'ixany' Allow any character to restart output (only the start character if negated). Non-POSIX. May be negated.
- 'imaxbel' Enable beeping and not flushing input buffer if a character arrives when the input buffer is full. Non-POSIX. May be negated.

## 19.2.3 Output settings

These arguments specify output-related operations.

| 'opost'                              | Postprocess output. May be negated.                                                       |
|--------------------------------------|-------------------------------------------------------------------------------------------|
| 'olcuc'                              | Translate lowercase characters to uppercase. Non-POSIX. May be negated.                   |
| 'ocrnl'                              | Translate carriage return to newline. Non-POSIX. May be negated.                          |
| 'onlcr'                              | Translate newline to carriage return-newline. Non-POSIX. May be negated.                  |
| 'onocr'                              | Do not print carriage returns in the first column. Non-POSIX. May be negated.             |
| 'onlret'                             | Newline performs a carriage return. Non-POSIX. May be negated.                            |
| 'ofill'                              | Use fill (padding) characters instead of timing for delays. Non-POSIX. May be<br>negated. |
| 'ofdel'                              | Use delete characters for fill instead of null characters. Non-POSIX. May be<br>negated.  |
| ln 11<br>'n10'                       | Newline delay style. Non-POSIX.                                                           |
| 'cr3'<br>'cr2'<br>'cr1'<br>'cr0'     | Carriage return delay style. Non-POSIX.                                                   |
| 'tab3'<br>'tab2'<br>'tab1'<br>'tab0' | Horizontal tab delay style. Non-POSIX.                                                    |
| b s1<br>bso                          | Backspace delay style. Non-POSIX.                                                         |
| 'vt1'<br>'vt0'                       | Vertical tab delay style. Non-POSIX.                                                      |
| 'ff1'<br>'ff0'                       | Form feed delay style. Non-POSIX.                                                         |
|                                      | 19.2.4 Local settings                                                                     |

'isig' Enable interrupt, quit, and suspend special characters. May be negated. 'icanon' Enable erase, kill, werase, and rprnt special characters. May be negated. 'iexten' Enable non-POSIX special characters. May be negated.

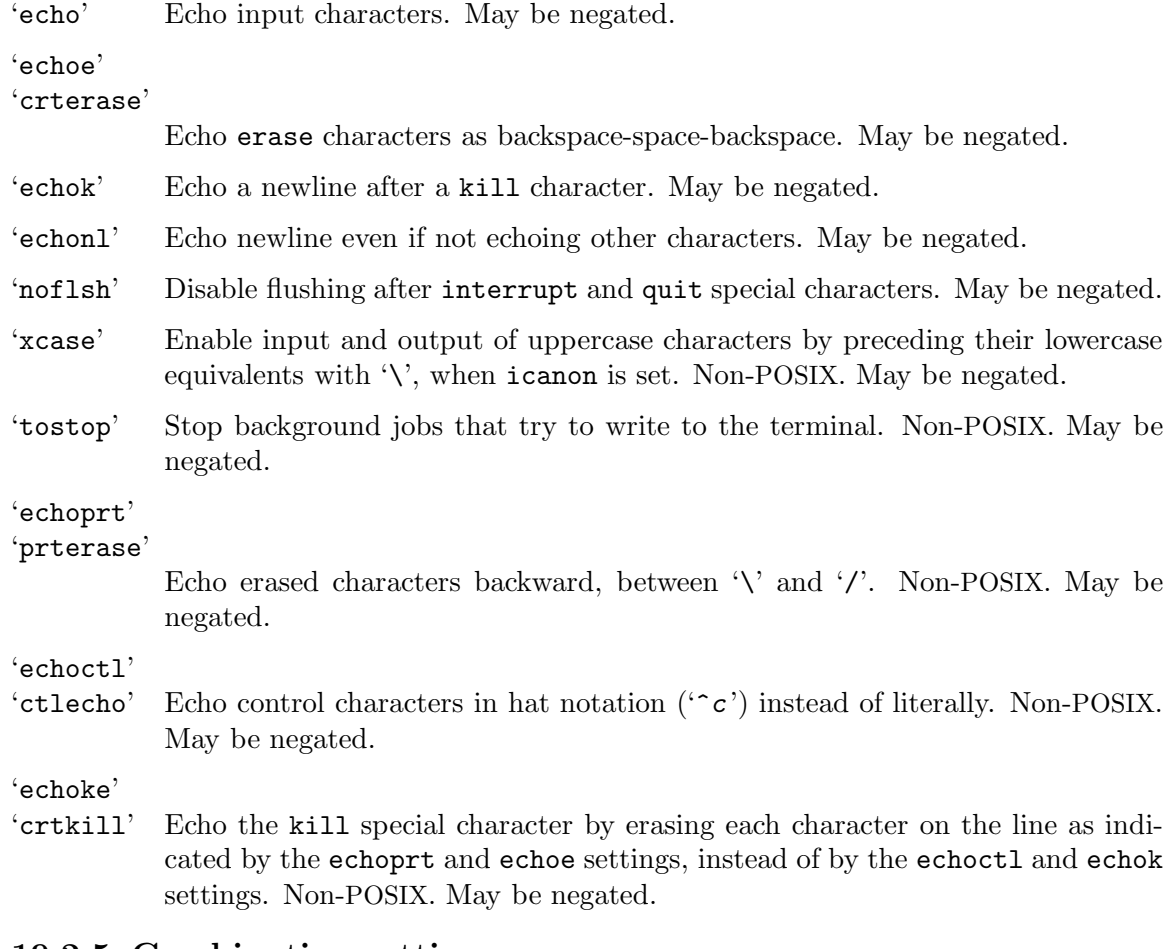

## 19.2.5 Combination settings

Combination settings:

'evenp'

- 'parity' Same as parenb -parodd cs7. May be negated. If negated, same as -parenb cs8.
- 'oddp' Same as parenb parodd cs7. May be negated. If negated, same as -parenb cs8.
- 'nl' Same as -icrnl -onlcr. May be negated. If negated, same as icrnl -inlcr -igncr onlcr -ocrnl -onlret.
- 'ek' Reset the erase and kill special characters to their default values.

'sane' Same as:

cread -ignbrk brkint -inlcr -igncr icrnl -ixoff -iuclc -ixany imaxbel opost -olcuc -ocrnl onlcr -onocr -onlret -ofill -ofdel nl0 cr0 tab0 bs0 vt0 ff0 isig icanon iexten echo echoe echok -echonl -noflsh -xcase -tostop -echoprt echoctl echoke

and also sets all special characters to their default values.

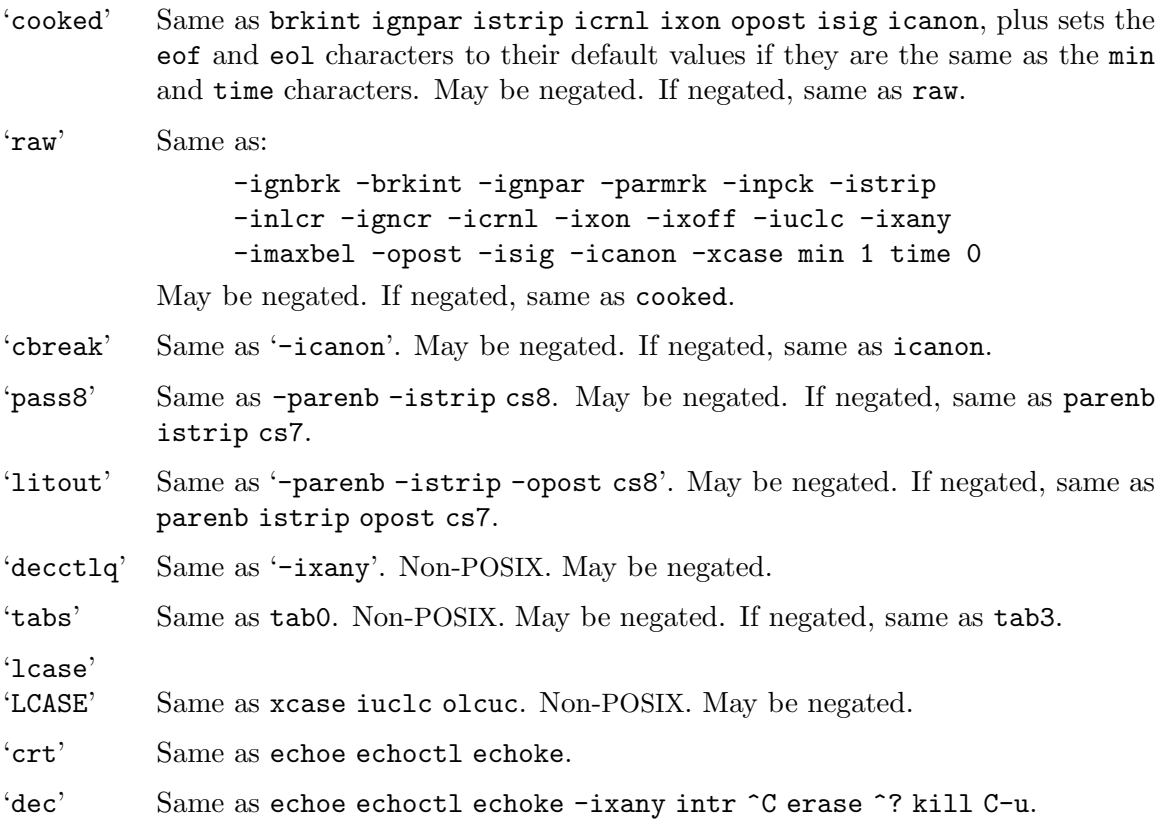

## 19.2.6 Special characters

The special characters' default values vary from system to system. They are set with the syntax 'name value', where the names are listed below and the value can be given either literally, in hat notation ( $\hat{c}$ ), or as an integer which may start with '0x' to indicate hexadecimal, '0' to indicate octal, or any other digit to indicate decimal.

For GNU stty, giving a value of  $\sim$  or undef disables that special character. (This is incompatible with Ultrix stty, which uses a value of 'u' to disable a special character. GNU stty treats a value 'u' like any other, namely to set that special character to  $\overline{w}$ .)

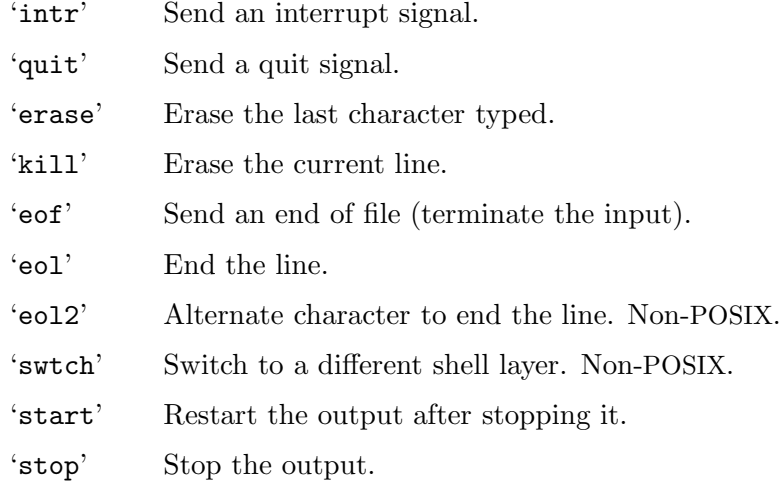

'susp' Send a terminal stop signal.

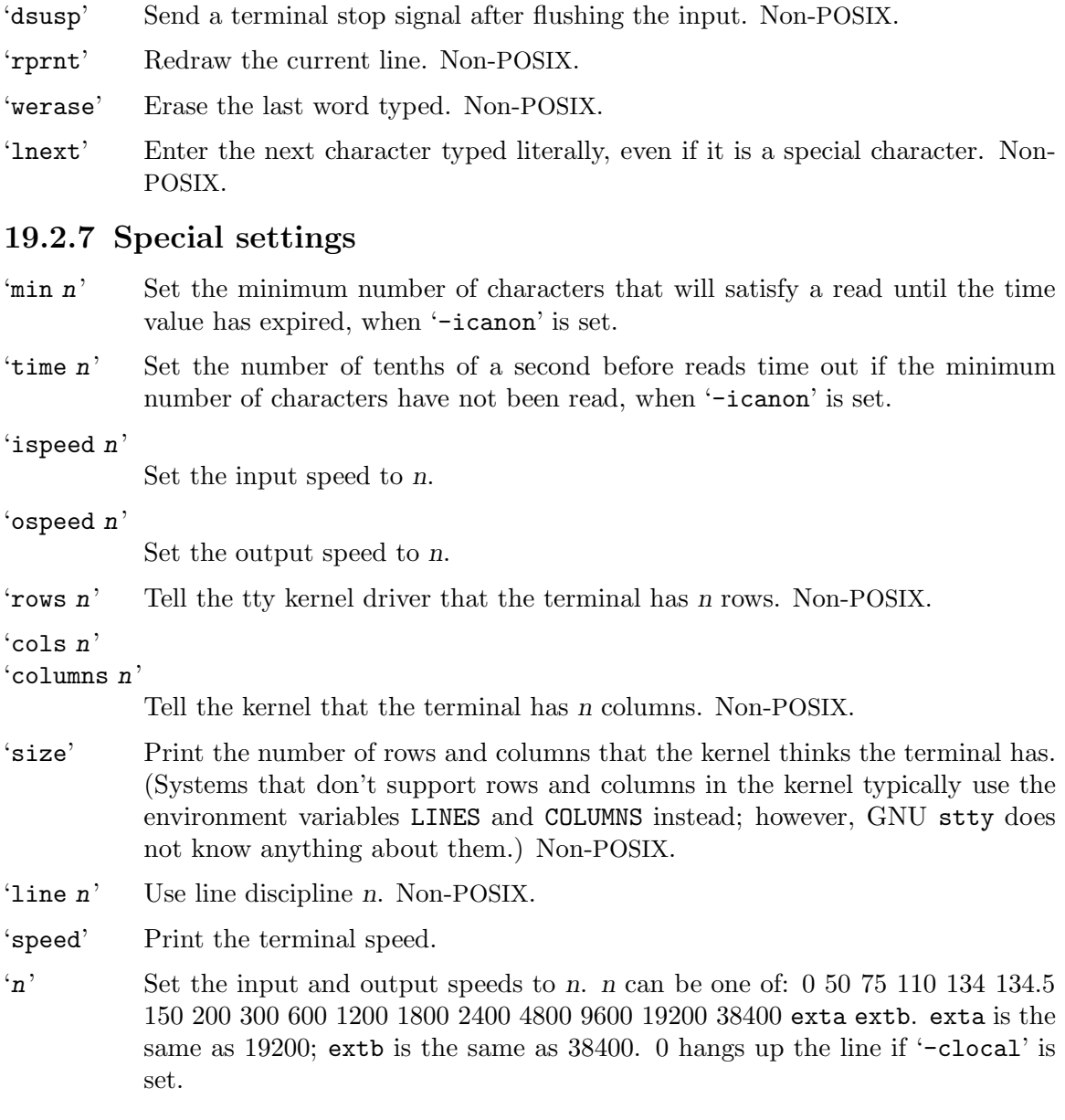

# 19.3 printenv: Print all or some environment variables

printenv prints environment variable values. Synopsis:

```
printenv [option] [variable]...
```
If no variables are specified, printenv prints the value of every environment variable. Otherwise, it prints the value of each variable that is set, and nothing for those that are not set.

The only options are a lone '--help' or '--version'. See Chapter 2 [Common options], page 2.

Exit status:

0 if all variables specified were found

1 if at least one specified variable was not found

2 if a write error occurred

# 19.4 tty: Print file name of terminal on standard input

tty prints the file name of the terminal connected to its standard input. It prints 'not a tty' if standard input is not a terminal. Synopsis:

tty [option]...

The program accepts the following option. Also see Chapter 2 [Common options], page 2.

 $-$ s'

'--silent'

'--quiet' Print nothing; only return an exit status.

Exit status:

0 if standard input is a terminal

1 if standard input is not a terminal

2 if given incorrect arguments

3 if a write error occurs

# 20 User information

This section describes commands that print user-related information: logins, groups, and so forth.

# 20.1 id: Print user identity

id prints information about the given user, or the process running it if no user is specified. Synopsis:

```
id [option]... [username]
```
By default, it prints the real user ID, real group ID, effective user ID if different from the real user ID, effective group ID if different from the real group ID, and supplemental group IDs.

Each of these numeric values is preceded by an identifying string and followed by the corresponding user or group name in parentheses.

The options cause id to print only part of the above information. Also see Chapter 2 [Common options], page 2.

 $-g'$ 

'--group' Print only the group ID.

 $-$ G'

'--groups'

Print only the group ID and the supplementary groups.

 $(-n)$ 

 $\text{'--name'}$  Print the user or group name instead of the ID number. Requires  $\text{·-u'}, \text{·-g'},$  or  $-$ G'.

```
\cdot-r'
```
'--real' Print the real, instead of effective, user or group ID. Requires '-u', '-g', or '-G'.

 $(-<sub>u</sub>)$ 

'--user' Print only the user ID.

An exit status of zero indicates success, and a nonzero value indicates failure.

# 20.2 logname: Print current login name

logname prints the calling user's name, as found in a system-maintained file (often '/var/run/utmp' or '/etc/utmp'), and exits with a status of 0. If there is no entry for the calling process, logname prints an error message and exits with a status of 1.

The only options are '--help' and '--version'. See Chapter 2 [Common options], page 2.

# 20.3 whoami: Print effective user ID

whoami prints the user name associated with the current effective user ID. It is equivalent to the command 'id -un'.

The only options are '--help' and '--version'. See Chapter 2 [Common options], page 2.

An exit status of zero indicates success, and a nonzero value indicates failure.

## 20.4 groups: Print group names a user is in

groups prints the names of the primary and any supplementary groups for each given username, or the current process if no names are given. If names are given, the name of each user is printed before the list of that user's groups. Synopsis:

groups [username]...

The group lists are equivalent to the output of the command 'id -Gn'.

The only options are '--help' and '--version'. See Chapter 2 [Common options], page 2.

An exit status of zero indicates success, and a nonzero value indicates failure.

## 20.5 users: Print login names of users currently logged in

users prints on a single line a blank-separated list of user names of users currently logged in to the current host. Each user name corresponds to a login session, so if a user has more than one login session, that user's name will appear the same number of times in the output. Synopsis:

```
users [file]
```
With no file argument, users extracts its information from a system-maintained file (often '/var/run/utmp' or '/etc/utmp'). If a file argument is given, users uses that file instead. A common choice is '/var/log/wtmp'.

The only options are '--help' and '--version'. See Chapter 2 [Common options], page 2.

An exit status of zero indicates success, and a nonzero value indicates failure.

## 20.6 who: Print who is currently logged in

who prints information about users who are currently logged on. Synopsis:

who [option] [file] [am i]

If given no non-option arguments, who prints the following information for each user currently logged on: login name, terminal line, login time, and remote hostname or X display.

If given one non-option argument, who uses that instead of a default system-maintained file (often '/var/run/utmp' or '/etc/utmp') as the name of the file containing the record of users logged on. '/var/log/wtmp' is commonly given as an argument to who to look at who has previously logged on.

If given two non-option arguments, who prints only the entry for the user running it (determined from its standard input), preceded by the hostname. Traditionally, the two arguments given are 'am i', as in 'who am i'.

Time stamps are listed according to the time zone rules specified by the TZ environment variable, or by the system default rules if TZ is not set. See section "Specifying the Time Zone with TZ" in The GNU C Library.

The program accepts the following options. Also see Chapter 2 [Common options], page 2.

 $-$ a'  $'--$ all' Same as  $'-$ b  $-d$   $-$ login  $-p$   $-r$   $-t$   $-T$   $-u'$ .  $-<sub>b</sub>$ '--boot' Print the date and time of last system boot.  $- d'$ '--dead' Print information corresponding to dead processes.  $-$ H' '--heading' Print column headings. '-m' Same as 'who am i'.  $'-q'$ '--count' Print only the login names and the number of users logged on. Overrides all other options. '-s' Ignored; for compatibility with other versions of who. '-u' After the login time, print the number of hours and minutes that the user has been idle. '.' means the user was active in the last minute. 'old' means the user has been idle for more than 24 hours.  $-1'$ '--login' List only the entries that correspond to processes via which the system is waiting for a user to login. The user name is always 'LOGIN'. '--lookup' Attempt to canonicalize hostnames found in utmp through a DNS lookup. This is not the default because it can cause significant delays on systems with automatic dial-up internet access.  $-<sup>1</sup>$ '--heading' Print a line of column headings.  $\cdot$ -w'  $'$ -T'  $'$ --mesg' '--message' '--writable' After each login name print a character indicating the user's message status:

- '+' allowing write messages
- '-' disallowing write messages
- '?' cannot find terminal device

# 21 System context

This section describes commands that print or change system-wide information.

## 21.1 date: Print or set system date and time

Synopses:

```
date [option]... [+format]
date [-u|--utc|--universal] [ MMDDhhmm[[CC]YY][.ss] ]
```
Invoking date with no format argument is equivalent to invoking it with a default format that depends on the LC\_TIME locale category. In the default C locale, this format is '' $+\%$ a %b %e %H:%M:%S %Z %Y'', so the output looks like 'Thu Mar  $3\ 13:47:51$  PST 2005'.

Normally, date uses the time zone rules indicated by the TZ environment variable, or the system default rules if TZ is not set. See section "Specifying the Time Zone with TZ" in The GNU C Library.

If given an argument that starts with a  $+$ , date prints the current date and time (or the date and time specified by the '--date' option, see below) in the format defined by that argument, which is similar to that of the strftime function. Except for conversion specifiers, which start with '%', characters in the format string are printed unchanged. The conversion specifiers are described below.

An exit status of zero indicates success, and a nonzero value indicates failure.

### 21.1.1 Time conversion specifiers

date conversion specifiers related to times.

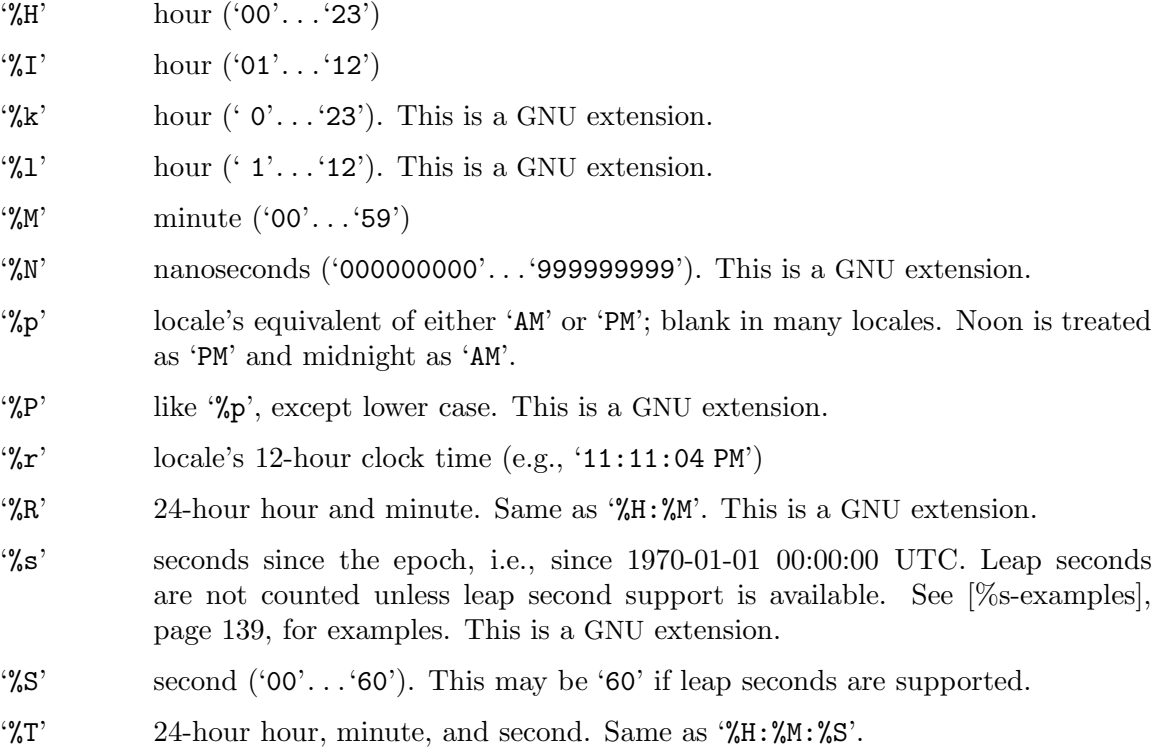

- '%X' locale's time representation (e.g., '23:13:48')
- $\mathscr{C}_z'$  RFC 2822/ISO 8601 style numeric time zone (e.g., '-0600' or '+0530'), or nothing if no time zone is determinable. This value reflects the numeric time zone appropriate for the current time, using the time zone rules specified by the TZ environment variable. The time (and optionally, the time zone rules) can be overridden by the '--date' option. This is a GNU extension.
- $\% : z'$  RFC 3339/ISO 8601 style numeric time zone with ':' (e.g., '-06:00' or '+05:30'), or nothing if no time zone is determinable. This is a GNU extension.
- $\cdot\$ <sub>"i</sub>: $z'$  Numeric time zone to the nearest second with ':' (e.g., '-06:00:00' or '+05:30:00'), or nothing if no time zone is determinable. This is a GNU extension.
- $\mathcal{C}_b$ :: $z'$  Numeric time zone with ':' using the minimum necessary precision (e.g., '-06', '+05:30', or '-04:56:02'), or nothing if no time zone is determinable. This is a GNU extension.
- '%Z' alphabetic time zone abbreviation (e.g., 'EDT'), or nothing if no time zone is determinable. See '%z' for how it is determined.

## 21.1.2 Date conversion specifiers

date conversion specifiers related to dates.

- '%a' locale's abbreviated weekday name (e.g., 'Sun')
- '%A' locale's full weekday name, variable length (e.g., 'Sunday')
- '%b' locale's abbreviated month name (e.g., 'Jan')
- '%B' locale's full month name, variable length (e.g., 'January')
- $\%c'$  locale's date and time (e.g., 'Thu Mar 3 23:05:25 2005')
- $\mathcal{C}$  century. This is like  $\mathcal{C}$  x except the last two digits are omitted. For example, it is '20' if ' $\chi$ Y' is '2000', and is '-0' if ' $\chi$ Y' is '-001'. It is normally at least two characters, but it may be more.
- $\mathcal{A}'$ <sup>'</sup> day of month (e.g., '01')
- $\langle \gamma_{\rm p} \rangle$  date; same as  $\langle \gamma_{\rm m}/\gamma_{\rm d}/\gamma_{\rm v} \rangle$
- '%e' day of month, space padded; same as '%\_d'
- $\mathcal{C}_{\mathbf{F}}^{\mathbf{F}'}$  full date in ISO 8601 format; same as  $\mathcal{C}_{\mathbf{F}}^{\mathbf{F}}$  and  $\mathcal{C}_{\mathbf{F}}^{\mathbf{F}'}$ . This is a good choice for a date format, as it is standard and is easy to sort in the usual case where years are in the range 0000. . . 9999. This is a GNU extension.
- '%g' The year corresponding to the ISO week number, but without the century (range '00' through '99'). This has the same format and value as '%y', except that if the ISO week number (see  $\mathcal{W}$ ) belongs to the previous or next year, that year is used instead. This is a GNU extension.
- '%G' The year corresponding to the ISO week number. This has the same format and value as ' $\gamma$ ', except that if the ISO week number (see ' $\gamma$ ') belongs to the previous or next year, that year is used instead. This is a GNU extension.

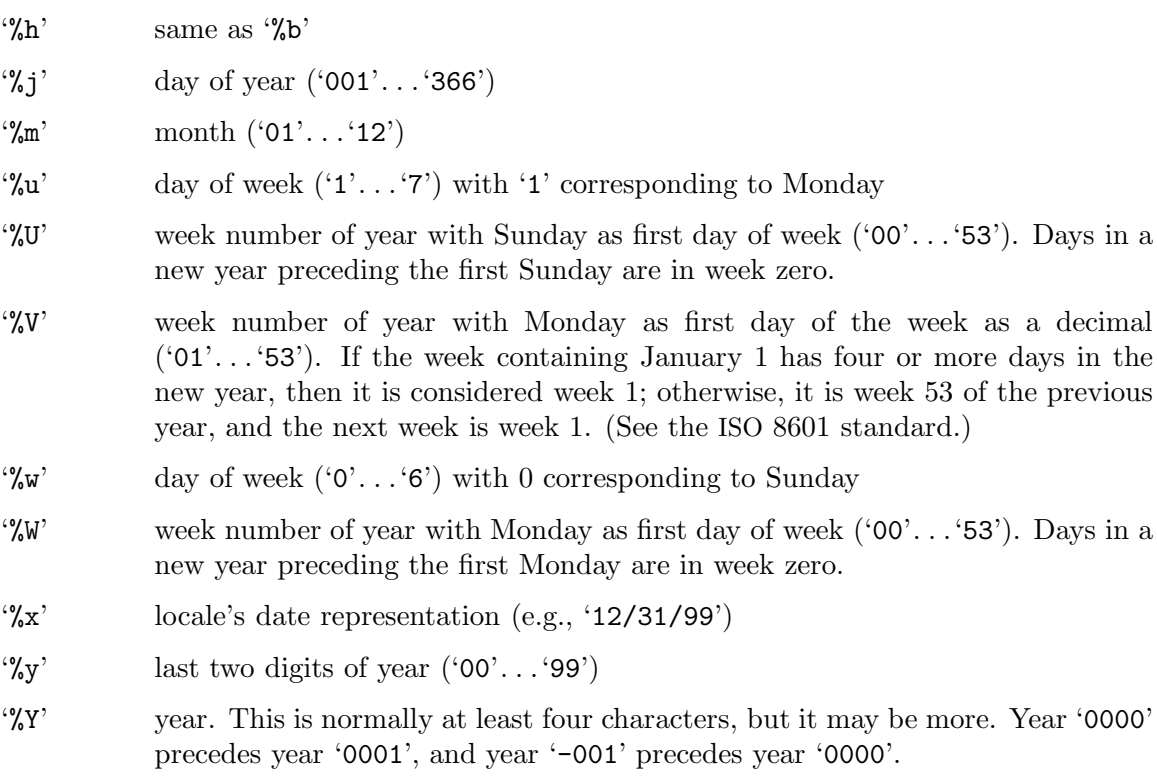

# 21.1.3 Literal conversion specifiers

date conversion specifiers that produce literal strings.

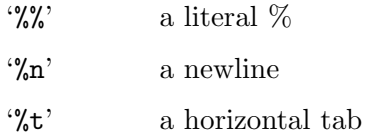

# 21.1.4 Padding and other flags

Unless otherwise specified, date normally pads numeric fields with zeroes, so that, for example, numeric months are always output as two digits. Seconds since the epoch are not padded, though, since there is no natural width for them.

As a GNU extension, date recognizes any of the following optional flags after the '%':

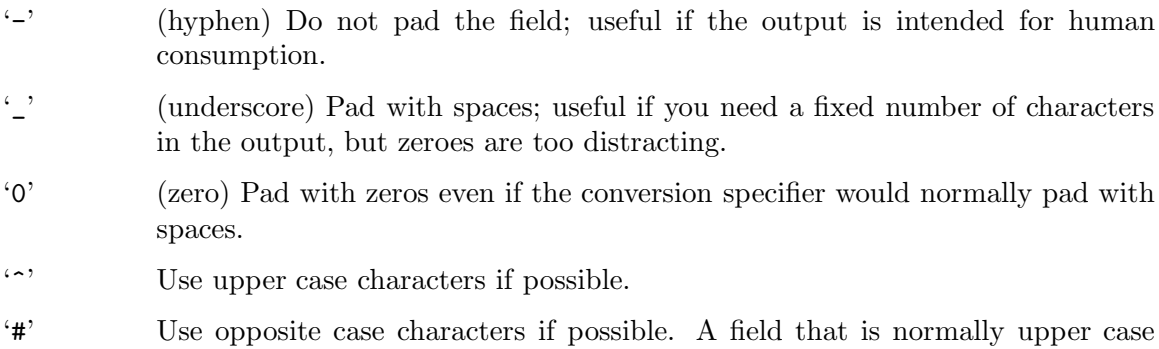

Here are some examples of padding:

```
date \frac{4}{3}d/\frac{9}{3}m - d "Feb 1"
\Rightarrow 01/02
date +%-d/%-m -d "Feb 1"
\Rightarrow 1/2
date +%_d/%_m -d "Feb 1"
\Rightarrow 1/ 2
```
As a GNU extension, you can specify the field width (after any flag, if present) as a decimal number. If the natural size of the output is of the field has less than the specified number of characters, the result is written right adjusted and padded to the given size. For example, '%9B' prints the right adjusted month name in a field of width 9.

An optional modifier can follow the optional flag and width specification. The modifiers are:

- 'E' Use the locale's alternate representation for date and time. This modifier applies to the '%c', '%C', '%x', '%X', '%y' and '%Y' conversion specifiers. In a Japanese locale, for example, '%Ex' might yield a date format based on the Japanese Emperors' reigns.
- 'O' Use the locale's alternate numeric symbols for numbers. This modifier applies only to numeric conversion specifiers.

If the format supports the modifier but no alternate representation is available, it is ignored.

## 21.1.5 Setting the time

If given an argument that does not start with '+', date sets the system clock to the date and time specified by that argument (as described below). You must have appropriate privileges to set the system clock. The '--date' and '--set' options may not be used with such an argument. The '--universal' option may be used with such an argument to indicate that the specified date and time are relative to Coordinated Universal Time rather than to the local time zone.

The argument must consist entirely of digits, which have the following meaning:

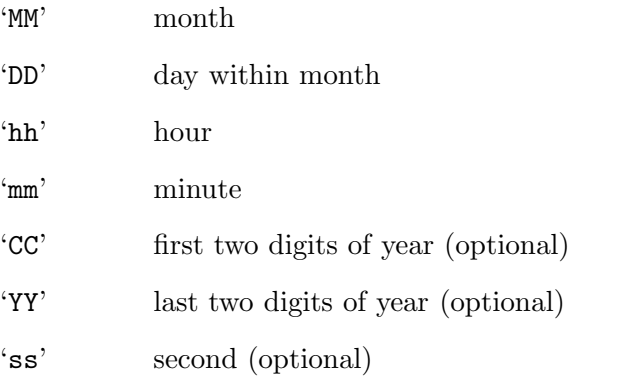

The '--set' option also sets the system clock; see the next section.

# 21.1.6 Options for date

The program accepts the following options. Also see Chapter 2 [Common options], page 2.

```
'-d datestr'
```

```
'--date=datestr'
```
Display the date and time specified in datestr instead of the current date and time. datestr can be in almost any common format. It can contain month names, time zones, 'am' and 'pm', 'yesterday', etc. For example, '--date="2004-02-27 14:19:13.489392193 +0530"' specifies the instant of time that is 489,392,193 nanoseconds after February 27, 2004 at 2:19:13 PM in a time zone that is 5 hours and 30 minutes east of UTC. See Chapter 27 [Date input formats], page 161.

### '-f datefile'

'--file=datefile'

Parse each line in datefile as with  $-d$  and display the resulting date and time. If datefile is  $\div$ , use standard input. This is useful when you have many dates to process, because the system overhead of starting up the date executable many times can be considerable.

### '-r file'

### '--reference=file'

Display the date and time of the last modification of file, instead of the current date and time.

### $-$ R<sup>'</sup>

 $'-rfc-822'$ 

### '--rfc-2822'

Display the date and time using the format  $\%a$ ,  $\%d \%b \%Y \#H:\%M:\%Z$ , evaluated in the C locale so abbreviations are always in English. For example:

```
Fri, 09 Sep 2005 13:51:39 -0700
```
This format conforms to Internet RFCs 2822 (ftp://ftp.rfc-editor.org/in-notes/rfc2822.txt and 822 (ftp://ftp.rfc-editor.org/in-notes/rfc822.txt), the current and previous standards for Internet email.

### $'-$ rfc-3339=timespec'

Display the date using a format specified by Internet RFC 3339 (ftp://ftp.rfc-editor.org/in-notes/rfc3339.txt). This is a subset of the ISO 8601 format, except that it also permits applications to use a space rather than a 'T' to separate dates from times. Unlike the other standard formats, RFC 3339 format is always suitable as input for the  $\left(-d\right)$ and  $\left(-\text{file}'\right)$  options, regardless of the current locale.

The argument timespec specifies how much of the time to include. It can be one of the following:

- 'date' Print just the full-date, e.g., '2005-09-14'. This is equivalent to the format '%Y-%m-%d'.
- 'seconds' Print the full-date and full-time separated by a space, e.g., '2005-09-14 00:56:06+05:30'. The output ends with a numeric

time-offset; here the '+05:30' means that local time is five hours and thirty minutes east of UTC. This is equivalent to the format '%Y-%m-%d %H:%M:%S%:z'.

'ns' Like 'seconds', but also print nanoseconds, e.g., '2005-09-14 00:56:06.998458565+05:30'. This is equivalent to the format '%Y-%m-%d %H:%M:%S.%N%:z'.

```
'-s datestr'
```

```
'-set=datestr'
```

```
Set the date and time to datestr. See '-d' above.
```
 $-<sub>u</sub>$ 

```
'--utc'
```
'--universal'

Use Coordinated Universal Time (UTC) by operating as if the TZ environment variable were set to the string 'UTC0'. Coordinated Universal Time is often called "Greenwich Mean Time" (GMT) for historical reasons.

# 21.1.7 Examples of date

Here are a few examples. Also see the documentation for the  $-\mathbf{d}$  option in the previous section.

• To print the date of the day before yesterday:

date --date='2 days ago'

• To print the date of the day three months and one day hence:

date --date='3 months 1 day'

• To print the day of year of Christmas in the current year:

date  $-\text{date}$  -25 Dec'  $+\%$ j

• To print the current full month name and the day of the month:

date '+%B %d'

But this may not be what you want because for the first nine days of the month, the  $\mathcal{A}$ <sup>'</sup>,'',d' expands to a zero-padded two-digit field, for example 'date -d 1may '+' $\mathcal{A}$ B  $\mathcal{A}$ '' will print 'May 01'.

• To print a date without the leading zero for one-digit days of the month, you can use the (GNU extension)  $\left(-\right)$  flag to suppress the padding altogether:

date  $-d$  1may  $4\%B$  %-d

• To print the current date and time in the format required by many non-GNU versions of date when setting the system clock:

date +%m%d%H%M%Y.%S

• To set the system clock forward by two minutes:

```
date --set='+2 minutes'
```
• To print the date in RFC 2822 format, use 'date --rfc-2822'. Here is some example output:

Fri, 09 Sep 2005 13:51:39 -0700

• To convert a date string to the number of seconds since the epoch (which is 1970-01- 01 00:00:00 UTC), use the  $\text{-date'}$  option with the  $\text{``s'}$  format. That can be useful in sorting and/or graphing and/or comparing data by date. The following command outputs the number of the seconds since the epoch for the time two minutes after the epoch:

```
date --date='1970-01-01 00:02:00 +0000' +%s
120
```
If you do not specify time zone information in the date string, date uses your computer's idea of the time zone when interpreting the string. For example, if your computer's time zone is that of Cambridge, Massachusetts, which was then 5 hours (i.e., 18,000 seconds) behind UTC:

```
# local time zone used
date -\text{date} -1970-01-01 00:02:00' +\%s
18120
```
• If you're sorting or graphing dated data, your raw date values may be represented as seconds since the epoch. But few people can look at the date '946684800' and casually note "Oh, that's the first second of the year 2000 in Greenwich, England."

```
date --date='2000-01-01 UTC' +%s
946684800
```
An alternative is to use the '--utc' ('-u') option. Then you may omit 'UTC' from the date string. Although this produces the same result for '%s' and many other format sequences, with a time zone offset different from zero, it would give a different result for zone-dependent formats like '%z'.

```
date -u --date=2000-01-01 +%s
946684800
```
To convert such an unwieldy number of seconds back to a more readable form, use a command like this:

# local time zone used date -d '1970-01-01 UTC 946684800 seconds' +"%Y-%m-%d %T %z" 1999-12-31 19:00:00 -0500

Often it is better to output UTC-relative date and time:

```
date -u -d '1970-01-01 946684800 seconds' +"%Y-%m-%d %T %z"
2000-01-01 00:00:00 +0000
```
# 21.2 uname: Print system information

uname prints information about the machine and operating system it is run on. If no options are given, uname acts as if the '-s' option were given. Synopsis:

uname [option]...

If multiple options or  $\mathbf{a}^*$  are given, the selected information is printed in this order:

```
kernel-name nodename kernel-release kernel-version
machine processor hardware-platform operating-system
```
The information may contain internal spaces, so such output cannot be parsed reliably. In the following example, release is  $2.2.18$ ss.e820-bda652a #4 SMP Tue Jun 5 11:24:08 PDT 2001':

uname -a

 $\Rightarrow$  Linux dum 2.2.18 #4 SMP Tue Jun 5 11:24:08 PDT 2001 i686 unknown unknown GNU/Linux The program accepts the following options. Also see Chapter 2 [Common options], page 2.

 $(-a)$ 

'--all' Print all of the below information, except omit the processor type and the hardware platform name if they are unknown.

### $-1'$

### '--hardware-platform'

Print the hardware platform name (sometimes called the hardware implementation). Print 'unknown' if the kernel does not make this information easily available, as is the case with Linux kernels.

### $\left(-m\right)$

### '--machine'

Print the machine hardware name (sometimes called the hardware class or hardware type).

### $(-n)$

### '--nodename'

Print the network node hostname.

## $'$ -p'

'--processor'

Print the processor type (sometimes called the instruction set architecture or ISA). Print 'unknown' if the kernel does not make this information easily available, as is the case with Linux kernels.

### $\cdot$ -o'

### '--operating-system'

Print the name of the operating system.

### $'$ -r'

### '--kernel-release'

Print the kernel release.

### $(-s)$

### '--kernel-name'

Print the kernel name. POSIX 1003.1-2001 (see Section 2.9 [Standards conformance], page 8) calls this "the implementation of the operating system", because the POSIX specification itself has no notion of "kernel". The kernel name might be the same as the operating system name printed by the  $\sim$ or '--operating-system' option, but it might differ. Some operating systems (e.g., FreeBSD, HP-UX) have the same name as their underlying kernels; others (e.g., GNU/Linux, Solaris) do not.

### $(-\pi)$

### '--kernel-version'

Print the kernel version.

# 21.3 hostname: Print or set system name

With no arguments, hostname prints the name of the current host system. With one argument, it sets the current host name to the specified string. You must have appropriate privileges to set the host name. Synopsis:

```
hostname [name]
```
The only options are '--help' and '--version'. See Chapter 2 [Common options], page 2.

An exit status of zero indicates success, and a nonzero value indicates failure.

# 21.4 hostid: Print numeric host identifier.

hostid prints the numeric identifier of the current host in hexadecimal. This command accepts no arguments. The only options are '--help' and '--version'. See Chapter 2 [Common options], page 2.

For example, here's what it prints on one system I use:

```
$ hostid
1bac013d
```
On that system, the 32-bit quantity happens to be closely related to the system's Internet address, but that isn't always the case.
# 22 Modified command invocation

This section describes commands that run other commands in some context different than the current one: a modified environment, as a different user, etc.

### 22.1 chroot: Run a command with a different root directory

chroot runs a command with a specified root directory. On many systems, only the superuser can do this. Synopses:

```
chroot newroot [command [args]...]
chroot option
```
Ordinarily, file names are looked up starting at the root of the directory structure, i.e., '/'. chroot changes the root to the directory newroot (which must exist) and then runs command with optional args. If command is not specified, the default is the value of the SHELL environment variable or  $\Delta$ in/sh if not set, invoked with the '-i' option. command must not be a special built-in utility (see Section 2.8 [Special built-in utilities], page 7).

The only options are '--help' and '--version'. See Chapter 2 [Common options], page 2. Options must precede operands.

Here are a few tips to help avoid common problems in using chroot. To start with a simple example, make command refer to a statically linked binary. If you were to use a dynamically linked executable, then you'd have to arrange to have the shared libraries in the right place under your new root directory.

For example, if you create a statically linked 1s executable, and put it in '/tmp/empty', you can run this command as root:

```
$ chroot /tmp/empty /ls -Rl /
```
Then you'll see output like this:

```
/:
total 1023
-rwxr-xr-x 1 0 0 1041745 Aug 16 11:17 ls
```
If you want to use a dynamically linked executable, say bash, then first run 'ldd bash' to see what shared objects it needs. Then, in addition to copying the actual binary, also copy the listed files to the required positions under your intended new root directory. Finally, if the executable requires any other files (e.g., data, state, device files), copy them into place, too.

Exit status:

1 if chroot itself fails 126 if command is found but cannot be invoked 127 if command cannot be found the exit status of command otherwise

## 22.2 env: Run a command in a modified environment

env runs a command with a modified environment. Synopses:

```
env [option]... [name=value]... [command [args]...]
env
```
Operands of the form 'variable=value' set the environment variable variable to value value. value may be empty (' $variable$ ). Setting a variable to an empty value is different from unsetting it. These operands are evaluated left-to-right, so if two operands mention the same variable the earlier is ignored.

Environment variable names can be empty, and can contain any characters other than  $\epsilon$  and the null character (ASCII NUL). However, it is wise to limit yourself to names that consist solely of underscores, digits, and ASCII letters, and that begin with a non-digit, as applications like the shell do not work well with other names.

The first operand that does not contain the character '=' specifies the program to invoke; it is searched for according to the PATH environment variable. Any remaining arguments are passed as arguments to that program. The program should not be a special built-in utility (see Section 2.8 [Special built-in utilities], page 7).

If no command name is specified following the environment specifications, the resulting environment is printed. This is like specifying the printenv program.

The program accepts the following options. Also see Chapter 2 [Common options], page 2. Options must precede operands.

#### '-u name'

'--unset=name'

Remove variable name from the environment, if it was in the environment.

```
\left( \frac{1}{2} \right)
```

```
-1'
```
'--ignore-environment'

Start with an empty environment, ignoring the inherited environment.

Exit status:

- 0 if no command is specified and the environment is output
- 1 if env itself fails

126 if command is found but cannot be invoked

127 if command cannot be found

the exit status of command otherwise

### 22.3 nice: Run a command with modified niceness

nice prints or modifies a process's niceness, a parameter that affects whether the process is scheduled favorably. Synopsis:

```
nice [option]... [command [arg]...]
```
If no arguments are given, nice prints the current niceness. Otherwise, nice runs the given command with its niceness adjusted. By default, its niceness is incremented by 10.

Nicenesses range at least from  $-20$  (resulting in the most favorable scheduling) through 19 (the least favorable). Some systems may have a wider range of nicenesses; conversely, other systems may enforce more restrictive limits. An attempt to set the niceness outside the supported range is treated as an attempt to use the minimum or maximum supported value.

A niceness should not be confused with a scheduling priority, which lets applications determine the order in which threads are scheduled to run. Unlike a priority, a niceness is

merely advice to the scheduler, which the scheduler is free to ignore. Also, as a point of terminology, POSIX defines the behavior of nice in terms of a nice value, which is the nonnegative difference between a niceness and the minimum niceness. Though nice conforms to POSIX, its documentation and diagnostics use the term "niceness" for compatibility with historical practice.

command must not be a special built-in utility (see Section 2.8 [Special built-in utilities], page 7).

Because many shells have a built-in nice command, using an unadorned nice in a script or interactively may get you different functionality than that described here.

The program accepts the following option. Also see Chapter 2 [Common options], page 2. Options must precede operands.

#### $'-n$  adjustment'

'--adjustment=adjustment'

Add adjustment instead of 10 to the command's niceness. If adjustment is negative and you lack appropriate privileges, nice issues a warning but otherwise acts as if you specified a zero adjustment.

For compatibility nice also supports an obsolete option syntax '-adjustment'. New scripts should use '-n adjustment' instead.

Exit status:

- 0 if no command is specified and the niceness is output
- 1 if nice itself fails

126 if command is found but cannot be invoked

127 if command cannot be found

the exit status of command otherwise

It is sometimes useful to run a non-interactive program with reduced niceness.

#### \$ nice factor 4611686018427387903

Since nice prints the current niceness, you can invoke it through itself to demonstrate how it works.

The default behavior is to increase the niceness by '10':

```
$ nice
\Omega$ nice nice
10
$ nice -n 10 nice
10
```
The adjustment is relative to the current niceness. In the next example, the first nice invocation runs the second one with niceness 10, and it in turn runs the final one with a niceness that is 3 more:

\$ nice nice -n 3 nice 13

Specifying a niceness larger than the supported range is the same as specifying the maximum supported value:

```
$ nice -n 10000000000 nice
  19
Only a privileged user may run a process with lower niceness:
  $ nice -n -1 nice
  nice: cannot set niceness: Permission denied
  \Omega$ sudo nice -n -1 nice
  -1
```
### 22.4 nohup: Run a command immune to hangups

nohup runs the given command with hangup signals ignored, so that the command can continue running in the background after you log out. Synopsis:

```
nohup command [arg]...
```
If standard input is a terminal, it is redirected from '/dev/null' so that terminal sessions do not mistakenly consider the terminal to be used by the command. This is a GNU extension; programs intended to be portable to non-GNU hosts should use 'nohup command  $\lceil \arg \rceil$ ... </dev/null' instead.

If standard output is a terminal, the command's standard output is appended to the file 'nohup.out'; if that cannot be written to, it is appended to the file '\$HOME/nohup.out'; and if that cannot be written to, the command is not run. Any 'nohup.out' or '\$HOME/nohup.out' file created by nohup is made readable and writable only to the user, regardless of the current umask settings.

If standard error is a terminal, it is redirected to the same file descriptor as the (possiblyredirected) standard output.

nohup does not automatically put the command it runs in the background; you must do that explicitly, by ending the command line with an '&'. Also, nohup does not alter the niceness of command; use nice for that, e.g., 'nohup nice command'.

command must not be a special built-in utility (see Section 2.8 [Special built-in utilities], page 7).

The only options are '--help' and '--version'. See Chapter 2 [Common options], page 2. Options must precede operands.

Exit status:

126 if command is found but cannot be invoked

127 if nohup itself fails or if command cannot be found

the exit status of command otherwise

## 22.5 su: Run a command with substitute user and group ID

su allows one user to temporarily become another user. It runs a command (often an interactive shell) with the real and effective user ID, group ID, and supplemental groups of a given user. Synopsis:

su [option]... [user [arg]...]

If no user is given, the default is root, the super-user. The shell to use is taken from user's passwd entry, or '/bin/sh' if none is specified there. If user has a password, su prompts for the password unless run by a user with effective user ID of zero (the superuser).

By default, su does not change the current directory. It sets the environment variables HOME and SHELL from the password entry for user, and if user is not the super-user, sets USER and LOGNAME to user. By default, the shell is not a login shell.

Any additional args are passed as additional arguments to the shell.

GNU su does not treat '/bin/sh' or any other shells specially (e.g., by setting  $\arg v[0]$ to '-su', passing '-c' only to certain shells, etc.).

su can optionally be compiled to use syslog to report failed, and optionally successful, su attempts. (If the system supports syslog.) However, GNU su does not check if the user is a member of the wheel group; see below.

The program accepts the following options. Also see Chapter 2 [Common options], page 2.

#### '-c command'

'--command=command'

Pass command, a single command line to run, to the shell with a  $\div$ c' option instead of starting an interactive shell.

 $-*f*$ 

- 
- 

 $\left(--\text{fast}\right)$  Pass the  $-\text{f}$  option to the shell. This probably only makes sense if the shell run is csh or tcsh, for which the '-f' option prevents reading the startup file ('.cshrc'). With Bourne-like shells, the '-f' option disables file name pattern expansion (globbing), which is not likely to be useful.

 $\left( \_$ ,

 $-1'$ 

'--login' Make the shell a login shell. This means the following. Unset all environment variables except TERM, HOME, and SHELL (which are set as described above), and USER and LOGNAME (which are set, even for the super-user, as described above), and set PATH to a compiled-in default value. Change to user's home directory. Prepend '-' to the shell's name, intended to make it read its login startup file(s).

 $-<sub>m</sub>$ 

 $'$ -p'

#### '--preserve-environment'

Do not change the environment variables HOME, USER, LOGNAME, or SHELL. Run the shell given in the environment variable SHELL instead of the shell from user's passwd entry, unless the user running su is not the superuser and user's shell is restricted. A restricted shell is one that is not listed in the file '/etc/shells', or in a compiled-in list if that file does not exist. Parts of what this option does can be overridden by '--login' and '--shell'.

#### $'s shell'$

 $'-\text{shell}=shell$ 

Run shell instead of the shell from user's passwd entry, unless the user running su is not the superuser and user's shell is restricted (see '-m' just above).

Exit status:

1 if su itself fails 126 if subshell is found but cannot be invoked 127 if subshell cannot be found the exit status of the subshell otherwise

### 22.5.1 Why GNU su does not support the 'wheel' group

(This section is by Richard Stallman.)

Sometimes a few of the users try to hold total power over all the rest. For example, in 1984, a few users at the MIT AI lab decided to seize power by changing the operator password on the Twenex system and keeping it secret from everyone else. (I was able to thwart this coup and give power back to the users by patching the kernel, but I wouldn't know how to do that in Unix.)

However, occasionally the rulers do tell someone. Under the usual su mechanism, once someone learns the root password who sympathizes with the ordinary users, he or she can tell the rest. The "wheel group" feature would make this impossible, and thus cement the power of the rulers.

I'm on the side of the masses, not that of the rulers. If you are used to supporting the bosses and sysadmins in whatever they do, you might find this idea strange at first.

# 23 Process control

### 23.1 kill: Send a signal to processes

The kill command sends a signal to processes, causing them to terminate or otherwise act upon receiving the signal in some way. Alternatively, it lists information about signals. Synopses:

```
kill [-s \text{ signal } | - -\text{signal signal } | -\text{signal} ] pid...
kill [-l | --list | -t | --table] [signal]...
```
The first form of the kill command sends a signal to all pid arguments. The default signal to send if none is specified is 'TERM'. The special signal number '0' does not denote a valid signal, but can be used to test whether the pid arguments specify processes to which a signal could be sent.

If pid is positive, the signal is sent to the process with the process ID pid. If pid is zero, the signal is sent to all processes in the process group of the current process. If pid is  $-1$ , the signal is sent to all processes for which the user has permission to send a signal. If pid is less than −1, the signal is sent to all processes in the process group that equals the absolute value of pid.

If pid is not positive, a system-dependent set of system processes is excluded from the list of processes to which the signal is sent.

If a negative  $PID$  argument is desired as the first one, it should be preceded by  $\leftarrow$ . However, as a common extension to POSIX, ' $-$ ' is not required with 'kill  $-signal$ -pid'. The following commands are equivalent:

```
kill -15 -1
kill -TERM -1
kill -s TERM -- -1kill -- -1
```
The first form of the kill command succeeds if every pid argument specifies at least one process that the signal was sent to.

The second form of the kill command lists signal information. Either the '-l' or  $\epsilon$ --list' option, or the  $\epsilon$  '-t' or  $\epsilon$ --table' option must be specified. Without any signal argument, all supported signals are listed. The output of  $-1$  or  $-1$ ist is a list of the signal names, one per line; if signal is already a name, the signal number is printed instead. The output of  $\text{-}t$  or  $\text{-}$ -table' is a table of signal numbers, names, and descriptions. This form of the kill command succeeds if all signal arguments are valid and if there is no output error.

The kill command also supports the '--help' and '--version' options. See Chapter 2 [Common options], page 2.

A signal may be a signal name like 'HUP', or a signal number like '1', or an exit status of a process terminated by the signal. A signal name can be given in canonical form or prefixed by 'SIG'. The case of the letters is ignored, except for the '-signal' option which must use upper case to avoid ambiguity with lower case option letters. The following signal names and numbers are supported on all POSIX compliant systems:

'HUP' 1. Hangup.

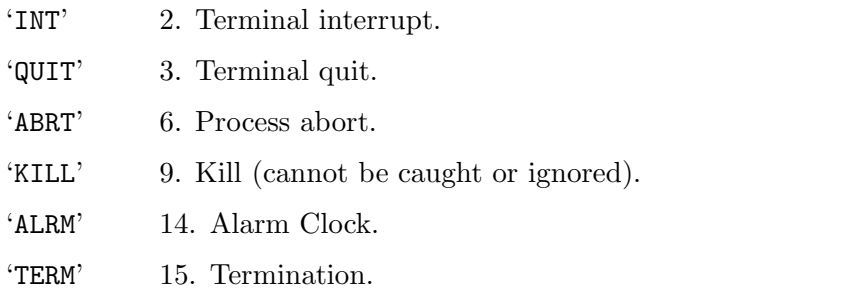

Other supported signal names have system-dependent corresponding numbers. All systems conforming to POSIX 1003.1-2001 also support the following signals:

'BUS' Access to an undefined portion of a memory object.

'CHLD' Child process terminated, stopped, or continued.

'CONT' Continue executing, if stopped.

'FPE' Erroneous arithmetic operation.

'ILL' Illegal Instruction.

'PIPE' Write on a pipe with no one to read it.

'SEGV' Invalid memory reference.

'STOP' Stop executing (cannot be caught or ignored).

'TSTP' Terminal stop.

'TTIN' Background process attempting read.

'TTOU' Background process attempting write.

'URG' High bandwidth data is available at a socket.

'USR1' User-defined signal 1.

'USR2' User-defined signal 2.

POSIX 1003.1-2001 systems that support the XSI extension also support the following signals:

'POLL' Pollable event.

'PROF' Profiling timer expired.

'SYS' Bad system call.

- 'TRAP' Trace/breakpoint trap.
- 'VTALRM' Virtual timer expired.
- 'XCPU' CPU time limit exceeded.
- 'XFSZ' File size limit exceeded.

POSIX 1003.1-2001 systems that support the XRT extension also support at least eight real-time signals called 'RTMIN', 'RTMIN+1', . . ., 'RTMAX-1', 'RTMAX'.

# 24 Delaying

# 24.1 sleep: Delay for a specified time

sleep pauses for an amount of time specified by the sum of the values of the command line arguments. Synopsis:

sleep number [smhd]...

Each argument is a number followed by an optional unit; the default is seconds. The units are:

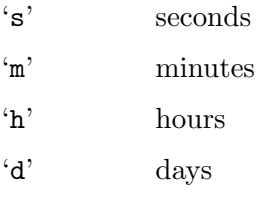

Historical implementations of sleep have required that number be an integer. However, GNU sleep accepts arbitrary floating point numbers (using a period before any fractional digits).

The only options are '--help' and '--version'. See Chapter 2 [Common options], page 2.

An exit status of zero indicates success, and a nonzero value indicates failure.

# 25 Numeric operations

These programs do numerically-related operations.

# 25.1 factor: Print prime factors

factor prints prime factors. Synopses:

```
factor [number]...
factor option
```
If no number is specified on the command line, factor reads numbers from standard input, delimited by newlines, tabs, or spaces.

The only options are '--help' and '--version'. See Chapter 2 [Common options], page 2.

The algorithm it uses is not very sophisticated, so for some inputs factor runs for a long time. The hardest numbers to factor are the products of large primes. Factoring the product of the two largest 32-bit prime numbers takes about 80 seconds of CPU time on a 1.6 GHz Athlon.

```
$ p='echo '4294967279 * 4294967291'|bc'
$ factor $p
18446743979220271189: 4294967279 4294967291
```
Similarly, it takes about 80 seconds for GNU factor (from coreutils-5.1.2) to "factor" the largest 64-bit prime:

```
$ factor 18446744073709551557
```

```
18446744073709551557: 18446744073709551557
```
In contrast, factor factors the largest 64-bit number in just over a tenth of a second:

```
$ factor 'echo '2^64-1'|bc'
```
18446744073709551615: 3 5 17 257 641 65537 6700417

An exit status of zero indicates success, and a nonzero value indicates failure.

# 25.2 seq: Print numeric sequences

seq prints a sequence of numbers to standard output. Synopses:

```
seq [option]... last
seq [option]... first last
seq [option]... first increment last
```
seq prints the numbers from first to last by increment. By default, each number is printed on a separate line. When increment is not specified, it defaults to '1', even when first is larger than last. first also defaults to '1'. So seq 1 prints '1', but seq 0 and seq 10 5 produce no output. Floating-point numbers may be specified (using a period before any fractional digits).

The program accepts the following options. Also see Chapter 2 [Common options], page 2. Options must precede operands.

```
'-f format'
```

```
'--format=format'
```
Print all numbers using format; default ' $\&g$ '. format must contain exactly one of the floating point output formats  $\mathcal{C}$  e',  $\mathcal{C}$  f', or  $\mathcal{C}$ g'.

#### '-s string'

```
'--separator=string'
```
Separate numbers with string; default is a newline. The output always terminates with a newline.

```
(-w)
```
'--equal-width'

Print all numbers with the same width, by padding with leading zeroes. (To have other kinds of padding, use '--format').

If you want to use seq to print sequences of large integer values, don't use the default '%g' format since it can result in loss of precision:

```
$ seq 1000000 1000001
1e+06
1e+06
```
Instead, you can use the format,  $\mathcal{A}_1 \cdot f'$ , to print large decimal numbers with no exponent and no decimal point.

```
$ seq --format=%1.f 1000000 1000001
1000000
1000001
```
If you want hexadecimal output, you can use printf to perform the conversion:

```
$ printf %x'\n' 'seq -f %1.f 1048575 1024 1050623'
fffff
1003ff
1007ff
```
For very long lists of numbers, use xargs to avoid system limitations on the length of an argument list:

```
$ seq -f %1.f 1000000 | xargs printf %x'\n' | tail -n 3
f423e
f423f
f4240
```
To generate octal output, use the printf  $\%$  format instead of  $\%$ x. Note however that using printf might not work for numbers outside the usual 32-bit range:

```
$ printf "%x\n" 'seq -f %1.f 4294967295 4294967296'
ffffffff
bash: printf: 4294967296: Numerical result out of range
```
On most systems, seq can produce whole-number output for values up to  $2^{\circ}53$ , so here's a more general approach to base conversion that also happens to be more robust for such large numbers. It works by using bc and setting its output radix variable, obase, to '16' in this case to produce hexadecimal output.

```
$ (echo obase=16; seq -f %1.f 4294967295 4294967296)|bc
FFFFFFFF
100000000
```
Be careful when using seq with a fractional increment, otherwise you may see surprising results. Most people would expect to see 0.3 printed as the last number in this example:

 $$seq -s$  ' ' 0 .1 .3 0 0.1 0.2

But that doesn't happen on most systems because seq is implemented using binary floating point arithmetic (via the C double type)—which means some decimal numbers like .1 cannot be represented exactly. That in turn means some nonintuitive conditions like  $.1 * 3 > .3$  will end up being true.

To work around that in the above example, use a slightly larger number as the last value:

 $$seq -s$  ' ' 0 .1 .31 0 0.1 0.2 0.3

In general, when using an increment with a fractional part, where  $(last - first) / increment$ is (mathematically) a whole number, specify a slightly larger (or smaller, if increment is negative) value for last to ensure that last is the final value printed by seq.

An exit status of zero indicates success, and a nonzero value indicates failure.

# 26 File permissions

Each file has a set of permissions that control the kinds of access that users have to that file. The permissions for a file are also called its access mode. They can be represented either in symbolic form or as an octal number.

# 26.1 Structure of File Permissions

There are three kinds of permissions that a user can have for a file:

- 1. permission to read the file. For directories, this means permission to list the contents of the directory.
- 2. permission to write to (change) the file. For directories, this means permission to create and remove files in the directory.
- 3. permission to execute the file (run it as a program). For directories, this means permission to access files in the directory.

There are three categories of users who may have different permissions to perform any of the above operations on a file:

- 1. the file's owner;
- 2. other users who are in the file's group;
- 3. everyone else.

Files are given an owner and group when they are created. Usually the owner is the current user and the group is the group of the directory the file is in, but this varies with the operating system, the file system the file is created on, and the way the file is created. You can change the owner and group of a file by using the chown and chgrp commands.

In addition to the three sets of three permissions listed above, a file's permissions have three special components, which affect only executable files (programs) and, on some systems, directories:

- 1. set the process's effective user ID to that of the file upon execution (called the setuid bit). No effect on directories.
- 2. set the process's effective group ID to that of the file upon execution (called the setgid bit). For directories on some systems, put files created in the directory into the same group as the directory, no matter what group the user who creates them is in.
- 3. prevent users from removing or renaming a file in a directory unless they own the file or the directory; this is called the restricted deletion flag for the directory. For regular files on some systems, save the program's text image on the swap device so it will load more quickly when run; this is called the sticky bit.

In addition to the permissions listed above, there may be file attributes specific to the file system, e.g: access control lists (ACLs), whether a file is compressed, whether a file can be modified (immutability), whether a file can be dumped. These are usually set using programs specific to the file system. For example:

ext2 On GNU and GNU/Linux the file permissions ("attributes") specific to the ext2 file system are set using chattr.

FFS On FreeBSD the file permissions ("flags") specific to the FFS file system are set using chrflags.

Although a file's permission "bits" allow an operation on that file, that operation may still fail, because:

- the file-system-specific permissions do not permit it;
- the file system is mounted as read-only.

For example, if the immutable attribute is set on a file, it cannot be modified, regardless of the fact that you may have just run chmod a+w FILE.

# 26.2 Symbolic Modes

Symbolic modes represent changes to files' permissions as operations on single-character symbols. They allow you to modify either all or selected parts of files' permissions, optionally based on their previous values, and perhaps on the current umask as well (see Section 26.2.6 [Umask and Protection], page 159).

The format of symbolic modes is:

```
[ugoa...][\text{+-}=[perms...],...]
```
where perms is either zero or more letters from the set 'rwxXst', or a single letter from the set 'ugo'.

The following sections describe the operators and other details of symbolic modes.

### 26.2.1 Setting Permissions

The basic symbolic operations on a file's permissions are adding, removing, and setting the permission that certain users have to read, write, and execute the file. These operations have the following format:

users operation permissions

The spaces between the three parts above are shown for readability only; symbolic modes cannot contain spaces.

The users part tells which users' access to the file is changed. It consists of one or more of the following letters (or it can be empty; see Section 26.2.6 [Umask and Protection], page 159, for a description of what happens then). When more than one of these letters is given, the order that they are in does not matter.

- u the user who owns the file;
- g other users who are in the file's group;
- o all other users;
- a all users; the same as 'ugo'.

The operation part tells how to change the affected users' access to the file, and is one of the following symbols:

- + to add the permissions to whatever permissions the users already have for the file;
- to remove the permissions from whatever permissions the users already have for the file;

= to make the permissions the only permissions that the users have for the file.

The permissions part tells what kind of access to the file should be changed; it is normally zero or more of the following letters. As with the users part, the order does not matter when more than one letter is given. Omitting the permissions part is useful only with the '=' operation, where it gives the specified users no access at all to the file.

r the permission the users have to read the file;

w the permission the users have to write to the file;

x the permission the users have to execute the file.

For example, to give everyone permission to read and write a file, but not to execute it, use:

#### a=rw

To remove write permission for from all users other than the file's owner, use:

go-w

The above command does not affect the access that the owner of the file has to it, nor does it affect whether other users can read or execute the file.

To give everyone except a file's owner no permission to do anything with that file, use the mode below. Other users could still remove the file, if they have write permission on the directory it is in.

go=

Another way to specify the same thing is:

og-rwx

### 26.2.2 Copying Existing Permissions

You can base a file's permissions on its existing permissions. To do this, instead of using a series of 'r', 'w', or 'x' letters after the operator, you use the letter 'u', 'g', or 'o'. For example, the mode

#### o+g

adds the permissions for users who are in a file's group to the permissions that other users have for the file. Thus, if the file started out as mode  $664$  (' $rw-rw-r-$ '), the above mode would change it to mode 666 (' $rw-rw-rw$ ). If the file had started out as mode 741 ('rwxr----x'), the above mode would change it to mode 745 ('rwxr--r-x'). The '-' and '=' operations work analogously.

### 26.2.3 Changing Special Permissions

In addition to changing a file's read, write, and execute permissions, you can change its special permissions. See Section 26.1 [Mode Structure], page 155, for a summary of these permissions.

To change a file's permission to set the user ID on execution, use 'u' in the users part of the symbolic mode and 's' in the permissions part.

To change a file's permission to set the group ID on execution, use 'g' in the users part of the symbolic mode and 's' in the permissions part.

To change a file's permission to set the restricted deletion flag or sticky bit, omit the users part of the symbolic mode (or use  $\alpha$ ) and put  $\tau$  in the permissions part.

For example, to add set-user-ID permission to a program, you can use the mode:

u+s

To remove both set-user-ID and set-group-ID permission from it, you can use the mode:

ug-s

To set the restricted deletion flag or sticky bit, you can use the mode:

 $+t$ 

The combination ' $\sigma$ +s' has no effect. On GNU systems the combinations 'u+t' and 'g+t' have no effect, and 'o+t' acts like plain '+t'.

The '=' operator is not very useful with special permissions; for example, the mode:

o=t

does set the restricted deletion flag or sticky bit, but it also removes all read, write, and execute permissions that users not in the file's group might have had for it.

### 26.2.4 Conditional Executability

There is one more special type of symbolic permission: if you use 'X' instead of 'x', execute permission is affected only if the file is a directory or already had execute permission.

For example, this mode:

a+X

gives all users permission to search directories, or to execute files if anyone could execute them before.

### 26.2.5 Making Multiple Changes

The format of symbolic modes is actually more complex than described above (see Section 26.2.1 [Setting Permissions], page 156). It provides two ways to make multiple changes to files' permissions.

The first way is to specify multiple operation and permissions parts after a users part in the symbolic mode.

For example, the mode:

og+rX-w

gives users other than the owner of the file read permission and, if it is a directory or if someone already had execute permission to it, gives them execute permission; and it also denies them write permission to the file. It does not affect the permission that the owner of the file has for it. The above mode is equivalent to the two modes:

#### og+rX og-w

The second way to make multiple changes is to specify more than one simple symbolic mode, separated by commas. For example, the mode:

#### a+r,go-w

gives everyone permission to read the file and removes write permission on it for all users except its owner. Another example:

#### u=rwx,g=rx,o=

sets all of the non-special permissions for the file explicitly. (It gives users who are not in the file's group no permission at all for it.)

The two methods can be combined. The mode:

a+r,g+x-w

gives all users permission to read the file, and gives users who are in the file's group permission to execute it, as well, but not permission to write to it. The above mode could be written in several different ways; another is:

u+r,g+rx,o+r,g-w

## 26.2.6 The Umask and Protection

If the users part of a symbolic mode is omitted, it defaults to 'a' (affect all users), except that any permissions that are set in the system variable umask are not affected. The value of umask can be set using the umask command. Its default value varies from system to system.

Omitting the users part of a symbolic mode is generally not useful with operations other than '+'. It is useful with '+' because it allows you to use umask as an easily customizable protection against giving away more permission to files than you intended to.

As an example, if umask has the value 2, which removes write permission for users who are not in the file's group, then the mode:

 $+w$ 

adds permission to write to the file to its owner and to other users who are in the file's group, but not to other users. In contrast, the mode:

a+w

ignores umask, and does give write permission for the file to all users.

# 26.3 Numeric Modes

As an alternative to giving a symbolic mode, you can give an octal (base 8) number that represents the new mode. This number is always interpreted in octal; you do not have to add a leading 0, as you do in C. Mode 0055 is the same as mode 55.

A numeric mode is usually shorter than the corresponding symbolic mode, but it is limited in that it cannot take into account a file's previous permissions; it can only set them absolutely.

The permissions granted to the user, to other users in the file's group, and to other users not in the file's group each require three bits, which are represented as one octal digit. The three special permissions also require one bit each, and they are as a group represented as another octal digit. Here is how the bits are arranged, starting with the lowest valued bit:

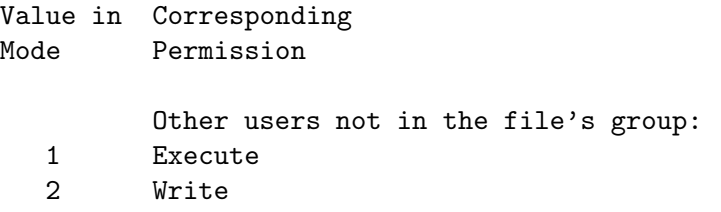

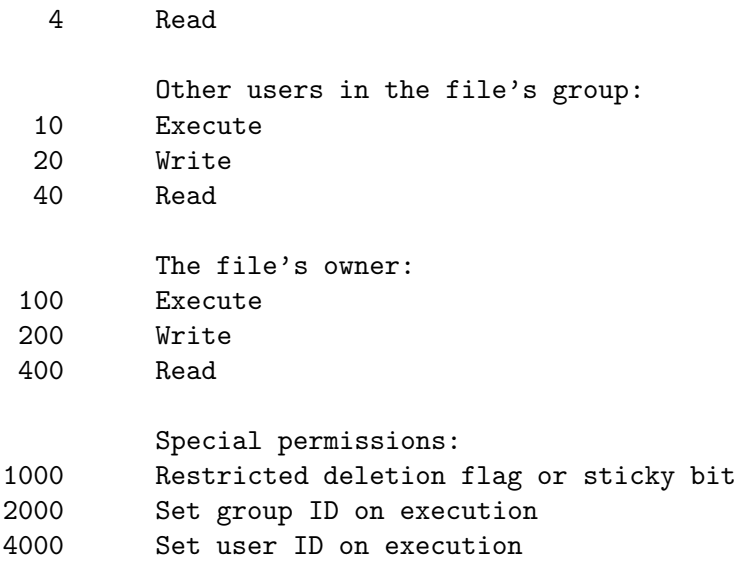

For example, numeric mode 4755 corresponds to symbolic mode 'u=rwxs,go=rx', and numeric mode 664 corresponds to symbolic mode 'ug=rw,o=r'. Numeric mode 0 corresponds to symbolic mode 'a='.

# 27 Date input formats

First, a quote:

Our units of temporal measurement, from seconds on up to months, are so complicated, asymmetrical and disjunctive so as to make coherent mental reckoning in time all but impossible. Indeed, had some tyrannical god contrived to enslave our minds to time, to make it all but impossible for us to escape subjection to sodden routines and unpleasant surprises, he could hardly have done better than handing down our present system. It is like a set of trapezoidal building blocks, with no vertical or horizontal surfaces, like a language in which the simplest thought demands ornate constructions, useless particles and lengthy circumlocutions. Unlike the more successful patterns of language and science, which enable us to face experience boldly or at least level-headedly, our system of temporal calculation silently and persistently encourages our terror of time.

. . . It is as though architects had to measure length in feet, width in meters and height in ells; as though basic instruction manuals demanded a knowledge of five different languages. It is no wonder then that we often look into our own immediate past or future, last Tuesday or a week from Sunday, with feelings of helpless confusion...

— Robert Grudin, Time and the Art of Living.

This section describes the textual date representations that gnu programs accept. These are the strings you, as a user, can supply as arguments to the various programs. The C interface (via the get\_date function) is not described here.

## 27.1 General date syntax

A date is a string, possibly empty, containing many items separated by whitespace. The whitespace may be omitted when no ambiguity arises. The empty string means the beginning of today (i.e., midnight). Order of the items is immaterial. A date string may contain many flavors of items:

- calendar date items
- time of day items
- time zone items
- day of the week items
- relative items
- pure numbers.

We describe each of these item types in turn, below.

A few ordinal numbers may be written out in words in some contexts. This is most useful for specifying day of the week items or relative items (see below). Among the most commonly used ordinal numbers, the word 'last' stands for  $-1$ , 'this' stands for 0, and 'first' and 'next' both stand for 1. Because the word 'second' stands for the unit of time there is no way to write the ordinal number 2, but for convenience 'third' stands for 3, 'fourth' for 4, 'fifth' for 5, 'sixth' for 6, 'seventh' for 7, 'eighth' for 8, 'ninth' for 9, 'tenth' for 10, 'eleventh' for 11 and 'twelfth' for 12.

When a month is written this way, it is still considered to be written numerically, instead of being "spelled in full"; this changes the allowed strings.

In the current implementation, only English is supported for words and abbreviations like 'AM', 'DST', 'EST', 'first', 'January', 'Sunday', 'tomorrow', and 'year'.

The output of the date command is not always acceptable as a date string, not only because of the language problem, but also because there is no standard meaning for time zone items like 'IST'. When using date to generate a date string intended to be parsed later, specify a date format that is independent of language and that does not use time zone items other than 'UTC' and 'Z'. Here are some ways to do this:

```
$ LC_ALL=C TZ=UTC0 date
Mon Mar 1 00:21:42 UTC 2004
$ TZ=UTC0 date +'%Y-%m-%d %H:%M:%SZ'
2004-03-01 00:21:42Z
$ date -iso-8601=ns | tr T ' ' # -iso-8601 is a GNU extension.
2004-02-29 16:21:42,692722128-0800
$ date --rfc-2822 # a GNU extension
Sun, 29 Feb 2004 16:21:42 -0800
$ date +'%Y-%m-%d %H:%M:%S %z' # %z is a GNU extension.
2004-02-29 16:21:42 -0800
$ date +'@%s.%N' # %s and %N are GNU extensions.
@1078100502.692722128
```
Alphabetic case is completely ignored in dates. Comments may be introduced between round parentheses, as long as included parentheses are properly nested. Hyphens not followed by a digit are currently ignored. Leading zeros on numbers are ignored.

# 27.2 Calendar date items

A calendar date item specifies a day of the year. It is specified differently, depending on whether the month is specified numerically or literally. All these strings specify the same calendar date:

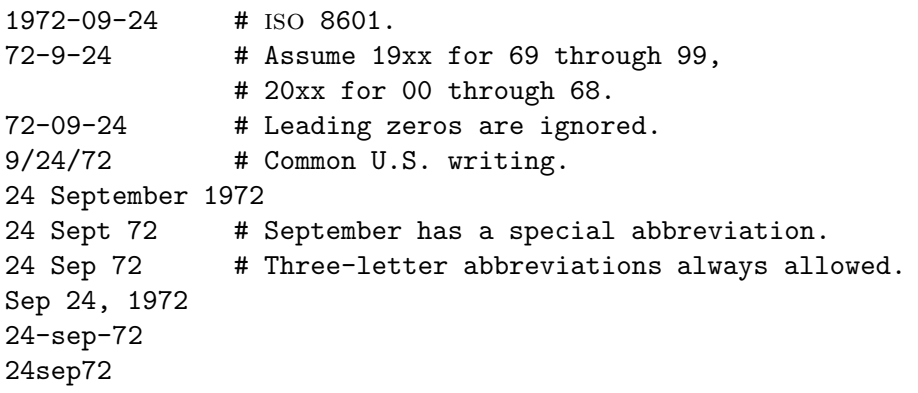

The year can also be omitted. In this case, the last specified year is used, or the current year if none. For example:

9/24 sep 24 Here are the rules.

For numeric months, the ISO 8601 format 'year-month-day' is allowed, where year is any positive number, month is a number between 01 and 12, and day is a number between 01 and 31. A leading zero must be present if a number is less than ten. If year is 68 or smaller, then 2000 is added to it; otherwise, if year is less than 100, then 1900 is added to it. The construct 'month/day/year', popular in the United States, is accepted. Also 'month/day', omitting the year.

Literal months may be spelled out in full: 'January', 'February', 'March', 'April', 'May', 'June', 'July', 'August', 'September', 'October', 'November' or 'December'. Literal months may be abbreviated to their first three letters, possibly followed by an abbreviating dot. It is also permitted to write 'Sept' instead of 'September'.

When months are written literally, the calendar date may be given as any of the following:

```
day month year
day month
month day year
day-month-year
```
Or, omitting the year:

month day

## 27.3 Time of day items

A time of day item in date strings specifies the time on a given day. Here are some examples, all of which represent the same time:

```
20:02:00.000000
20:02
8:02pm
20:02-0500 # In est (U.S. Eastern Standard Time).
```
More generally, the time of day may be given as 'hour: minute: second', where hour is a number between 0 and 23, minute is a number between 0 and 59, and second is a number between 0 and 59 possibly followed by '.' or ',' and a fraction containing one or more digits. Alternatively, ':second' can be omitted, in which case it is taken to be zero.

If the time is followed by 'am' or 'pm' (or 'a.m.' or 'p.m.'), hour is restricted to run from 1 to 12, and ':minute' may be omitted (taken to be zero). 'am' indicates the first half of the day, 'pm' indicates the second half of the day. In this notation, 12 is the predecessor of 1: midnight is '12am' while noon is '12pm'. (This is the zero-oriented interpretation of '12am' and '12pm', as opposed to the old tradition derived from Latin which uses '12m' for noon and '12pm' for midnight.)

The time may alternatively be followed by a time zone correction, expressed as  $\sinh m$ . where s is  $\leftrightarrow$  or  $\div$ , hh is a number of zone hours and mm is a number of zone minutes. You can also separate hh from mm with a colon. When a time zone correction is given this way, it forces interpretation of the time relative to Coordinated Universal Time (utc), overriding any previous specification for the time zone or the local time zone. For example,  $+0530$ ' and  $+05:30$ ' both stand for the time zone 5.5 hours ahead of UTC (e.g., India). The minute part of the time of day may not be elided when a time zone correction is used. This is the best way to specify a time zone correction by fractional parts of an hour.

Either 'am'/'pm' or a time zone correction may be specified, but not both.

# 27.4 Time zone items

A time zone item specifies an international time zone, indicated by a small set of letters, e.g., 'UTC' or 'Z' for Coordinated Universal Time. Any included periods are ignored. By following a non-daylight-saving time zone by the string 'DST' in a separate word (that is, separated by some white space), the corresponding daylight saving time zone may be specified. Alternatively, a non-daylight-saving time zone can be followed by a time zone correction, to add the two values. This is normally done only for 'UTC'; for example, 'UTC+05:30' is equivalent to '+05:30'.

Time zone items other than 'UTC' and 'Z' are obsolescent and are not recommended, because they are ambiguous; for example, 'EST' has a different meaning in Australia than in the United States. Instead, it's better to use unambiguous numeric time zone corrections like '-0500', as described in the previous section.

If neither a time zone item nor a time zone correction is supplied, time stamps are interpreted using the rules of the default time zone (see Section 27.9 [Specifying time zone rules], page 166).

### 27.5 Day of week items

The explicit mention of a day of the week will forward the date (only if necessary) to reach that day of the week in the future.

Days of the week may be spelled out in full: 'Sunday', 'Monday', 'Tuesday', 'Wednesday', 'Thursday', 'Friday' or 'Saturday'. Days may be abbreviated to their first three letters, optionally followed by a period. The special abbreviations 'Tues' for 'Tuesday', 'Wednes' for 'Wednesday' and 'Thur' or 'Thurs' for 'Thursday' are also allowed.

A number may precede a day of the week item to move forward supplementary weeks. It is best used in expression like 'third monday'. In this context, 'last day' or 'next day' is also acceptable; they move one week before or after the day that day by itself would represent.

A comma following a day of the week item is ignored.

## 27.6 Relative items in date strings

Relative items adjust a date (or the current date if none) forward or backward. The effects of relative items accumulate. Here are some examples:

```
1 year
1 year ago
3 years
2 days
```
The unit of time displacement may be selected by the string 'year' or 'month' for moving by whole years or months. These are fuzzy units, as years and months are not all of equal duration. More precise units are 'fortnight' which is worth 14 days, 'week' worth 7 days, 'day' worth 24 hours, 'hour' worth 60 minutes, 'minute' or 'min' worth 60 seconds, and 'second' or 'sec' worth one second. An 's' suffix on these units is accepted and ignored.

The unit of time may be preceded by a multiplier, given as an optionally signed number. Unsigned numbers are taken as positively signed. No number at all implies 1 for a multiplier.

Following a relative item by the string 'ago' is equivalent to preceding the unit by a multiplier with value  $-1$ .

The string 'tomorrow' is worth one day in the future (equivalent to 'day'), the string 'yesterday' is worth one day in the past (equivalent to 'day ago').

The strings 'now' or 'today' are relative items corresponding to zero-valued time displacement, these strings come from the fact a zero-valued time displacement represents the current time when not otherwise changed by previous items. They may be used to stress other items, like in '12:00 today'. The string 'this' also has the meaning of a zero-valued time displacement, but is preferred in date strings like 'this thursday'.

When a relative item causes the resulting date to cross a boundary where the clocks were adjusted, typically for daylight saving time, the resulting date and time are adjusted accordingly.

The fuzz in units can cause problems with relative items. For example, '2003-07-31 -1 month' might evaluate to 2003-07-01, because 2003-06-31 is an invalid date. To determine the previous month more reliably, you can ask for the month before the 15th of the current month. For example:

```
$ date -R
Thu, 31 Jul 2003 13:02:39 -0700
$ date --date='-1 month' +'Last month was %B?'
Last month was July?
$ date --date="$(date +%"-%m-15) -1 month" +'Last month was %B!'
Last month was June!
```
Also, take care when manipulating dates around clock changes such as daylight saving leaps. In a few cases these have added or subtracted as much as 24 hours from the clock, so it is often wise to adopt universal time by setting the TZ environment variable to 'UTC0' before embarking on calendrical calculations.

# 27.7 Pure numbers in date strings

The precise interpretation of a pure decimal number depends on the context in the date string.

If the decimal number is of the form yyyymmdd and no other calendar date item (see Section 27.2 [Calendar date items], page 162) appears before it in the date string, then yyyy is read as the year, mm as the month number and dd as the day of the month, for the specified calendar date.

If the decimal number is of the form hhmm and no other time of day item appears before it in the date string, then hh is read as the hour of the day and mm as the minute of the hour, for the specified time of day. mm can also be omitted.

If both a calendar date and a time of day appear to the left of a number in the date string, but no relative item, then the number overrides the year.

# 27.8 Seconds since the Epoch

If you precede a number with '@', it represents an internal time stamp as a count of seconds. The number can contain an internal decimal point (either '.' or ','); any excess precision not supported by the internal representation is truncated toward minus infinity. Such a number cannot be combined with any other date item, as it specifies a complete time stamp.

Internally, computer times are represented as a count of seconds since an epoch—a welldefined point of time. On GNU and POSIX systems, the epoch is 1970-01-01 00:00:00 utc, so '@0' represents this time, '@1' represents 1970-01-01 00:00:01 utc, and so forth. GNU and most other POSIX-compliant systems support such times as an extension to POSIX, using negative counts, so that '0-1' represents 1969-12-31 23:59:59 UTC.

Traditional Unix systems count seconds with 32-bit two's-complement integers and can represent times from 1901-12-13 20:45:52 through 2038-01-19 03:14:07 utc. More modern systems use 64-bit counts of seconds with nanosecond subcounts, and can represent all the times in the known lifetime of the universe to a resolution of 1 nanosecond.

On most systems, these counts ignore the presence of leap seconds. For example, on most systems '@915148799' represents 1998-12-31 23:59:59 utc, '@915148800' represents 1999- 01-01 00:00:00 utc, and there is no way to represent the intervening leap second 1998-12-31 23:59:60 utc.

## 27.9 Specifying time zone rules

Normally, dates are interpreted using the rules of the current time zone, which in turn are specified by the TZ environment variable, or by a system default if TZ is not set. To specify a different set of default time zone rules that apply just to one date, start the date with a string of the form 'TZ=" $rule$ ". The two quote characters ('"') must be present in the date, and any quotes or backslashes within rule must be escaped by a backslash.

For example, with the GNU date command you can answer the question "What time is it in New York when a Paris clock shows 6:30am on October 31, 2004?" by using a date beginning with 'TZ="Europe/Paris"' as shown in the following shell transcript:

```
$ export TZ="America/New_York"
$ date --date='TZ="Europe/Paris" 2004-10-31 06:30'
Sun Oct 31 01:30:00 EDT 2004
```
In this example, the '--date' operand begins with its own TZ setting, so the rest of that operand is processed according to 'Europe/Paris' rules, treating the string '2004-10-31 06:30' as if it were in Paris. However, since the output of the date command is processed according to the overall time zone rules, it uses New York time. (Paris was normally six hours ahead of New York in 2004, but this example refers to a brief Halloween period when the gap was five hours.)

A TZ value is a rule that typically names a location in the 'tz' database (http://www.twinsun.com/tz/tz-link.htm). A recent catalog of location names appears in the TWiki Date and Time Gateway (http://twiki.org/cgi-bin/xtra/tzdate). A few non-GNU hosts require a colon before a location name in a TZ setting, e.g., 'TZ=":America/New\_York"'.

The 'tz' database includes a wide variety of locations ranging from 'Arctic/Longyearbyen' to 'Antarctica/South\_Pole', but if you are at sea and have your own private time zone, or if you are using a non-GNU host that does not support the 'tz' database, you may need to use a POSIX rule instead. Simple POSIX rules like 'UTC0' specify a time zone without daylight saving time; other rules can specify simple daylight saving regimes. See section "Specifying the Time Zone with TZ" in The GNU C Library.

# 27.10 Authors of get\_date

get\_date was originally implemented by Steven M. Bellovin (smb@research.att.com) while at the University of North Carolina at Chapel Hill. The code was later tweaked by a couple of people on Usenet, then completely overhauled by Rich \$alz (rsalz@bbn.com) and Jim Berets (jberets@bbn.com) in August, 1990. Various revisions for the gnu system were made by David MacKenzie, Jim Meyering, Paul Eggert and others.

This chapter was originally produced by François Pinard (pinard@iro.umontreal.ca) from the 'getdate.y' source code, and then edited by K. Berry (kb@cs.umb.edu).

# 28 Opening the Software Toolbox

An earlier version of this chapter appeared in 2 (June. It was written by Arnold Robbins.

### Toolbox Introduction

This month's column is only peripherally related to the GNU Project, in that it describes a number of the GNU tools on your GNU/Linux system and how they might be used. What it's really about is the "Software Tools" philosophy of program development and usage.

The software tools philosophy was an important and integral concept in the initial design and development of Unix (of which Linux and GNU are essentially clones). Unfortunately, in the modern day press of Internetworking and flashy GUIs, it seems to have fallen by the wayside. This is a shame, since it provides a powerful mental model for solving many kinds of problems.

Many people carry a Swiss Army knife around in their pants pockets (or purse). A Swiss Army knife is a handy tool to have: it has several knife blades, a screwdriver, tweezers, toothpick, nail file, corkscrew, and perhaps a number of other things on it. For the everyday, small miscellaneous jobs where you need a simple, general purpose tool, it's just the thing.

On the other hand, an experienced carpenter doesn't build a house using a Swiss Army knife. Instead, he has a toolbox chock full of specialized tools—a saw, a hammer, a screwdriver, a plane, and so on. And he knows exactly when and where to use each tool; you won't catch him hammering nails with the handle of his screwdriver.

The Unix developers at Bell Labs were all professional programmers and trained computer scientists. They had found that while a one-size-fits-all program might appeal to a user because there's only one program to use, in practice such programs are

- a. difficult to write,
- b. difficult to maintain and debug, and
- c. difficult to extend to meet new situations.

Instead, they felt that programs should be specialized tools. In short, each program "should do one thing well." No more and no less. Such programs are simpler to design, write, and get right—they only do one thing.

Furthermore, they found that with the right machinery for hooking programs together, that the whole was greater than the sum of the parts. By combining several special purpose programs, you could accomplish a specific task that none of the programs was designed for, and accomplish it much more quickly and easily than if you had to write a special purpose program. We will see some (classic) examples of this further on in the column. (An important additional point was that, if necessary, take a detour and build any software tools you may need first, if you don't already have something appropriate in the toolbox.)

# I/O Redirection

Hopefully, you are familiar with the basics of I/O redirection in the shell, in particular the concepts of "standard input," "standard output," and "standard error". Briefly, "standard input" is a data source, where data comes from. A program should not need to either know or care if the data source is a disk file, a keyboard, a magnetic tape, or even a punched

card reader. Similarly, "standard output" is a data sink, where data goes to. The program should neither know nor care where this might be. Programs that only read their standard input, do something to the data, and then send it on, are called filters, by analogy to filters in a water pipeline.

With the Unix shell, it's very easy to set up data pipelines:

program\_to\_create\_data | filter1 | ... | filterN > final.pretty.data

We start out by creating the raw data; each filter applies some successive transformation to the data, until by the time it comes out of the pipeline, it is in the desired form.

This is fine and good for standard input and standard output. Where does the standard error come in to play? Well, think about filter1 in the pipeline above. What happens if it encounters an error in the data it sees? If it writes an error message to standard output, it will just disappear down the pipeline into filter2's input, and the user will probably never see it. So programs need a place where they can send error messages so that the user will notice them. This is standard error, and it is usually connected to your console or window, even if you have redirected standard output of your program away from your screen.

For filter programs to work together, the format of the data has to be agreed upon. The most straightforward and easiest format to use is simply lines of text. Unix data files are generally just streams of bytes, with lines delimited by the ASCII LF (Line Feed) character, conventionally called a "newline" in the Unix literature. (This is  $'\n\alpha'$  if you're a C programmer.) This is the format used by all the traditional filtering programs. (Many earlier operating systems had elaborate facilities and special purpose programs for managing binary data. Unix has always shied away from such things, under the philosophy that it's easiest to simply be able to view and edit your data with a text editor.)

OK, enough introduction. Let's take a look at some of the tools, and then we'll see how to hook them together in interesting ways. In the following discussion, we will only present those command line options that interest us. As you should always do, double check your system documentation for the full story.

### The who Command

The first program is the who command. By itself, it generates a list of the users who are currently logged in. Although I'm writing this on a single-user system, we'll pretend that several people are logged in:

```
$ who
⊣ arnold console Jan 22 19:57
⊣ miriam ttyp0 Jan 23 14:19(:0.0)
⊣ bill ttyp1 Jan 21 09:32(:0.0)
⊣ arnold ttyp2 Jan 23 20:48(:0.0)
```
Here, the '\$' is the usual shell prompt, at which I typed 'who'. There are three people logged in, and I am logged in twice. On traditional Unix systems, user names are never more than eight characters long. This little bit of trivia will be useful later. The output of who is nice, but the data is not all that exciting.

# The cut Command

The next program we'll look at is the cut command. This program cuts out columns or fields of input data. For example, we can tell it to print just the login name and full name from the '/etc/passwd' file. The '/etc/passwd' file has seven fields, separated by colons:

```
arnold:xyzzy:2076:10:Arnold D. Robbins:/home/arnold:/bin/bash
```
To get the first and fifth fields, we would use cut like this:

```
$ cut -d: -f1,5 /etc/passwd
⊣ root:Operator
...
⊣ arnold:Arnold D. Robbins
⊣ miriam:Miriam A. Robbins
...
```
With the '-c' option, cut will cut out specific characters (i.e., columns) in the input lines. This is useful for input data that has fixed width fields, and does not have a field separator. For example, list the Monday dates for the current month:

```
$ cal | cut -c 3-5
⊣ Mo
⊣
⊣ 6
⊣ 13
⊣ 20
⊣ 27
```
# The sort Command

Next we'll look at the sort command. This is one of the most powerful commands on a Unix-style system; one that you will often find yourself using when setting up fancy data plumbing.

The sort command reads and sorts each file named on the command line. It then merges the sorted data and writes it to standard output. It will read standard input if no files are given on the command line (thus making it into a filter). The sort is based on the character collating sequence or based on user-supplied ordering criteria.

# The uniq Command

Finally (at least for now), we'll look at the uniq program. When sorting data, you will often end up with duplicate lines, lines that are identical. Usually, all you need is one instance of each line. This is where uniq comes in. The uniq program reads its standard input. It prints only one copy of each repeated line. It does have several options. Later on, we'll use the '-c' option, which prints each unique line, preceded by a count of the number of times that line occurred in the input.

# Putting the Tools Together

Now, let's suppose this is a large ISP server system with dozens of users logged in. The management wants the system administrator to write a program that will generate a sorted list of logged in users. Furthermore, even if a user is logged in multiple times, his or her name should only show up in the output once.

The administrator could sit down with the system documentation and write a C program that did this. It would take perhaps a couple of hundred lines of code and about two hours to write it, test it, and debug it. However, knowing the software toolbox, the administrator can instead start out by generating just a list of logged on users:

```
$ who | cut -c1-8
  ⊣ arnold
   ⊣ miriam
  ⊣ bill
  ⊣ arnold
Next, sort the list:
  $ who | cut -c1-8 | sort
  ⊣ arnold
  ⊣ arnold
  ⊣ bill
   ⊣ miriam
```
Finally, run the sorted list through uniq, to weed out duplicates:

```
$ who | cut -c1-8 | sort | uniq⊣ arnold
⊣ bill
⊣ miriam
```
The sort command actually has a '-u' option that does what uniq does. However, uniq has other uses for which one cannot substitute 'sort -u'.

The administrator puts this pipeline into a shell script, and makes it available for all the users on the system ('#' is the system administrator, or root, prompt):

```
# cat > /usr/local/bin/listusers
who | cut -c1-8 | sort | uniq
\hat{D}# chmod +x /usr/local/bin/listusers
```
There are four major points to note here. First, with just four programs, on one command line, the administrator was able to save about two hours worth of work. Furthermore, the shell pipeline is just about as efficient as the C program would be, and it is much more efficient in terms of programmer time. People time is much more expensive than computer time, and in our modern "there's never enough time to do everything" society, saving two hours of programmer time is no mean feat.

Second, it is also important to emphasize that with the combination of the tools, it is possible to do a special purpose job never imagined by the authors of the individual programs.

Third, it is also valuable to build up your pipeline in stages, as we did here. This allows you to view the data at each stage in the pipeline, which helps you acquire the confidence that you are indeed using these tools correctly.

Finally, by bundling the pipeline in a shell script, other users can use your command, without having to remember the fancy plumbing you set up for them. In terms of how you run them, shell scripts and compiled programs are indistinguishable.

After the previous warm-up exercise, we'll look at two additional, more complicated pipelines. For them, we need to introduce two more tools.

The first is the tr command, which stands for "transliterate." The tr command works on a character-by-character basis, changing characters. Normally it is used for things like mapping upper case to lower case:

```
$ echo ThIs ExAmPlE HaS MIXED case! | tr '[:upper:]' '[:lower:]'
⊣ this example has mixed case!
```
There are several options of interest:

-c work on the complement of the listed characters, i.e., operations apply to characters not in the given set

-d delete characters in the first set from the output

-s squeeze repeated characters in the output into just one character.

We will be using all three options in a moment.

The other command we'll look at is comm. The comm command takes two sorted input files as input data, and prints out the files' lines in three columns. The output columns are the data lines unique to the first file, the data lines unique to the second file, and the data lines that are common to both. The  $-1$ ',  $-2$ ', and  $-3$ ' command line options *omit* the respective columns. (This is non-intuitive and takes a little getting used to.) For example:

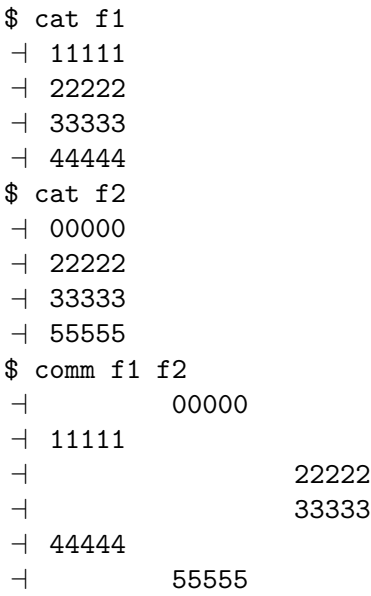

The file name '-' tells comm to read standard input instead of a regular file.

Now we're ready to build a fancy pipeline. The first application is a word frequency counter. This helps an author determine if he or she is over-using certain words.

The first step is to change the case of all the letters in our input file to one case. "The" and "the" are the same word when doing counting.

 $$tr '[:upper:]' '[:lower:]' < whats.gnu | ...$ 

The next step is to get rid of punctuation. Quoted words and unquoted words should be treated identically; it's easiest to just get the punctuation out of the way.

 $$ tr '[:upper:]' '[:lower.]' < what's.gnu | tr -cd '[:alnum.] \n' '.n' | ...$ 

The second tr command operates on the complement of the listed characters, which are all the letters, the digits, the underscore, and the blank. The  $\forall$ n' represents the newline character; it has to be left alone. (The ASCII tab character should also be included for good measure in a production script.)

At this point, we have data consisting of words separated by blank space. The words only contain alphanumeric characters (and the underscore). The next step is break the data apart so that we have one word per line. This makes the counting operation much easier, as we will see shortly.

```
\text{\$ tr '[:upper:]' '[:lower:]' < what s.gnu | tr -cd '[:alnum.] \n'}> tr -s ' ' '\n' | ...
```
This command turns blanks into newlines. The '-s' option squeezes multiple newline characters in the output into just one. This helps us avoid blank lines. (The '>' is the shell's "secondary prompt." This is what the shell prints when it notices you haven't finished typing in all of a command.)

We now have data consisting of one word per line, no punctuation, all one case. We're ready to count each word:

```
$ tr '[:upper:]' '[:lower:]' < whats.gnu | tr -cd '[:alnum:] _ \n' |> tr -s '' '\n\in ' | sort | uniq -c | ...
```
At this point, the data might look something like this:

60 a 2 able 6 about 1 above 2 accomplish 1 acquire 1 actually 2 additional

The output is sorted by word, not by count! What we want is the most frequently used words first. Fortunately, this is easy to accomplish, with the help of two more sort options:

-n do a numeric sort, not a textual one

-r reverse the order of the sort

The final pipeline looks like this:

```
$tr'[:upper:]'':lower:]' < whats.gnu | tr -cd'[:alnum.] \n' |> tr -s ' ' '\n\times | sort | uniq -c | sort -n -r
⊣ 156 the
⊣ 60 a
⊣ 58 to
⊣ 51 of
⊣ 51 and
...
```
Whew! That's a lot to digest. Yet, the same principles apply. With six commands, on two lines (really one long one split for convenience), we've created a program that does something interesting and useful, in much less time than we could have written a C program to do the same thing.

A minor modification to the above pipeline can give us a simple spelling checker! To determine if you've spelled a word correctly, all you have to do is look it up in a dictionary. If it is not there, then chances are that your spelling is incorrect. So, we need a dictionary. The conventional location for a dictionary is '/usr/dict/words'. On my  $GNU/Linux$  system,<sup>1</sup> this is a is a sorted, 45,402 word dictionary.

Now, how to compare our file with the dictionary? As before, we generate a sorted list of words, one per line:

```
$ tr '[:upper:]' '[:lower:]' < what's.gnu | tr -cd '[:alnum.] \n' |> tr -s ''' '\n' | sort -u | ...
```
Now, all we need is a list of words that are not in the dictionary. Here is where the comm command comes in.

```
$ tr '[:upper:]' '[:lower:]' < what's.gnu | tr -cd '[:alnum.] \n' |> tr -s ' ' '\n' | sort -u |
> comm -23 - /usr/dict/words
```
The  $-2$ ' and  $-3$ ' options eliminate lines that are only in the dictionary (the second file), and lines that are in both files. Lines only in the first file (standard input, our stream of words), are words that are not in the dictionary. These are likely candidates for spelling errors. This pipeline was the first cut at a production spelling checker on Unix.

There are some other tools that deserve brief mention.

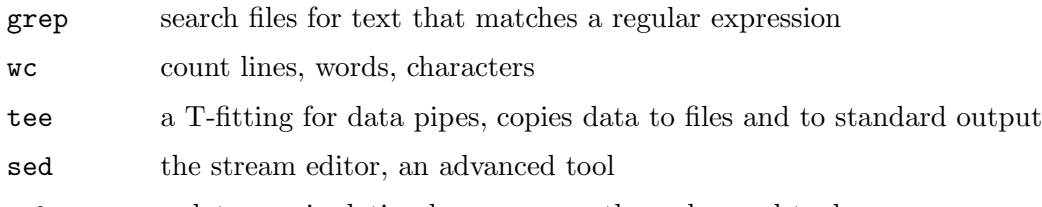

awk a data manipulation language, another advanced tool

The software tools philosophy also espoused the following bit of advice: "Let someone else do the hard part." This means, take something that gives you most of what you need, and then massage it the rest of the way until it's in the form that you want.

To summarize:

- 1. Each program should do one thing well. No more, no less.
- 2. Combining programs with appropriate plumbing leads to results where the whole is greater than the sum of the parts. It also leads to novel uses of programs that the authors might never have imagined.
- 3. Programs should never print extraneous header or trailer data, since these could get sent on down a pipeline. (A point we didn't mention earlier.)
- 4. Let someone else do the hard part.
- 5. Know your toolbox! Use each program appropriately. If you don't have an appropriate tool, build one.

As of this writing, all the programs we've discussed are available via anonymous ftp from:

ftp://gnudist.gnu.org/textutils/textutils-1.22.tar.gz. (There may be more recent versions available now.)

<sup>1</sup> Redhat Linux 6.1, for the November 2000 revision of this article.

None of what I have presented in this column is new. The Software Tools philosophy was first introduced in the book Software Tools, by Brian Kernighan and P.J. Plauger (Addison-Wesley, ISBN 0-201-03669-X). This book showed how to write and use software tools. It was written in 1976, using a preprocessor for FORTRAN named ratfor (RATional FORtran). At the time, C was not as ubiquitous as it is now; FORTRAN was. The last chapter presented a ratfor to FORTRAN processor, written in ratfor. ratfor looks an awful lot like C; if you know C, you won't have any problem following the code.

In 1981, the book was updated and made available as Software Tools in Pascal (Addison-Wesley, ISBN 0-201-10342-7). Both books are still in print and are well worth reading if you're a programmer. They certainly made a major change in how I view programming.

The programs in both books are available from Brian Kernighan's home page (http://cm.bell-labs.com/who/bwk). For a number of years, there was an active Software Tools Users Group, whose members had ported the original ratfor programs to essentially every computer system with a FORTRAN compiler. The popularity of the group waned in the middle 1980s as Unix began to spread beyond universities.

With the current proliferation of GNU code and other clones of Unix programs, these programs now receive little attention; modern C versions are much more efficient and do more than these programs do. Nevertheless, as exposition of good programming style, and evangelism for a still-valuable philosophy, these books are unparalleled, and I recommend them highly.

Acknowledgment: I would like to express my gratitude to Brian Kernighan of Bell Labs, the original Software Toolsmith, for reviewing this column.

# Appendix A GNU Free Documentation License

Version 1.1, March 2000

Copyright (C) 2000 Free Software Foundation, Inc. 51 Franklin Street, Fifth Floor, Boston, MA 02110-1301 USA

Everyone is permitted to copy and distribute verbatim copies of this license document, but changing it is not allowed.

#### 0. PREAMBLE

The purpose of this License is to make a manual, textbook, or other written document "free" in the sense of freedom: to assure everyone the effective freedom to copy and redistribute it, with or without modifying it, either commercially or noncommercially. Secondarily, this License preserves for the author and publisher a way to get credit for their work, while not being considered responsible for modifications made by others.

This License is a kind of "copyleft", which means that derivative works of the document must themselves be free in the same sense. It complements the GNU General Public License, which is a copyleft license designed for free software.

We have designed this License in order to use it for manuals for free software, because free software needs free documentation: a free program should come with manuals providing the same freedoms that the software does. But this License is not limited to software manuals; it can be used for any textual work, regardless of subject matter or whether it is published as a printed book. We recommend this License principally for works whose purpose is instruction or reference.

#### 1. APPLICABILITY AND DEFINITIONS

This License applies to any manual or other work that contains a notice placed by the copyright holder saying it can be distributed under the terms of this License. The "Document", below, refers to any such manual or work. Any member of the public is a licensee, and is addressed as "you".

A "Modified Version" of the Document means any work containing the Document or a portion of it, either copied verbatim, or with modifications and/or translated into another language.

A "Secondary Section" is a named appendix or a front-matter section of the Document that deals exclusively with the relationship of the publishers or authors of the Document to the Document's overall subject (or to related matters) and contains nothing that could fall directly within that overall subject. (For example, if the Document is in part a textbook of mathematics, a Secondary Section may not explain any mathematics.) The relationship could be a matter of historical connection with the subject or with related matters, or of legal, commercial, philosophical, ethical or political position regarding them.

The "Invariant Sections" are certain Secondary Sections whose titles are designated, as being those of Invariant Sections, in the notice that says that the Document is released under this License.

The "Cover Texts" are certain short passages of text that are listed, as Front-Cover Texts or Back-Cover Texts, in the notice that says that the Document is released under this License.

A "Transparent" copy of the Document means a machine-readable copy, represented in a format whose specification is available to the general public, whose contents can be viewed and edited directly and straightforwardly with generic text editors or (for images composed of pixels) generic paint programs or (for drawings) some widely available drawing editor, and that is suitable for input to text formatters or for automatic translation to a variety of formats suitable for input to text formatters. A copy made in an otherwise Transparent file format whose markup has been designed to thwart or discourage subsequent modification by readers is not Transparent. A copy that is not "Transparent" is called "Opaque".

Examples of suitable formats for Transparent copies include plain ASCII without markup, Texinfo input format, LaTeX input format, SGML or XML using a publicly available DTD, and standard-conforming simple HTML designed for human modification. Opaque formats include PostScript, PDF, proprietary formats that can be read and edited only by proprietary word processors, SGML or XML for which the DTD and/or processing tools are not generally available, and the machine-generated HTML produced by some word processors for output purposes only.

The "Title Page" means, for a printed book, the title page itself, plus such following pages as are needed to hold, legibly, the material this License requires to appear in the title page. For works in formats which do not have any title page as such, "Title Page" means the text near the most prominent appearance of the work's title, preceding the beginning of the body of the text.

#### 2. VERBATIM COPYING

You may copy and distribute the Document in any medium, either commercially or noncommercially, provided that this License, the copyright notices, and the license notice saying this License applies to the Document are reproduced in all copies, and that you add no other conditions whatsoever to those of this License. You may not use technical measures to obstruct or control the reading or further copying of the copies you make or distribute. However, you may accept compensation in exchange for copies. If you distribute a large enough number of copies you must also follow the conditions in section 3.

You may also lend copies, under the same conditions stated above, and you may publicly display copies.

#### 3. COPYING IN QUANTITY

If you publish printed copies of the Document numbering more than 100, and the Document's license notice requires Cover Texts, you must enclose the copies in covers that carry, clearly and legibly, all these Cover Texts: Front-Cover Texts on the front cover, and Back-Cover Texts on the back cover. Both covers must also clearly and legibly identify you as the publisher of these copies. The front cover must present the full title with all words of the title equally prominent and visible. You may add other material on the covers in addition. Copying with changes limited to the covers, as long as they preserve the title of the Document and satisfy these conditions, can be treated as verbatim copying in other respects.

If the required texts for either cover are too voluminous to fit legibly, you should put the first ones listed (as many as fit reasonably) on the actual cover, and continue the rest onto adjacent pages.

If you publish or distribute Opaque copies of the Document numbering more than 100, you must either include a machine-readable Transparent copy along with each Opaque copy, or state in or with each Opaque copy a publicly-accessible computer-network location containing a complete Transparent copy of the Document, free of added material, which the general network-using public has access to download anonymously at no charge using public-standard network protocols. If you use the latter option, you must take reasonably prudent steps, when you begin distribution of Opaque copies in quantity, to ensure that this Transparent copy will remain thus accessible at the stated location until at least one year after the last time you distribute an Opaque copy (directly or through your agents or retailers) of that edition to the public.

It is requested, but not required, that you contact the authors of the Document well before redistributing any large number of copies, to give them a chance to provide you with an updated version of the Document.

#### 4. MODIFICATIONS

You may copy and distribute a Modified Version of the Document under the conditions of sections 2 and 3 above, provided that you release the Modified Version under precisely this License, with the Modified Version filling the role of the Document, thus licensing distribution and modification of the Modified Version to whoever possesses a copy of it. In addition, you must do these things in the Modified Version:

A. Use in the Title Page (and on the covers, if any) a title distinct from that of the Document, and from those of previous versions (which should, if there were any, be listed in the History section of the Document). You may use the same title as a previous version if the original publisher of that version gives permission.

B. List on the Title Page, as authors, one or more persons or entities responsible for authorship of the modifications in the Modified Version, together with at least five of the principal authors of the Document (all of its principal authors, if it has less than five).

C. State on the Title page the name of the publisher of the Modified Version, as the publisher.

D. Preserve all the copyright notices of the Document.

E. Add an appropriate copyright notice for your modifications adjacent to the other copyright notices.

F. Include, immediately after the copyright notices, a license notice giving the public permission to use the Modified Version under the terms of this License, in the form shown in the Addendum below.

G. Preserve in that license notice the full lists of Invariant Sections and required Cover Texts given in the Document's license notice.

H. Include an unaltered copy of this License.

I. Preserve the section entitled "History", and its title, and add to it an item stating at least the title, year, new authors, and publisher of the Modified Version as given on the
Title Page. If there is no section entitled "History" in the Document, create one stating the title, year, authors, and publisher of the Document as given on its Title Page, then add an item describing the Modified Version as stated in the previous sentence.

J. Preserve the network location, if any, given in the Document for public access to a Transparent copy of the Document, and likewise the network locations given in the Document for previous versions it was based on. These may be placed in the "History" section. You may omit a network location for a work that was published at least four years before the Document itself, or if the original publisher of the version it refers to gives permission.

K. In any section entitled "Acknowledgements" or "Dedications", preserve the section's title, and preserve in the section all the substance and tone of each of the contributor acknowledgements and/or dedications given therein.

L. Preserve all the Invariant Sections of the Document, unaltered in their text and in their titles. Section numbers or the equivalent are not considered part of the section titles.

M. Delete any section entitled "Endorsements". Such a section may not be included in the Modified Version.

N. Do not retitle any existing section as "Endorsements" or to conflict in title with any Invariant Section.

If the Modified Version includes new front-matter sections or appendices that qualify as Secondary Sections and contain no material copied from the Document, you may at your option designate some or all of these sections as invariant. To do this, add their titles to the list of Invariant Sections in the Modified Version's license notice. These titles must be distinct from any other section titles.

You may add a section entitled "Endorsements", provided it contains nothing but endorsements of your Modified Version by various parties–for example, statements of peer review or that the text has been approved by an organization as the authoritative definition of a standard.

You may add a passage of up to five words as a Front-Cover Text, and a passage of up to 25 words as a Back-Cover Text, to the end of the list of Cover Texts in the Modified Version. Only one passage of Front-Cover Text and one of Back-Cover Text may be added by (or through arrangements made by) any one entity. If the Document already includes a cover text for the same cover, previously added by you or by arrangement made by the same entity you are acting on behalf of, you may not add another; but you may replace the old one, on explicit permission from the previous publisher that added the old one.

The author(s) and publisher(s) of the Document do not by this License give permission to use their names for publicity for or to assert or imply endorsement of any Modified Version.

#### 5. COMBINING DOCUMENTS

You may combine the Document with other documents released under this License, under the terms defined in section 4 above for modified versions, provided that you include in the combination all of the Invariant Sections of all of the original documents,

unmodified, and list them all as Invariant Sections of your combined work in its license notice.

The combined work need only contain one copy of this License, and multiple identical Invariant Sections may be replaced with a single copy. If there are multiple Invariant Sections with the same name but different contents, make the title of each such section unique by adding at the end of it, in parentheses, the name of the original author or publisher of that section if known, or else a unique number. Make the same adjustment to the section titles in the list of Invariant Sections in the license notice of the combined work.

In the combination, you must combine any sections entitled "History" in the various original documents, forming one section entitled "History"; likewise combine any sections entitled "Acknowledgements", and any sections entitled "Dedications". You must delete all sections entitled "Endorsements."

#### 6. COLLECTIONS OF DOCUMENTS

You may make a collection consisting of the Document and other documents released under this License, and replace the individual copies of this License in the various documents with a single copy that is included in the collection, provided that you follow the rules of this License for verbatim copying of each of the documents in all other respects.

You may extract a single document from such a collection, and distribute it individually under this License, provided you insert a copy of this License into the extracted document, and follow this License in all other respects regarding verbatim copying of that document.

#### 7. AGGREGATION WITH INDEPENDENT WORKS

A compilation of the Document or its derivatives with other separate and independent documents or works, in or on a volume of a storage or distribution medium, does not as a whole count as a Modified Version of the Document, provided no compilation copyright is claimed for the compilation. Such a compilation is called an "aggregate", and this License does not apply to the other self-contained works thus compiled with the Document, on account of their being thus compiled, if they are not themselves derivative works of the Document.

If the Cover Text requirement of section 3 is applicable to these copies of the Document, then if the Document is less than one quarter of the entire aggregate, the Document's Cover Texts may be placed on covers that surround only the Document within the aggregate. Otherwise they must appear on covers around the whole aggregate.

#### 8. TRANSLATION

Translation is considered a kind of modification, so you may distribute translations of the Document under the terms of section 4. Replacing Invariant Sections with translations requires special permission from their copyright holders, but you may include translations of some or all Invariant Sections in addition to the original versions of these Invariant Sections. You may include a translation of this License provided that you also include the original English version of this License. In case of a disagreement between the translation and the original English version of this License, the original English version will prevail.

#### 9. TERMINATION

You may not copy, modify, sublicense, or distribute the Document except as expressly provided for under this License. Any other attempt to copy, modify, sublicense or distribute the Document is void, and will automatically terminate your rights under this License. However, parties who have received copies, or rights, from you under this License will not have their licenses terminated so long as such parties remain in full compliance.

#### 10. FUTURE REVISIONS OF THIS LICENSE

The Free Software Foundation may publish new, revised versions of the GNU Free Documentation License from time to time. Such new versions will be similar in spirit to the present version, but may differ in detail to address new problems or concerns. See http://www.gnu.org/copyleft/.

Each version of the License is given a distinguishing version number. If the Document specifies that a particular numbered version of this License "or any later version" applies to it, you have the option of following the terms and conditions either of that specified version or of any later version that has been published (not as a draft) by the Free Software Foundation. If the Document does not specify a version number of this License, you may choose any version ever published (not as a draft) by the Free Software Foundation.

#### ADDENDUM: How to use this License for your documents

To use this License in a document you have written, include a copy of the License in the document and put the following copyright and license notices just after the title page:

Copyright (C) year your name. Permission is granted to copy, distribute and/or modify this document under the terms of the GNU Free Documentation License, Version 1.1 or any later version published by the Free Software Foundation; with the Invariant Sections being list their titles, with the Front-Cover Texts being list, and with the Back-Cover Texts being list. A copy of the license is included in the section entitled ''GNU Free Documentation License''.

If you have no Invariant Sections, write "with no Invariant Sections" instead of saying which ones are invariant. If you have no Front-Cover Texts, write "no Front-Cover Texts" instead of "Front-Cover Texts being list"; likewise for Back-Cover Texts.

If your document contains nontrivial examples of program code, we recommend releasing these examples in parallel under your choice of free software license, such as the GNU General Public License, to permit their use in free software.

## Index

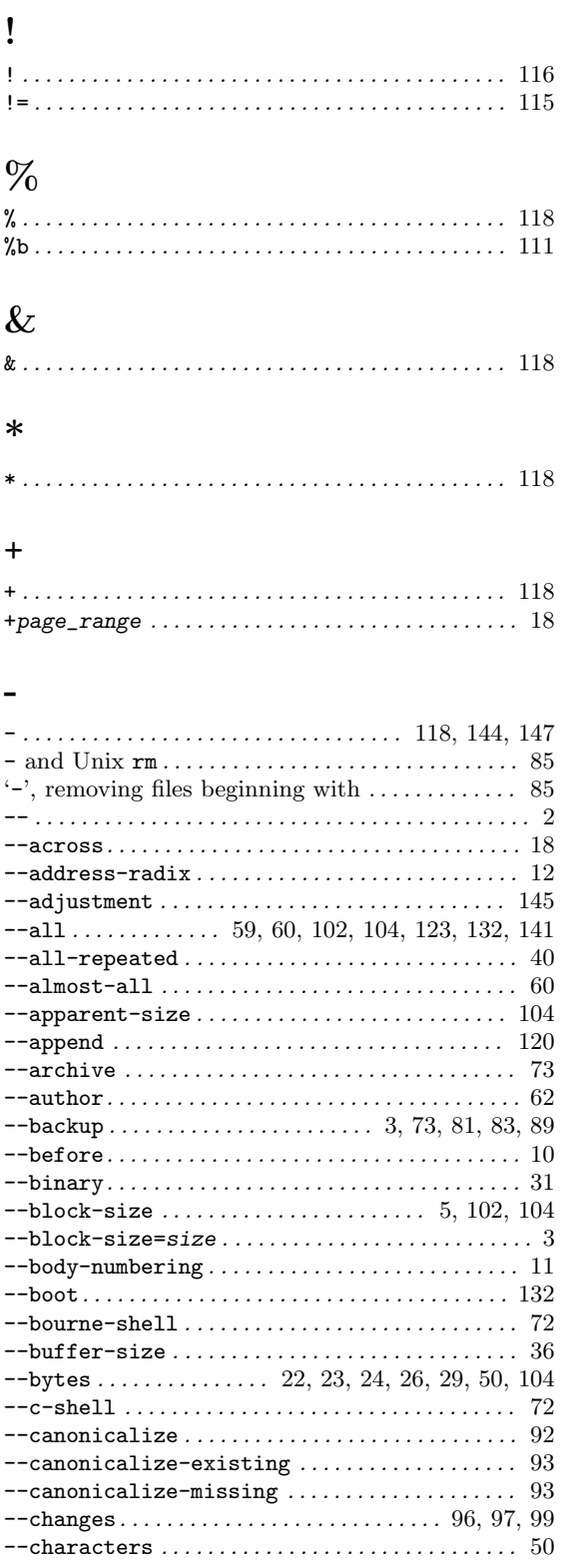

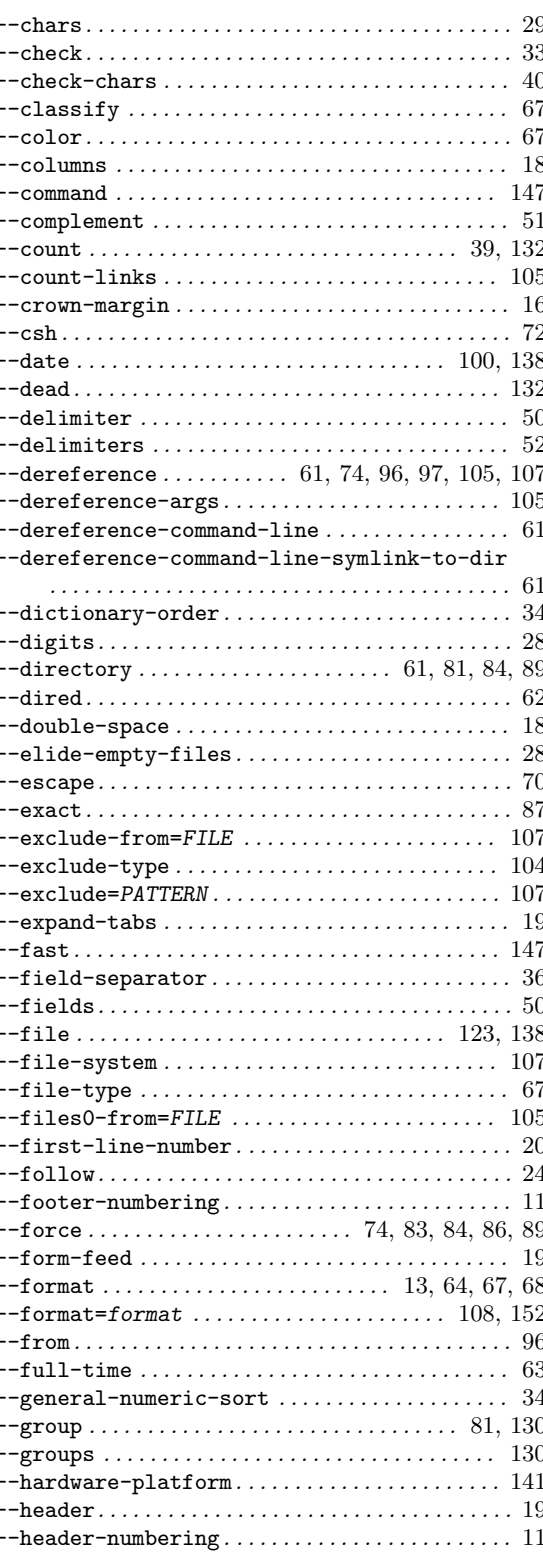

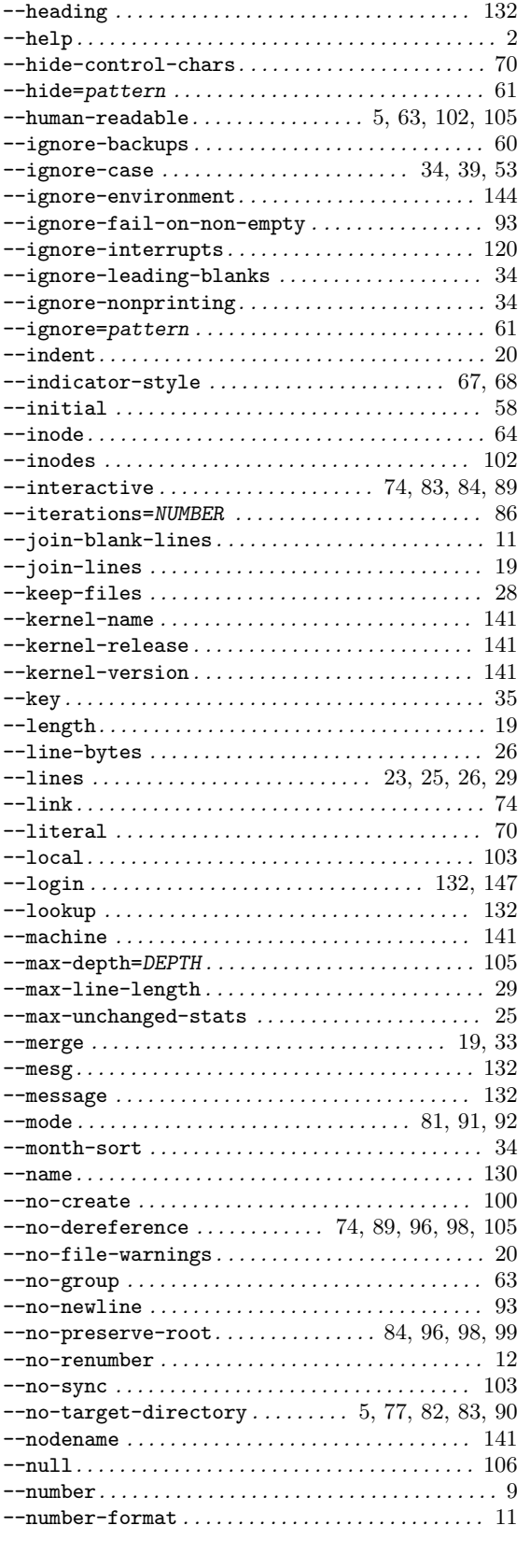

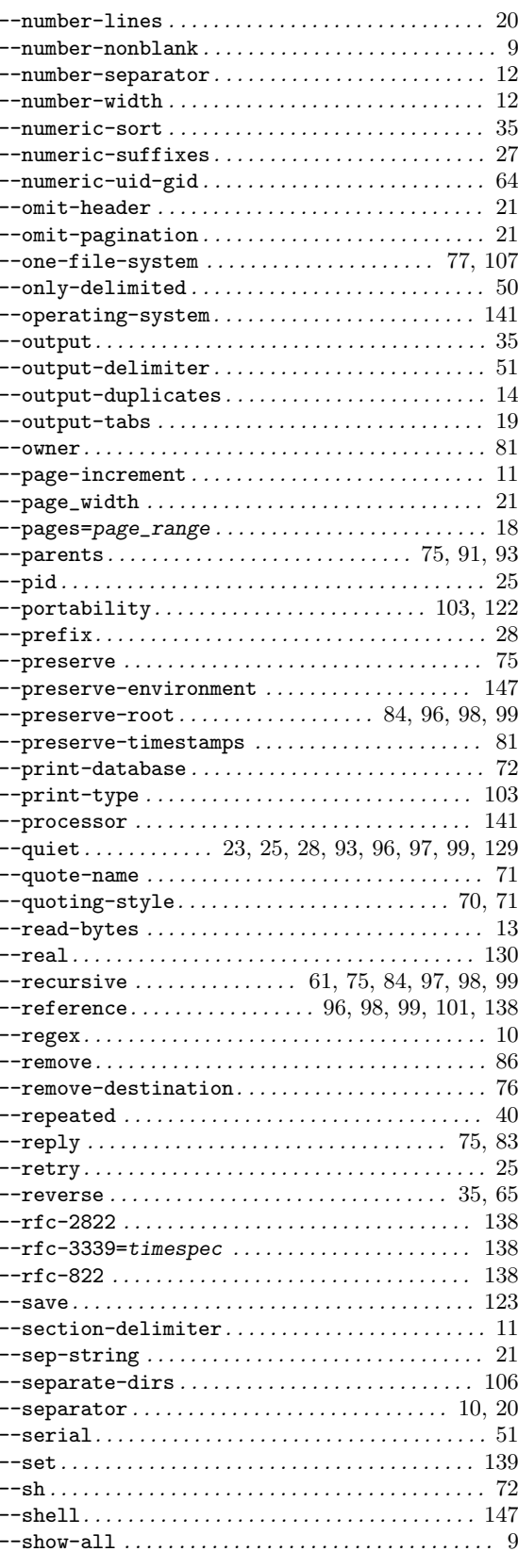

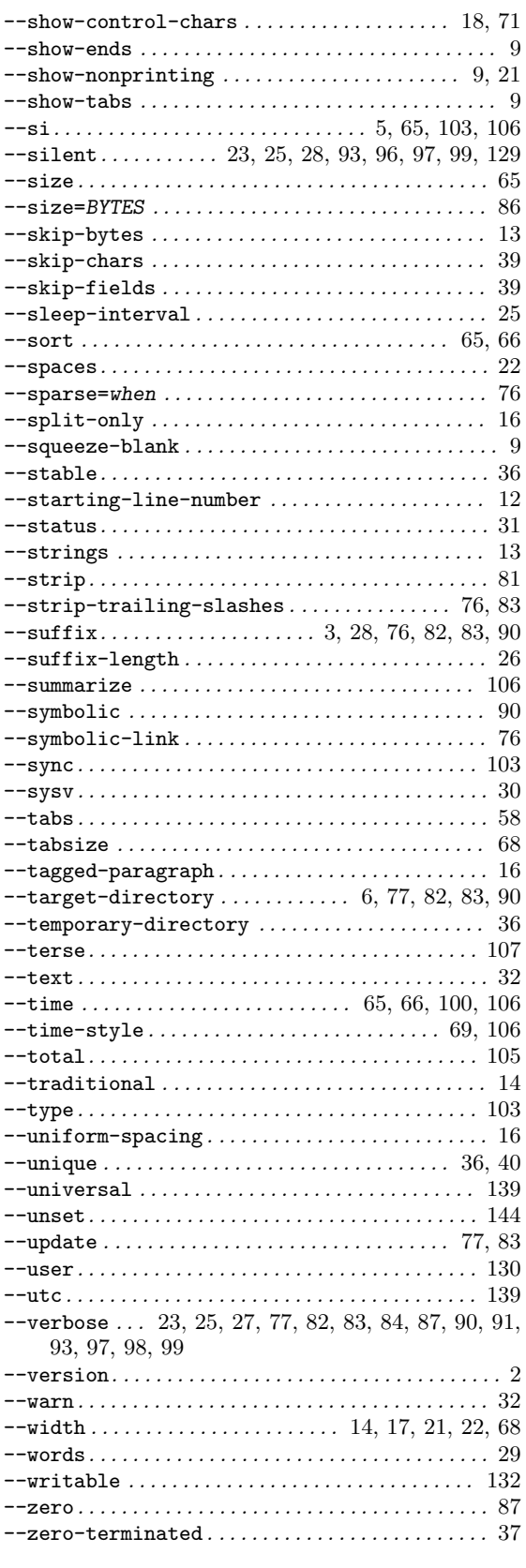

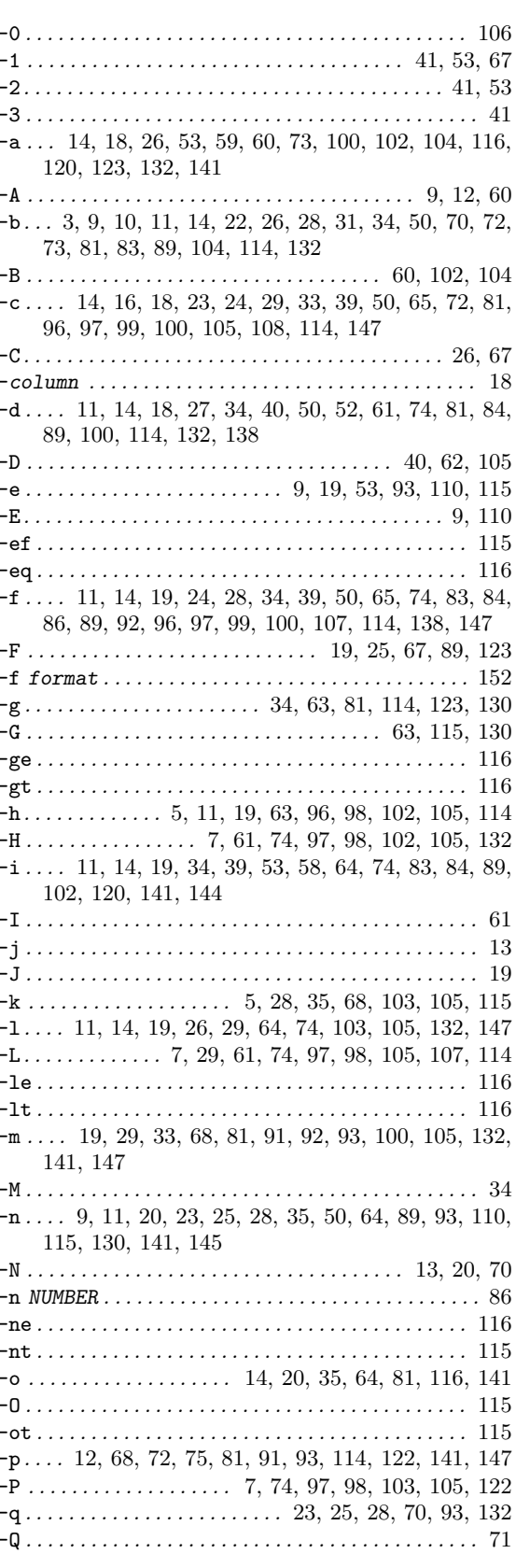

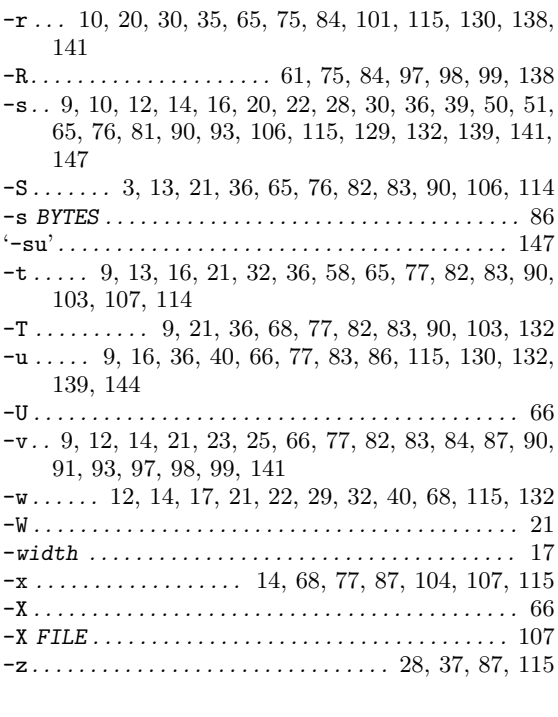

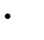

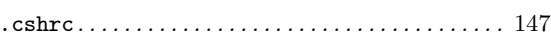

#### $\overline{1}$

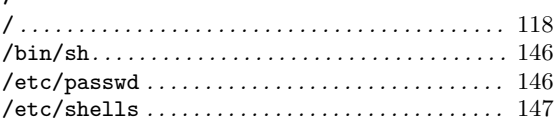

#### $\overline{\textbf{<}}$

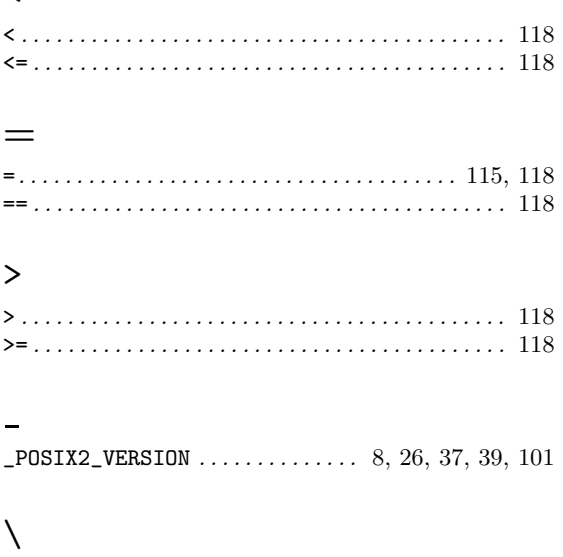

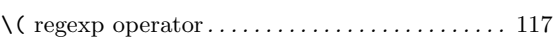

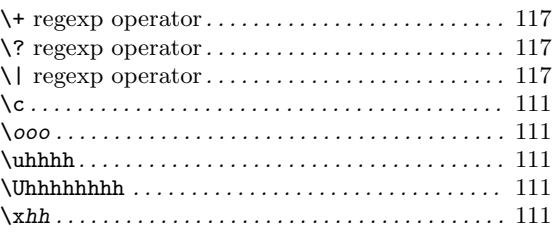

## $\begin{array}{c} \hline \end{array}$

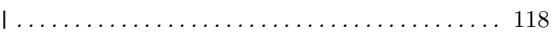

### $\mathbf{1}$

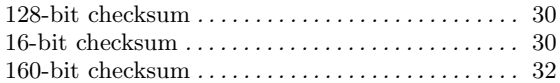

### $\overline{\mathbf{2}}$

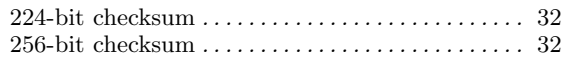

#### $\overline{\mathbf{3}}$

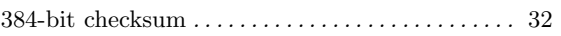

#### $\overline{\mathbf{4}}$

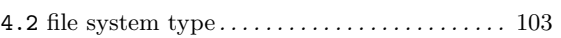

## $\overline{\mathbf{5}}$

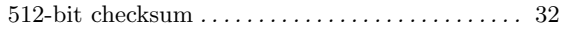

## $\mathbf{A}$

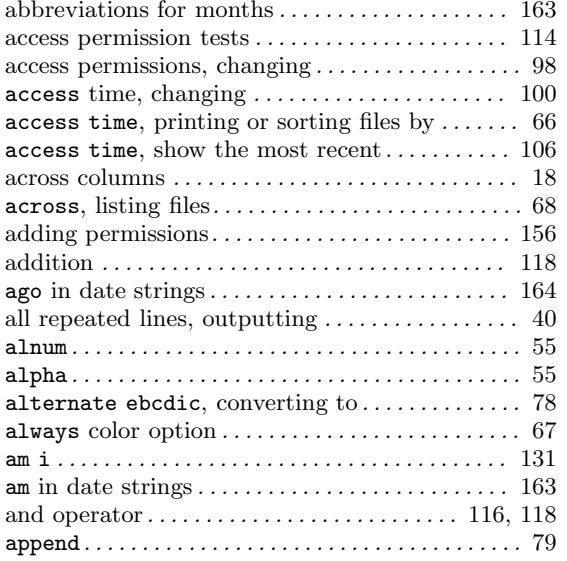

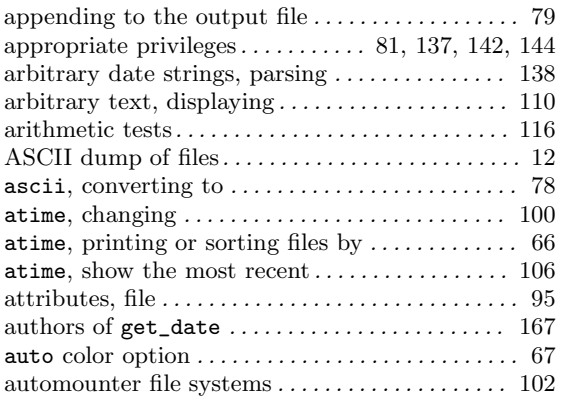

## B

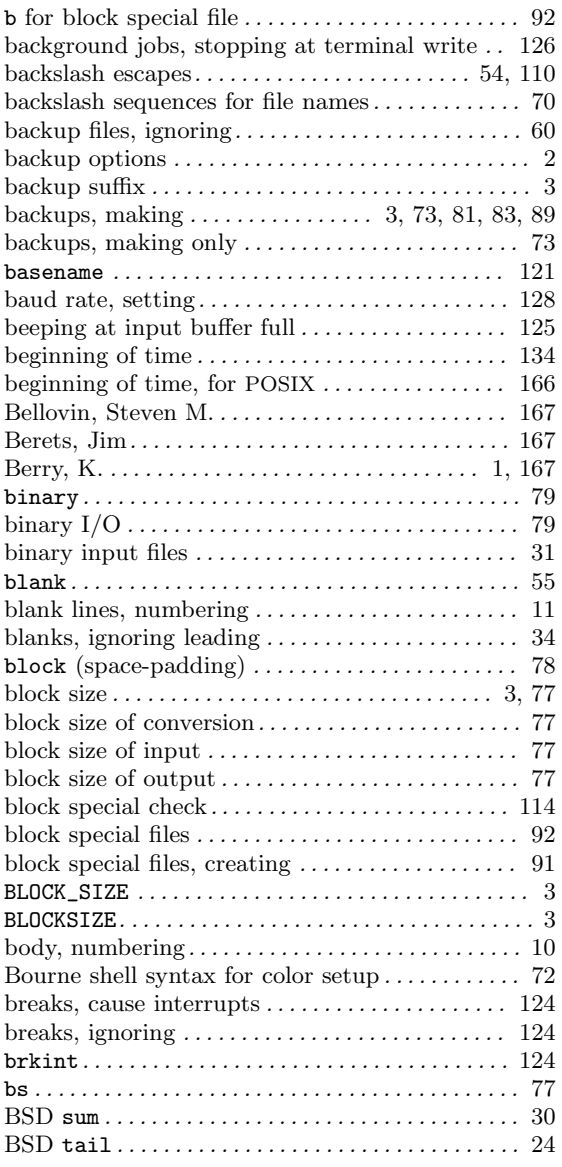

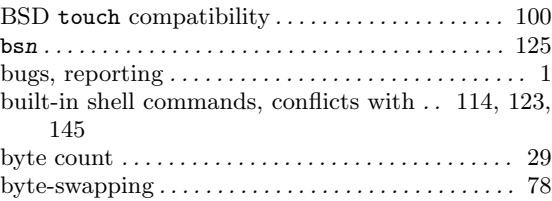

## C

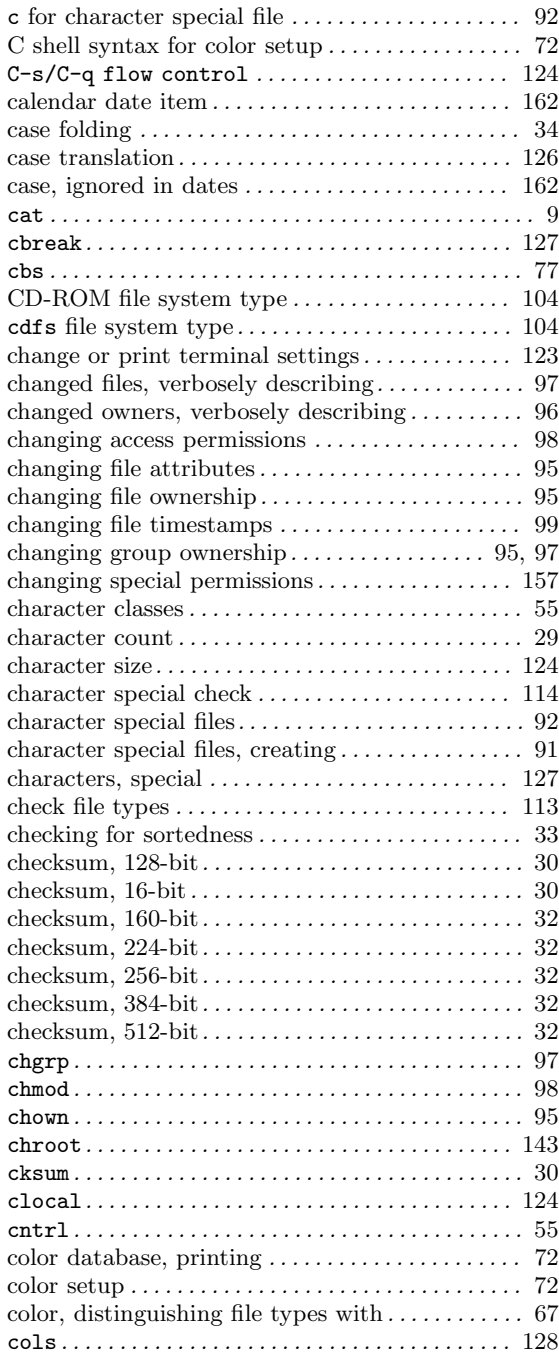

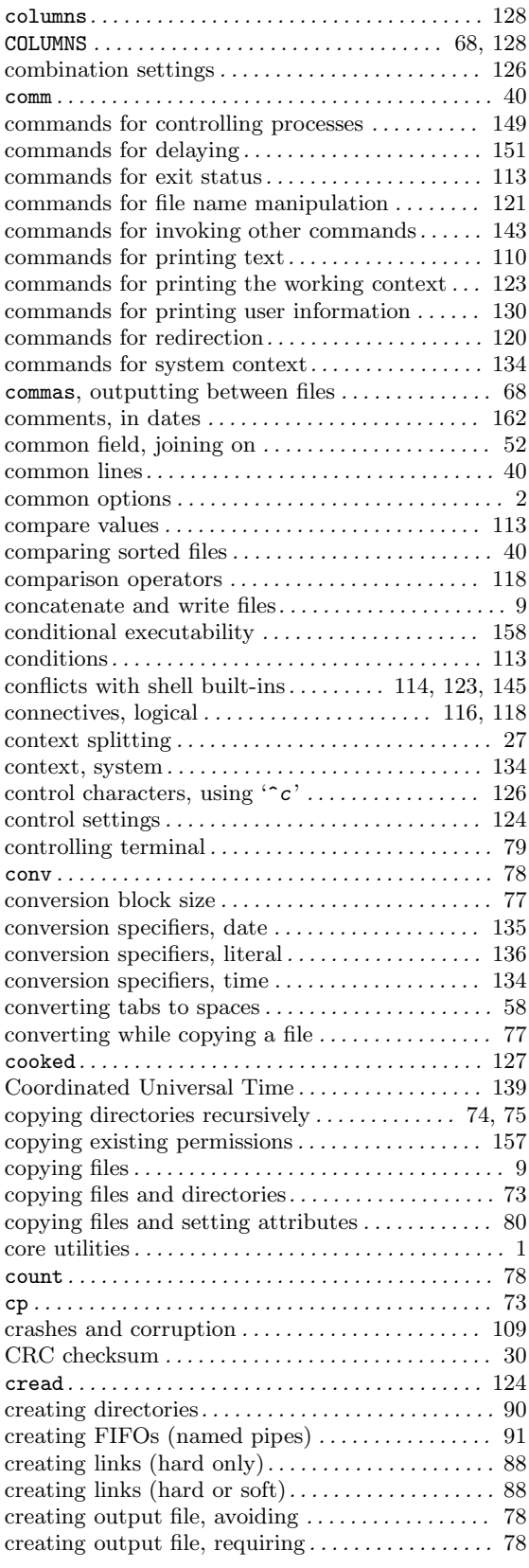

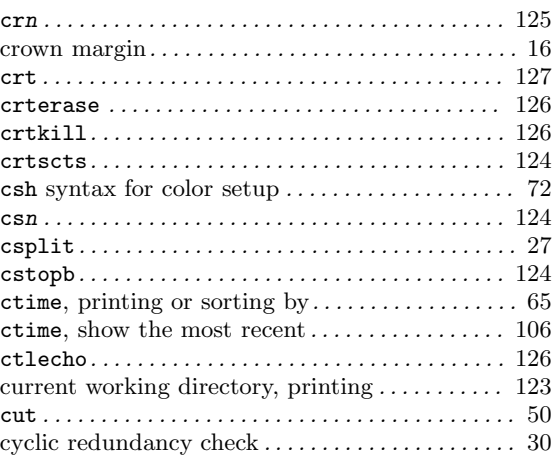

# $\mathbf{D}$ <br>data

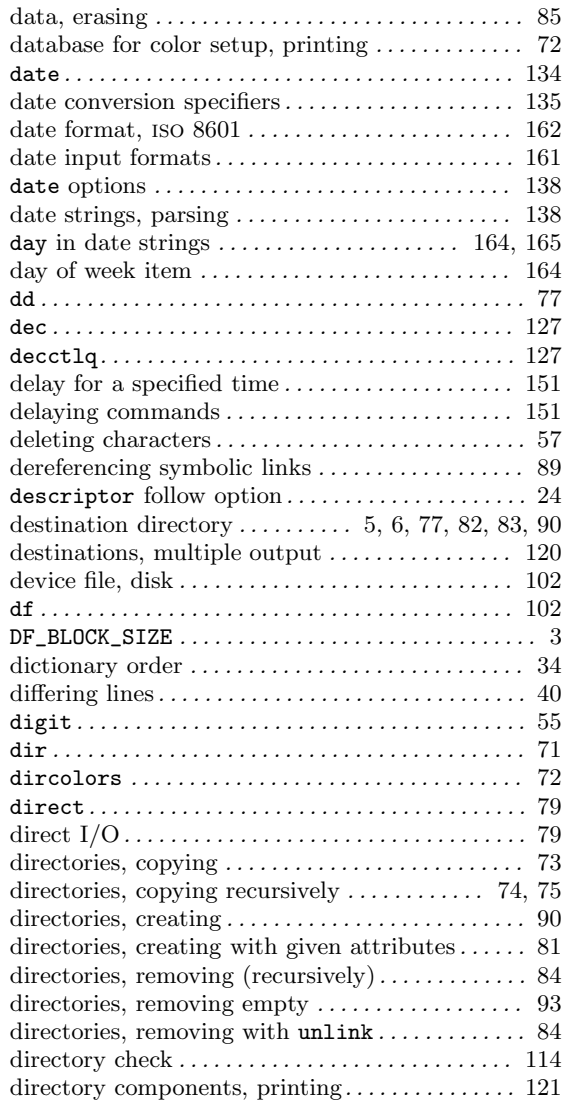

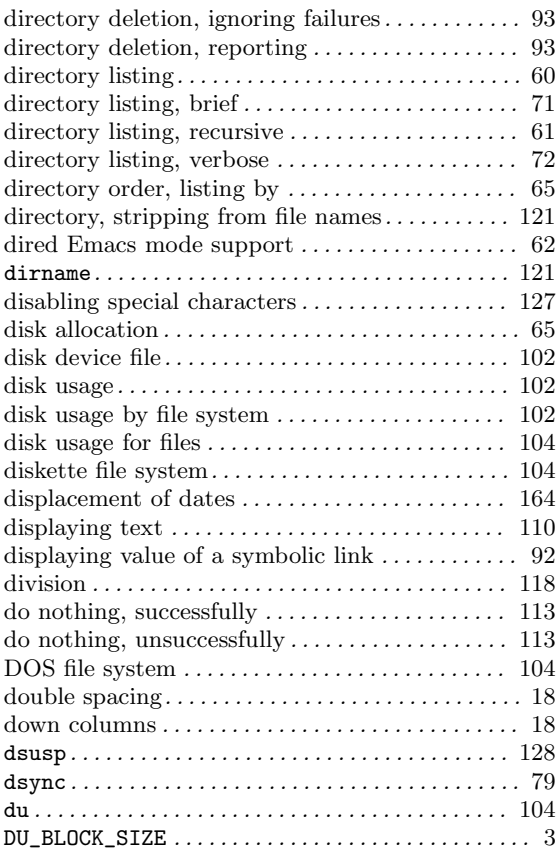

### E

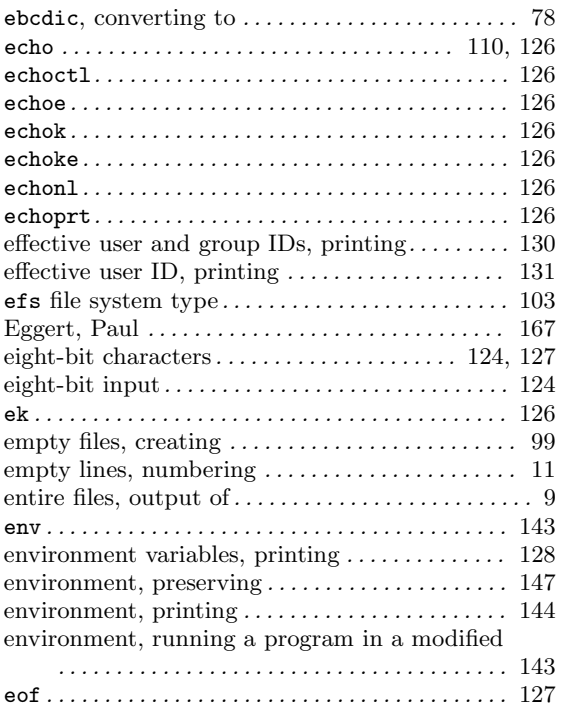

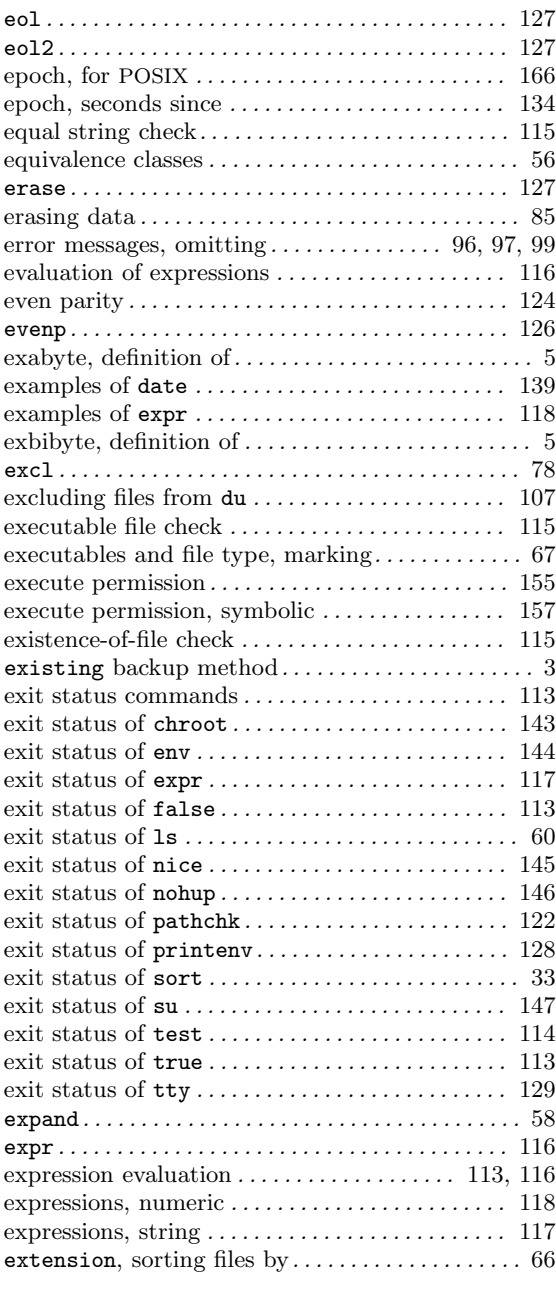

#### F

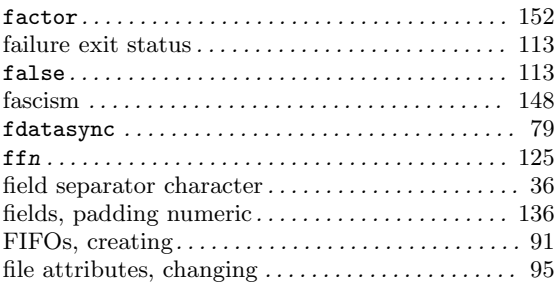

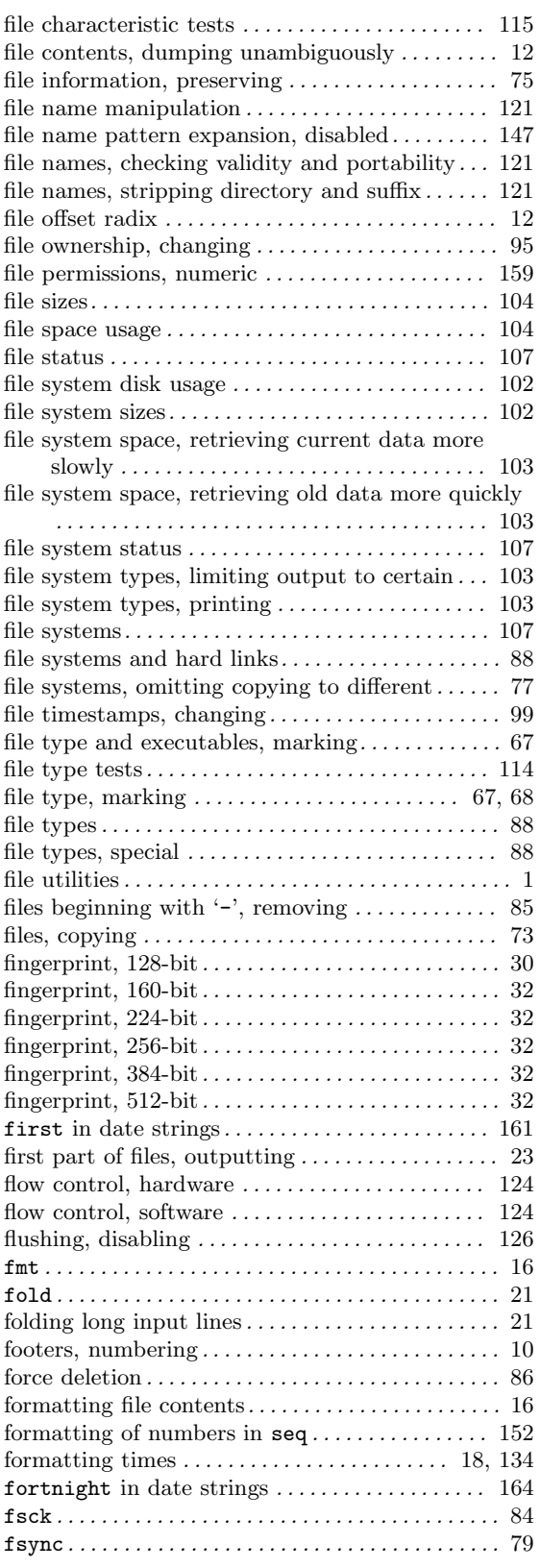

## G

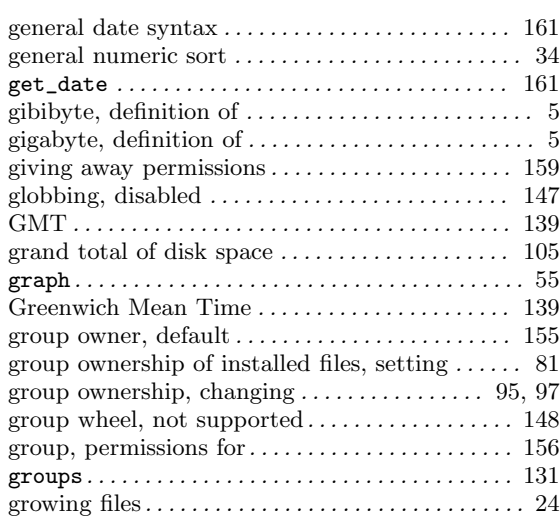

## H

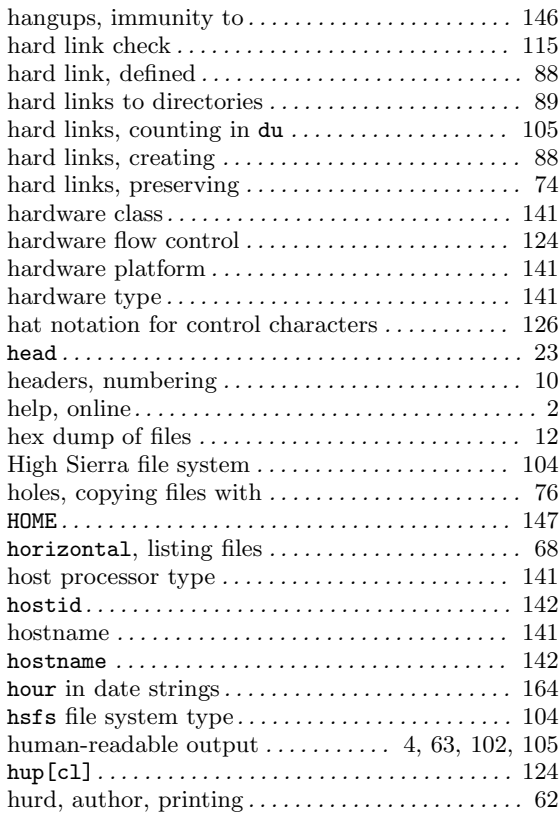

### I

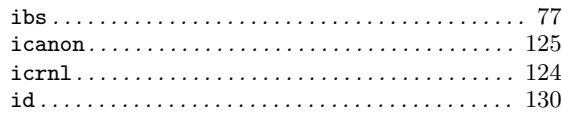

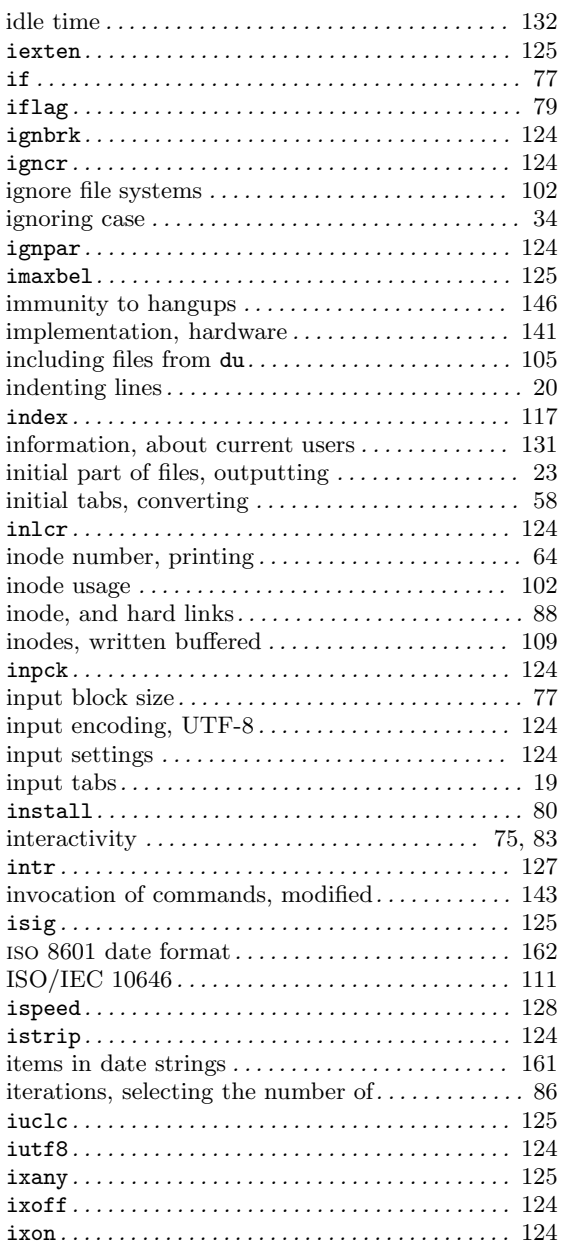

## J

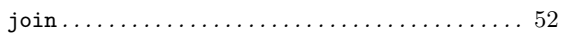

## K

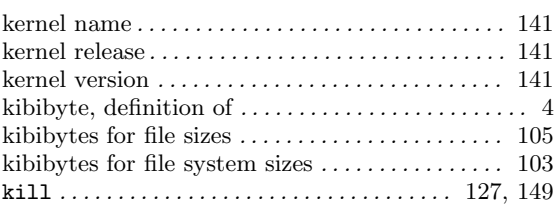

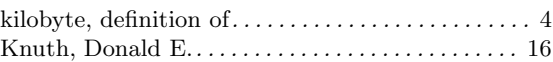

## L

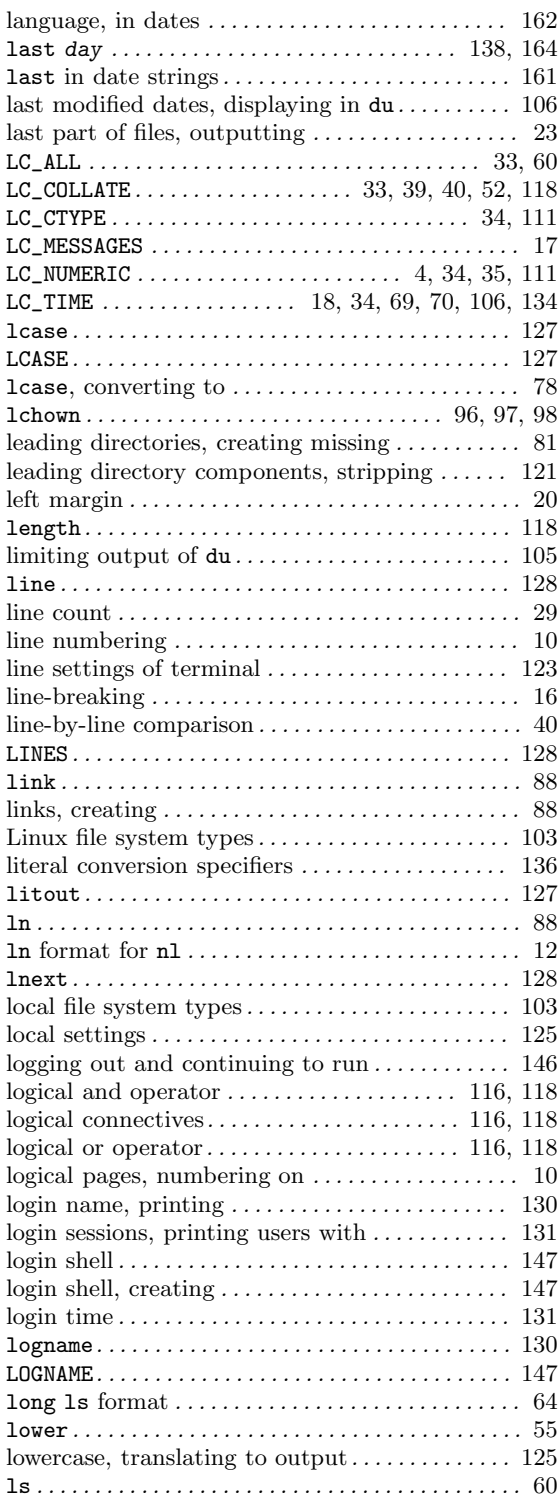

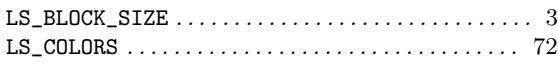

### M

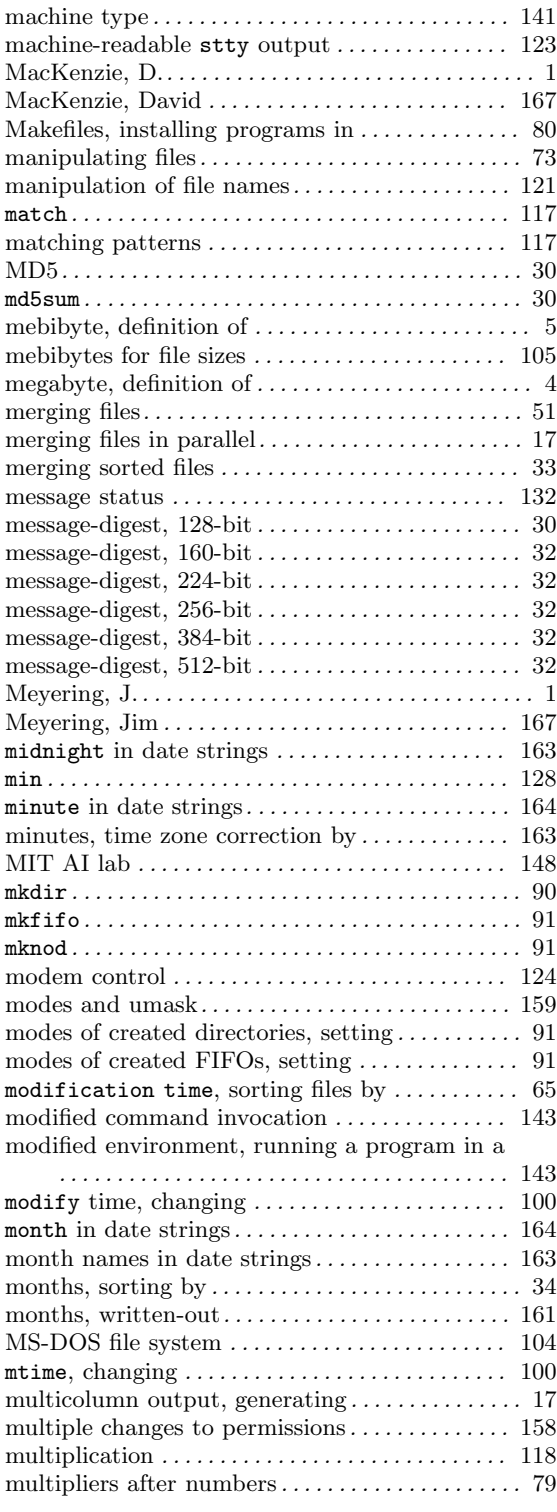

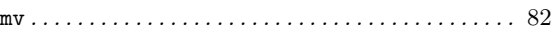

## N

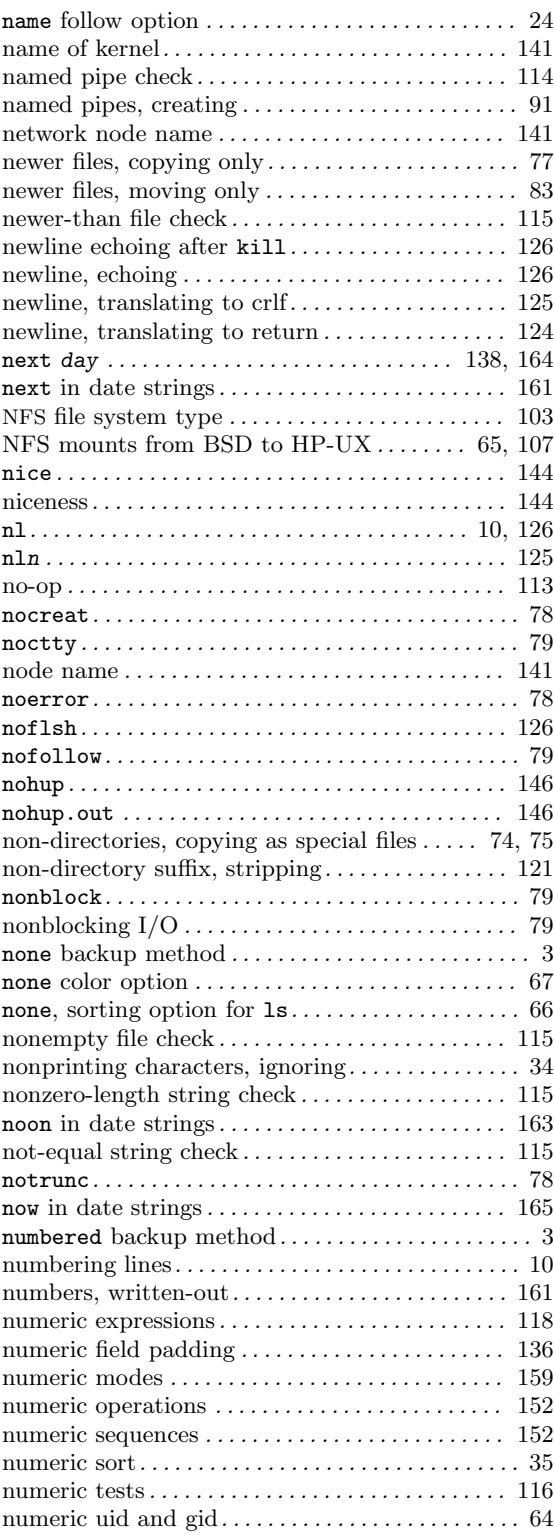

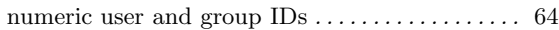

## O

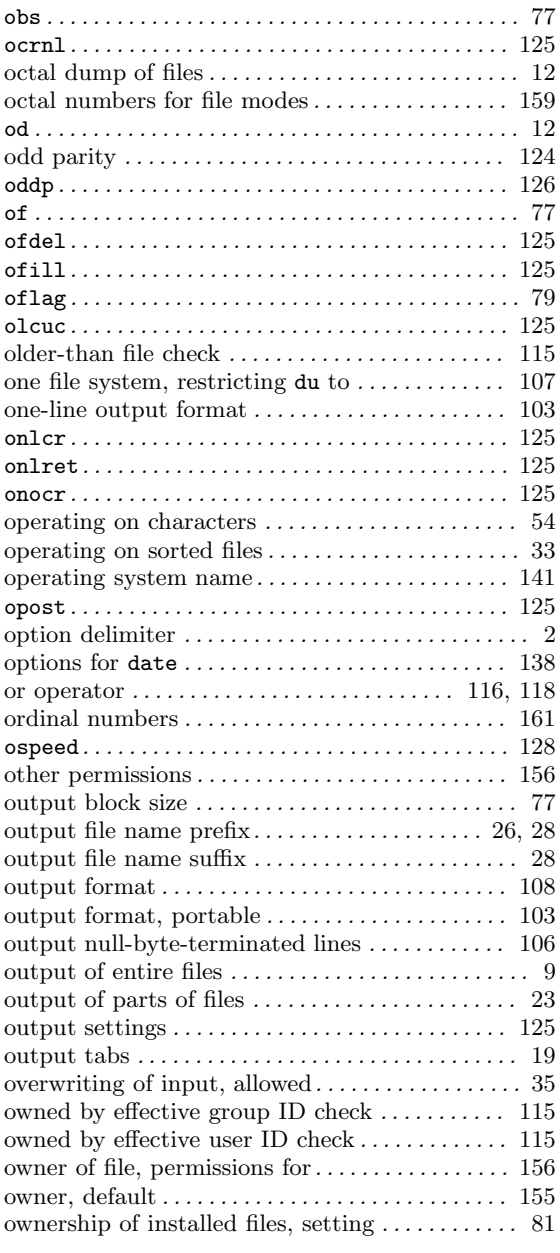

#### P

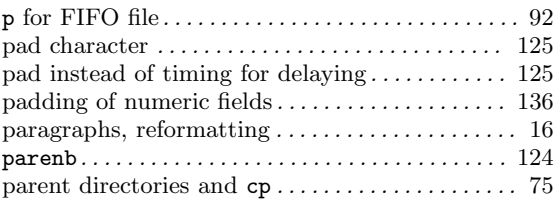

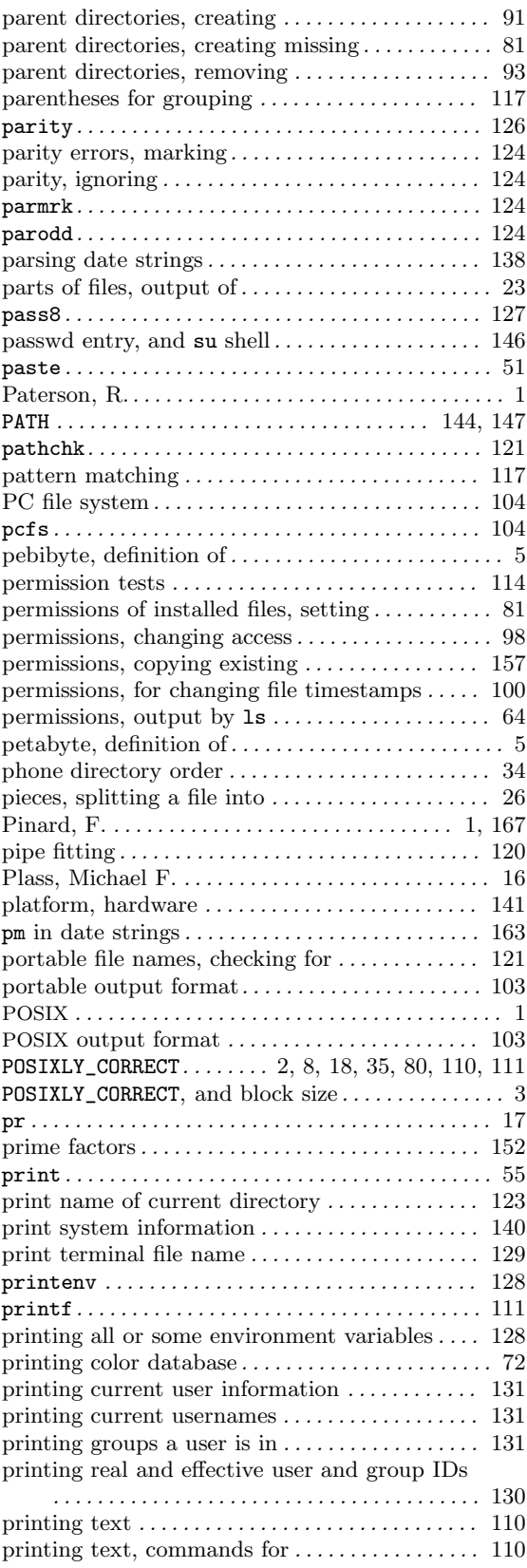

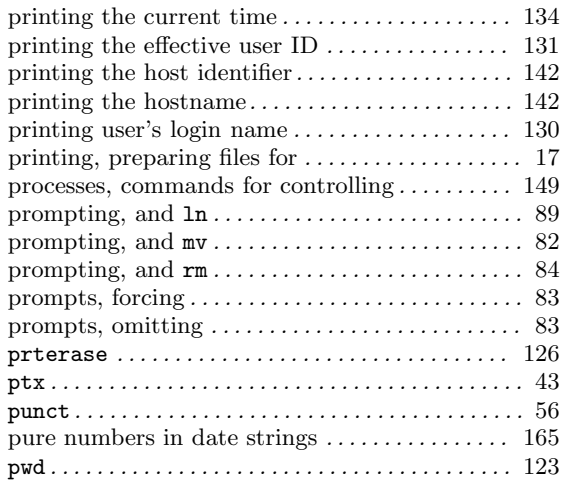

## Q

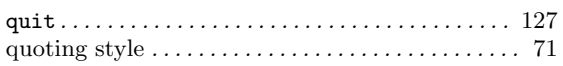

## R

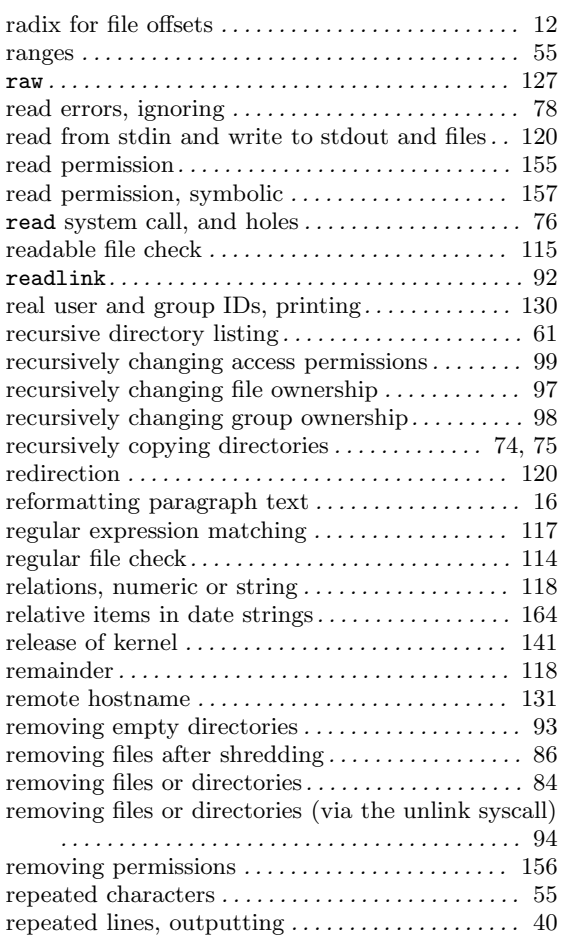

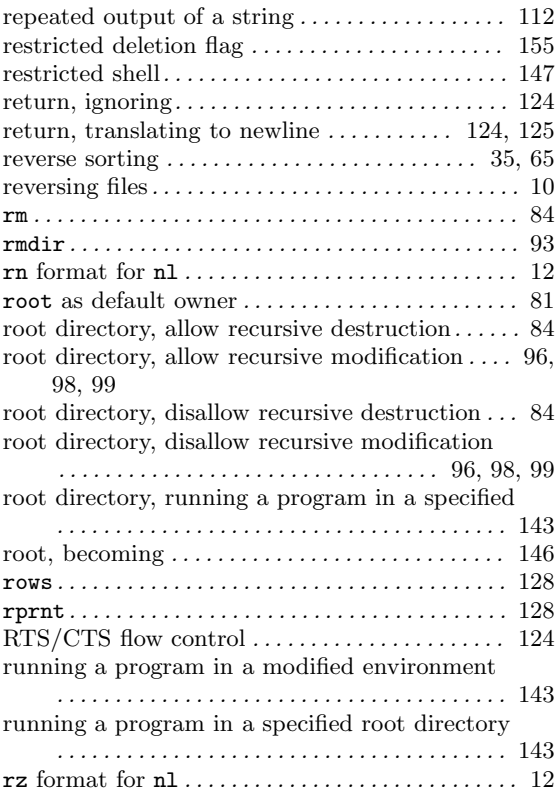

### S

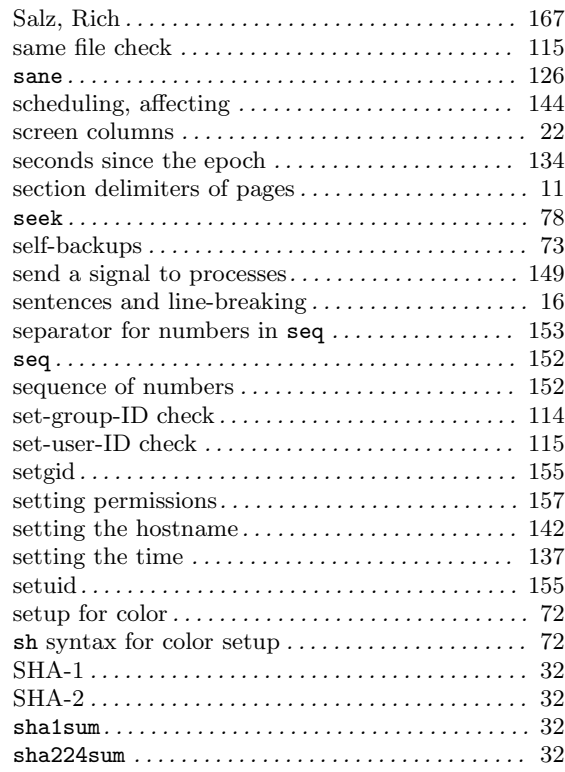

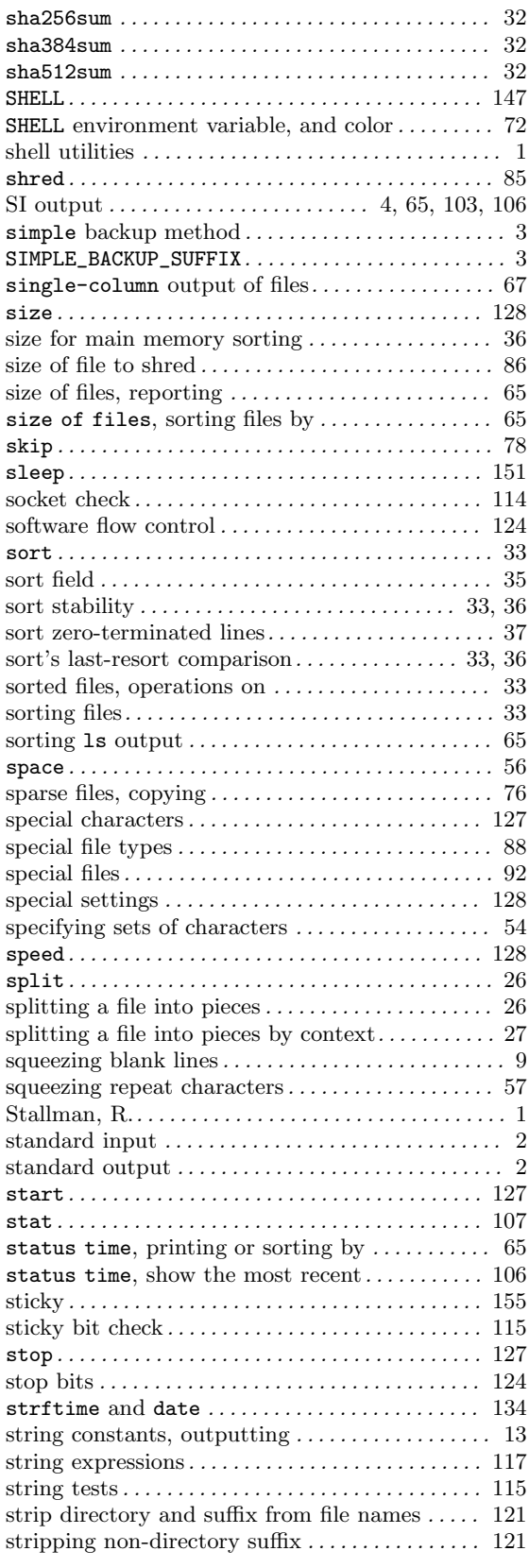

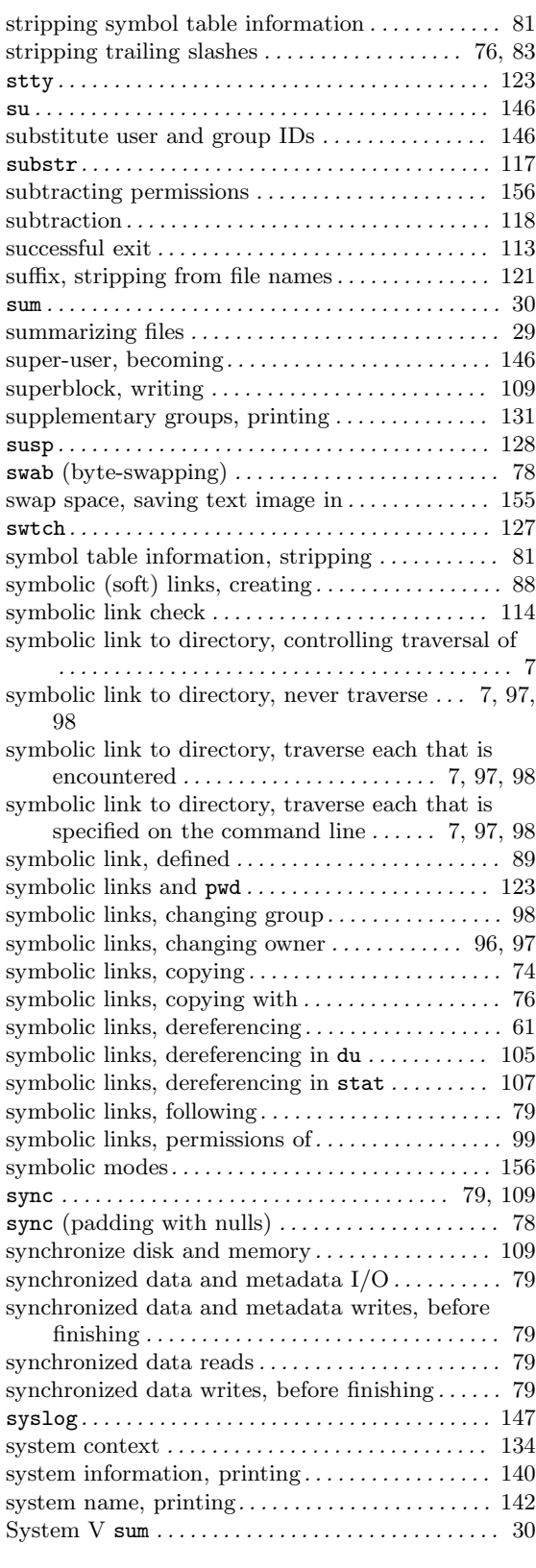

## T

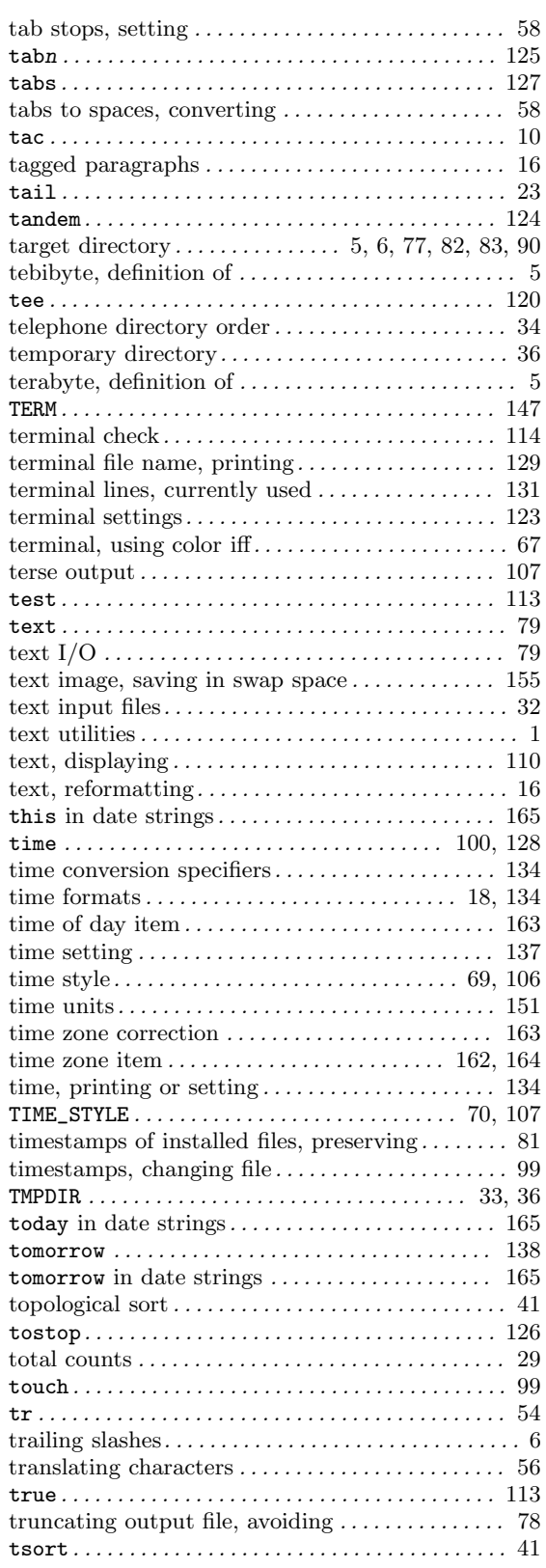

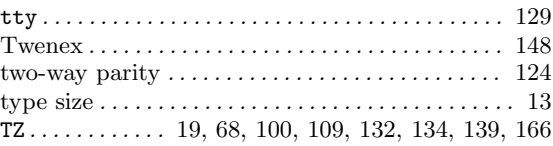

## $\mathbf U$

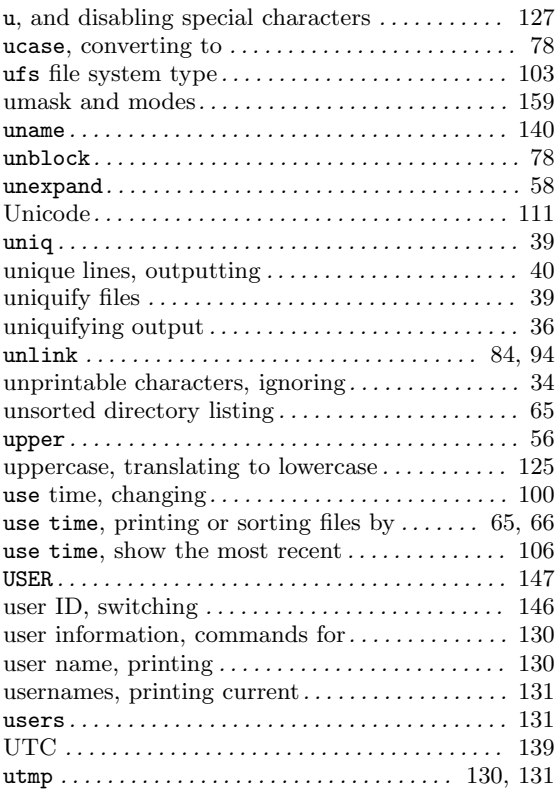

#### V

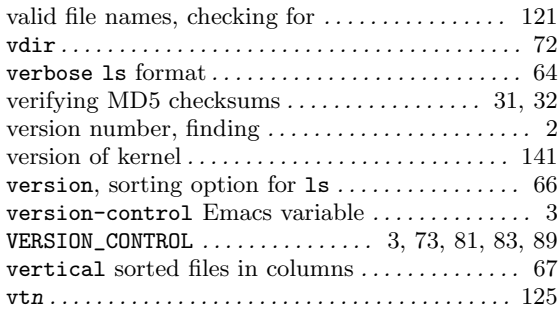

## W

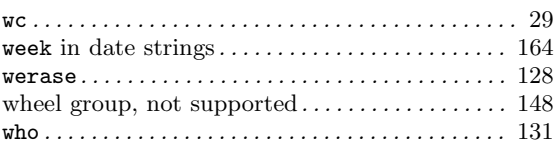

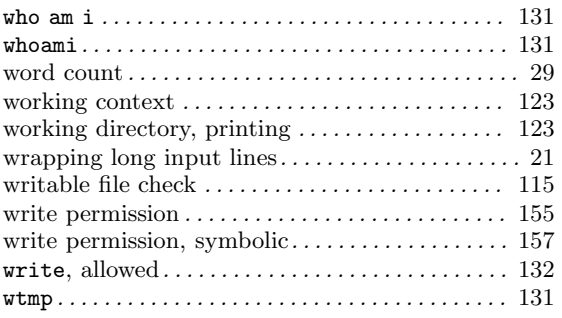

#### X

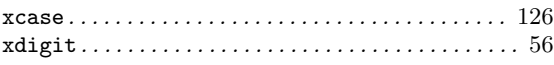

XON/XOFF flow control . . . . . . . . . . . . . . . . . 124

#### Y

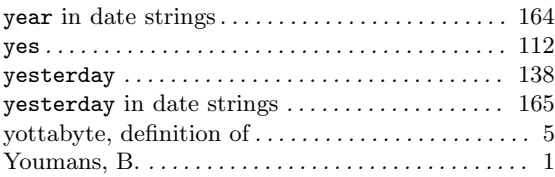

#### Z

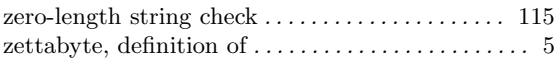

## Short Contents

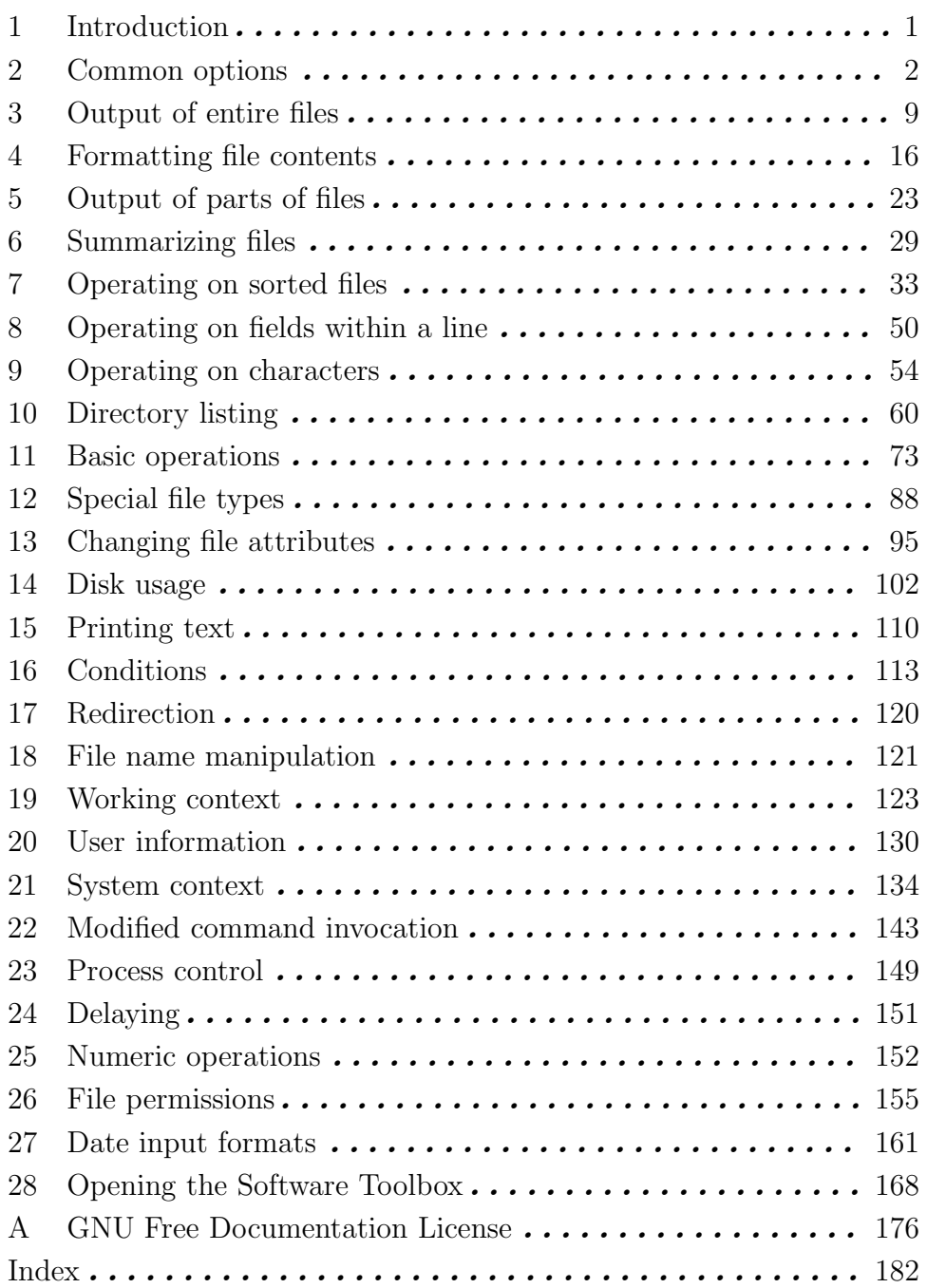

## Table of Contents

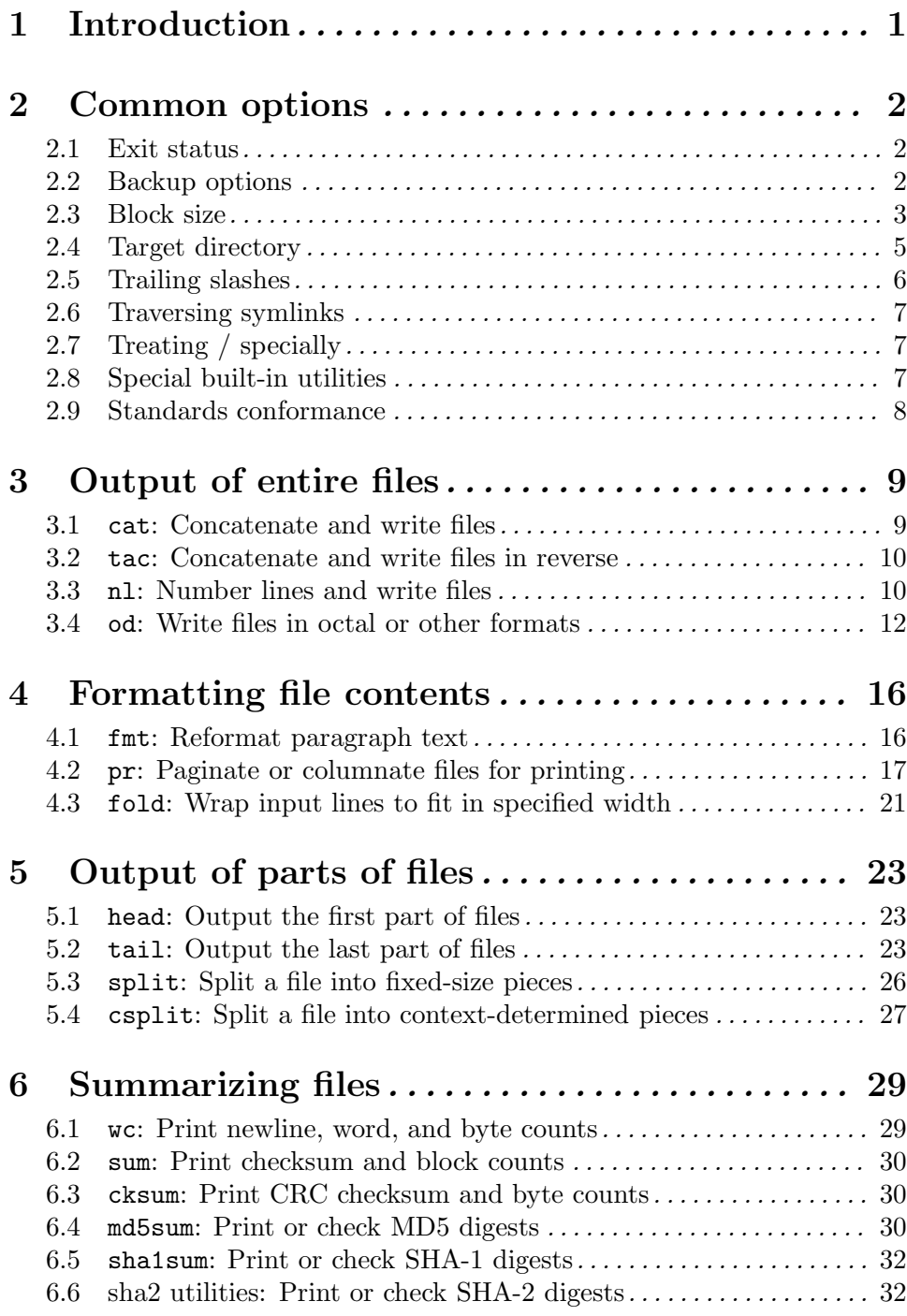

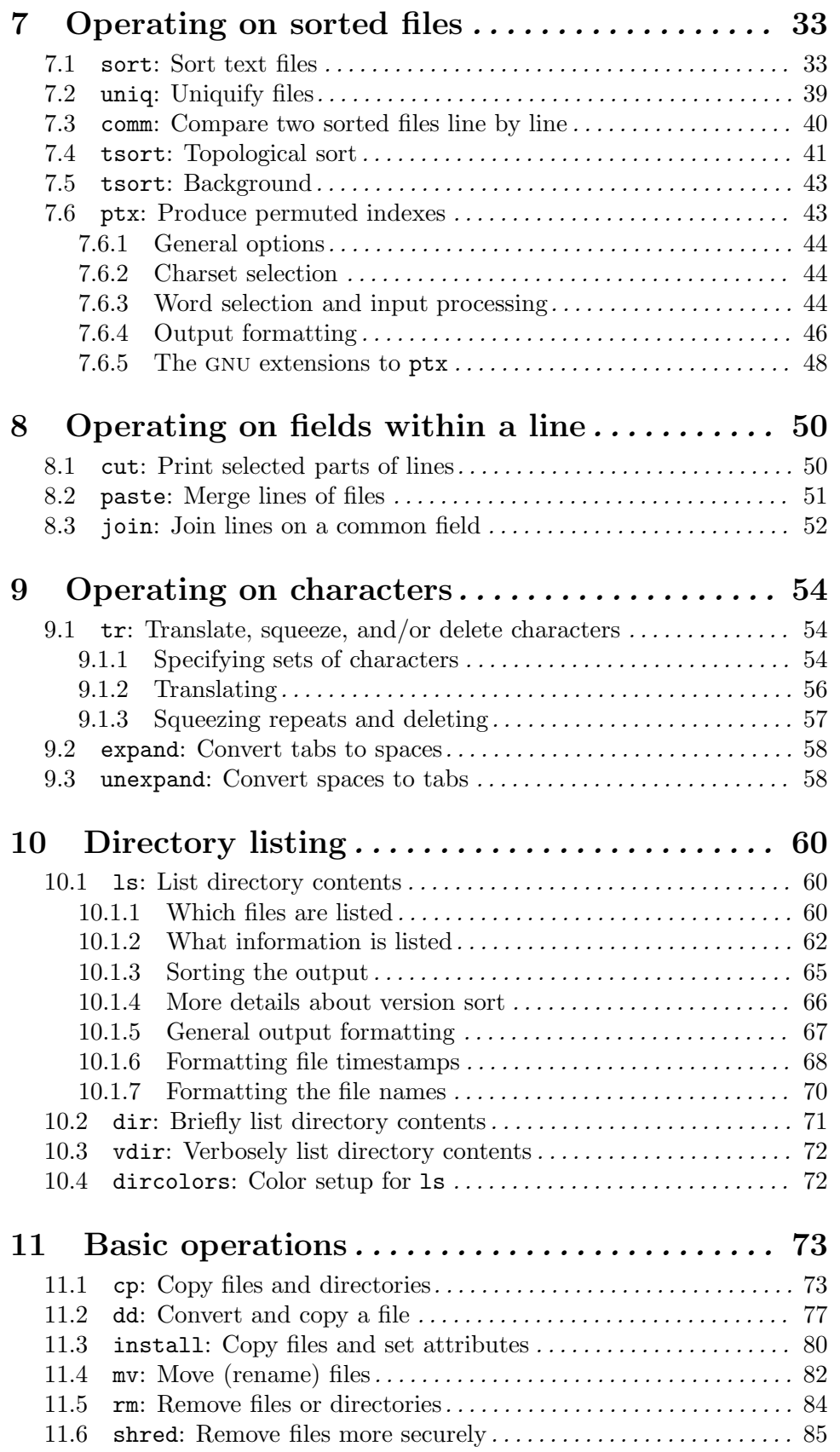

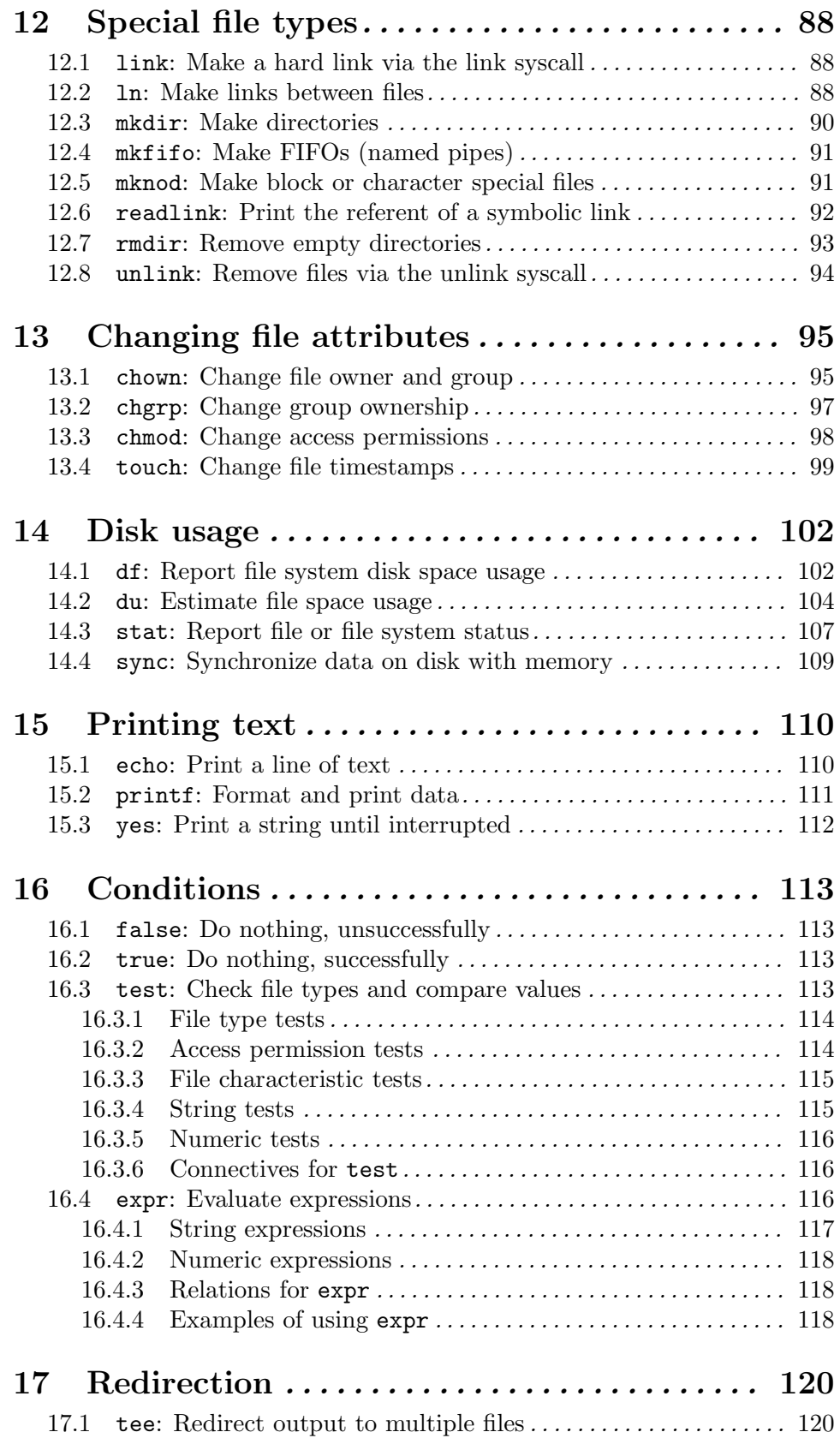

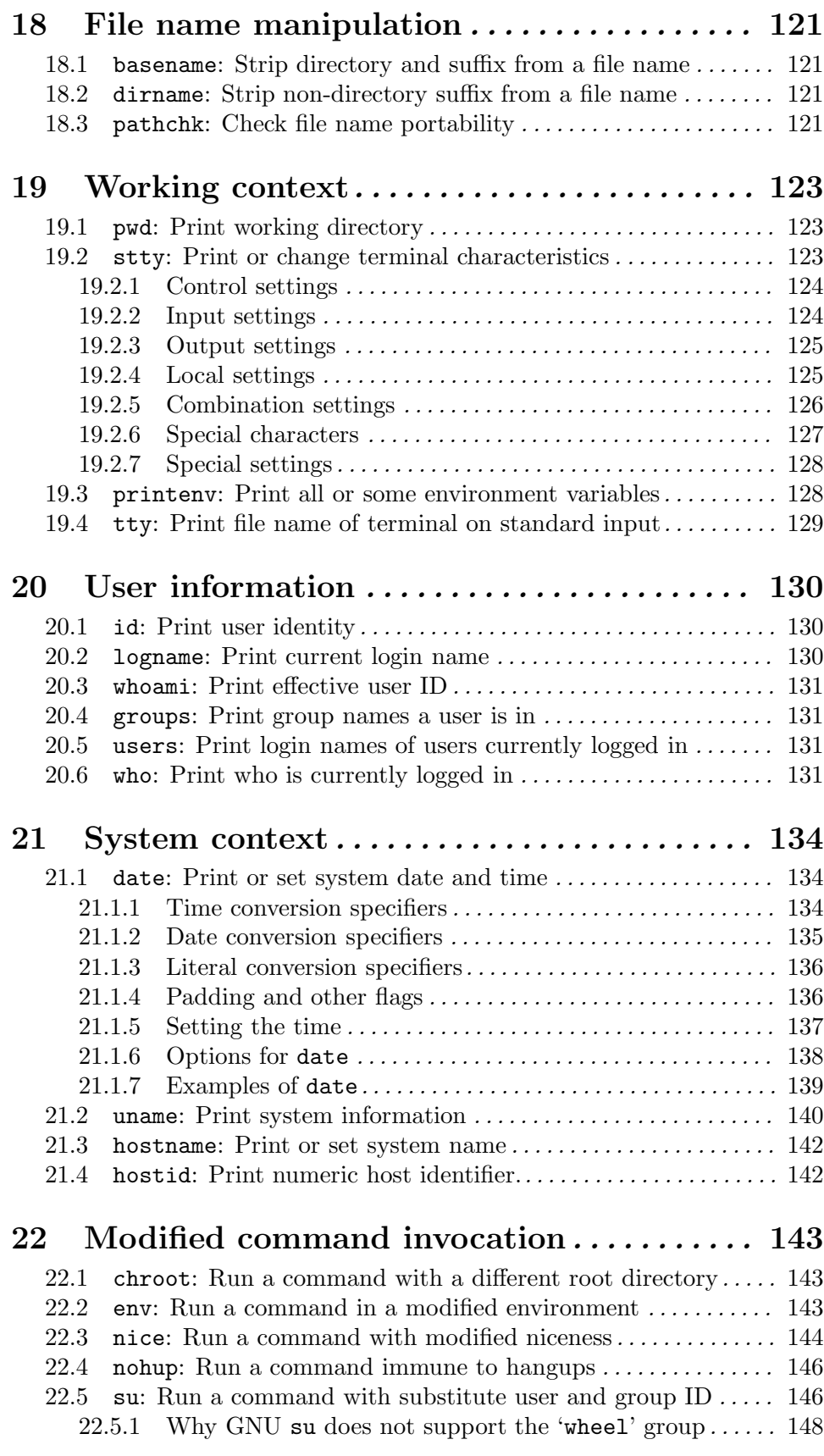

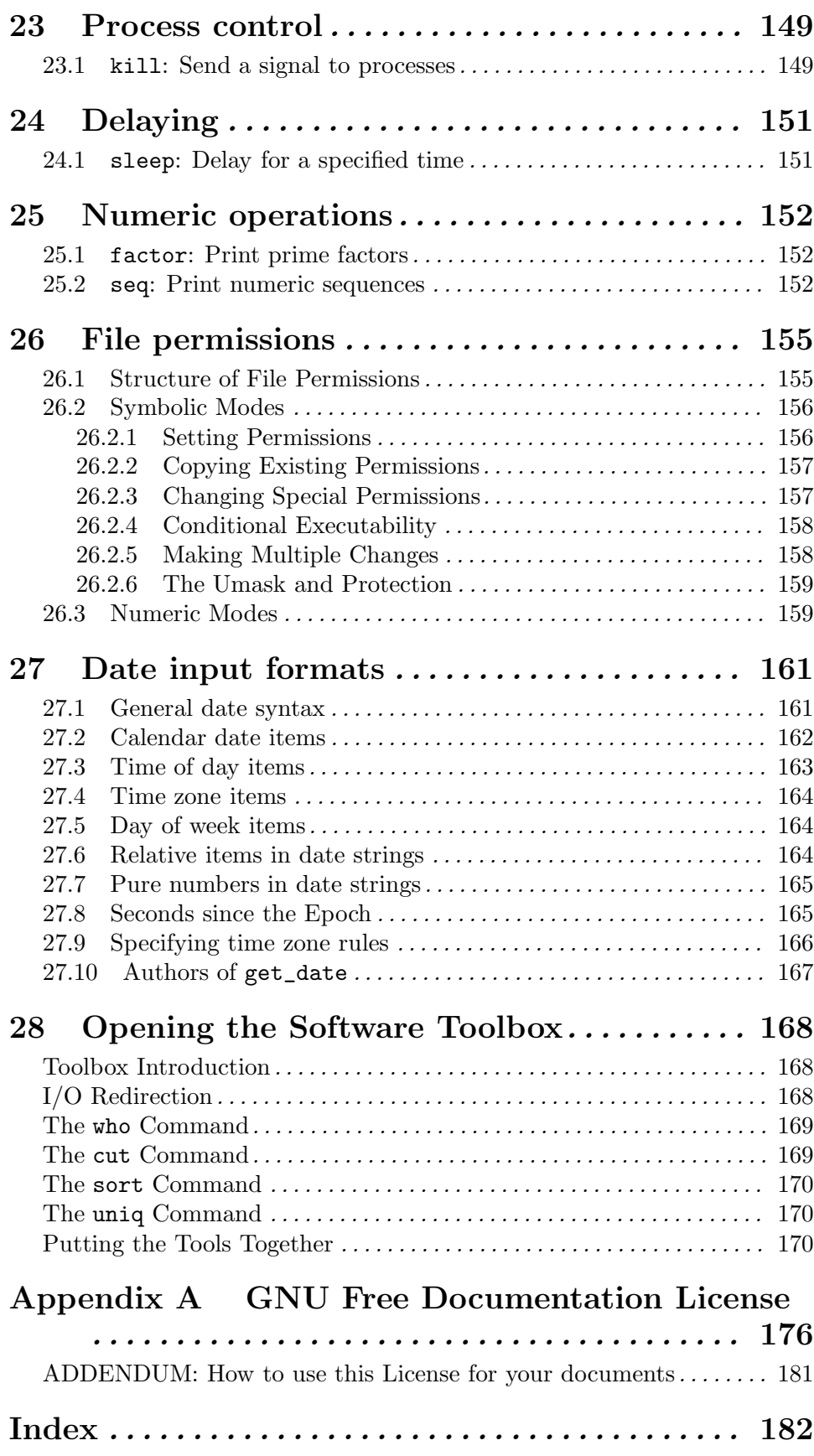